# 大班课直播服务端**API**接口

## 概述

本文档为百家云大班课直播服务端的API文档,用户可以通过文档 中提供的API接口创建及管理直播间,导出直播数据信息等。

注:百家云API仅提供基础数据,客户须将数据同步到自己 数据库(DB)后, 通过自己的数据库(DB)来实现业务需 求。

### 基本约定

常见基本约定以及平台术语见下表:

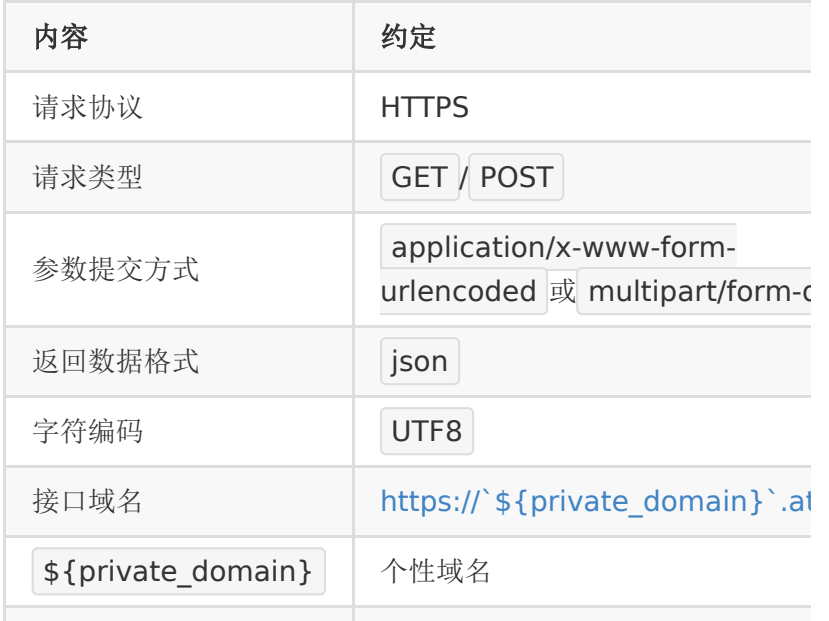

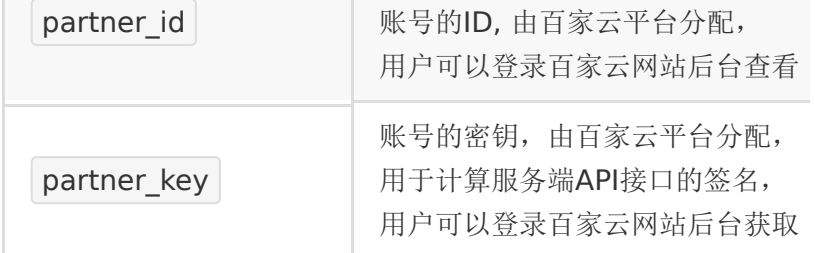

说明: 文档中的数字统一用 int 表示, 即无符号的64位 整数, 取值范围是 2^0~2^63 ;

#### 使用流程

合作方接入百家云开放平台直播有如下几个步骤:

- 1. 注册账号
	- 注册后可以登录百家云后台获
		- 取 partner\_id 和 partner\_key
- 2. 创建房间
	- 根据百家云提供的API接口创建和管理房间
- 3. 进入房间
	- 根据百家云提供的地址或接入百家云SDK进入教室
- 4. 获取统计数据
	- 使用数据统计相关的接口可以导出直播用户的统计数据

### 接口规范

公共请求参数:

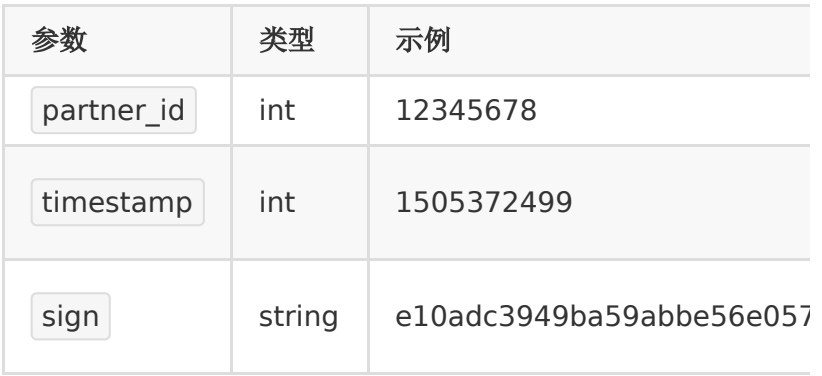

公共返回参数如下:

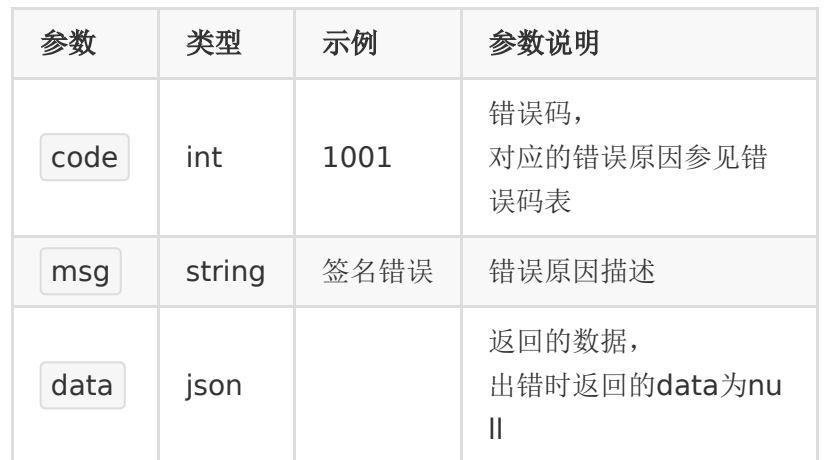

#### 个性域名

百家云给每个账号都分配了一个个性域名,客户调用服务端API接 口、对接客户端SDK的时候,都需要用到这个个性域名。

个性域名可以登录百家云后台,在账号信息页面查看。

成为付费客户后,可以申请修改该个性域名(只能个性一次,修 改后不可再更改)。

以下服务端的接口,都是调自己个性域名下的接口。

例如: 个性域名是 demo123, 则所有的服务端API请求的域名

为: https://demo123.at.baijiayun.com/

为方便理解,以下接口中的个性域名,都

用 \${private\_domain} 表示, 在使用的时候请将该变量替换 成自己的个性域名。

#### 签名规则

签名计算方式

直播服务端每个接口除了传递业务参数外,还有一个用于校验的 sign参数。

sign的生成规则如下:

- 将请求参数按key字典顺序(ASCII值大小)升序排序。
- 将排好序的参数拼成 key1=value1&key2=value2&...&keyN=valueN .
- 将以上拼好的串后面再拼上 &partner\_key= <partner\_key> , 其中 <partner\_key> 替换成具体 值。
- 对以上拼好的串算一个32位md5值(小写),即得到了签 名。

注:

- partner\_key总是拼在字符串最后面,并不参与key的排序。
- partner\_key只是计算签名时需要,在发送请求时不需要发 partner\_key

例如,创建房间的接口需要以下参数:

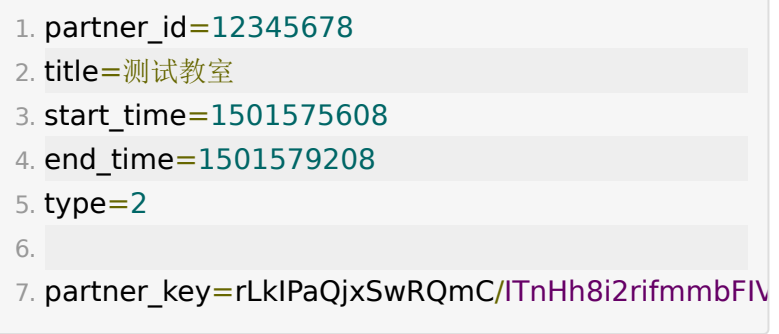

以上参数排序后的顺序为:

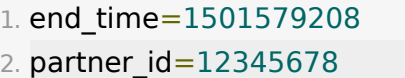

- 3. start\_time=1501575608
- 4. timestamp=1501572288

```
5. title=测试教室
6. type=2
```
按以上顺序拼接的字符串为:

```
1. end_time=1501579208&partner_id=12345678&sta
 测试教室&type=2
```
再拼上 partner\_key 后的字符串为:

1. end\_time=1501579208&partner\_id=12345678&sta 测试教室 &type=2&partner\_key=rLkIPaQjxSwRQmC/ITnHh8i2

最后算出来32位的小写的md5值为:

1. 5b78486597c679b0c6256da014af1260

### 示例代码(**php**)

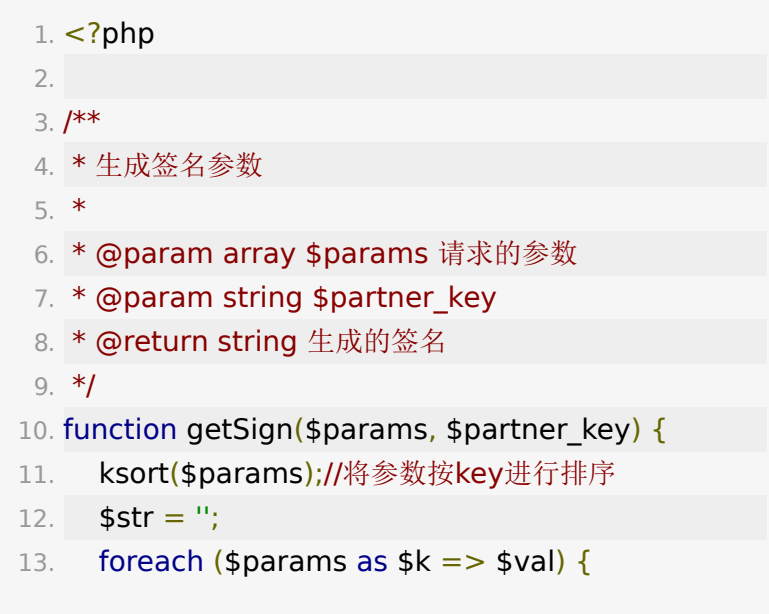

```
14. $str .= "{$k}={$val}&"; //拼接成
  key1=value1&key2=value2&...&keyN=valueN&
  的形式
15. }
16. $str .= "partner_key=" . $partner_key; //结尾再
  拼上 partner_key=$partner_key
17. $sign = md5($str); //计算md5值
18. return $sign;
19. }
20.
21. sparams = [22. "partner id" => 12345678,
23. "title" => "测试教室",
24. "start time" => 1501575608,
25. "end_time" => 1501579208,
26. "type" => 2,
27. "timestamp" => 1501572288,
28. ]
29.
30. $partner_key =
  'rLkIPaQjxSwRQmC/ITnHh8i2rifmmbFIVsYw03SSi24z
31. $sign = getSign($params, $partner_key);
```
## **API**列表

### **API 1 :** 获取**/**重置**partner\_key**

#### 【功能描述】

初始的 partner\_key 和 secret\_key 都可登录百家云后台获 取。

此接口可用于重置 partner\_key 。

#### 【请求类型】

POST

#### 【请求地址】

1. https://\${private\_domain}.at.baijiayun.com/openap

#### 【请求参数】

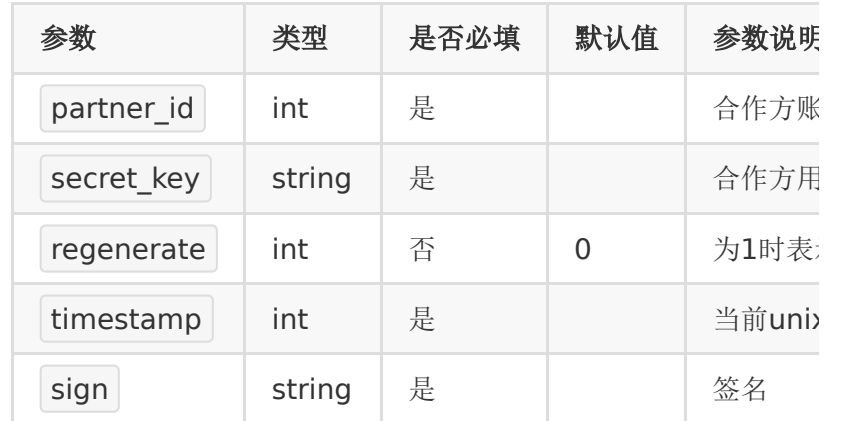

#### 【返回参数】

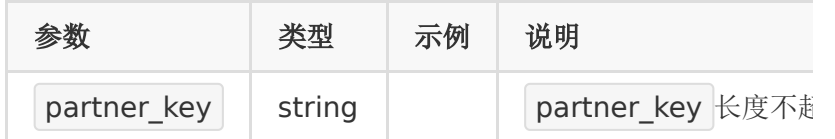

### 【请求示例】

1. curl -d

"partner\_id=12345678&secret\_key=e10adc3949ba

https://\${private\_domain}.at.baijiayun.com/openap

### 【返回示例】

1. {

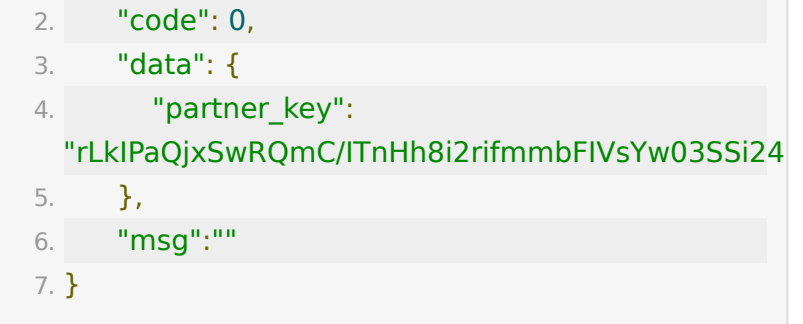

## **API 2 :** 创建房间

### 【功能描述】

创建房间

【请求类型】

#### POST

【请求地址】

1. https://\${private\_domain}.at.baijiayun.com/openap

### 【请求参数】

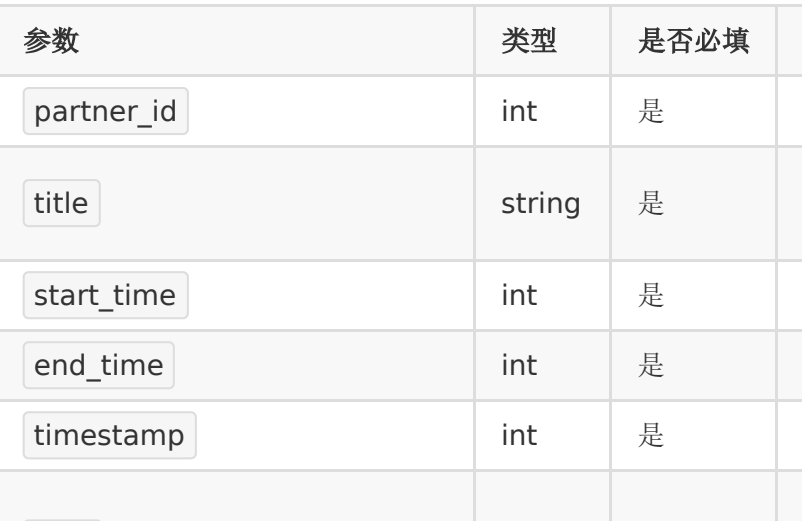

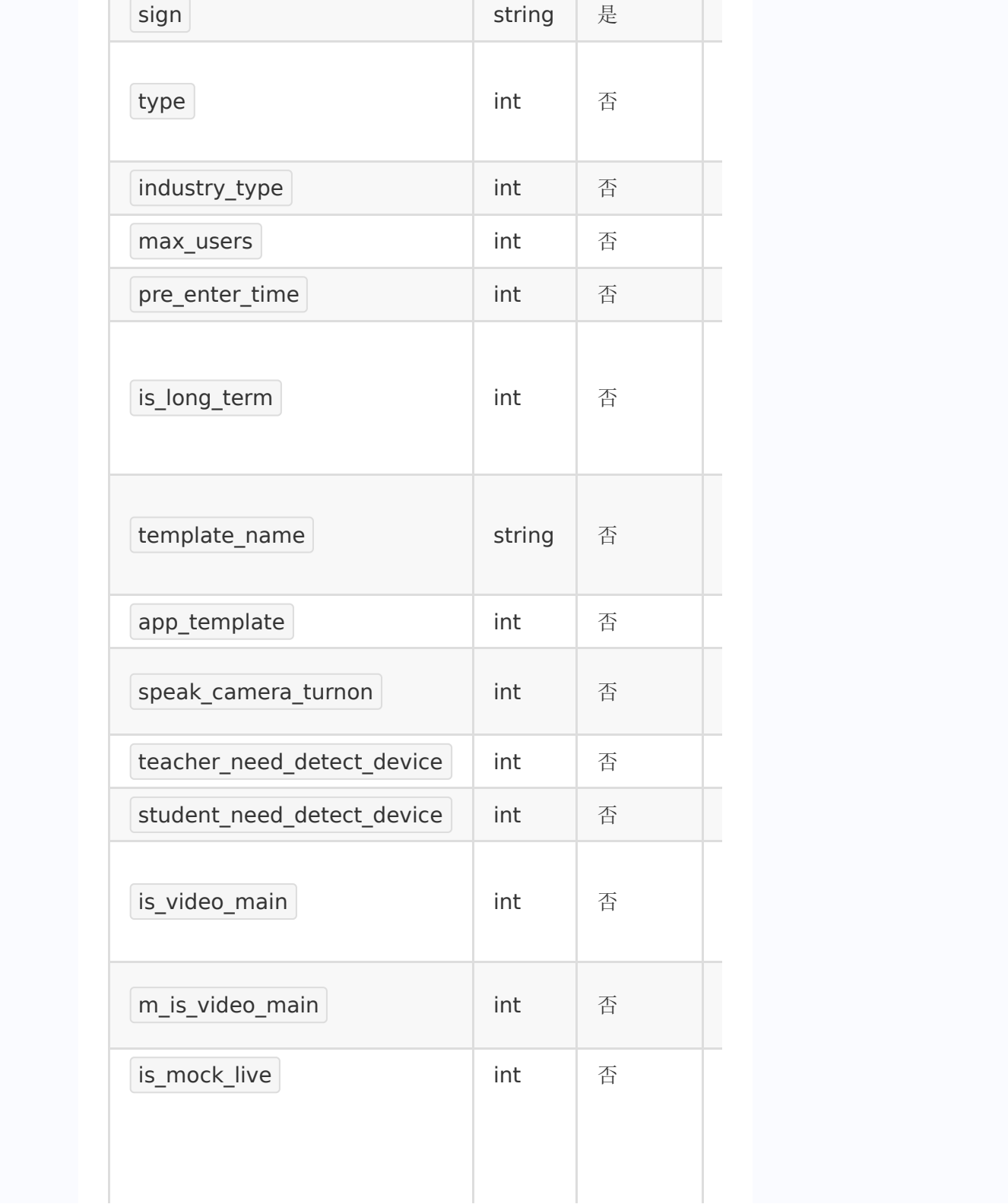

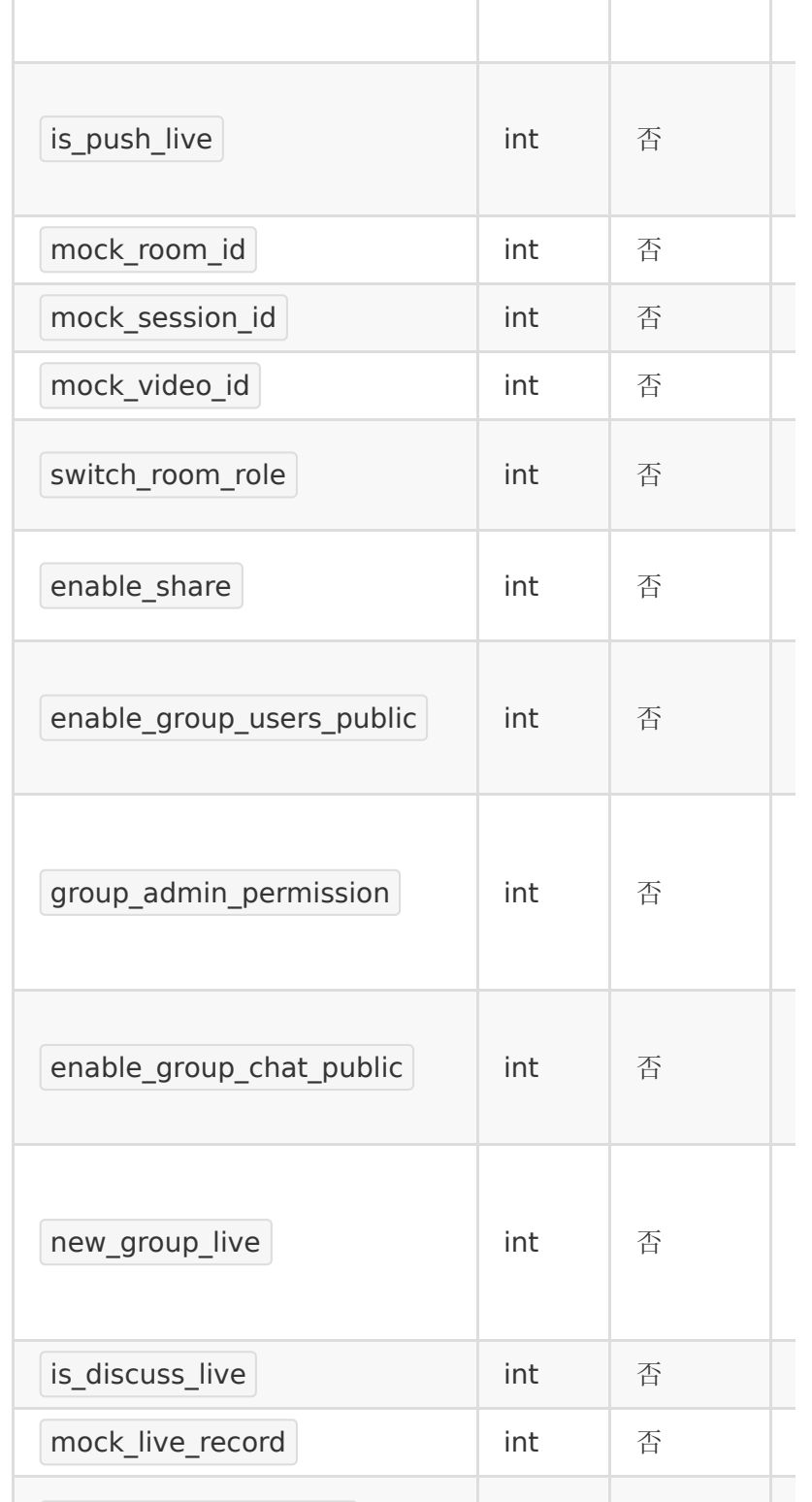

**Contract Contract Contract Contract** 

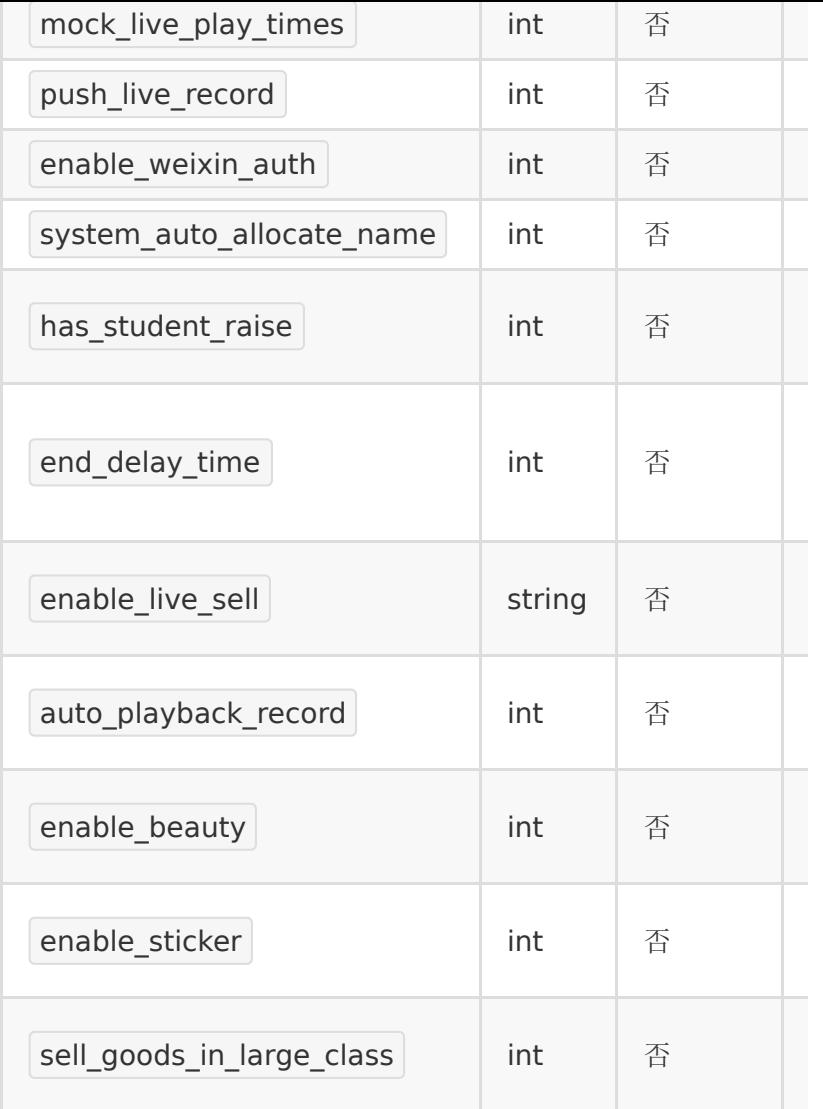

#### 注意:

非长期房间,结束时间与开始时间间隔需大于15分钟并小于24小 时,开始时间和结束时间范围必须在当前时间一年以内。

### 【返回参数】

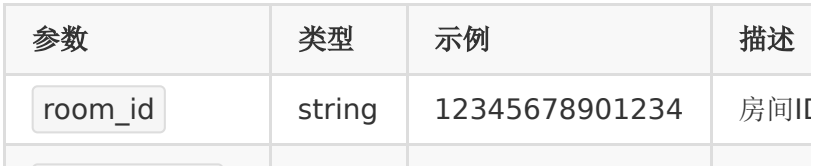

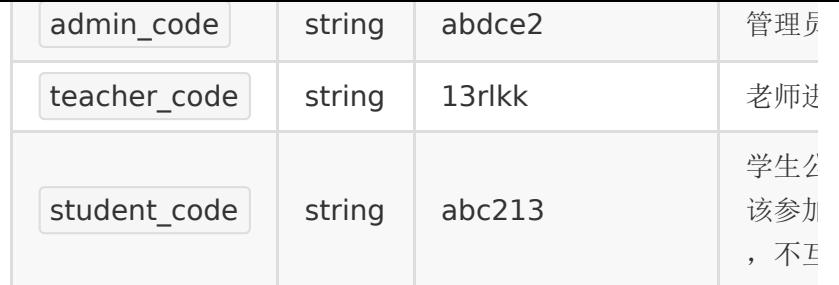

注意:

1. 参加码是一种快速进入房间的形式,合作方把参加码发给用 户,他们就可以通过参加码和昵称直接进入房间。 2. 参加码为6位,由字母和数字组成。

#### 【请求示例】

1. curl -d

"end\_time=1464343200&partner\_id=123456789&s

https://\${private\_domain}.at.baijiayun.com/openap

【返回示例】

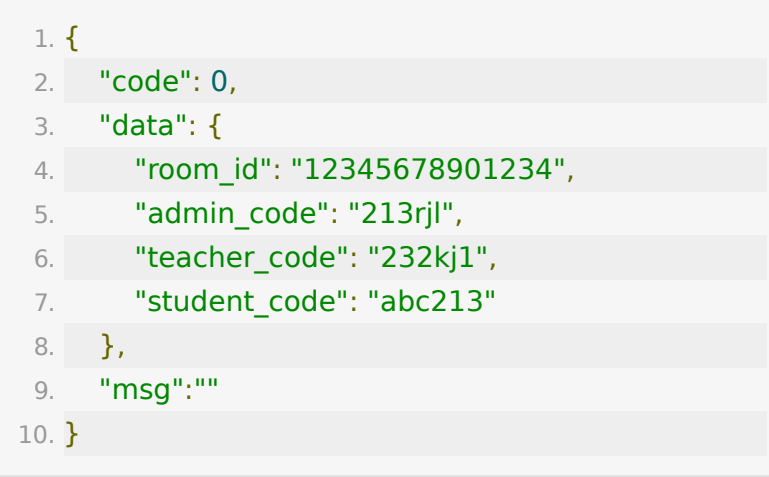

## **API 3 :** 更新房间信息

### 【功能描述】

更新房间信息

### 【请求类型】

POST

### 【请求地址】

1. https://\${private\_domain}.at.baijiayun.com/openap

### 【请求参数】

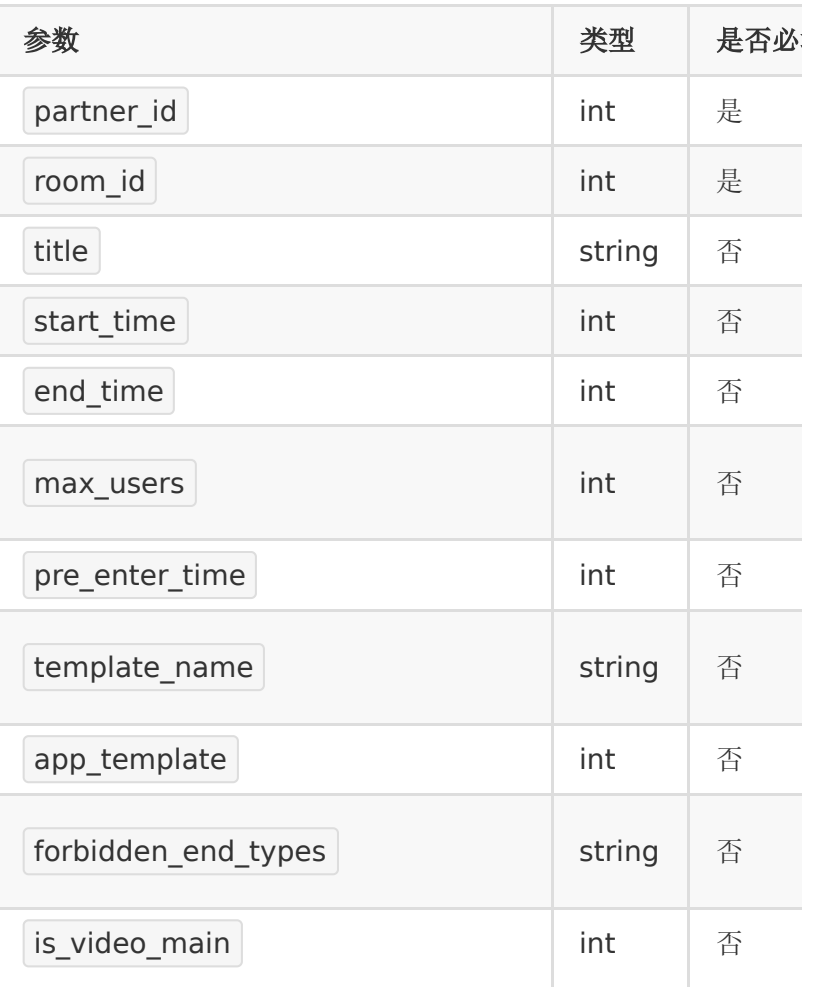

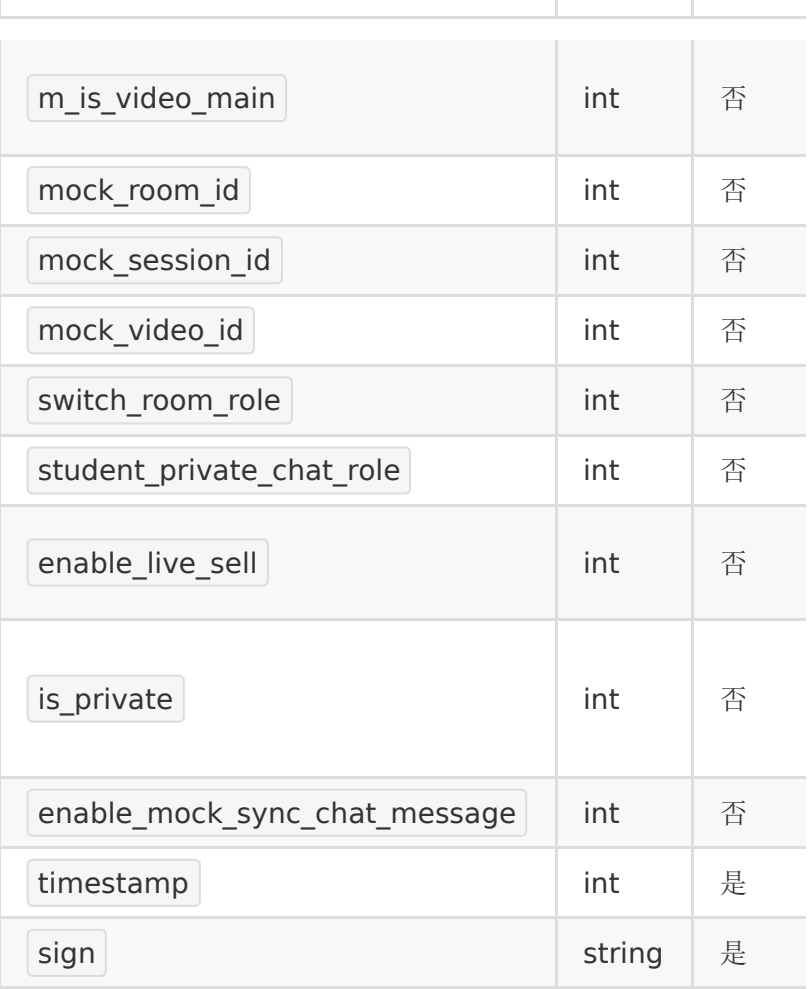

### 【返回参数】

返回code为0时表示更新成功,返回code非0表示更新失败,失 败原因在msg中返回。

### 【返回示例】

成功情况下:

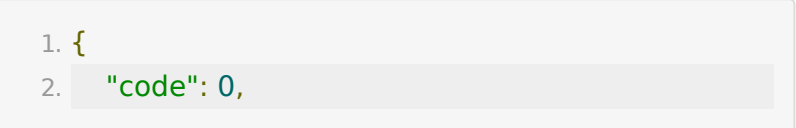

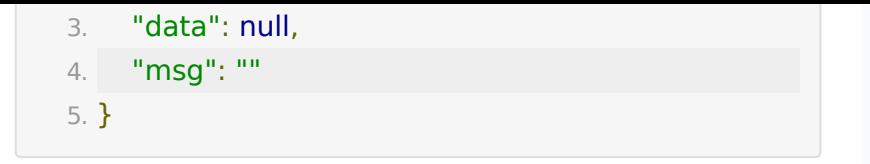

## **API 4 :** 删除房间

### 【功能描述】

删除一个房间

#### 【请求类型】

#### POST

#### 【请求地址】

1. https://\${private\_domain}.at.baijiayun.com/openap

#### 【接口参数】

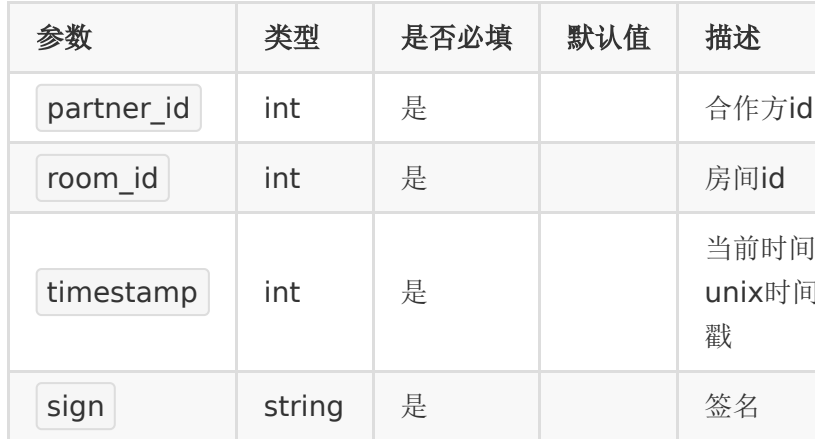

#### 【返回参数】

返回code为0时表示删除成功,返回code非0表示删除失败,失 败原因在msg中返回。

### 【返回示例】

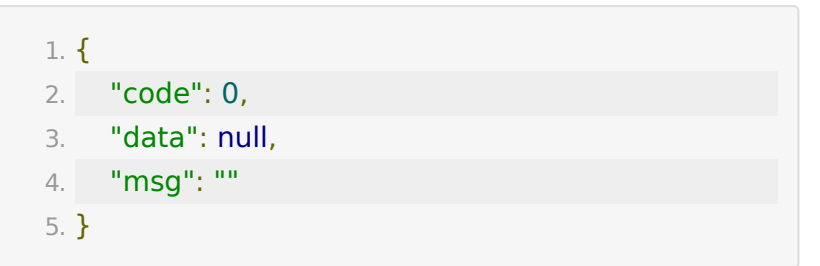

## **API 5 :** 获取房间信息

### 【功能描述】

获取房间信息

#### 【请求类型】

#### POST

#### 【请求地址】

1. https://\${private\_domain}.at.baijiayun.com/openap

### 【请求参数】

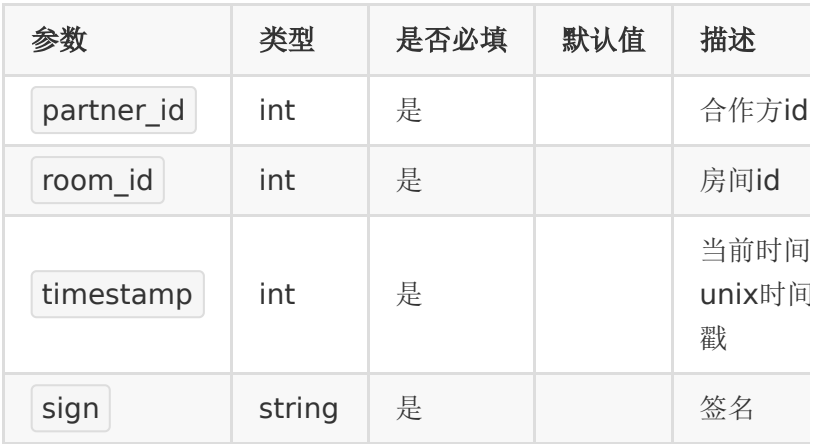

### 【返回参数】

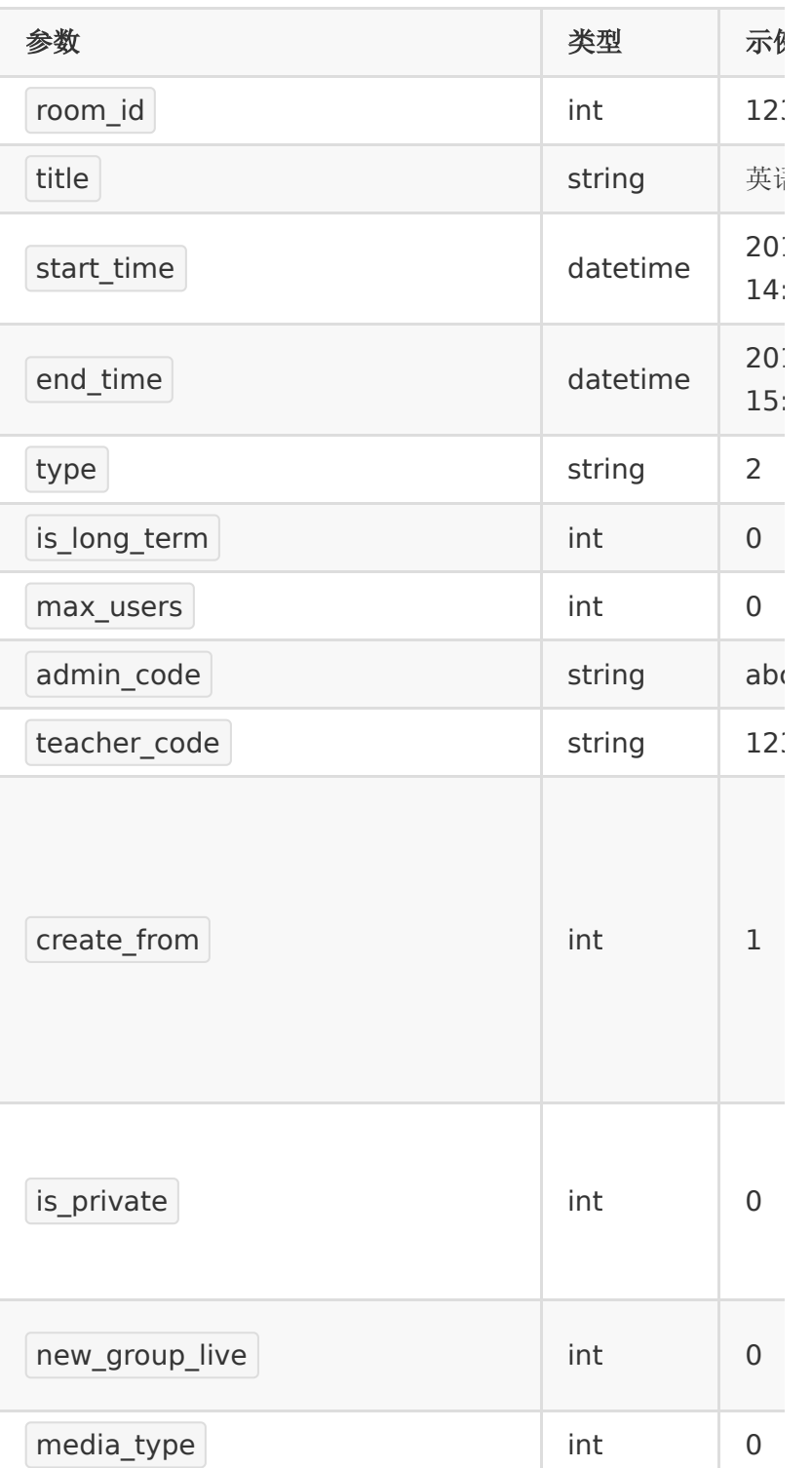

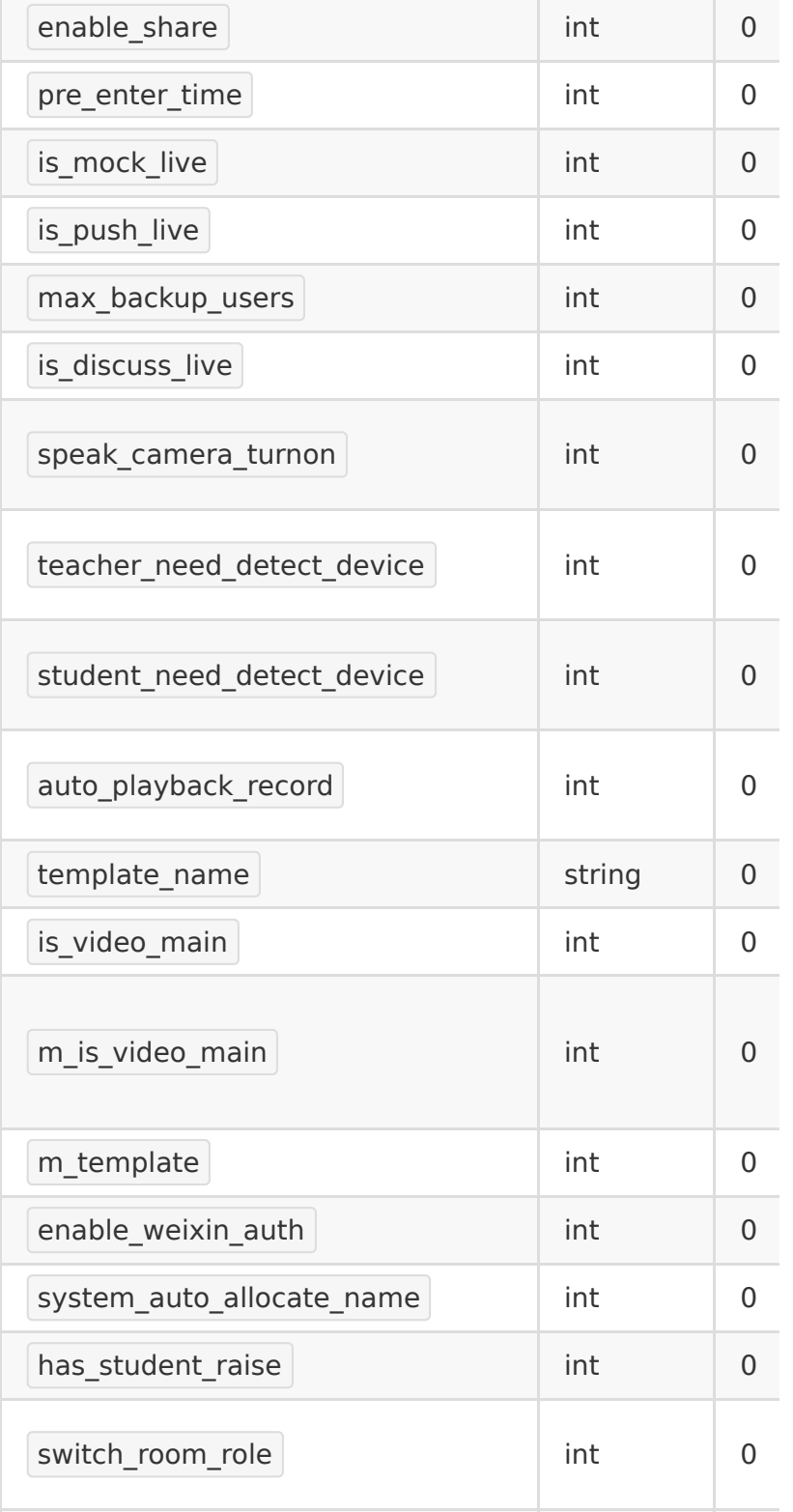

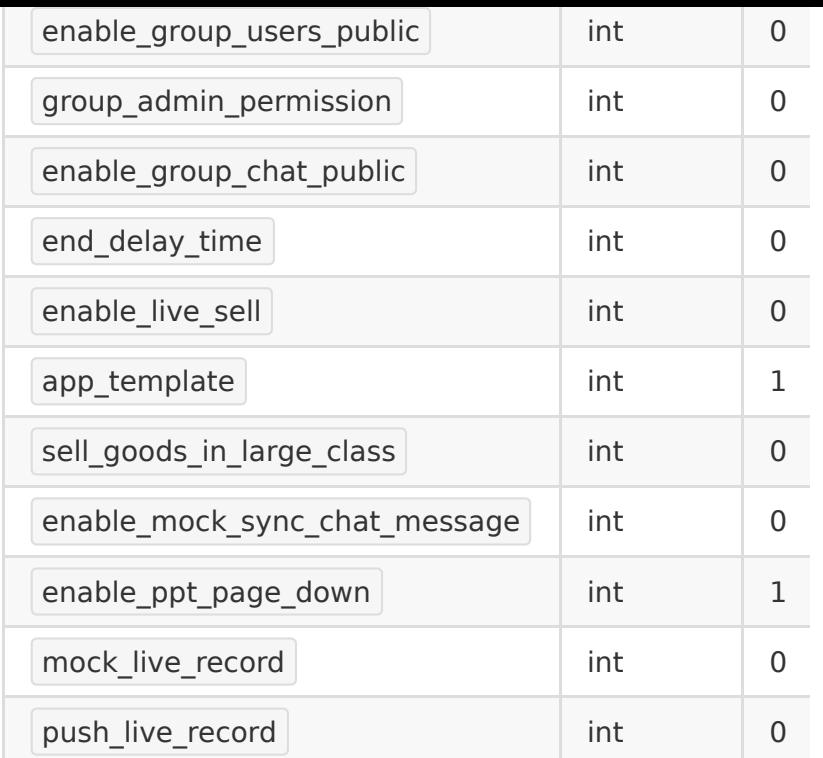

### 【返回示例】

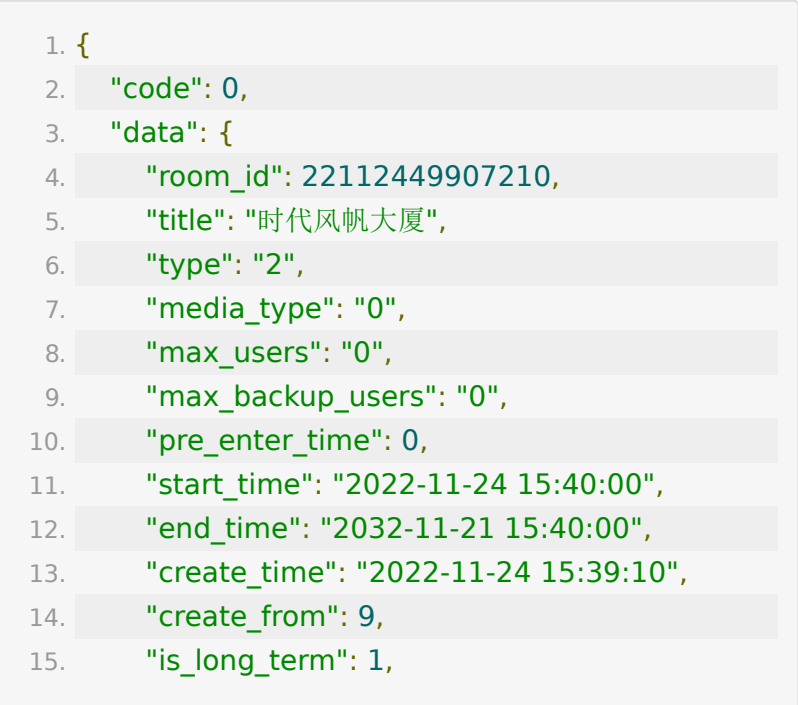

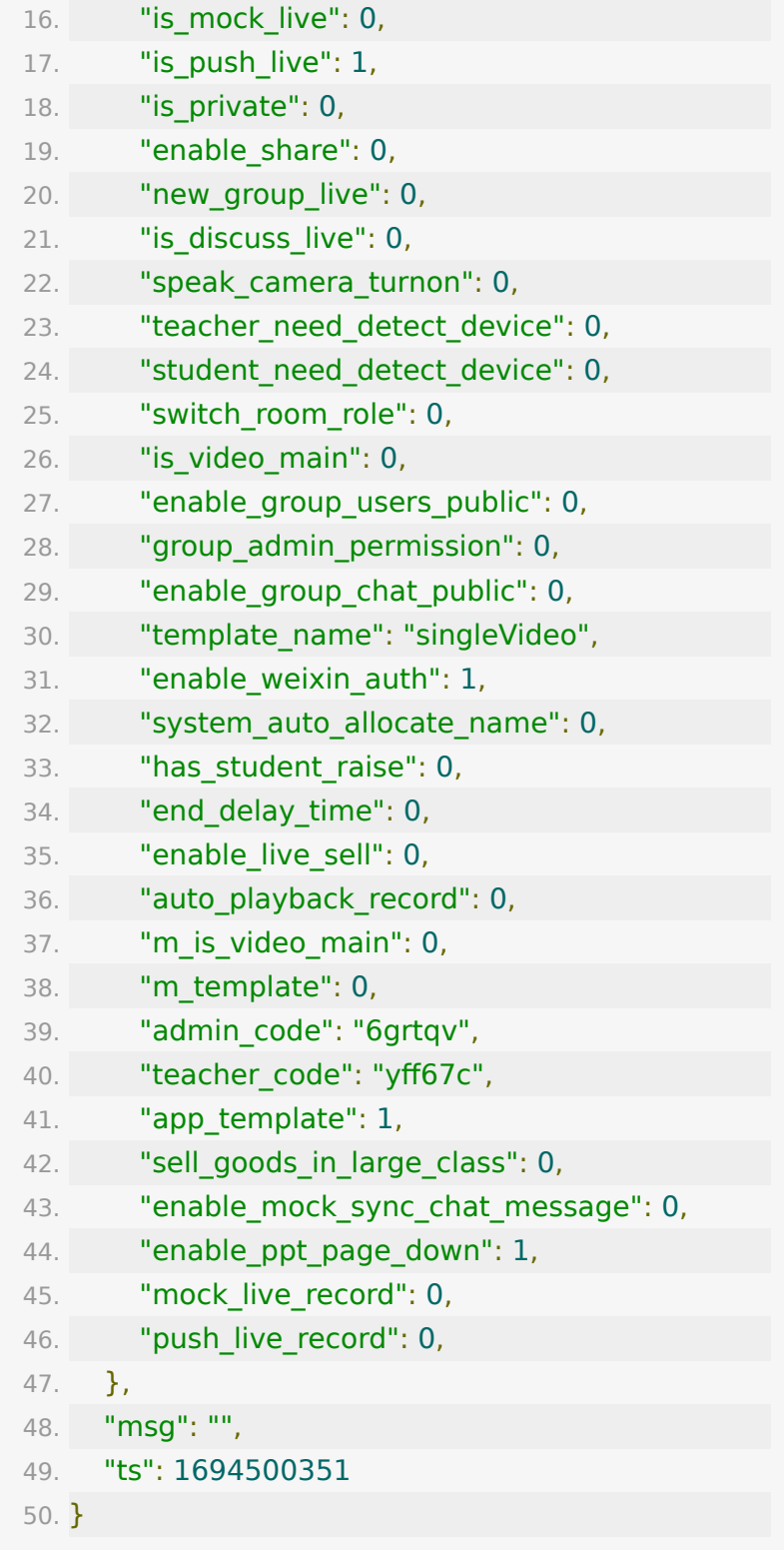

## **API 6 :** 生成用户参加码

#### 【功能描述】

为了方便学生进入房间,我们可以根据学生 的 user\_number 生成学生参加码。学生可以凭参加码直接进 入房间。

#### 【请求类型】

POST

#### 【请求地址】

1. https://\${private\_domain}.at.baijiayun.com/openap

#### 【请求参数】

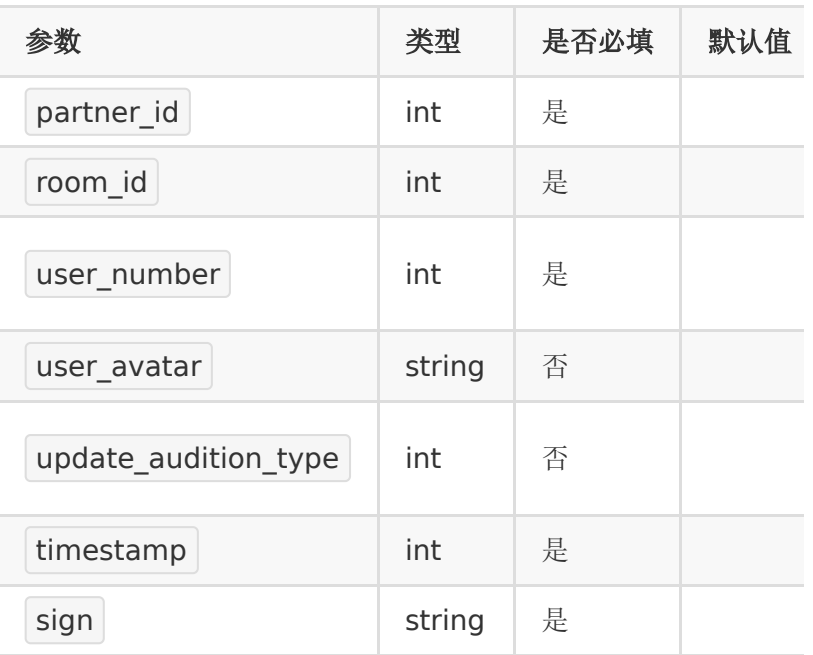

### 【返回参数】

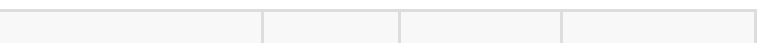

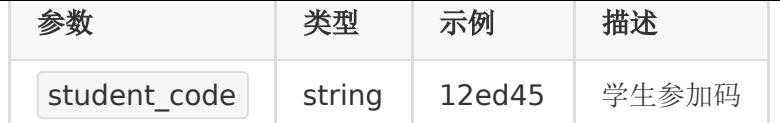

说明:

- 1. 参加码不会重复,长度为6位
- 2. 一个学生参加码唯一对应了一
	- 个 room\_id 和 user\_number
- 3. user\_number为0时,生成的是学生用户的通用邀请码,所 有学生可使用该通用邀请码同时进入教室(免费课场景)。
- 4. user\_number非0时, 同一个学生邀请码只支持一人同时在 线(收费课场景)。后进教室的学员会将之前进的人挤下 线。

#### 【返回示例】

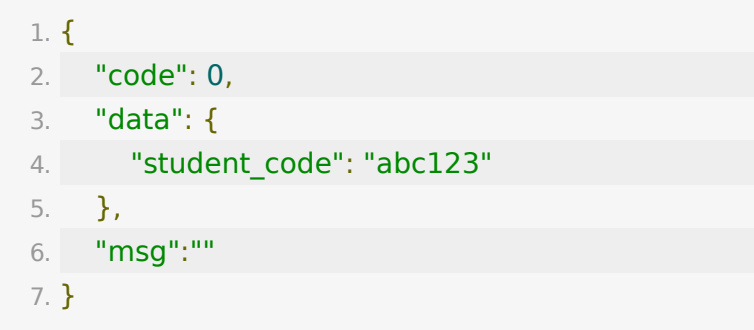

### **API 7 :** 获取用户参加码信息

### 【功能描述】

获取参加码信息

#### 【请求类型】

POST

#### 【请求地址】

1. https://\${private\_domain}.at.baijiayun.com/openap

## 【请求参数】

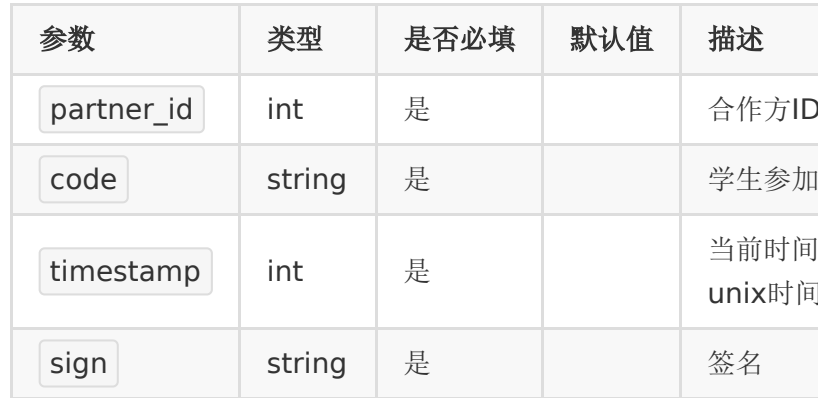

## 【返回参数】

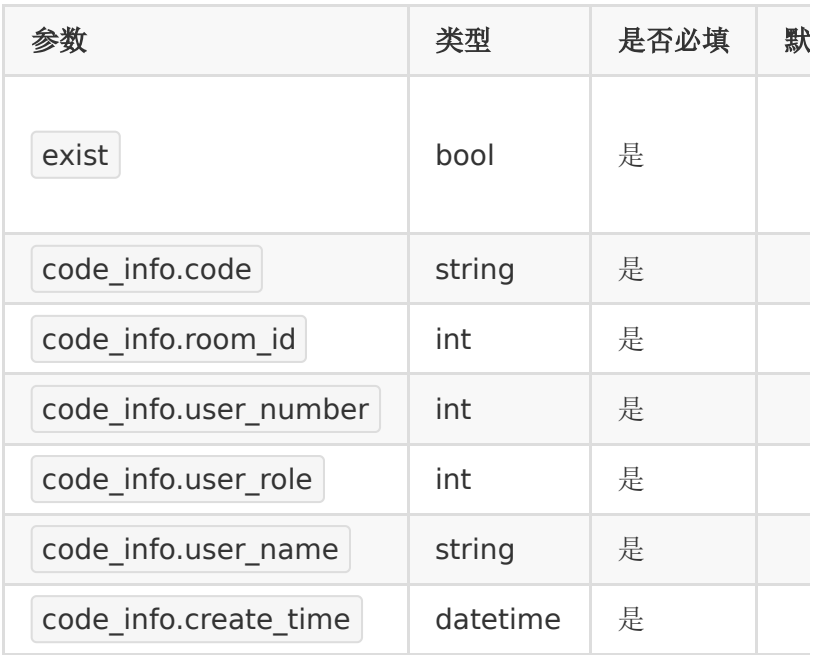

## 【返回示例】

1. {

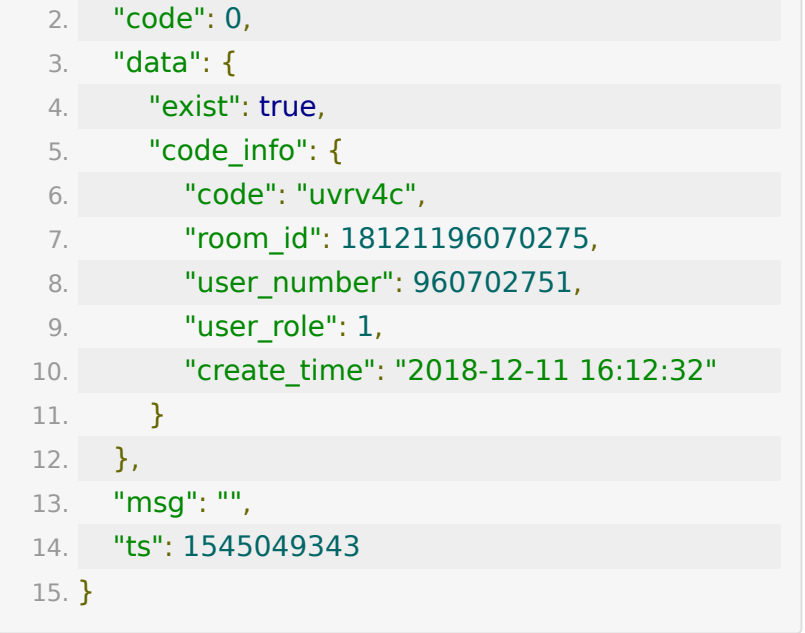

## **API 8 :** 获取已生成的参加码列表

#### 【功能描述】

获取已经生成的学生参加码列表

#### 【请求类型】

#### POST

#### 【请求地址】

1. https://\${private\_domain}.at.baijiayun.com/openap

#### 【请求参数】

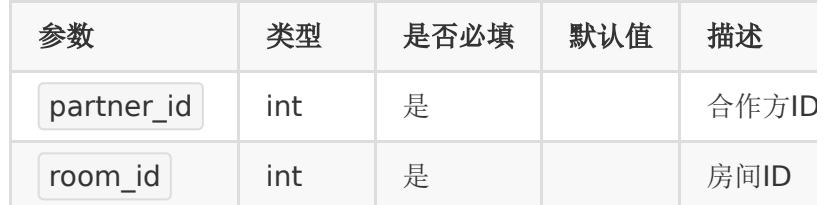

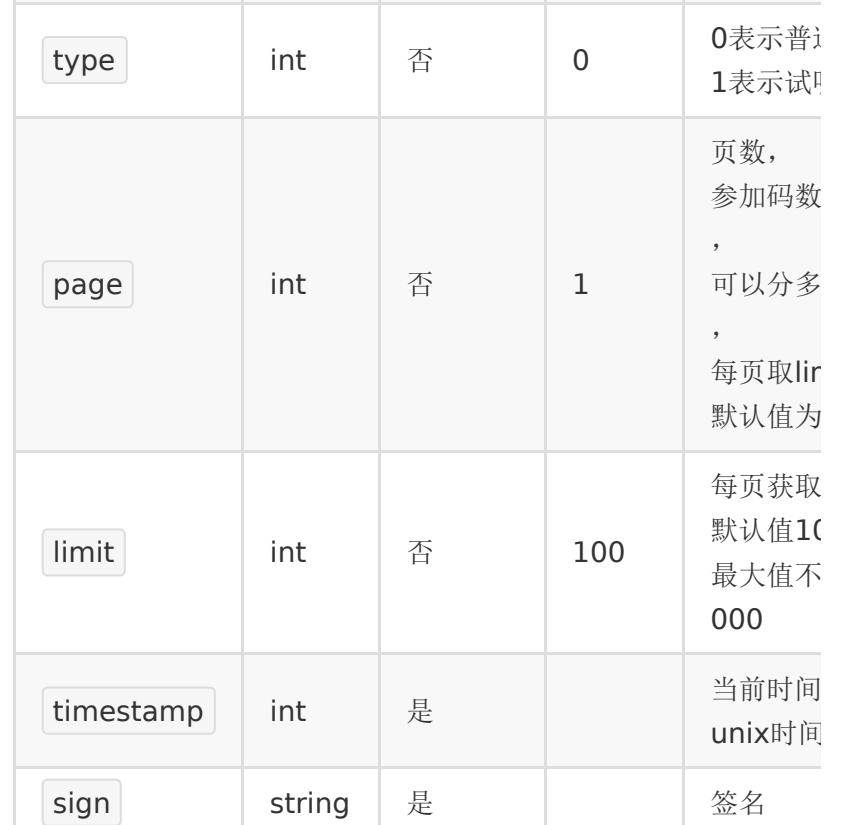

### 【返回参数】

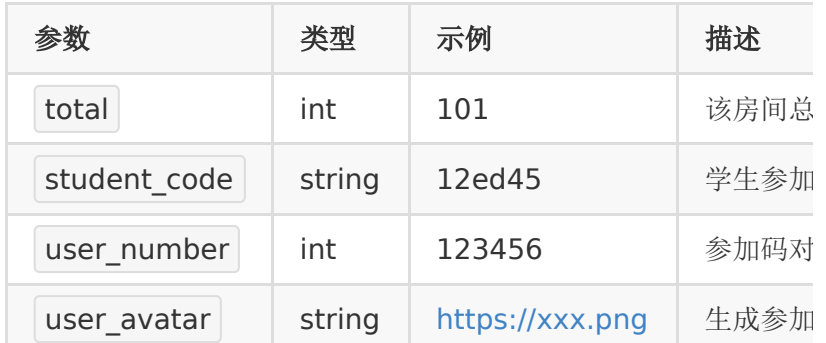

## 【返回示例】

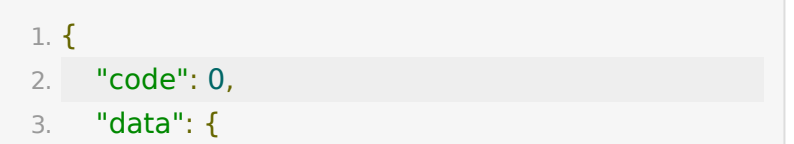

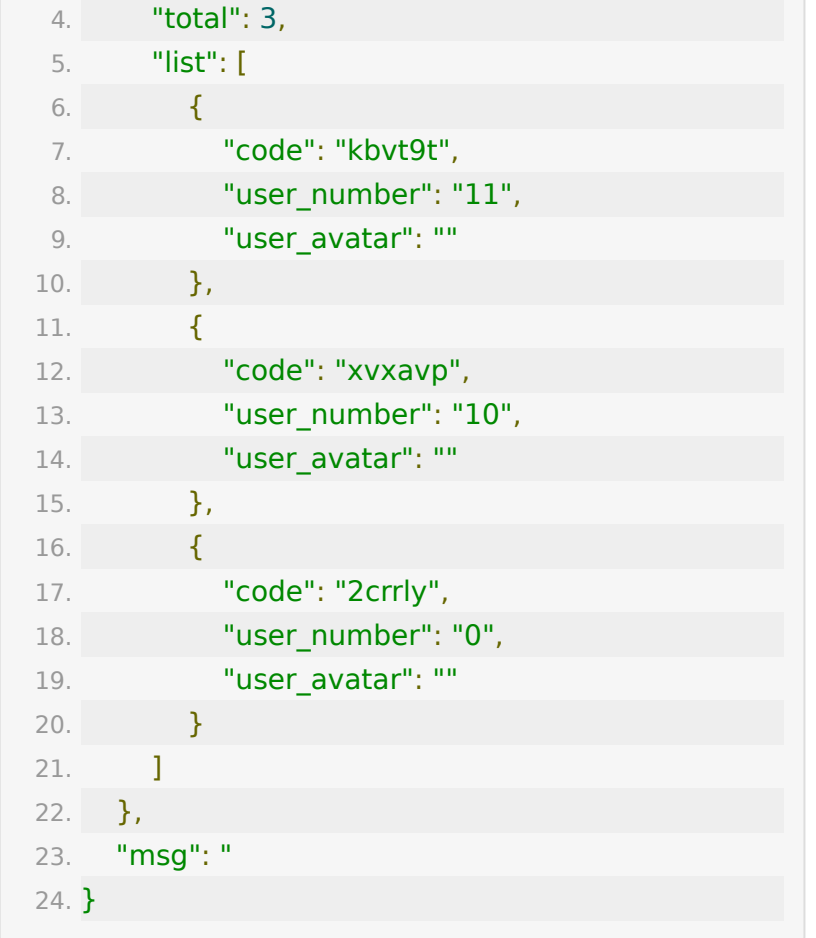

## **API 9 :** 获取房间列表

### 【功能描述】

获取已经创建的房间列表

#### 【请求类型】

POST

### 【请求地址】

1. https://\${private\_domain}.at.baijiayun.com/openap

### 【请求参数】

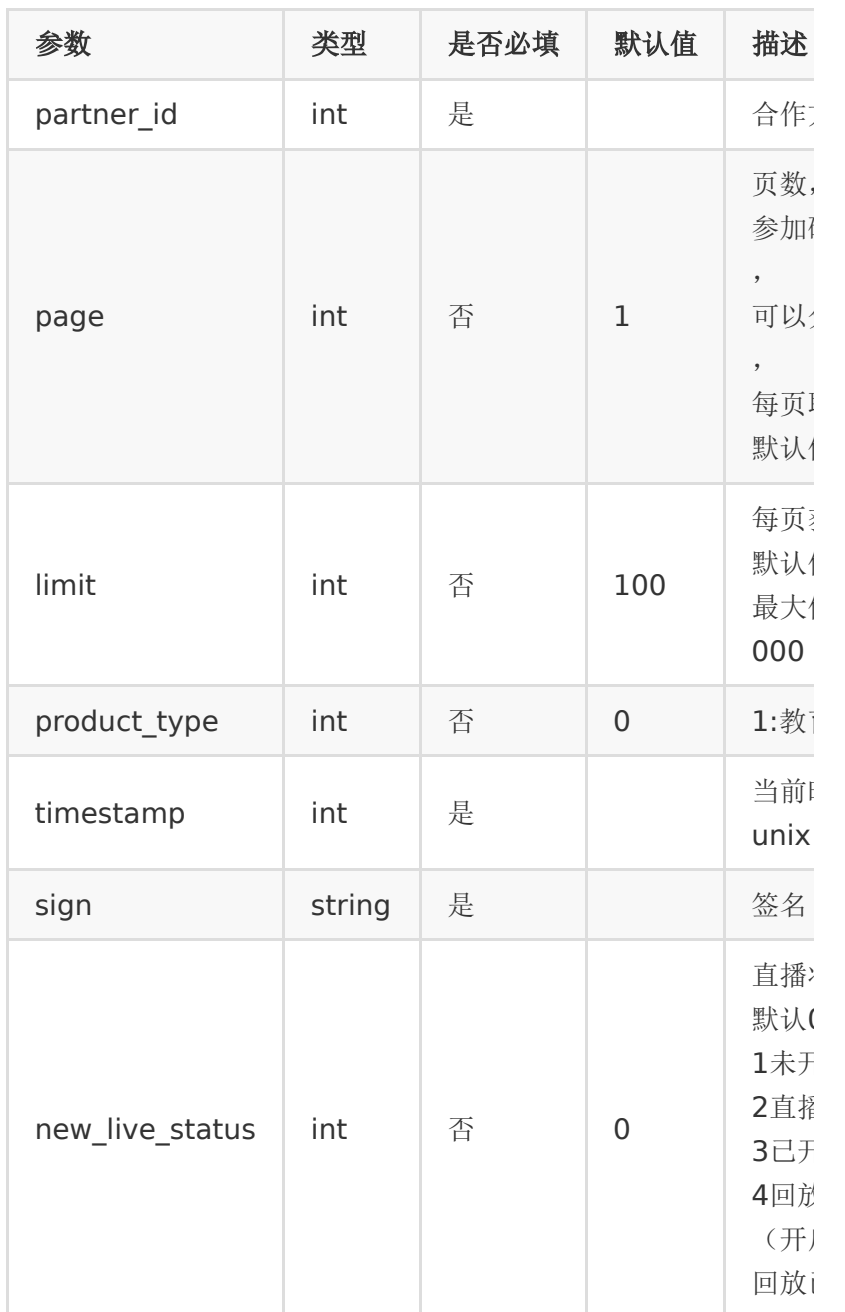

## 【返回参数】

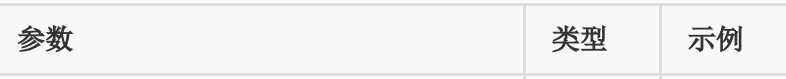

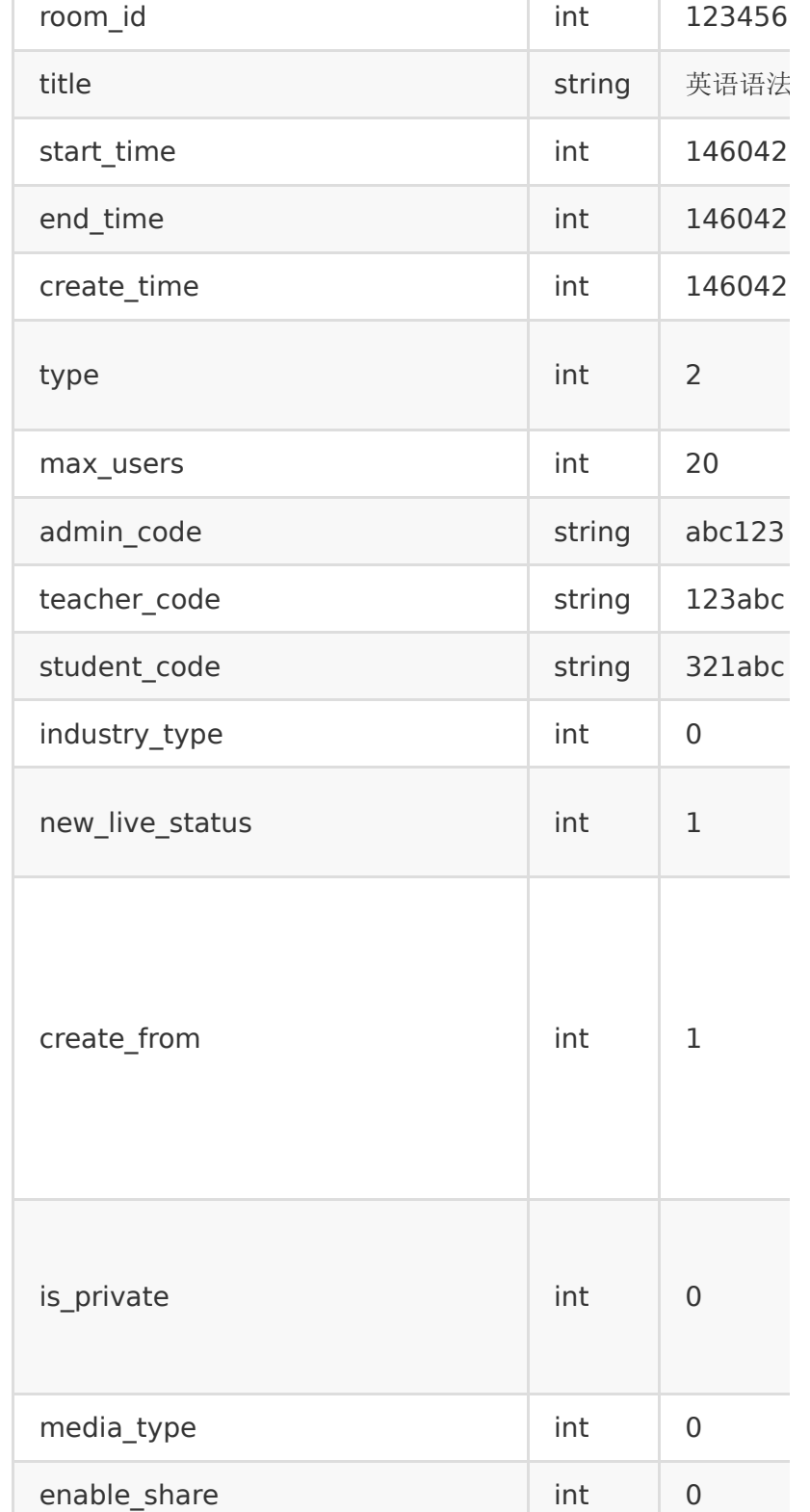

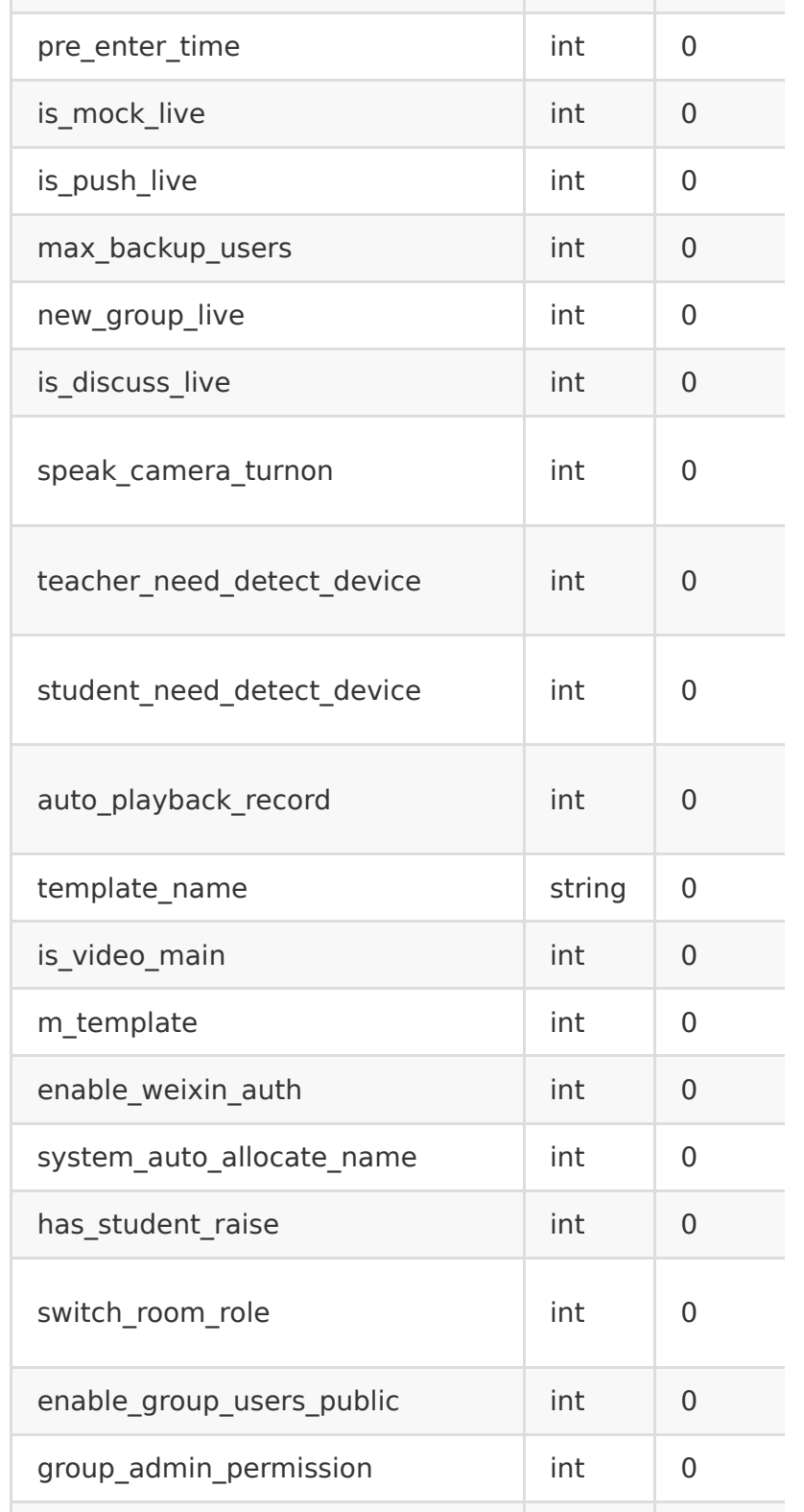

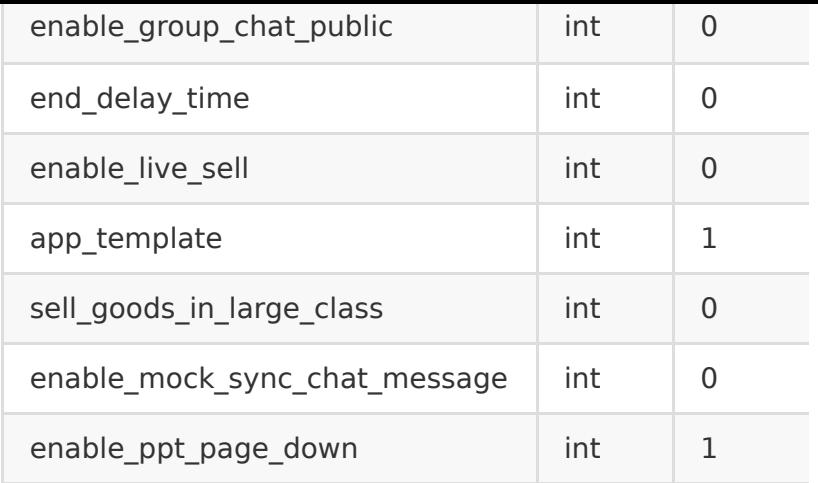

### 【返回示例】

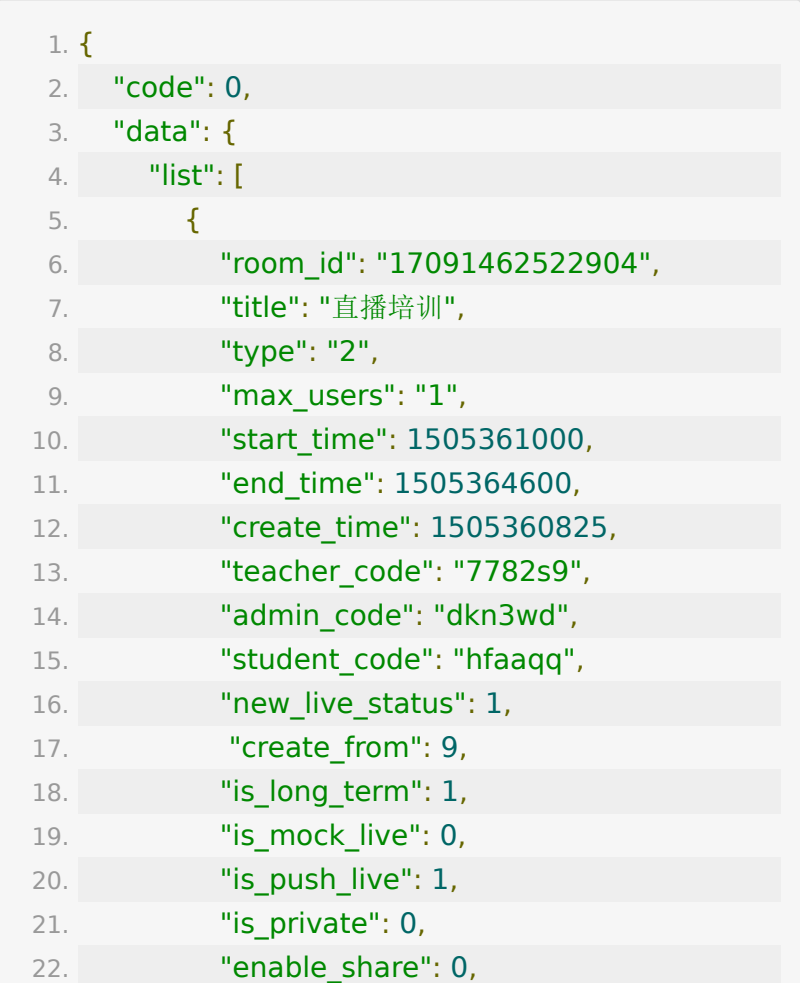

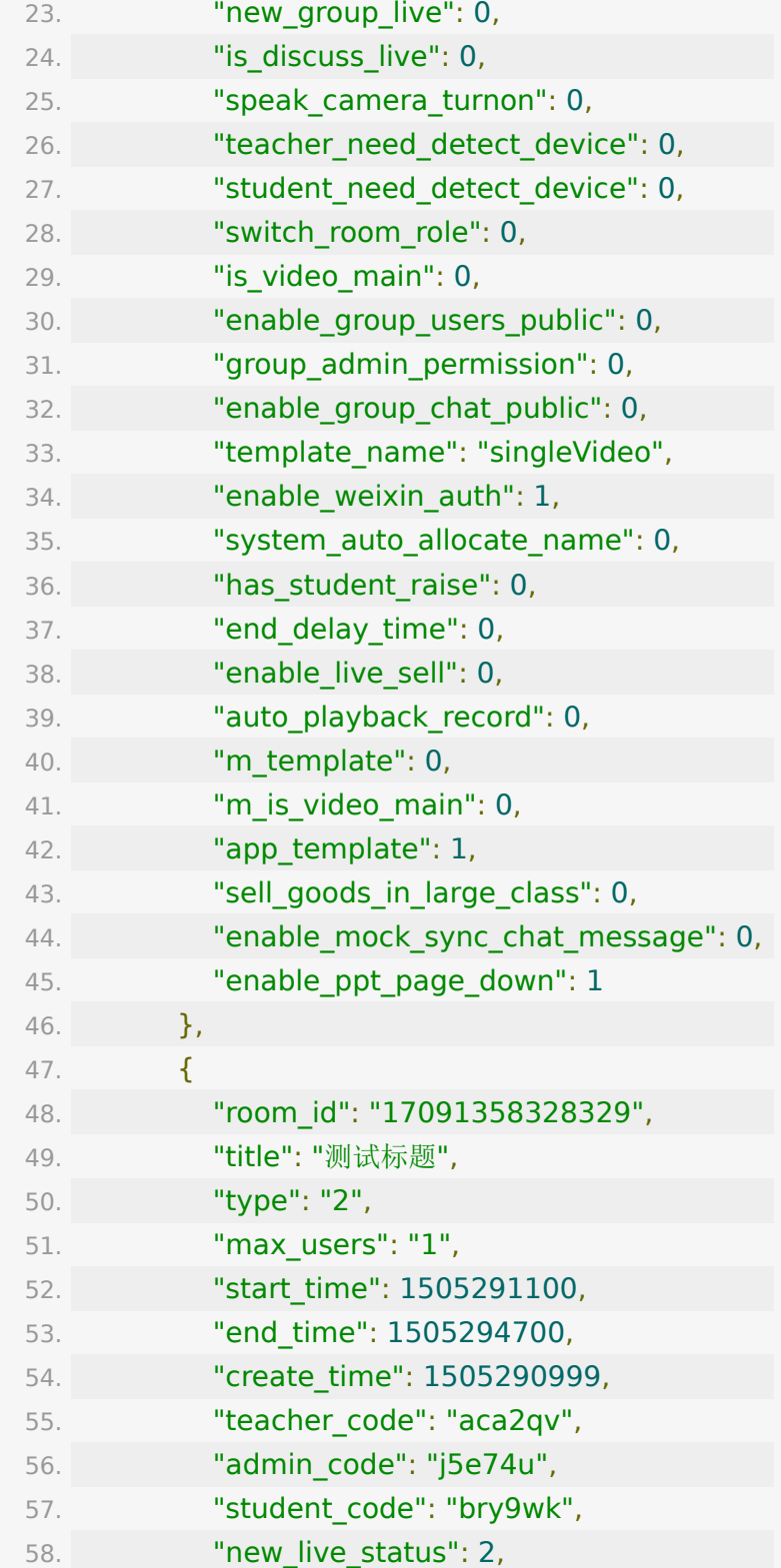

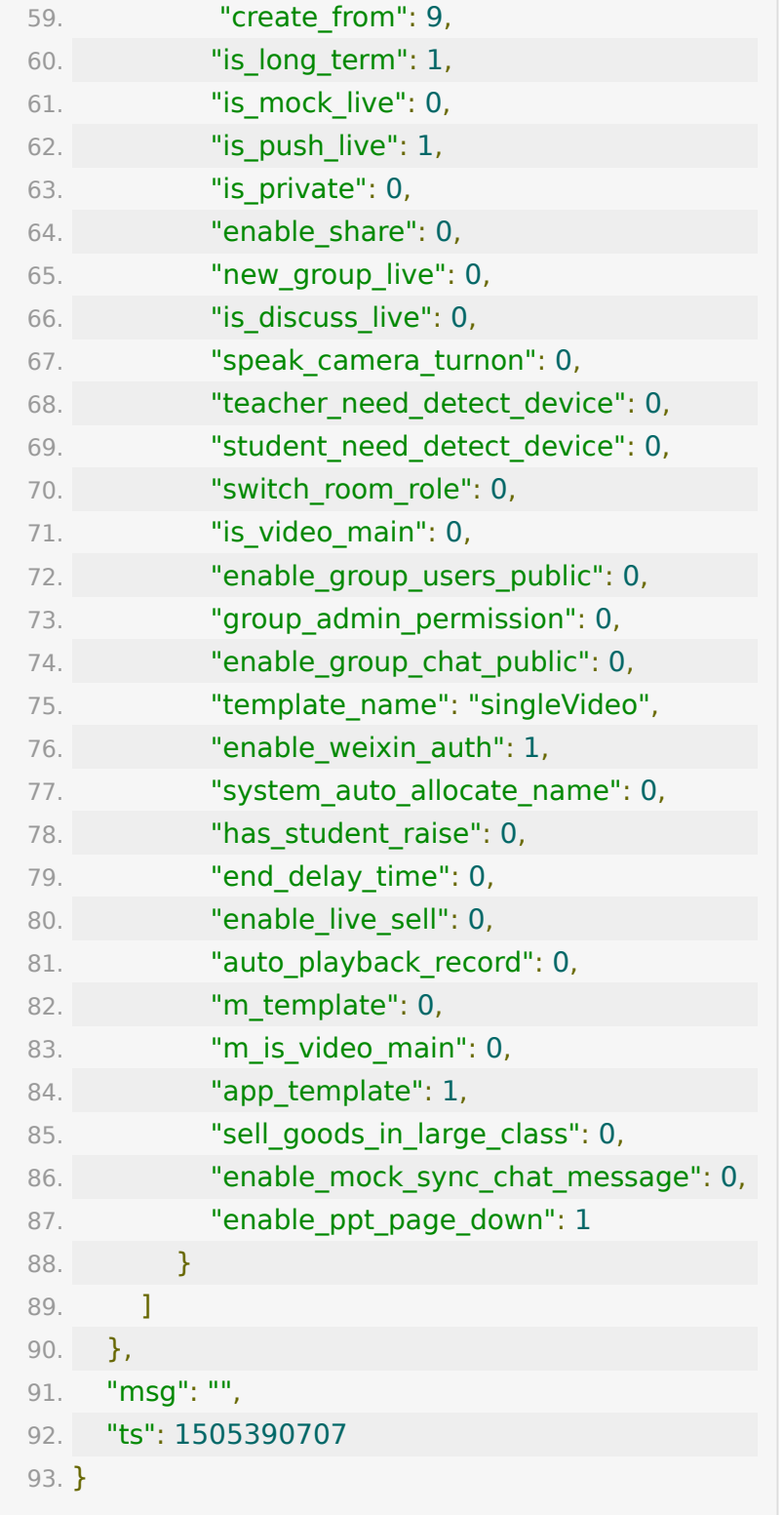

## **API 10 :** 直播课件文档上传

#### 【功能描述】

上传图片或文档,可指定关联到某教室。支持的文档类型有: '.doc', '.ppt', '.pdf', '.pptx', '.docx','.jpg', '.jpeg', '.png', '.gif'

#### 【请求类型】

POST

#### 【请求地址】

1. https://\${private\_domain}.at.baijiayun.com/openap

#### 【请求参数】

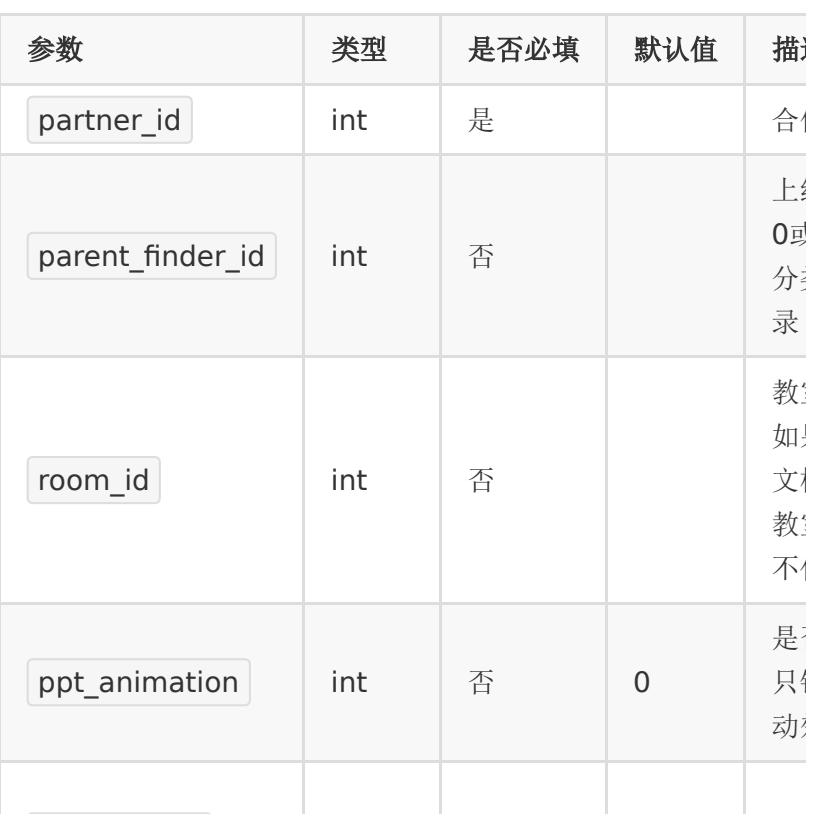

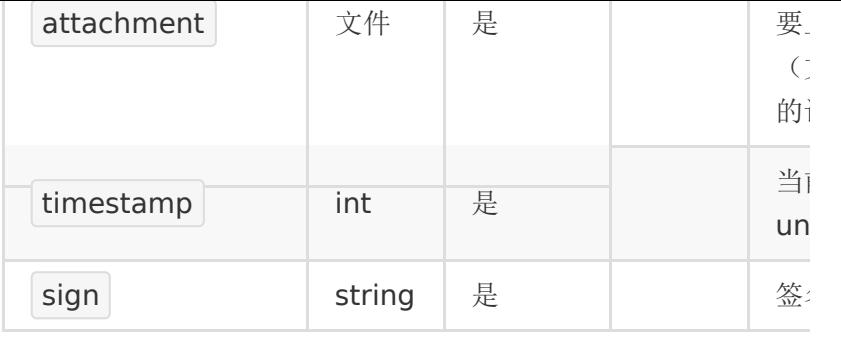

## 【返回参数】

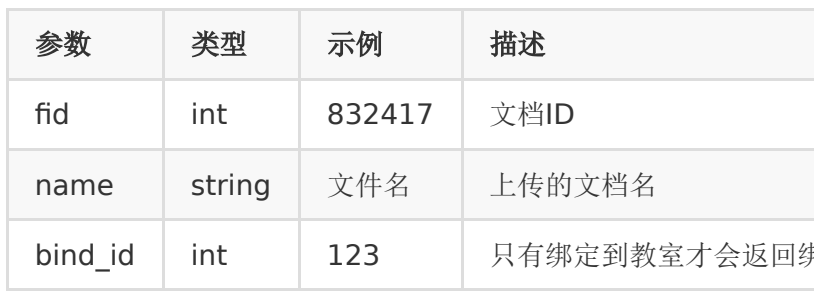

## 【返回示例】

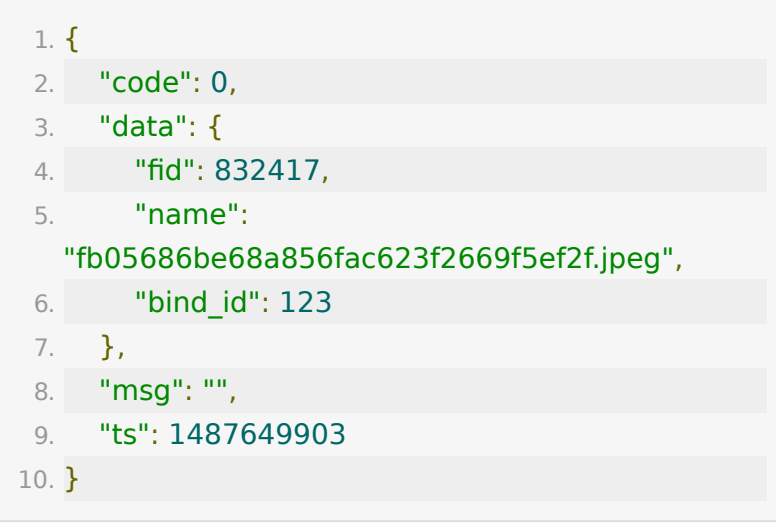

## 【**PHP**代码示例】

 $1. <$ ?php

```
2.
 3. $url ='https://${private_domain}.at.baijiayun.com/opena
 4. $partner~key = 'xxx';5. \text{Sdata} = \lceil \cdot \rceil6. 'partner id' => 123456,
 7. 'room id' => 12345678912345,
 8. 'timestamp' => 1502763925,
 9. ];
10.
11. //计算签名, getSign函数参数`签名规则`, 文件不参与
   签名的计算
12. \delta \text{data['sign']} = \text{getSign(\$data, \$partner\ key)};13. \deltadata['attachment'] =
   curl file create('/tmp/a.docx')
14.
15. $ch = curl init();
16. curl_setopt($ch, CURLOPT_URL, $url);
17. curl_setopt($ch, CURLOPT_POST, 1);
18. curl_setopt($ch, CURLOPT_POSTFIELDS, $data);
19. curl_setopt($ch, CURLOPT_RETURNTRANSFER, 1);
20. $result = curl_exec($ch);
21. \sinfo = \text{curl}\,\text{getinfo}(\text{Sch});22. slast_error = curl_error({\text{sch}});23. curl_close($ch);
24.
25. print_r($last_error);
26. print_r($info);
27. print r($result);
```
#### **API 11 :** 关联文档到教室

#### 【功能描述】

将指定文档关联到指定教室

### 【请求类型】

POST

### 【请求地址】

1. https://\${private\_domain}.at.baijiayun.com/openap

## 【请求参数】

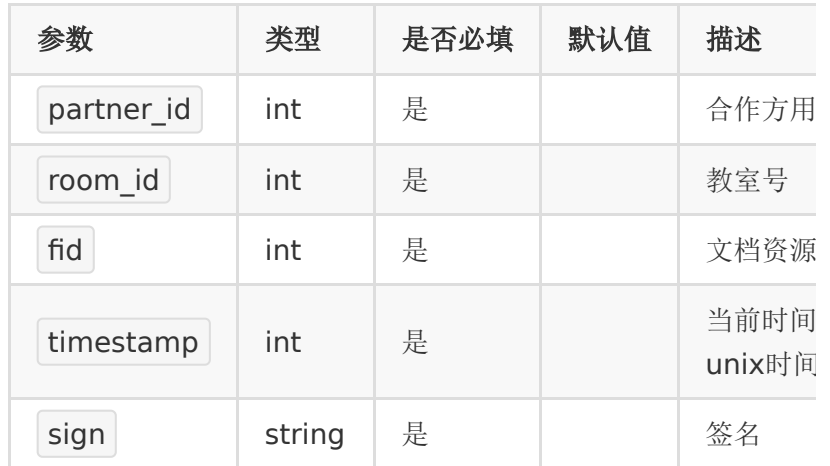

### 【返回参数】

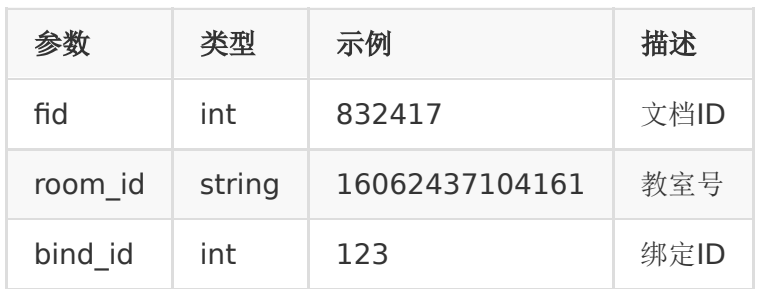

### 【返回示例】

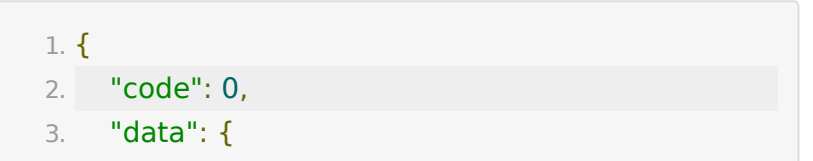
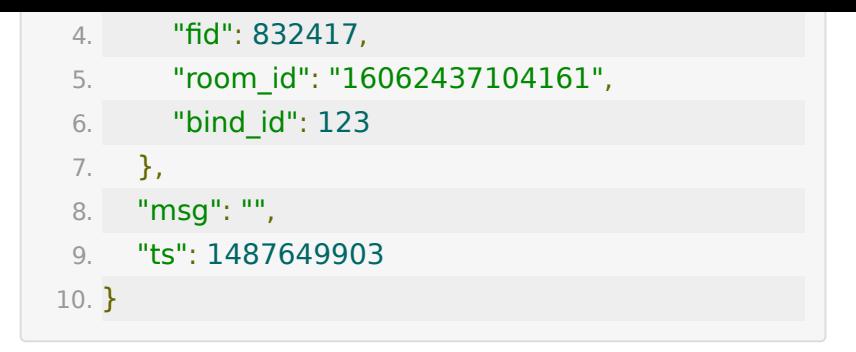

# **API 12 :** 获取指定教室内已上传的文档列 表

### 【功能描述】

获取教室内已上传的文档

### 【请求类型】

POST

【请求地址】

1. https://\${private\_domain}.at.baijiayun.com/openap

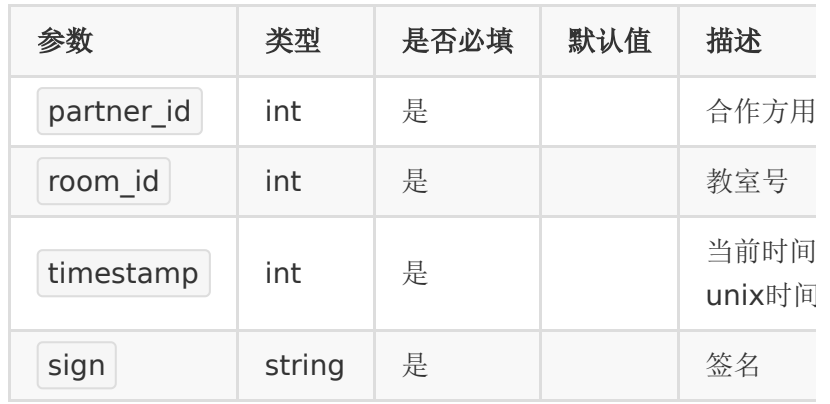

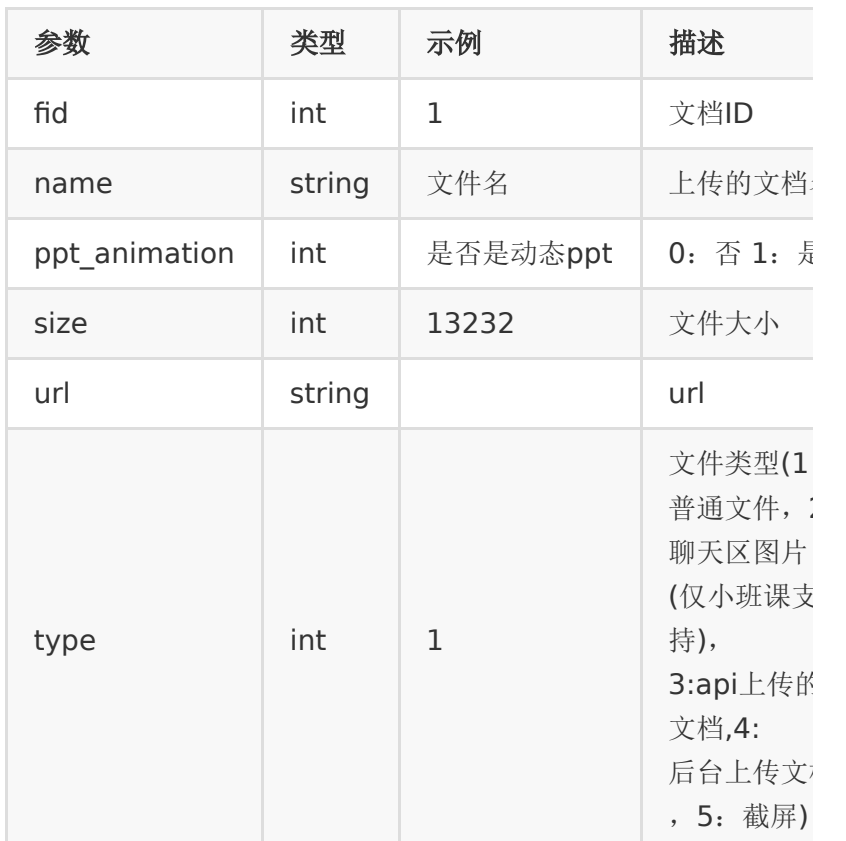

# 【返回示例】

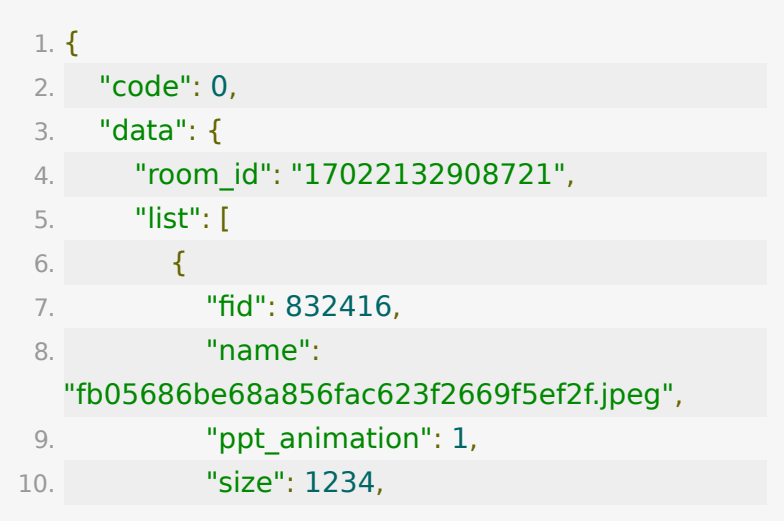

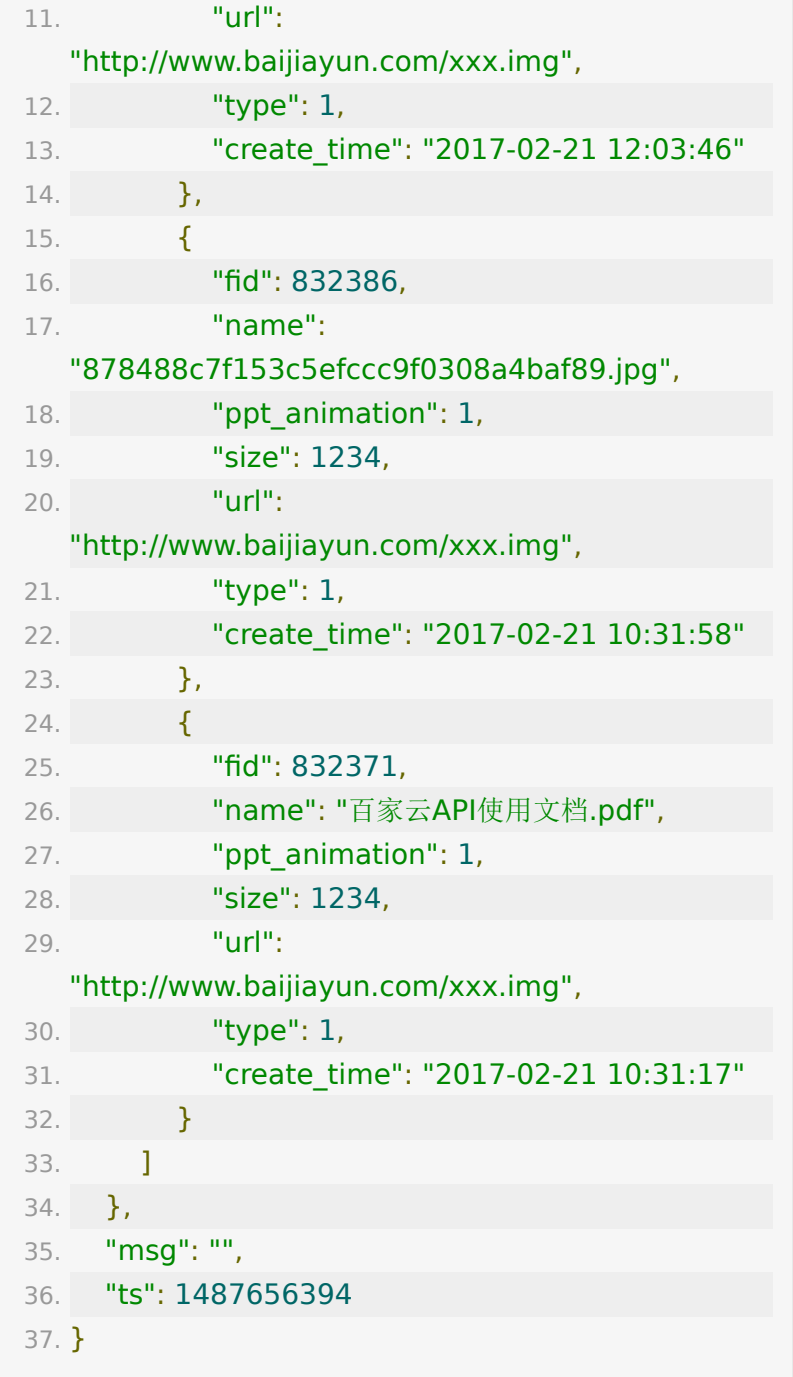

# **API 13 :** 获取账号下上传的所有文档

# 【功能描述】

获取账号下已上传的所有文档

## 【请求类型】

POST

### 【请求地址】

1. https://\${private\_domain}.at.baijiayun.com/openap

## 【请求参数】

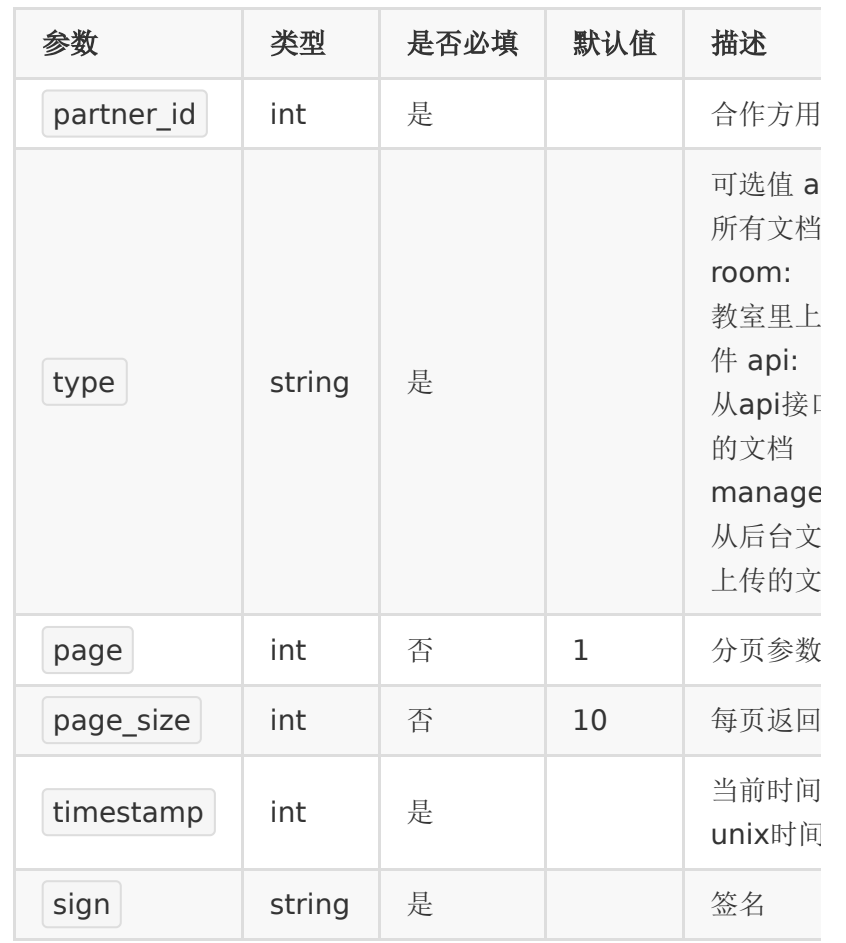

the contract of the contract of the contract of the contract of the contract of the contract of the contract of

## 【返回参数】

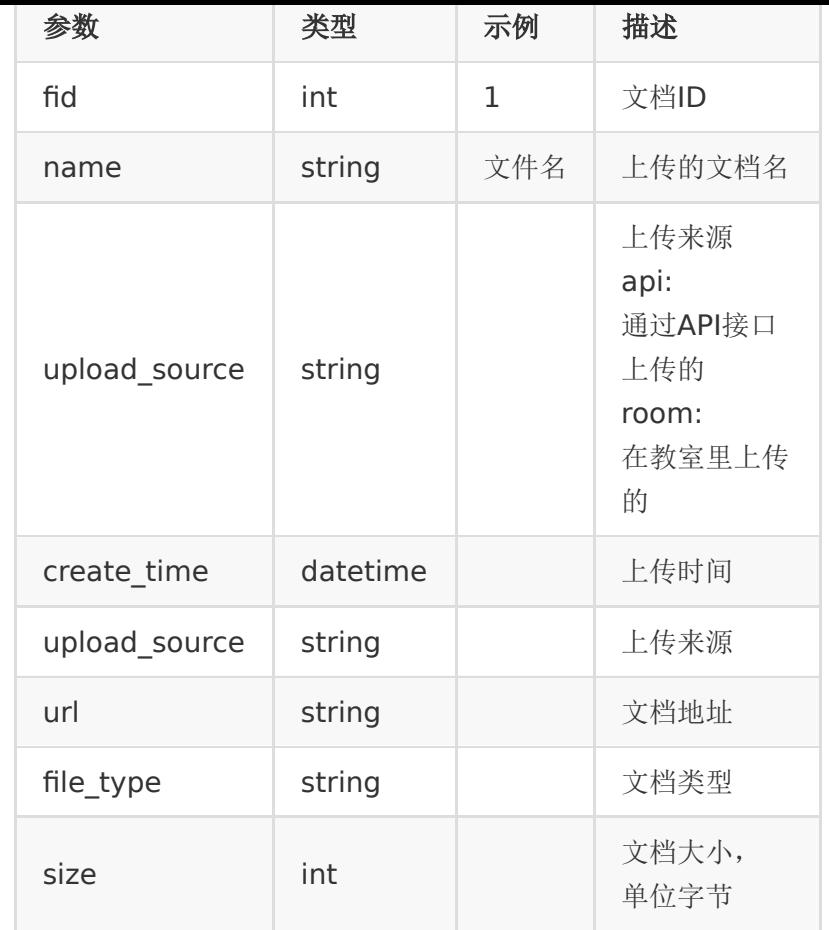

## 【返回示例】

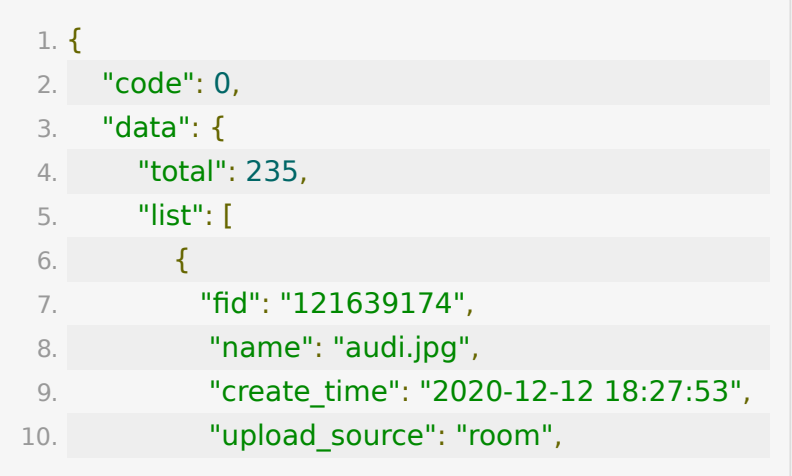

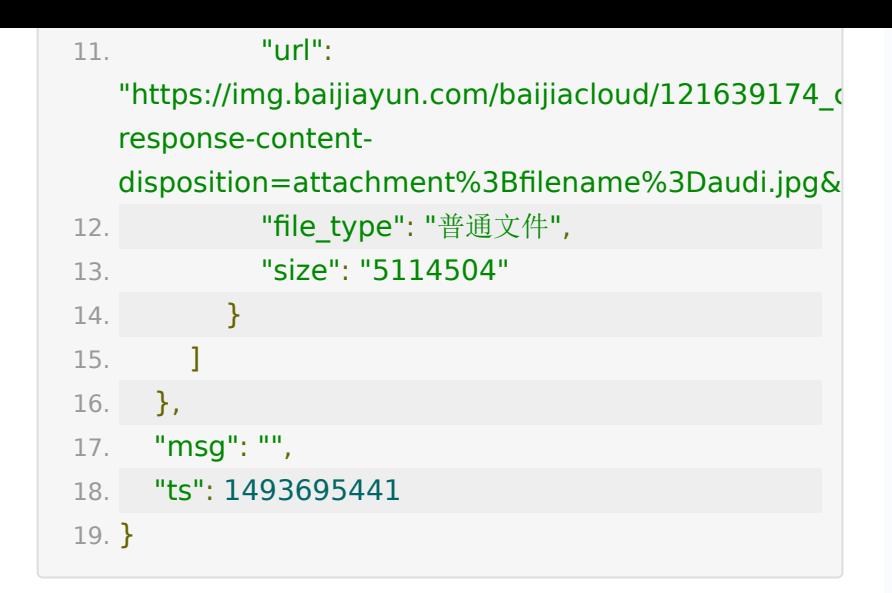

# **API 14 :** 移除教室内文档

### 【功能描述】

移除教室内已上传的文档

## 【请求类型】

#### POST

## 【请求地址】

1. https://\${private\_domain}.at.baijiayun.com/openap

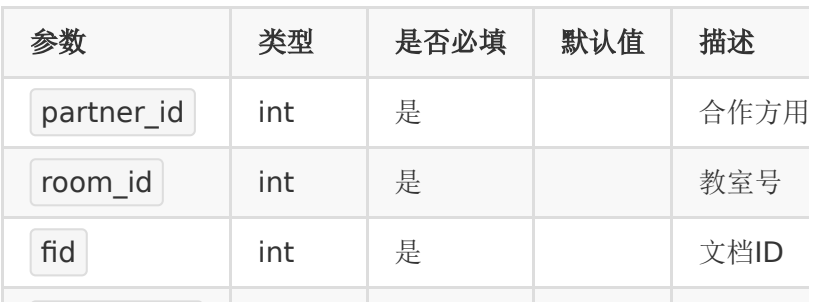

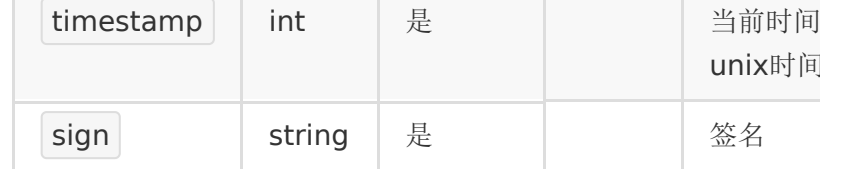

返回code=0表示删除成功

## 【返回示例】

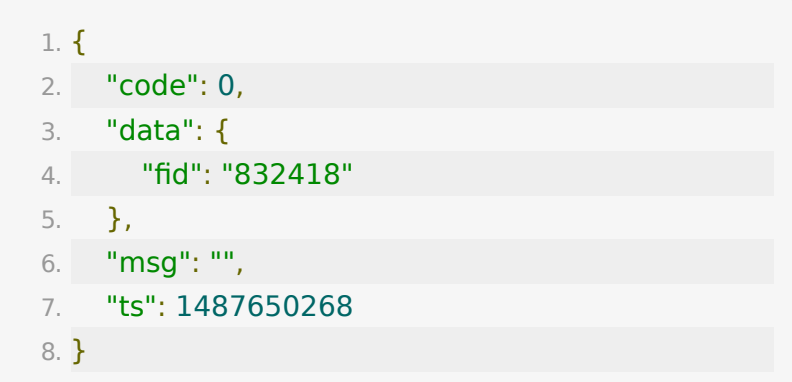

# **API 15 :** 获取直播教室当前上课状态

### 【功能描述】

获取直播教室当前的上下课状态

### 【请求类型】

POST/GET

### 【请求地址】

1. https://\${private\_domain}.at.baijiayun.com/openap

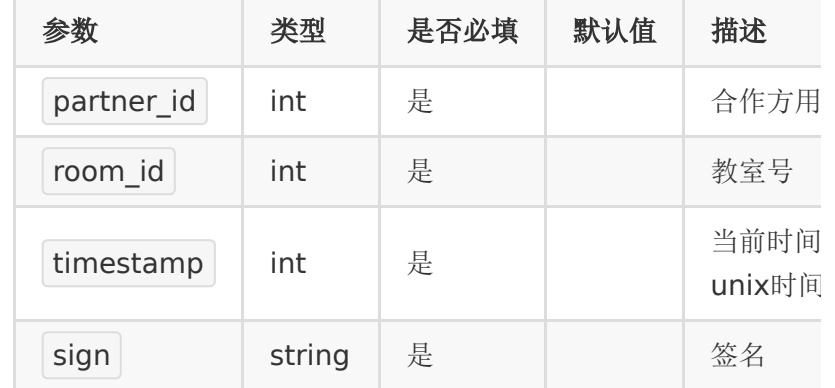

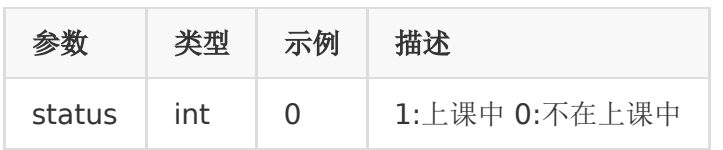

### 【返回示例】

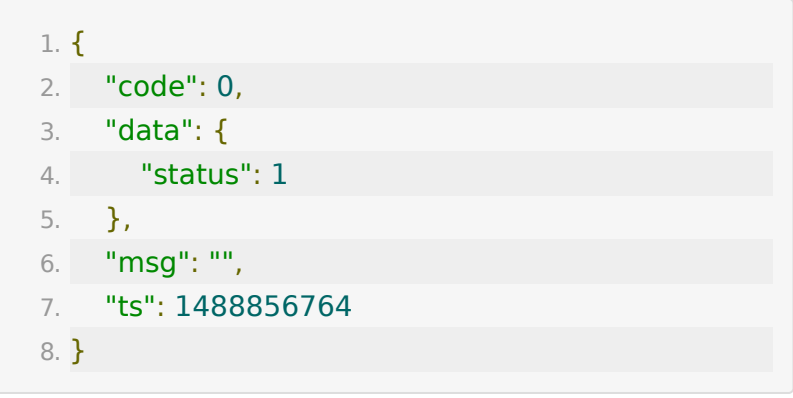

# **API 16 :** 获取老师是否在教室状态

### 【功能描述】

当前老师是否在教室的状态

### 【请求类型】

POST/GET

## 【请求地址】

1. https://\${private\_domain}.at.baijiayun.com/openap

## 【请求参数】

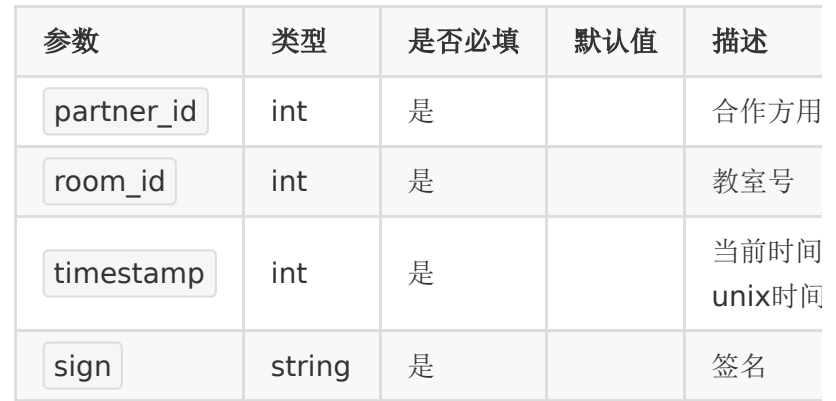

# 【返回参数】

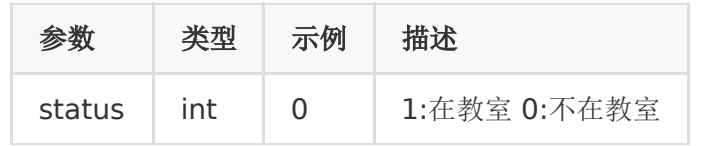

## 【返回示例】

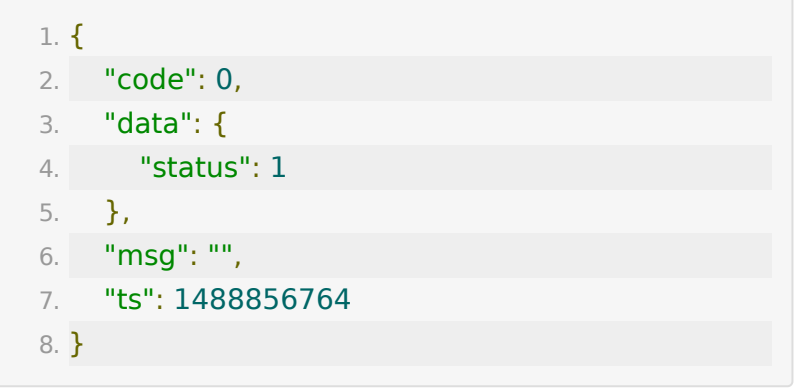

# **API 17 :** 获取当前时间教室人数

### 【功能描述】

获取当前时间教室人数

#### 【请求类型】

POST/GET

### 【请求地址】

1. https://\${private\_domain}.at.baijiayun.com/openap

## 【请求参数】

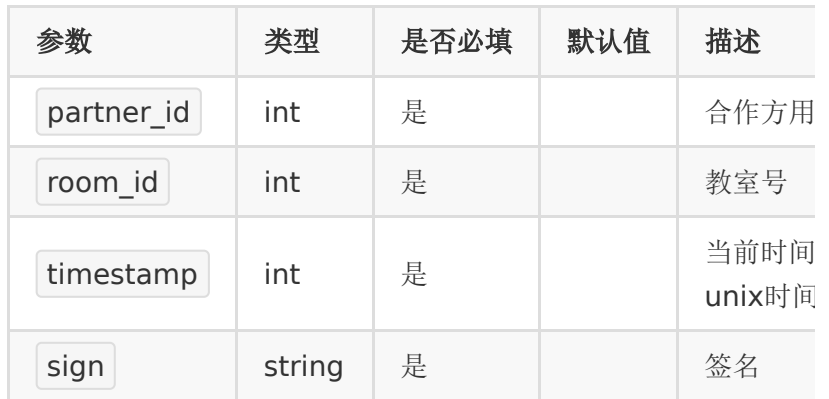

## 【返回参数】

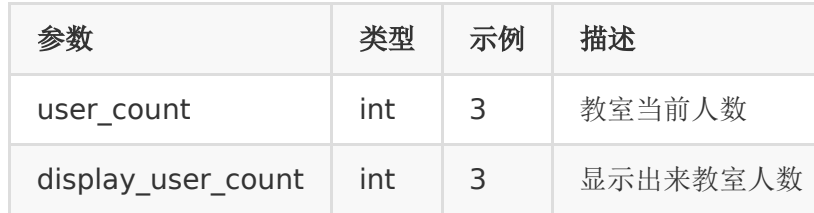

## 【返回示例】

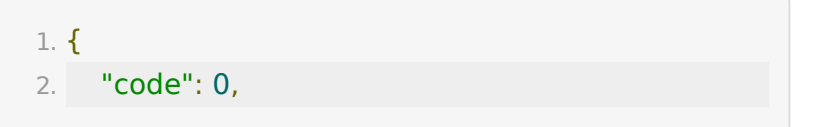

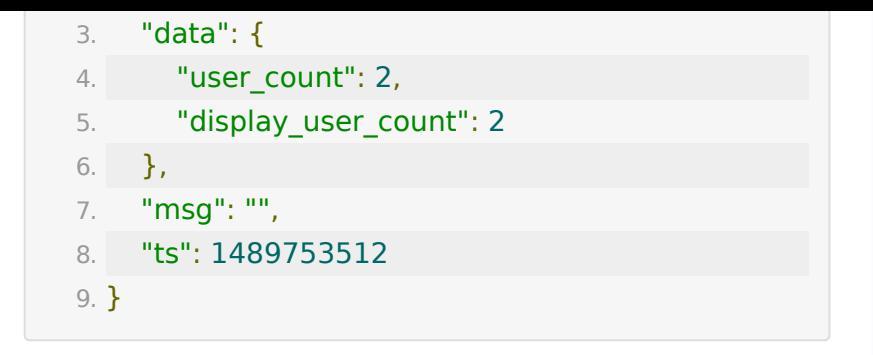

# **API 18 :** 导出教室聊天记录

### 【功能描述】

导出教室内的聊天记录。只能导出最近2周的直播的聊天记录。 (注:此接口计划下线,请用API 25)

### 【请求类型】

GET/POST

### 【请求地址】

1. https://\${private\_domain}.at.baijiayun.com/openap

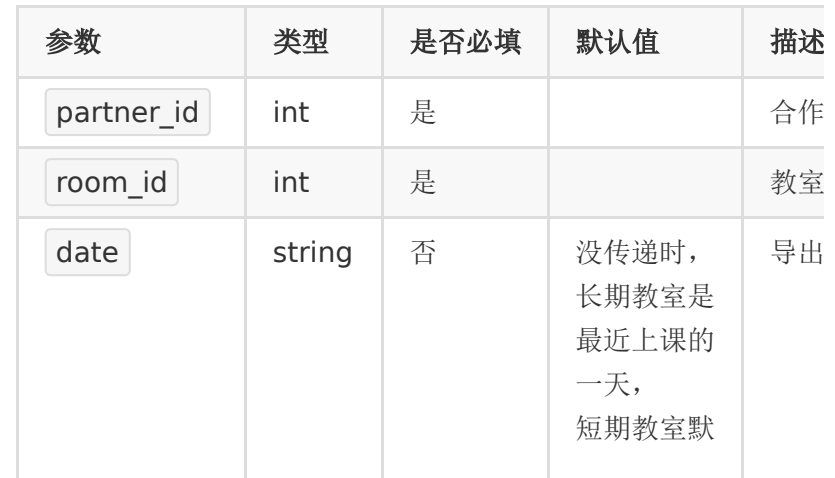

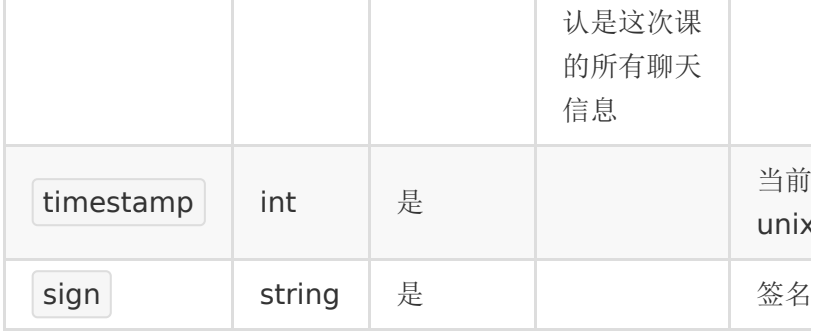

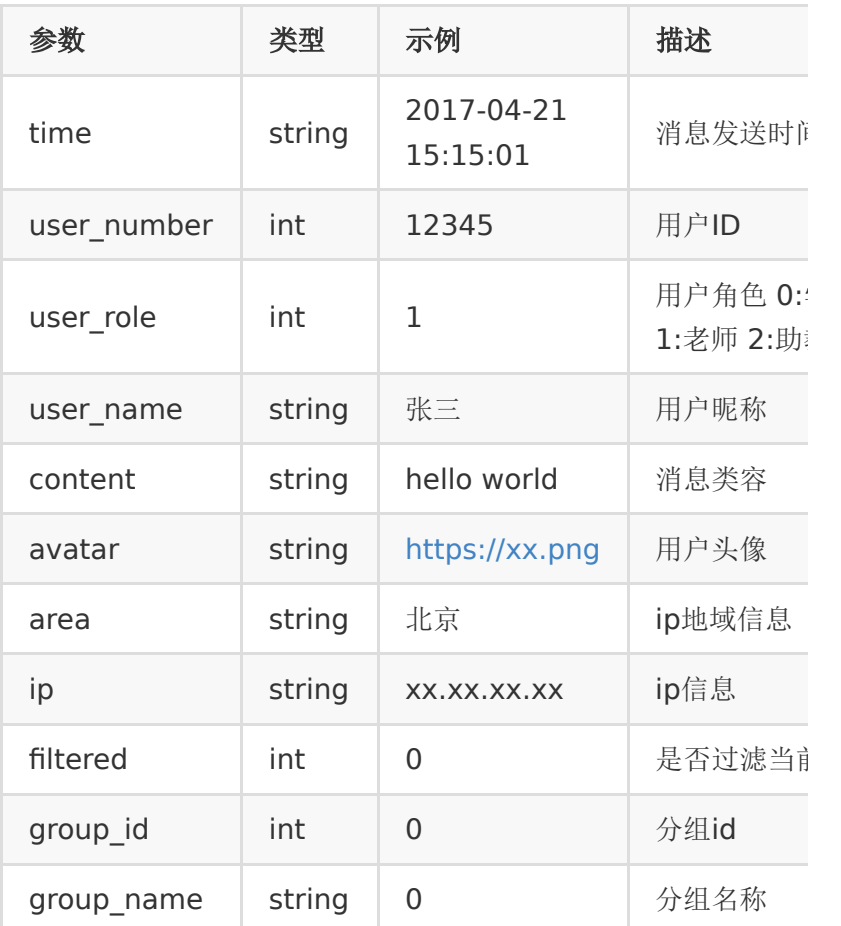

# 【返回示例】

1. {

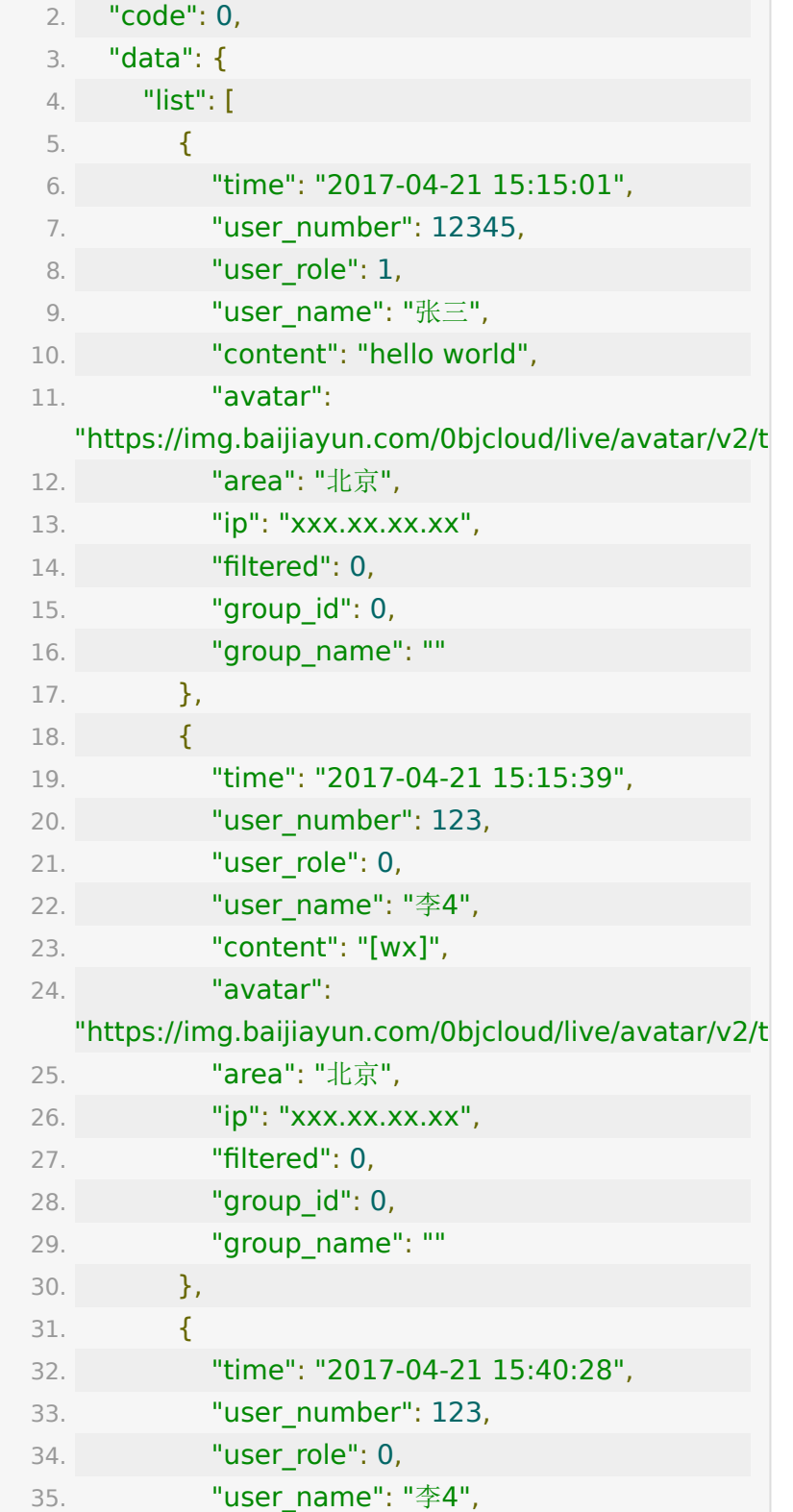

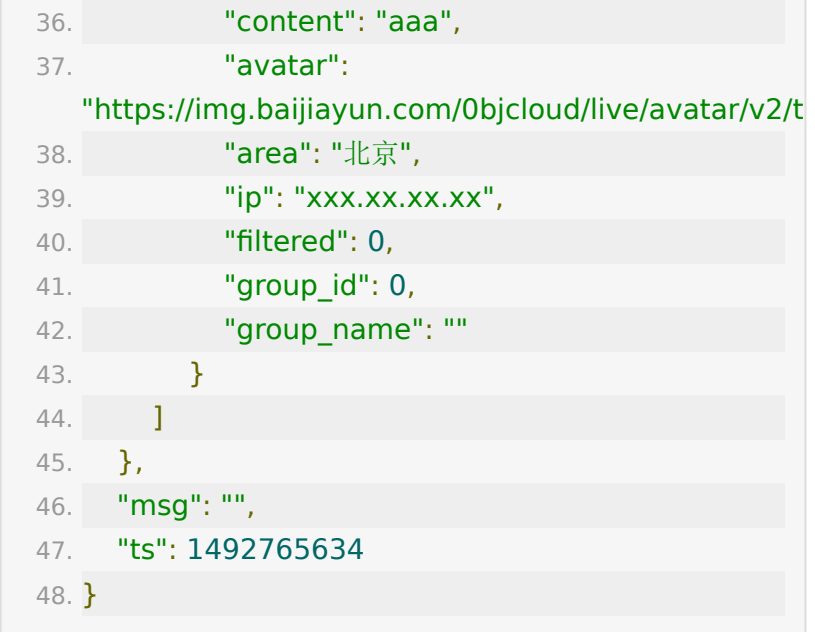

# **API 19 :** 设置教室公告

【功能描述】

设置教室公告

#### 【请求类型】

#### POST

## 【请求地址】

1. https://\${private\_domain}.at.baijiayun.com/openap

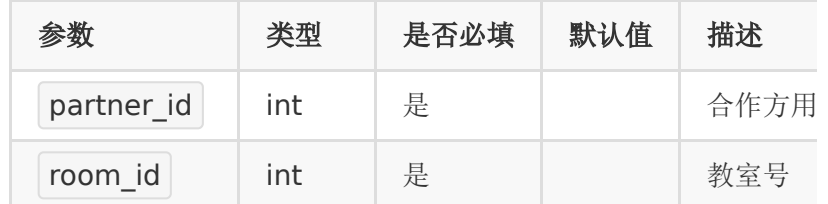

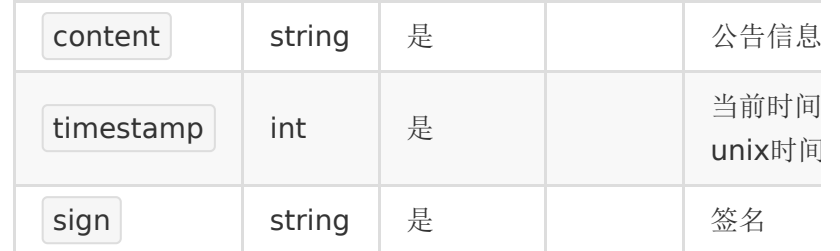

code=0则表示设置成功,非0表示设置失败。

### 【返回示例】

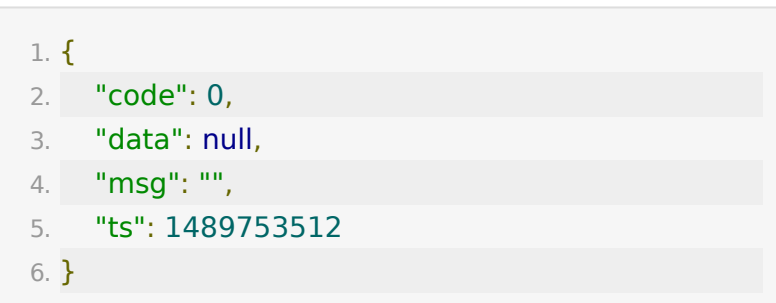

# **API 20 :** 导出直播教室学员观看记录

### 【功能描述】

导出直播间学员观看记录。

## 【请求地址】

1. https://\${private\_domain}.at.baijiayun.com/openap

### 【请求类型】

GET/POST

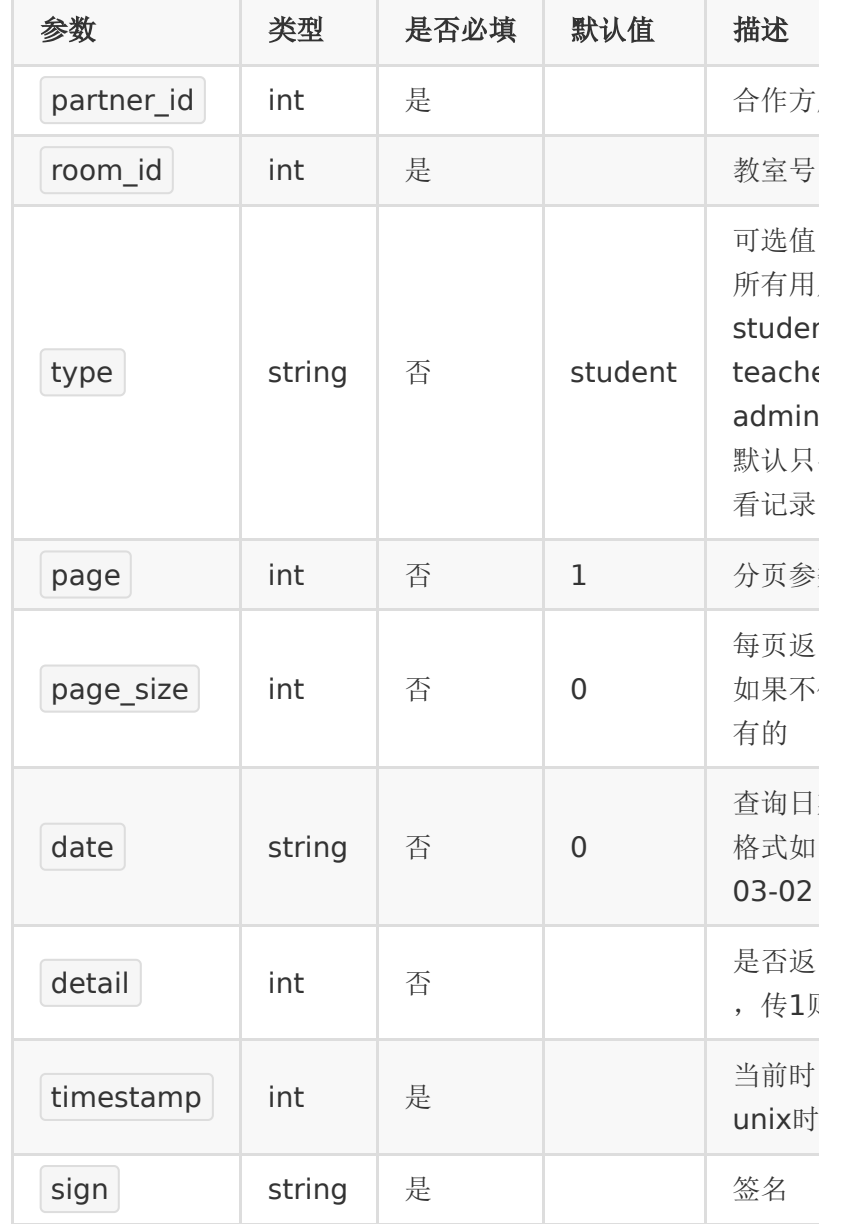

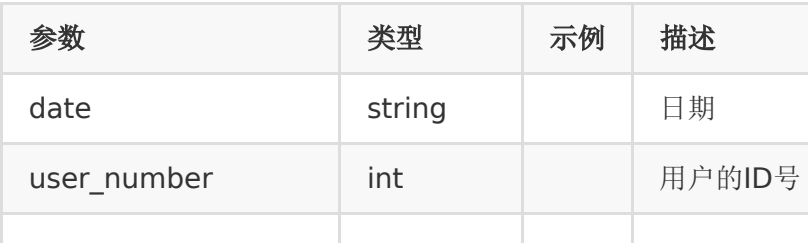

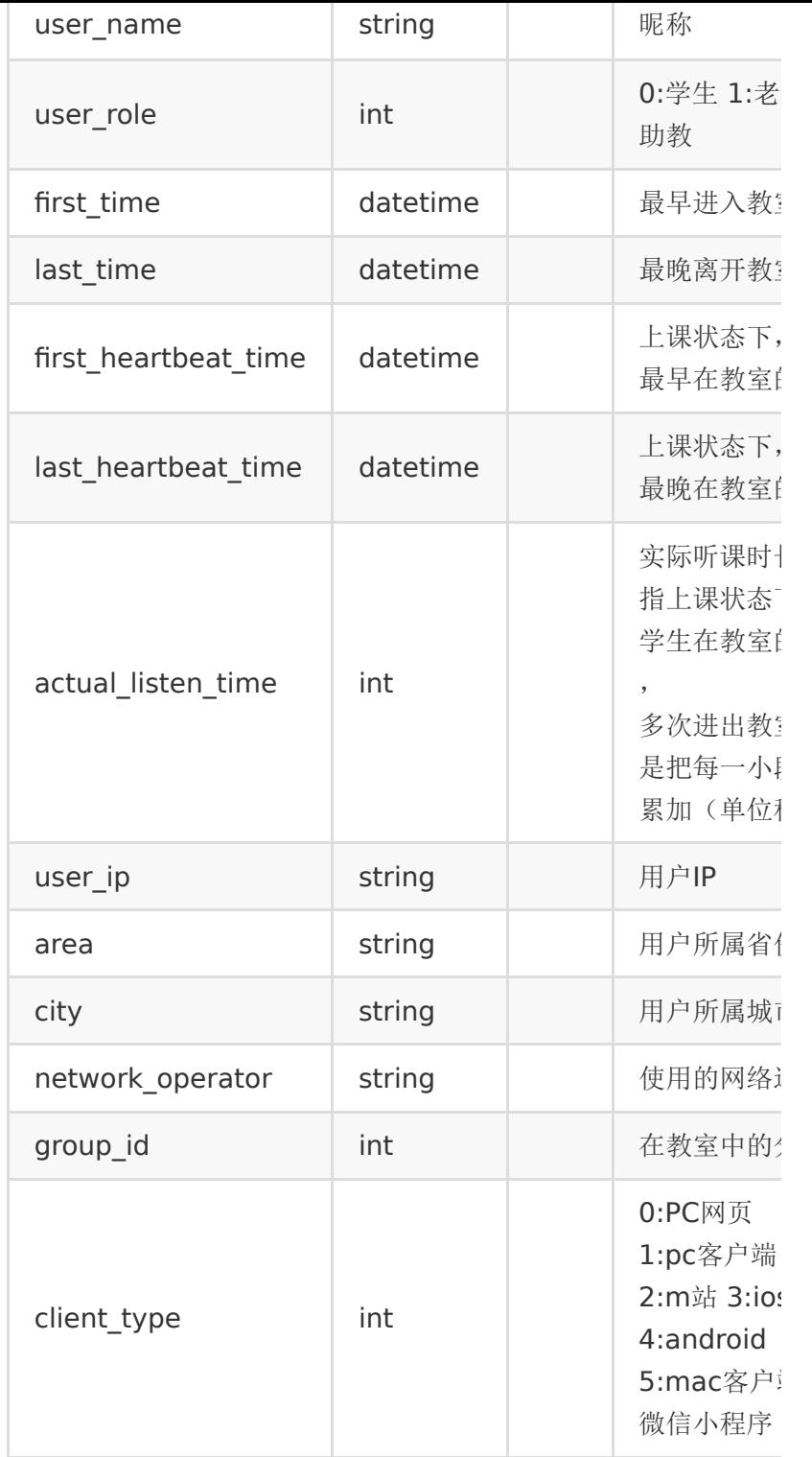

## 【返回示例】

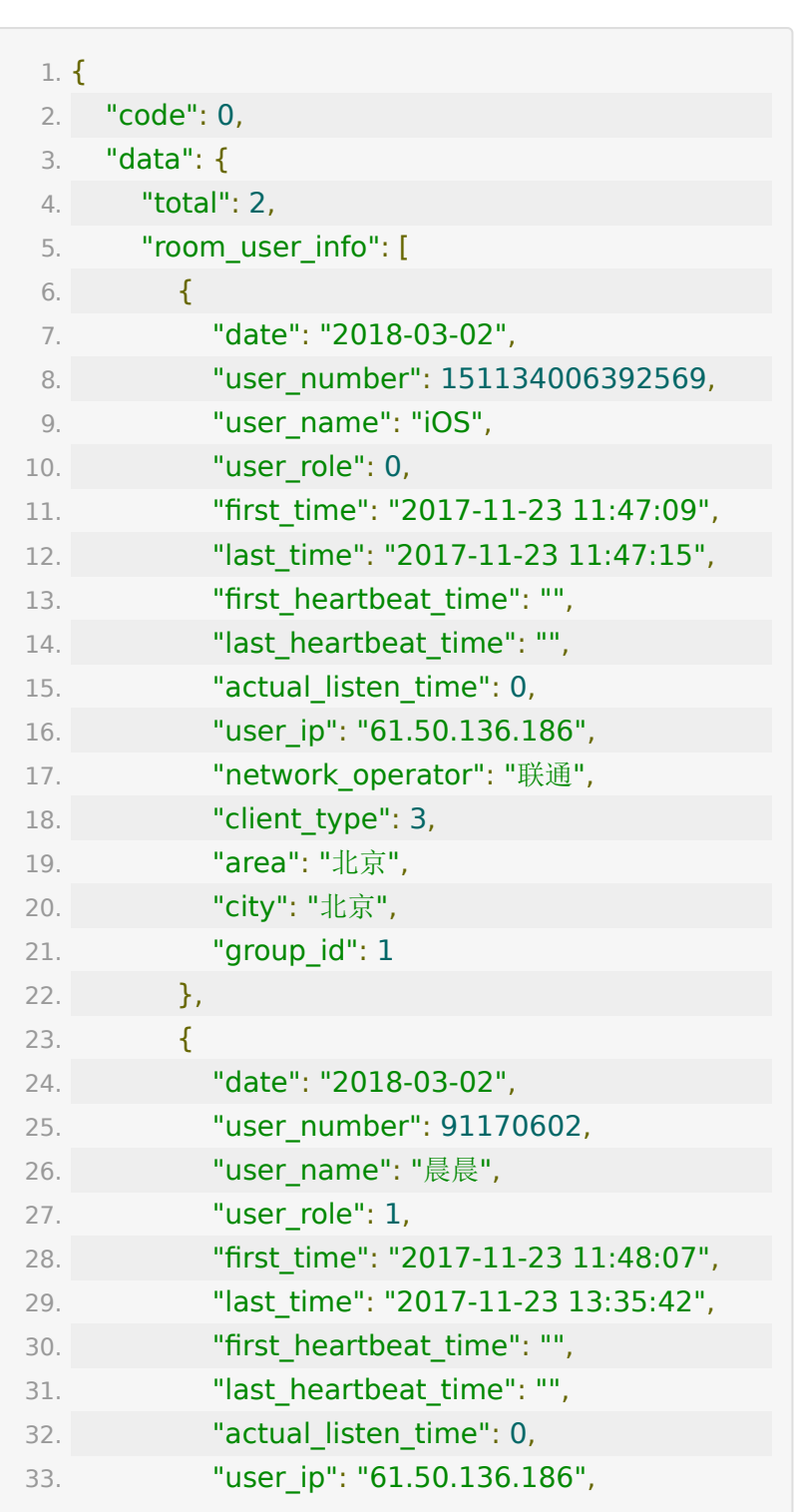

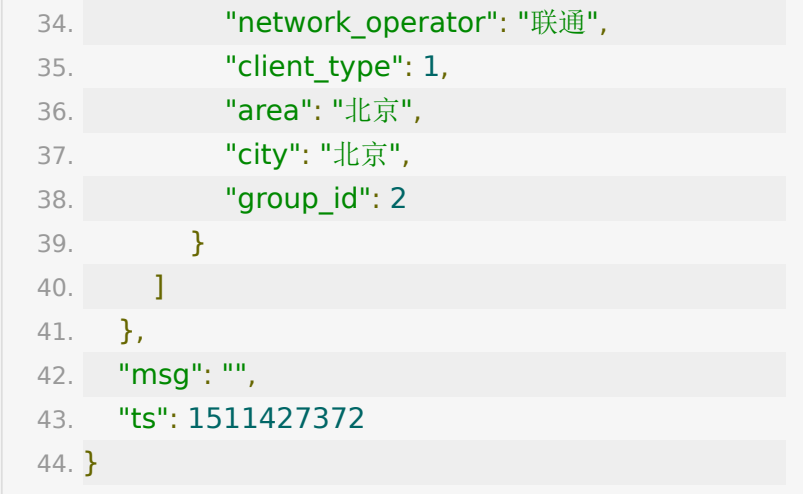

# **API 21 :** 获取指定日期所有的直播间人次 和最高并发量

## 【请求地址】

1. https://\${private\_domain}.at.baijiayun.com/openap

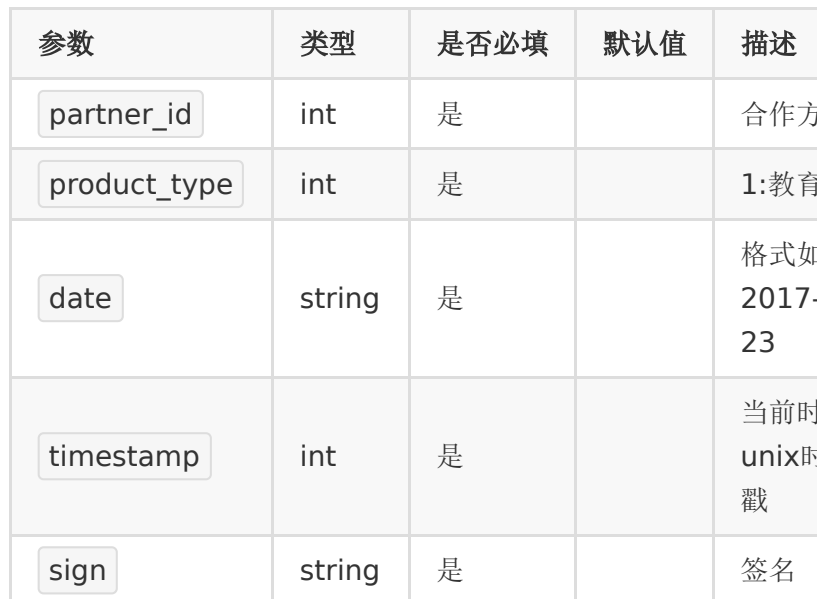

## 【响应参数】

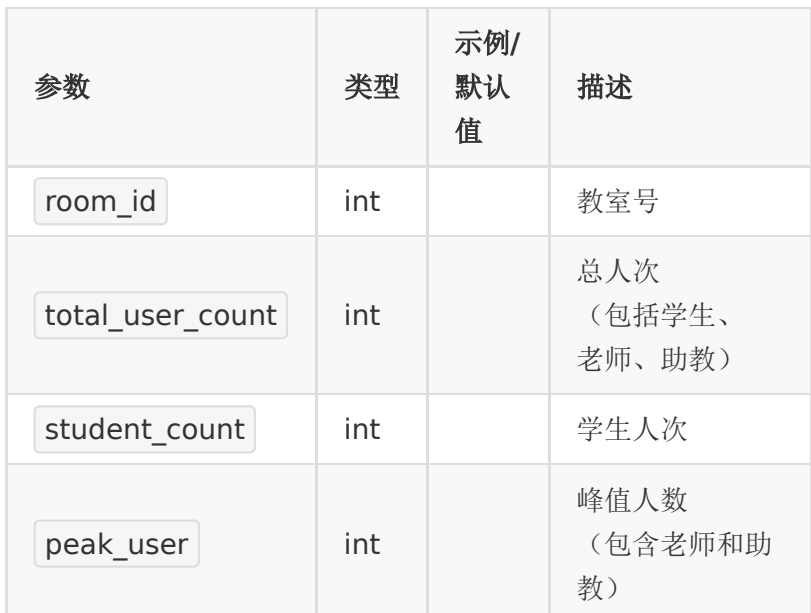

# 【响应示例】

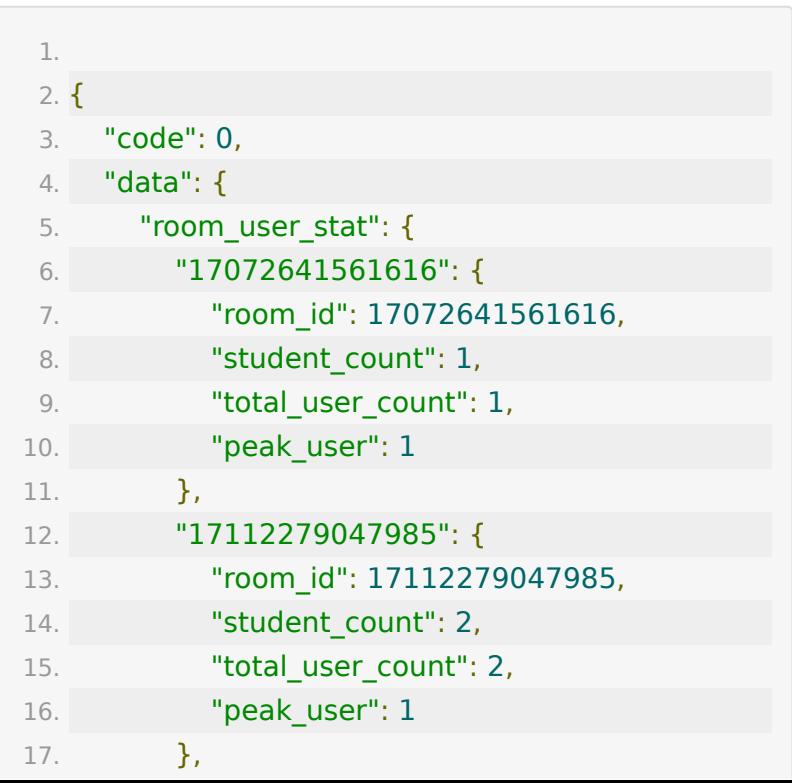

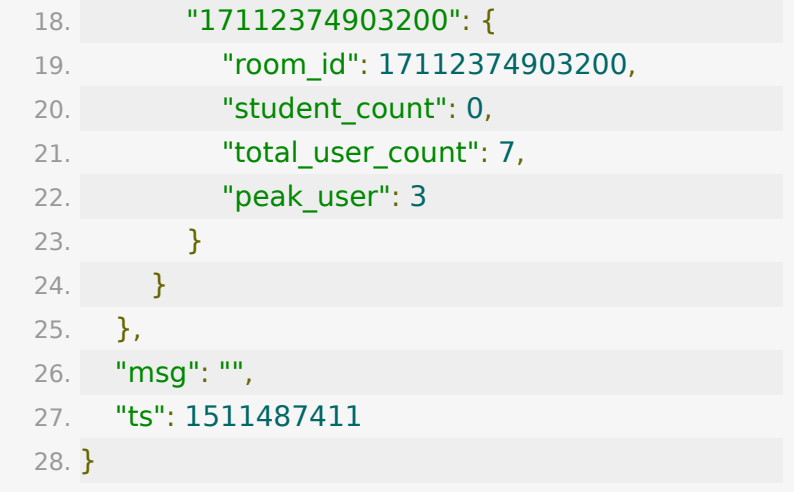

# **API 22 :** 获取指定房间一段时间内的并发 量

### 【接口描述】

该接口用于获取一段时间内教室的并发人数变化图。由于数据量 较大,本接口每10分钟取一个最大值。

如果: 15:10:00 => 3 表示的是 15:10:00~15:19:59 这段时间内的最高并发数为 3 。

### 【请求地址】

1. https://\${private\_domain}.at.baijiayun.com/openap

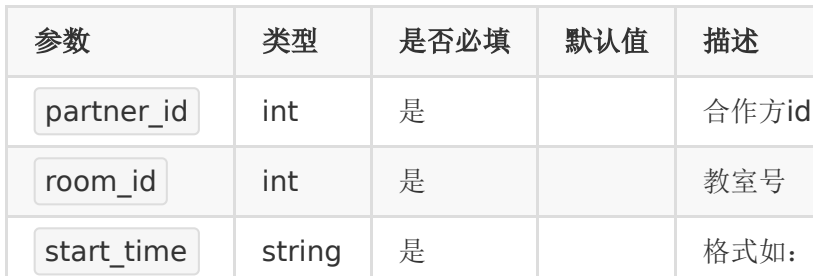

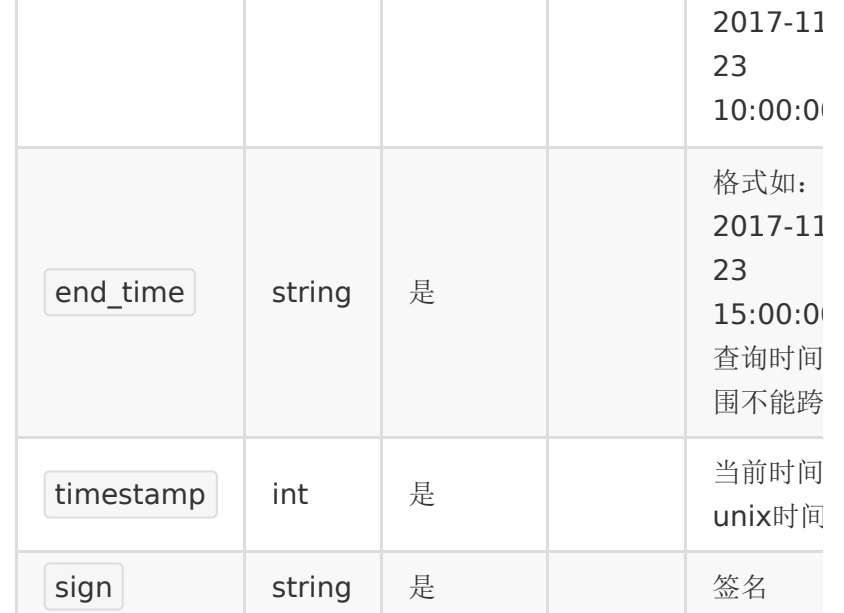

# 【响应参数】

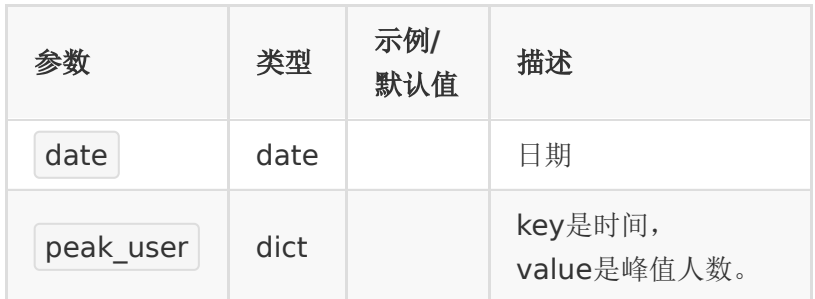

# 【响应示例】

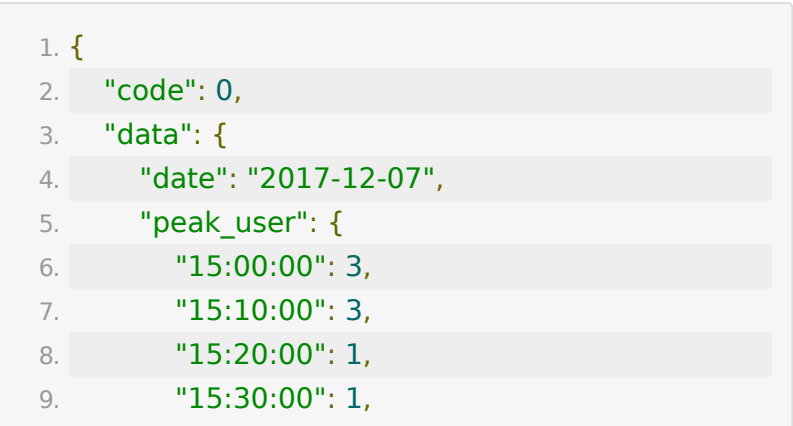

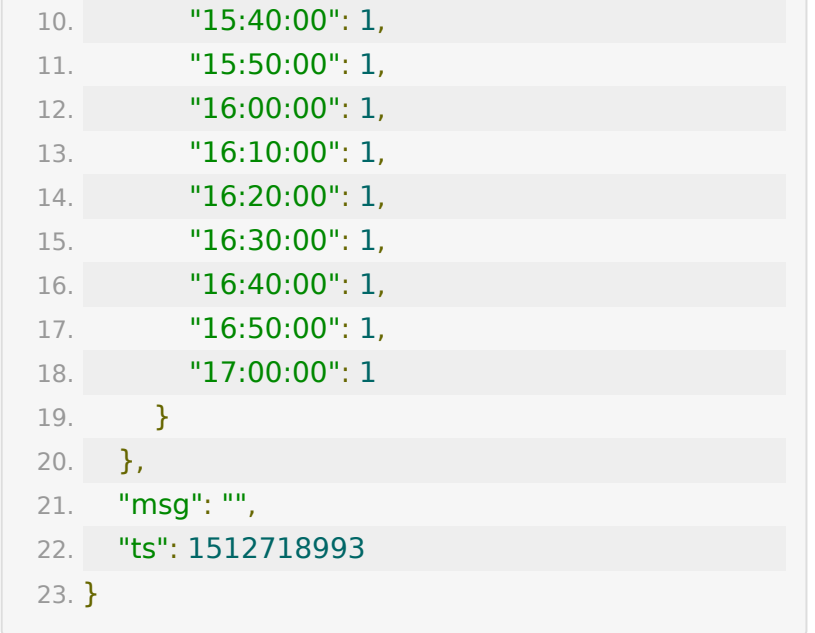

# **API 23 :** 获取账号一天中每小时最高并发 量

### 【接口描述】

该接口用于获取账号一天中每小时的并发量

## 【请求地址】

1. https://\${private\_domain}.at.baijiayun.com/openap

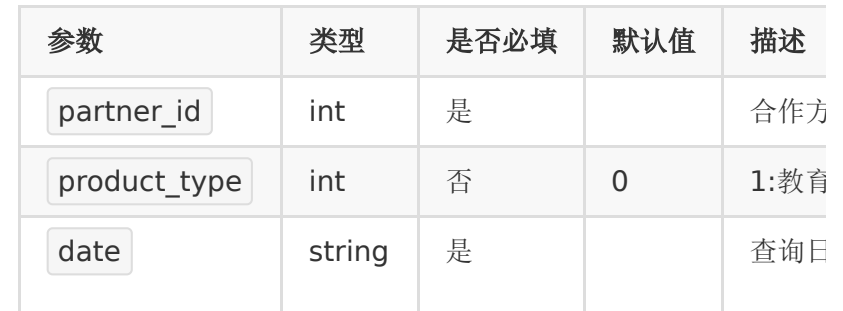

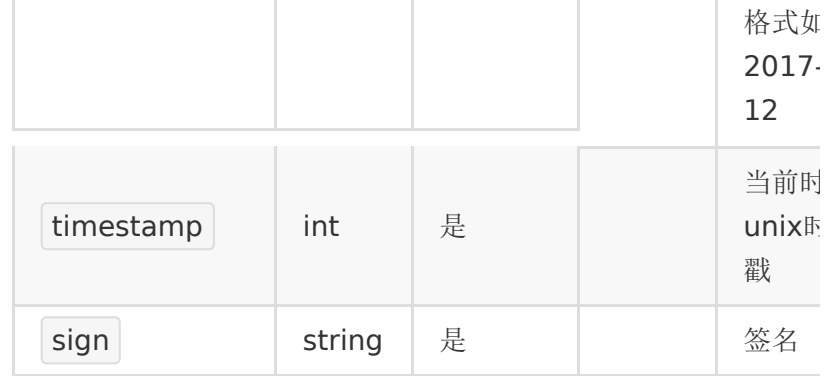

# 【响应参数】

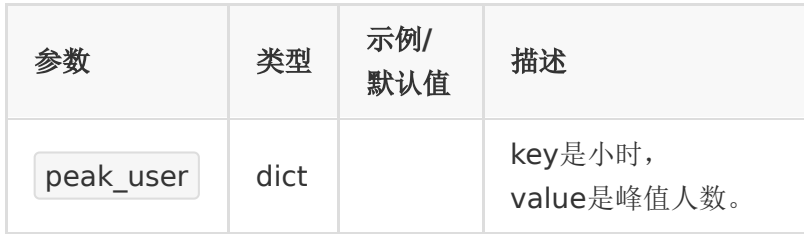

# 【响应示例】

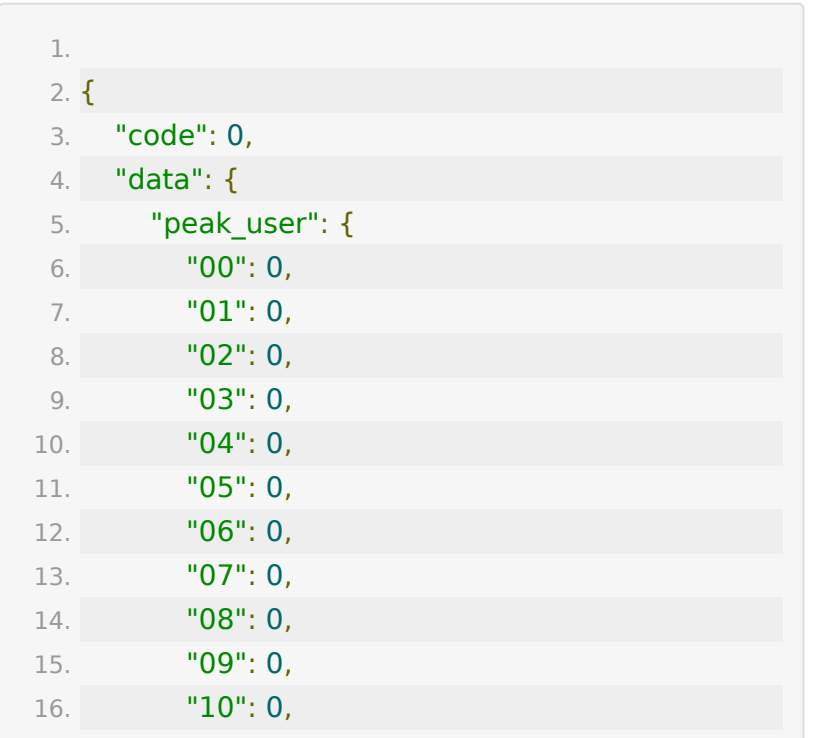

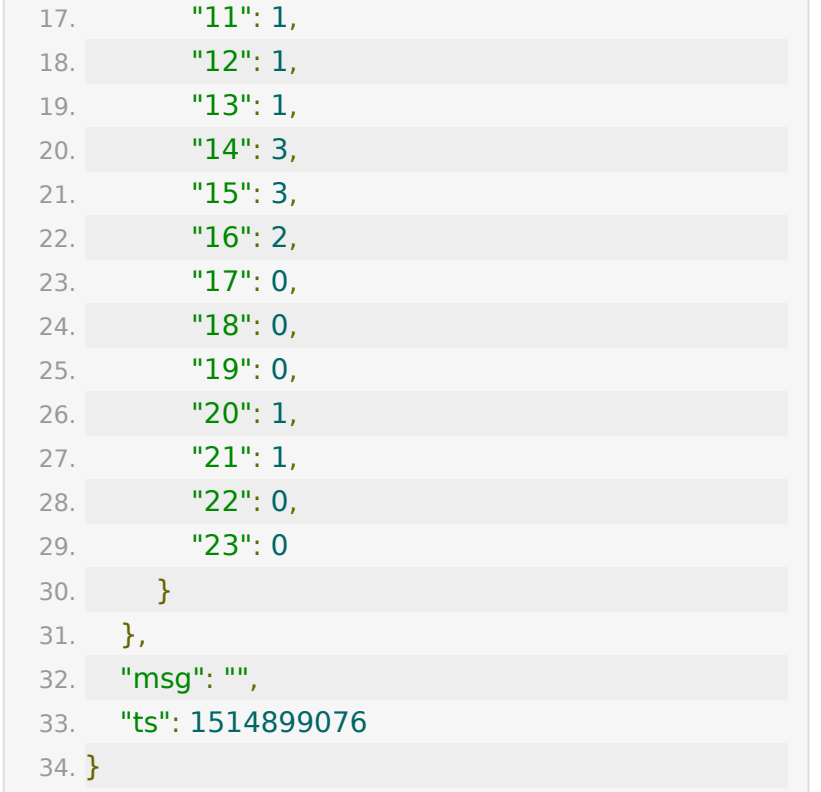

# **API 24 :** 查询账号一段时间内每天的最高 并发量

#### 【接口描述】

该接口用于获取账号一段时间内每天的最高并发量

### 【请求地址】

1. https://\${private\_domain}.at.baijiayun.com/openap

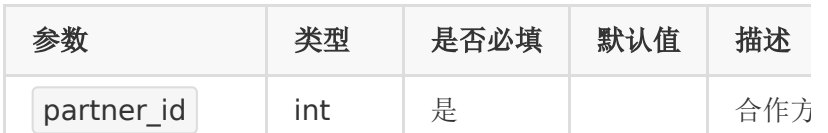

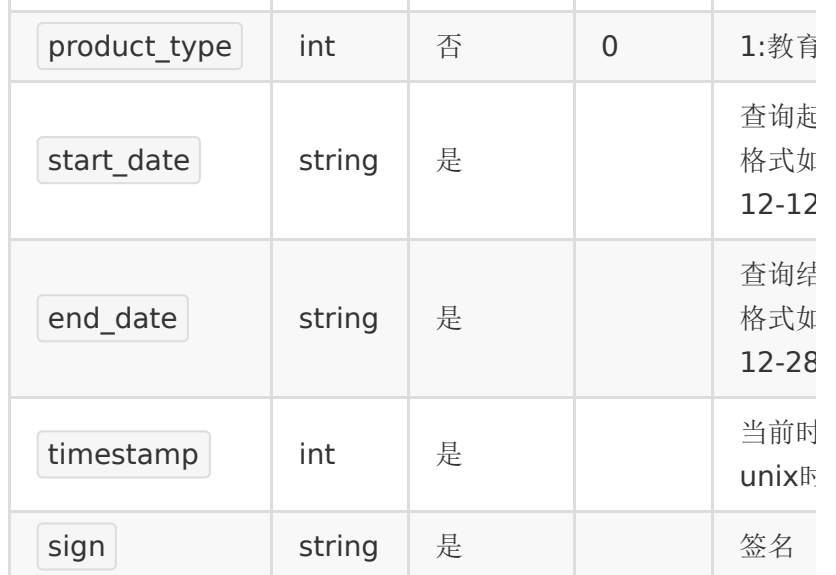

# 【响应参数】

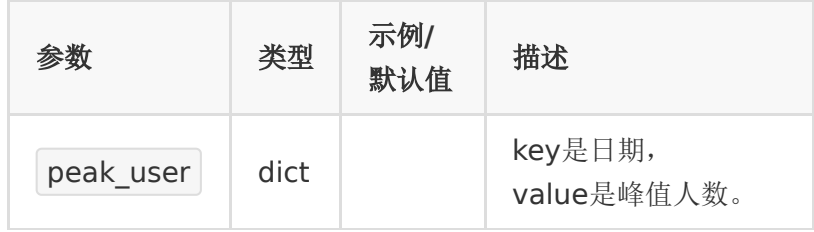

# 【响应示例】

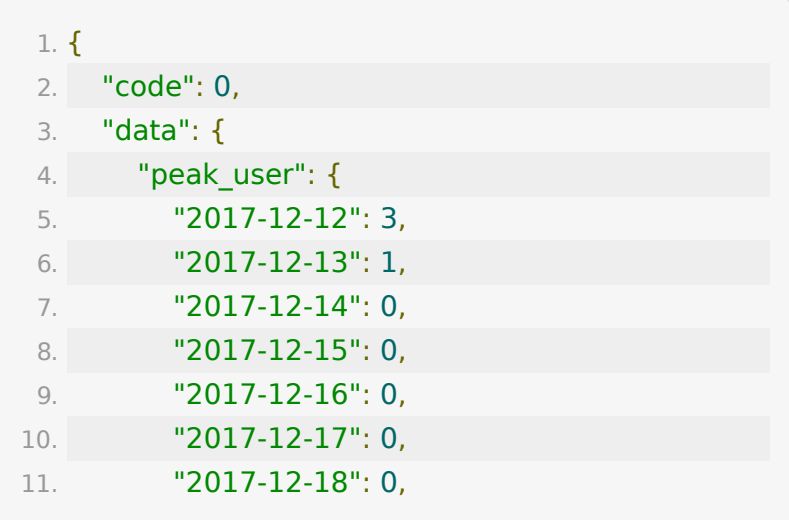

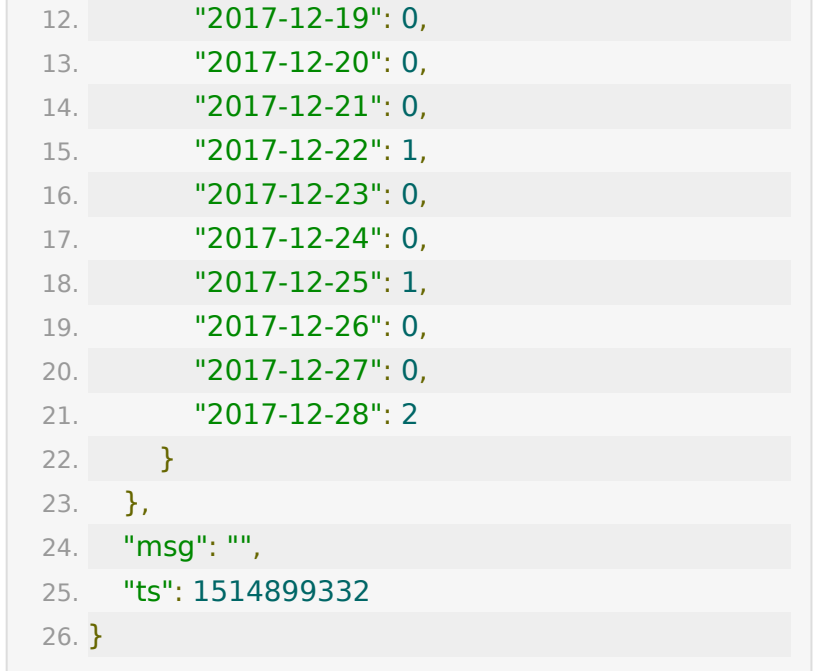

# **API 25 :** 获取教室聊天文件地址

#### 【功能描述】

获取指定教室聊天文件的地址。说明:当聊天文件比较大时候 (指超过4M), API18不在适用, 建议用此接口导出文件。

### 【请求类型】

GET/POST

### 【请求地址】

1. https://\${private\_domain}.at.baijiayun.com/openap

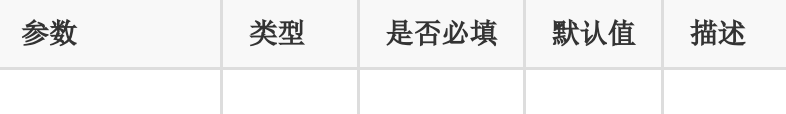

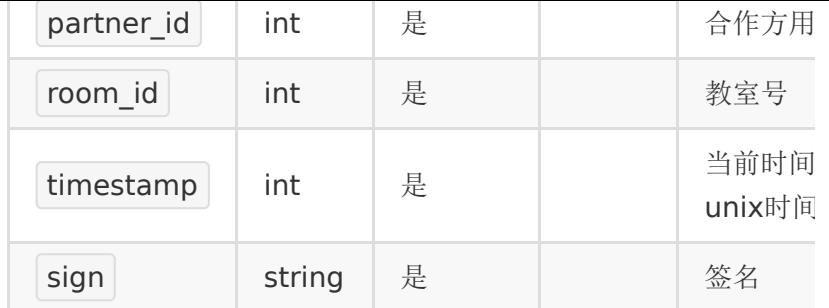

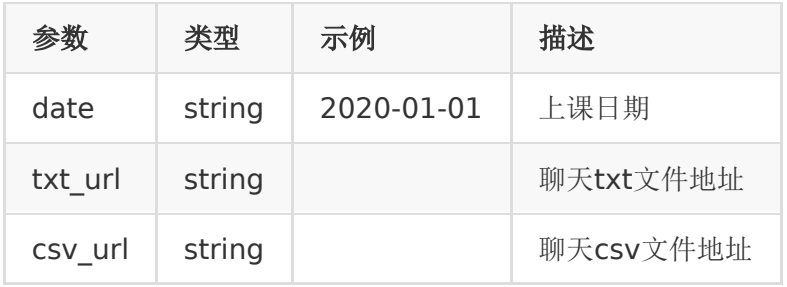

### 【返回示例】

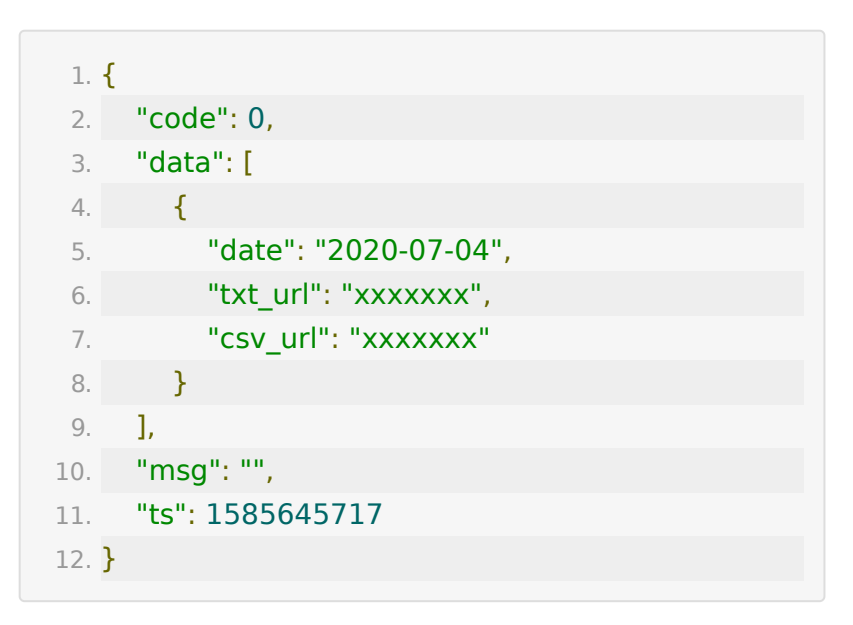

# **API 26 :** 查询直播账号每天使用的人次 (请参考使用最新**API 109**)

### 【接口描述】

该接口用于获取按人次/时长计费的账号,每天消耗的人次;

## 【请求地址】

1. https://\${private\_domain}.at.baijiayun.com/openap

# 【请求参数】

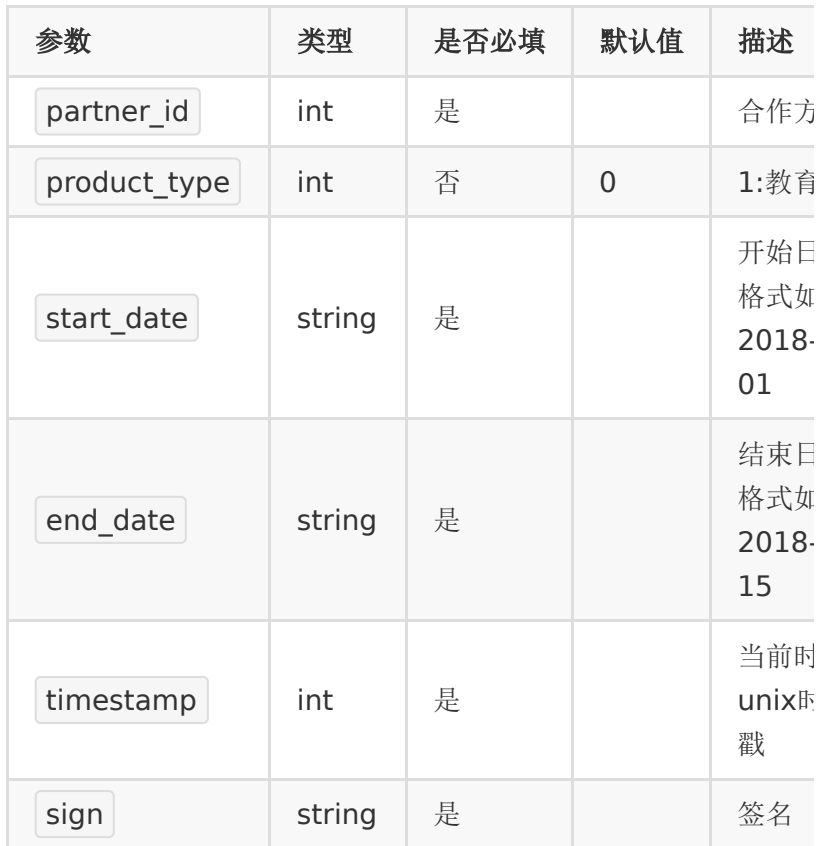

## 【响应参数】

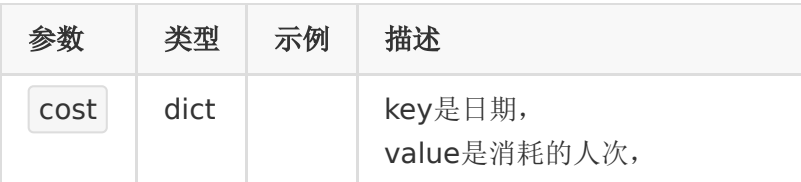

如果当天没有则不返回。

#### 【响应示例】

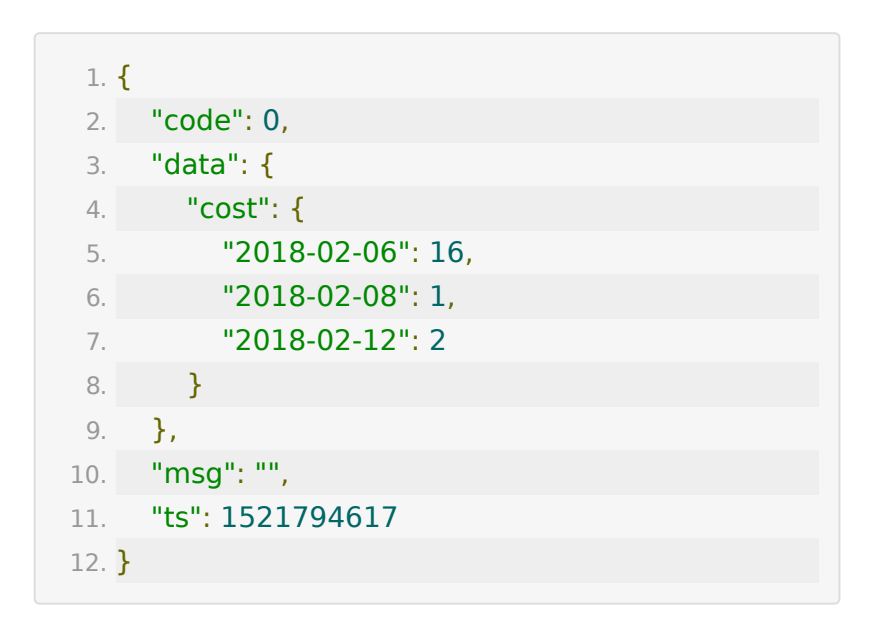

# **API 27 :** 查询直播账号指定日期中各教室 使用的人次

## 【接口描述】

该接口用于获取指定日期内每个教室使用的人次明细

## 【请求地址】

1. https://\${private\_domain}.at.baijiayun.com/openap

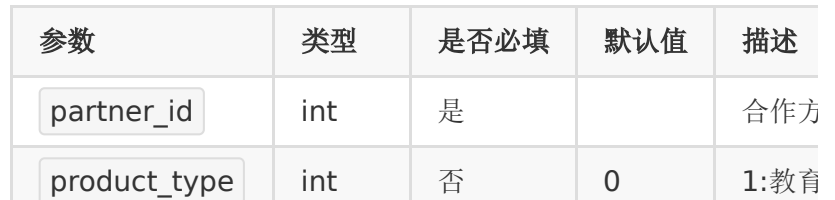

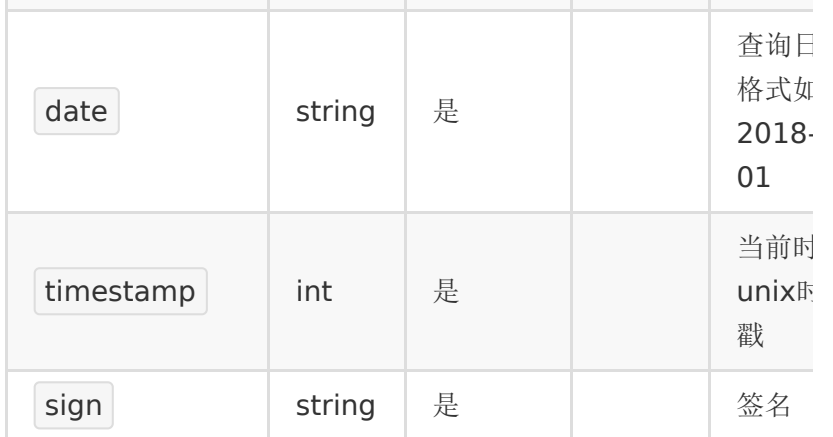

# 【响应参数】

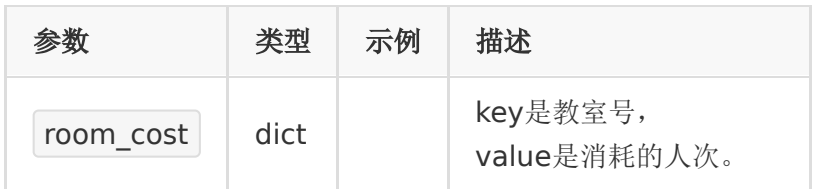

# 【响应示例】

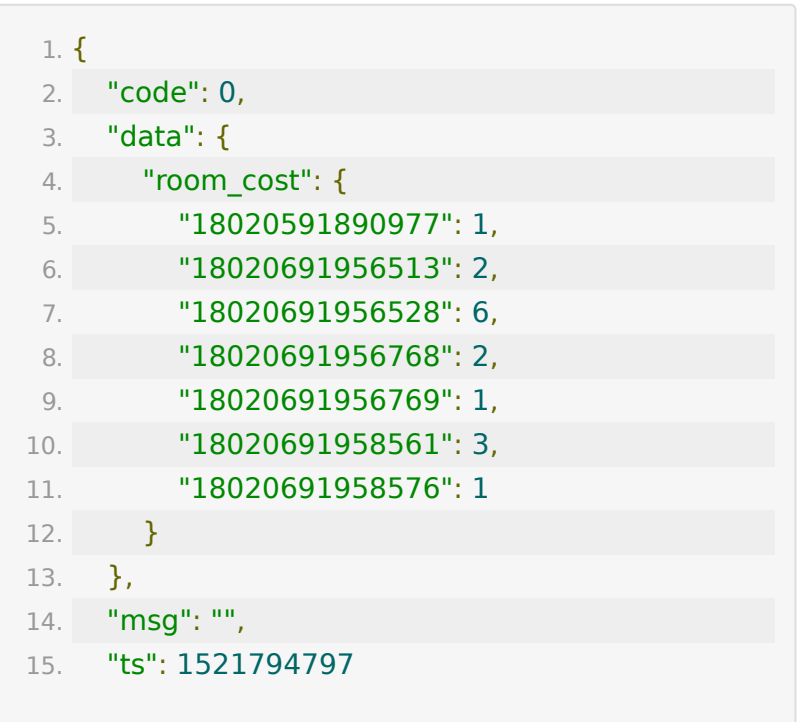

16. }

# **API 28 :** 获取直播教室测验的试题信息

### 【接口描述】

该接口用于获取直播教室测验的试题信息

### 【请求地址】

1. https://\${private\_domain}.at.baijiayun.com/openap

#### 【请求参数】

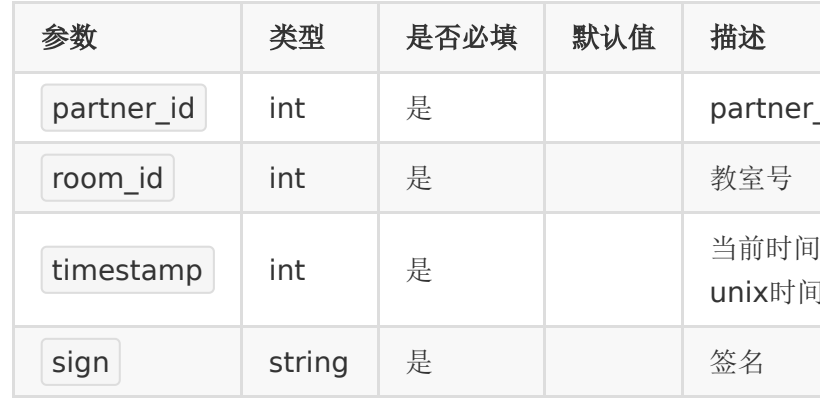

### 【响应参数】

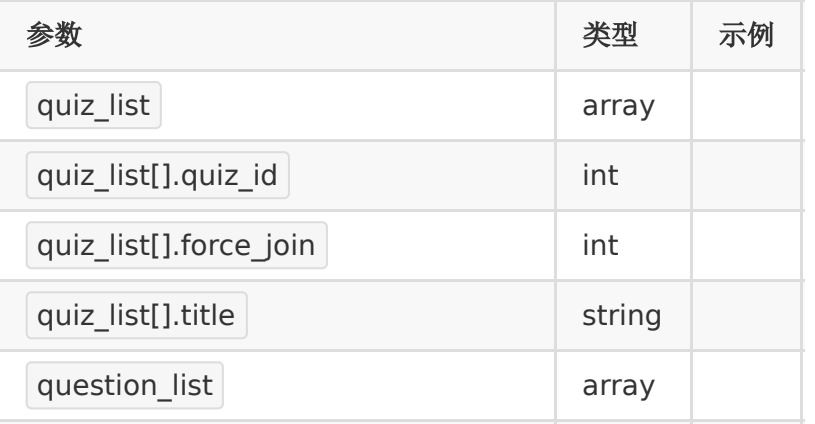

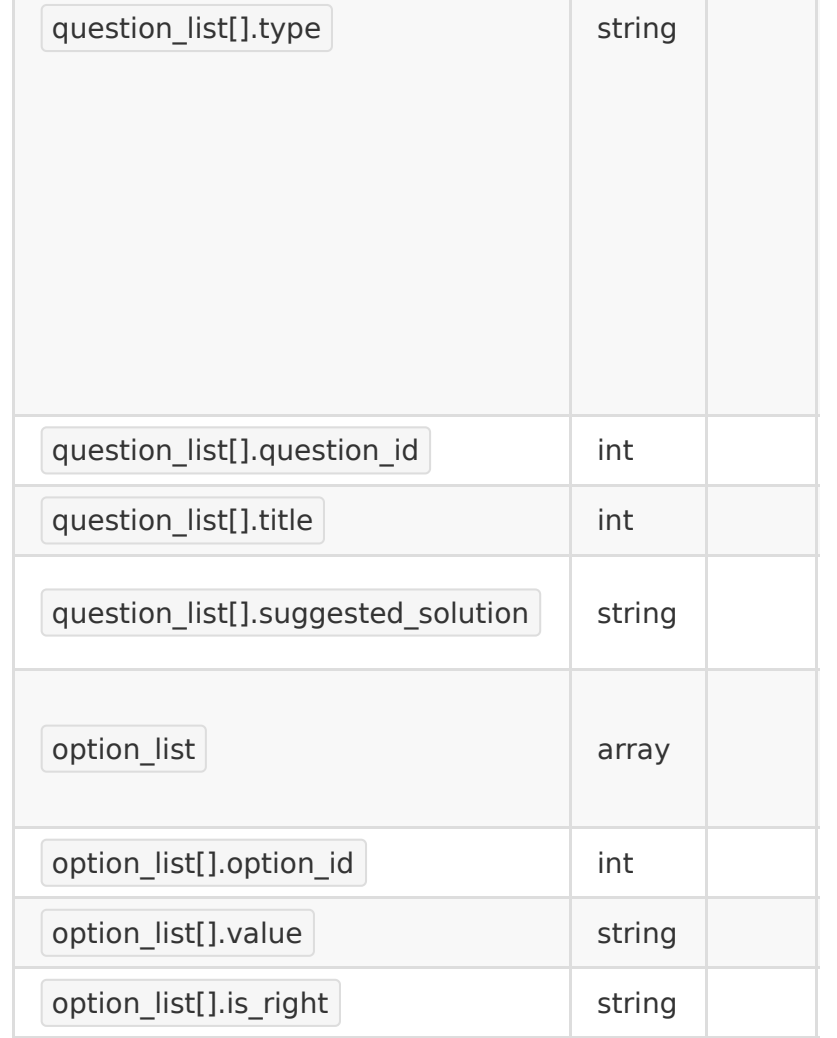

# 【响应示例】

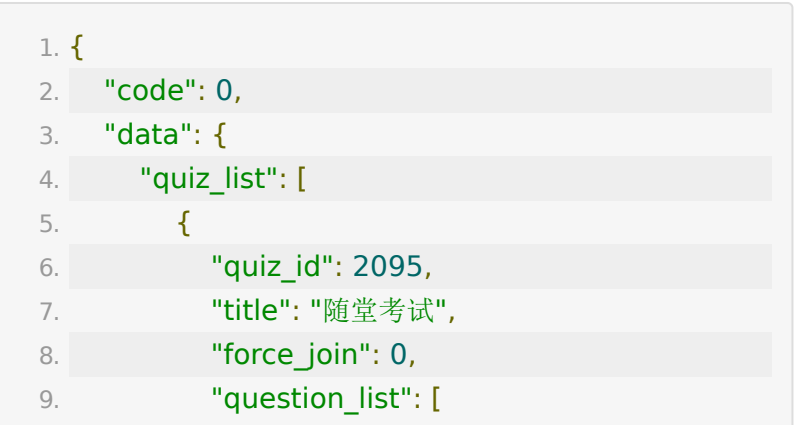

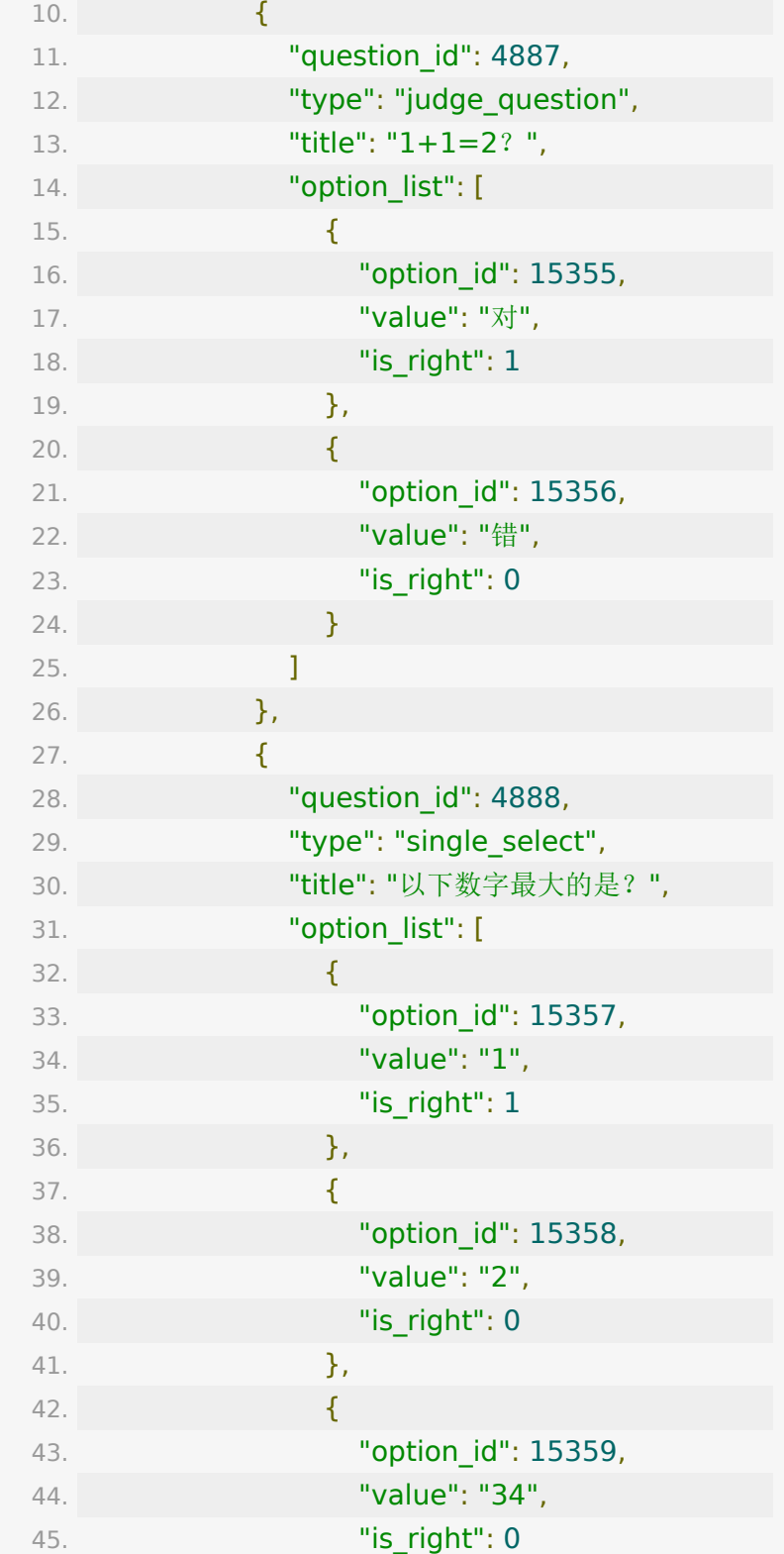

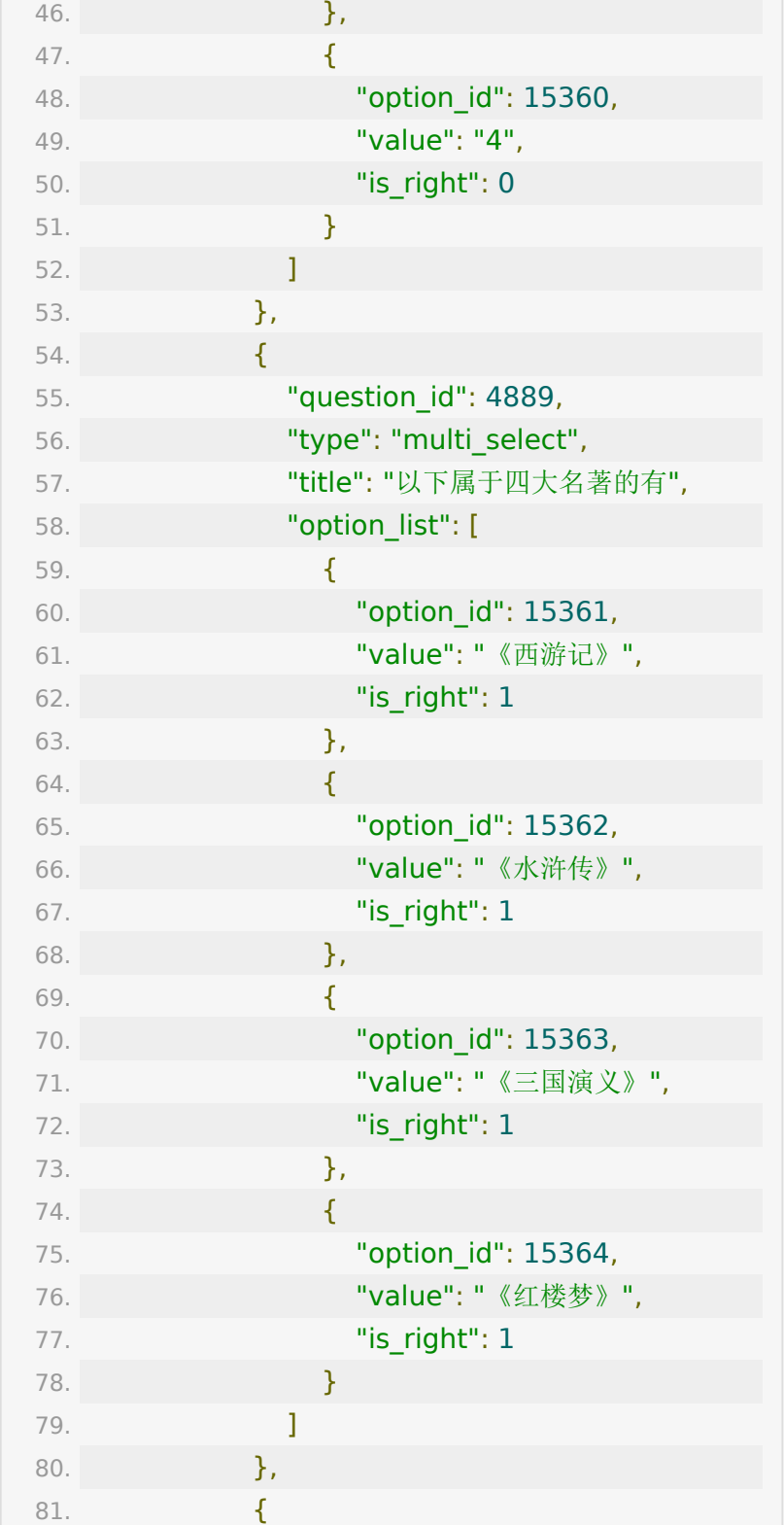

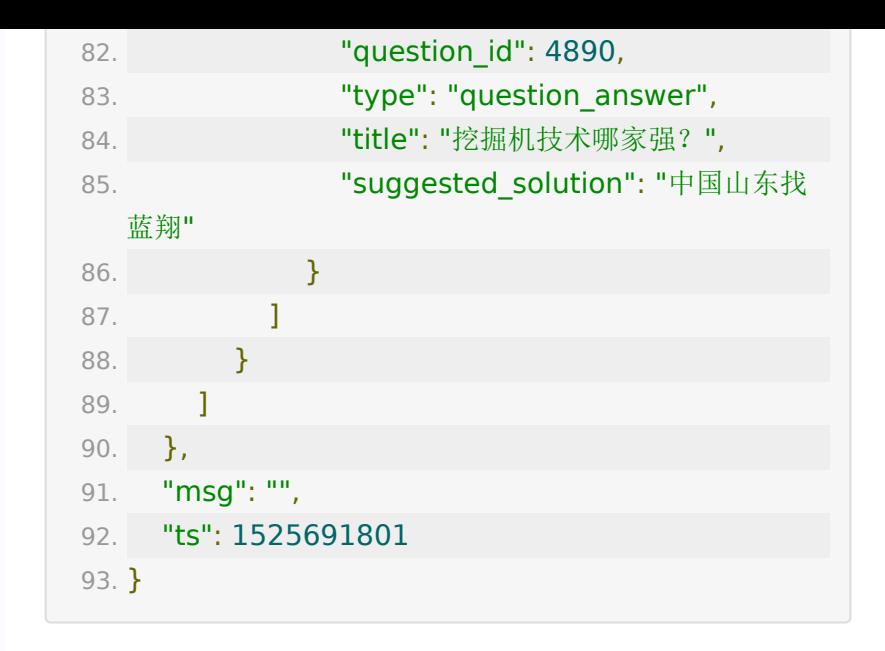

# **API 29 :** 获取直播教室测验题目的学员答 案信息

### 【接口描述】

该接口用于获取某个教室测验试题学员答案信息

### 【请求地址】

1. https://\${private\_domain}.at.baijiayun.com/openap

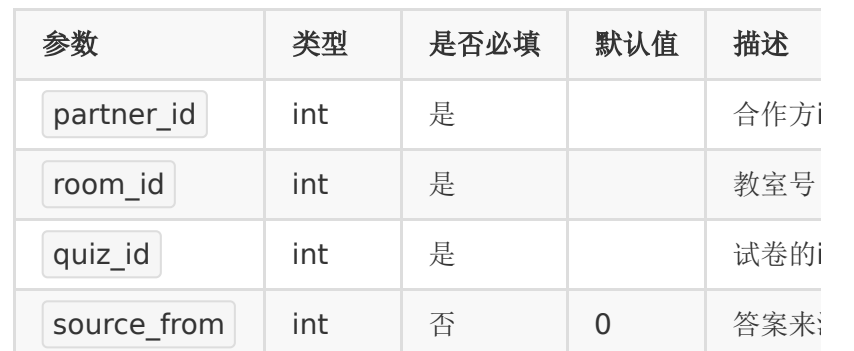
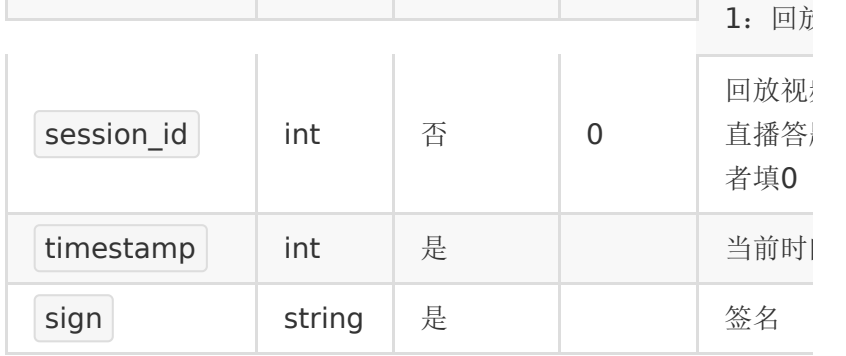

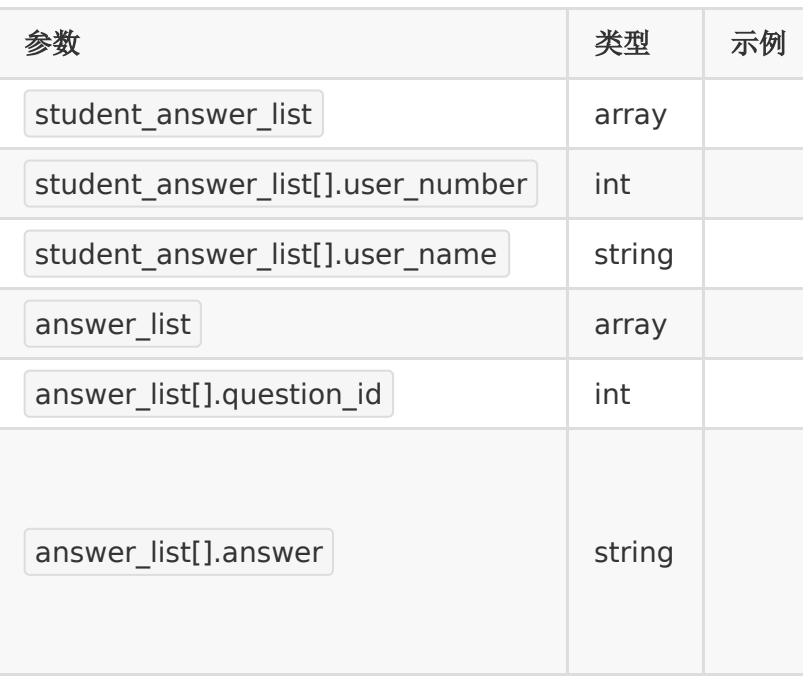

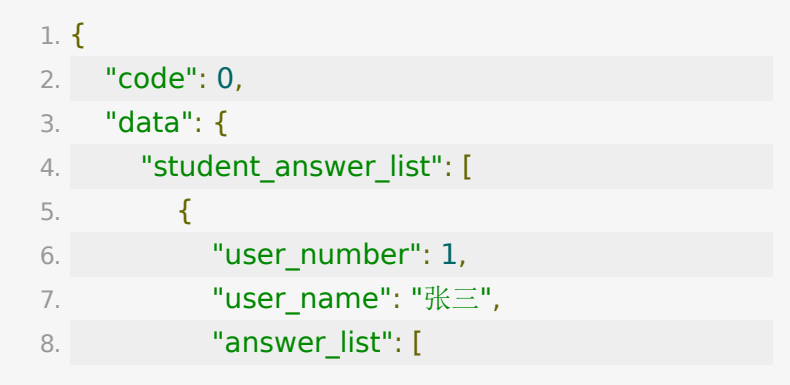

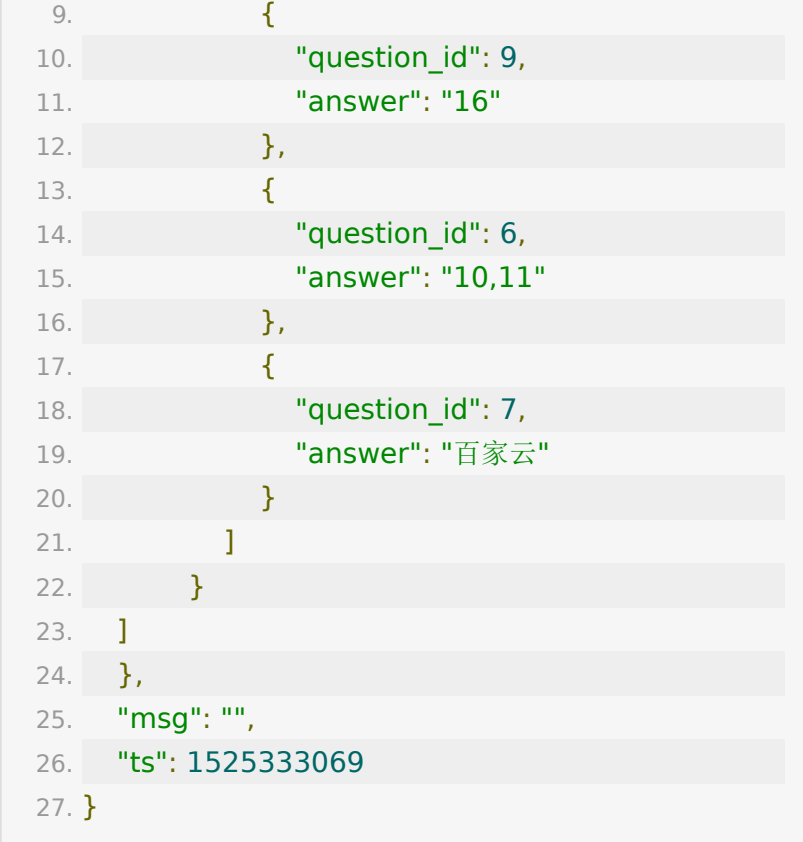

# **API 30 :** 获取教室学员签到信息

# 【接口描述】

该接口用于获取某个教室学员签到信息

# 【请求地址】

1. https://\${private\_domain}.at.baijiayun.com/openap

## 【请求参数】

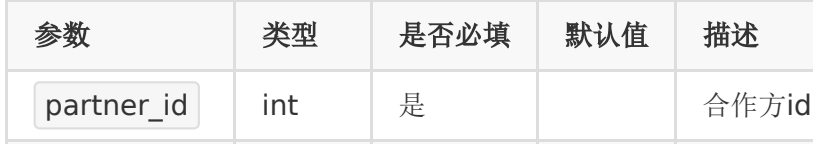

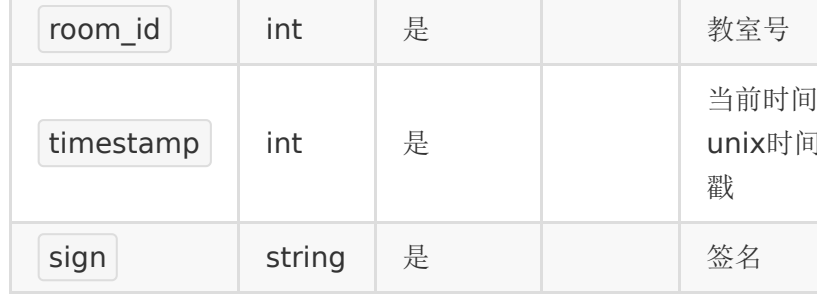

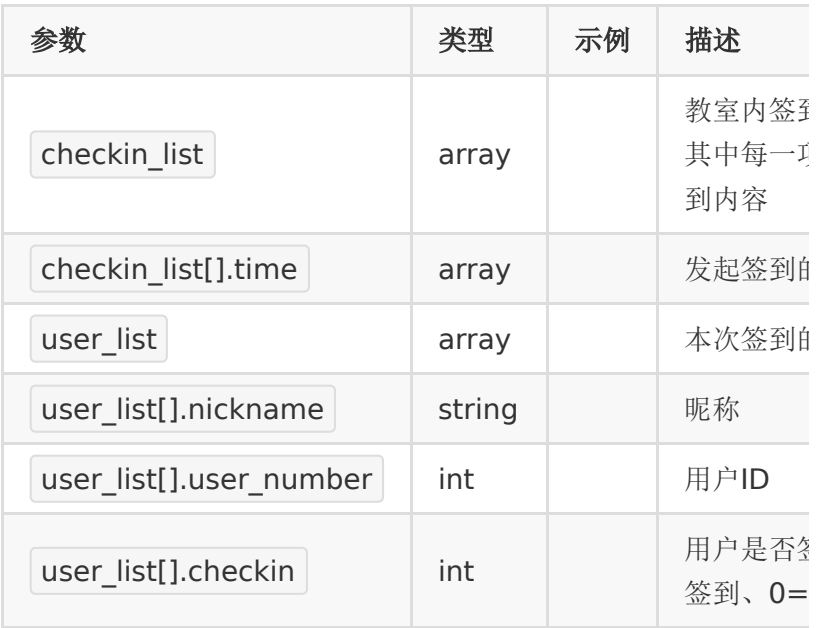

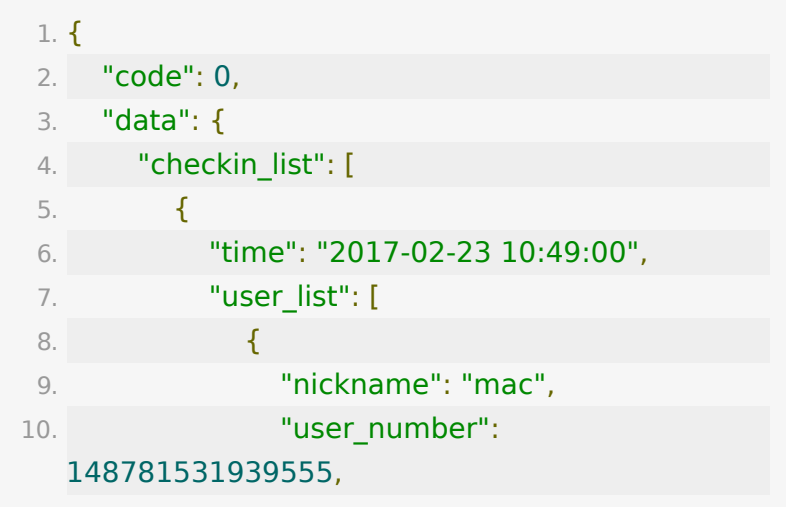

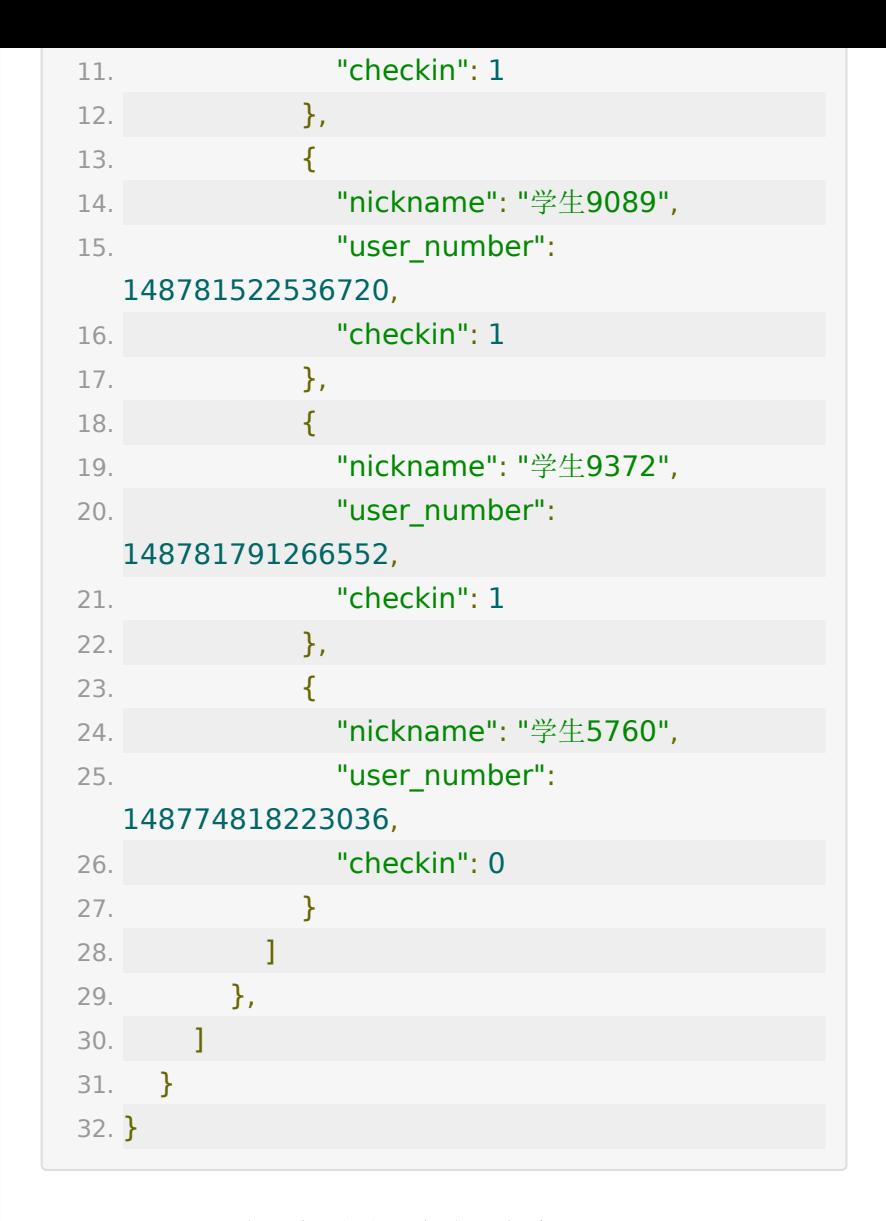

# **API 31 :** 创建分组直播参加码

### 【接口描述】

该接口用于创建分组直播参加码

#### 【请求类型】

POST

## 【请求地址】

1. https://\${private\_domain}.at.baijiayun.com/openap

# 【请求参数】

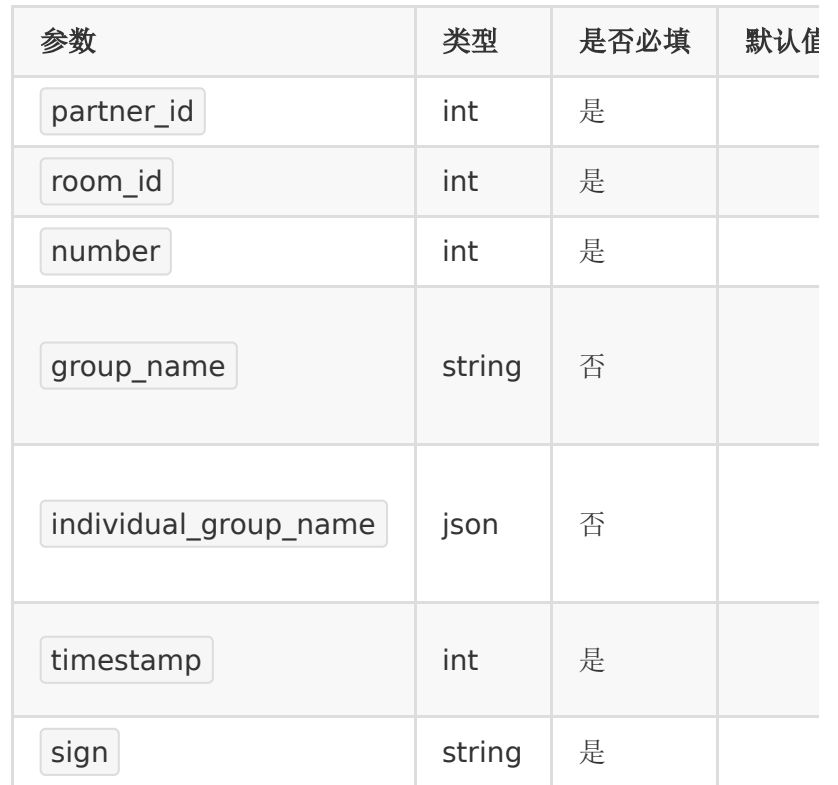

# 【请求示例】

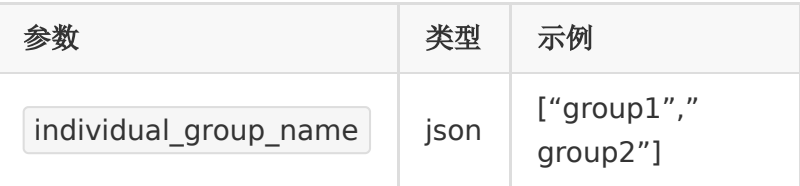

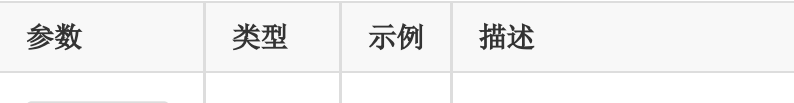

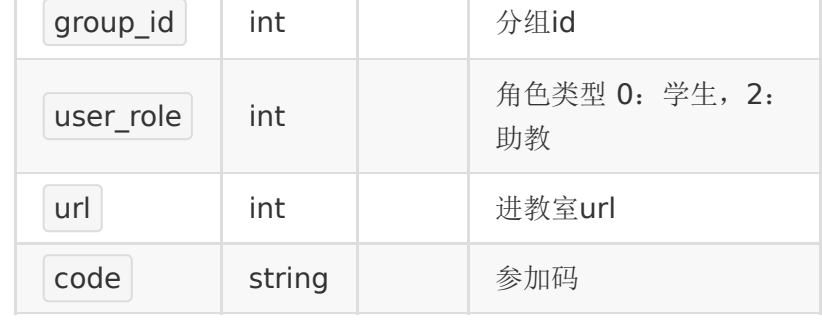

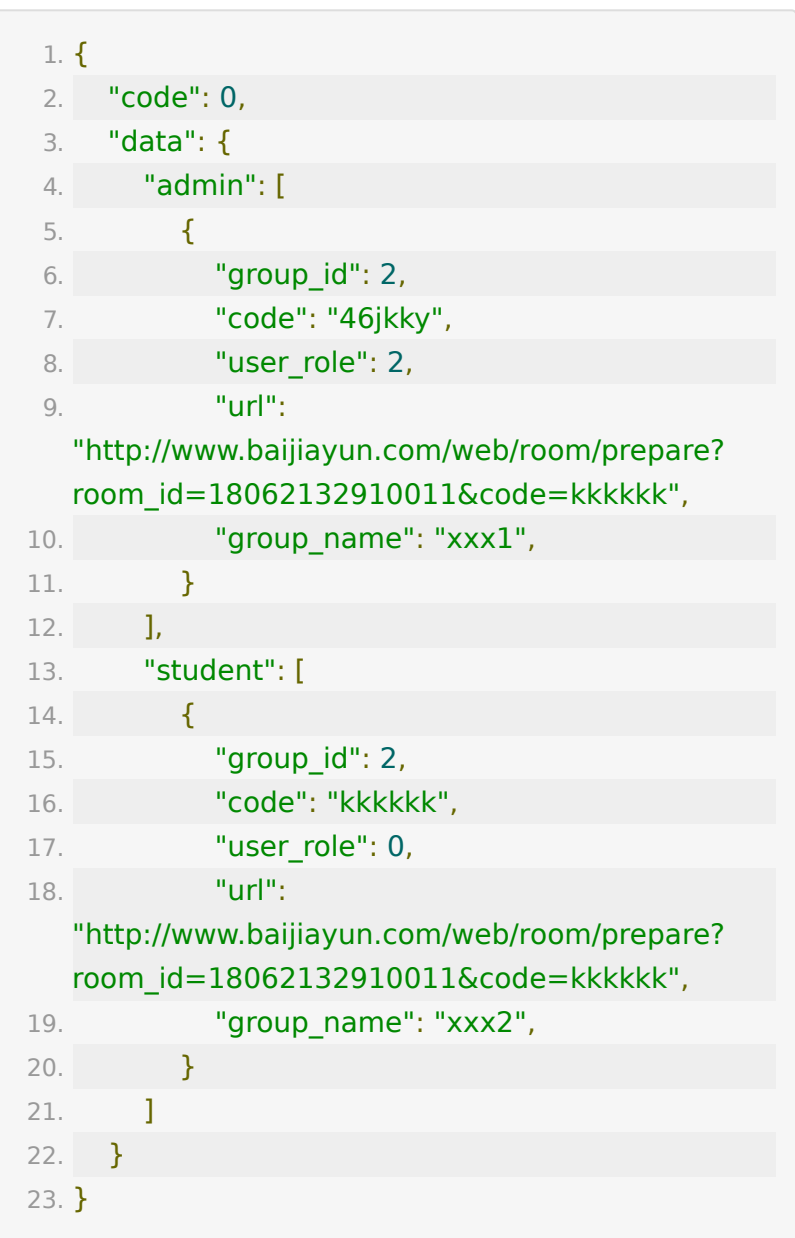

# **API 32 :** 获取分组直播参加码

# 【接口描述】

该接口用于获取分组直播参加码

### 【请求类型】

POST

### 【请求地址】

1. https://\${private\_domain}.at.baijiayun.com/openap

## 【请求参数】

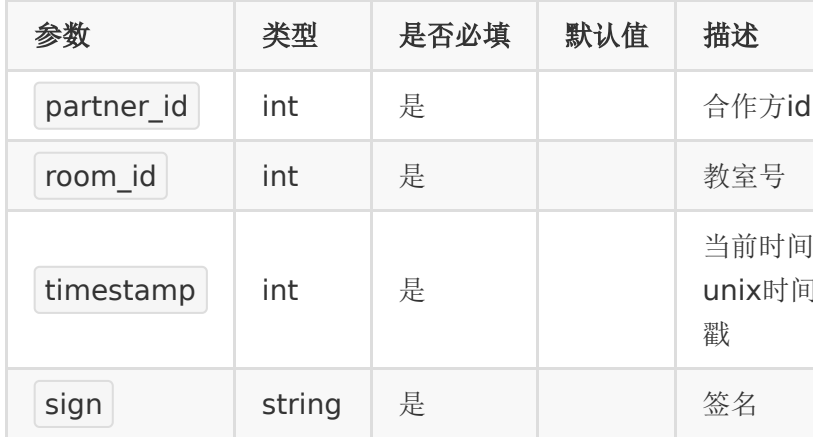

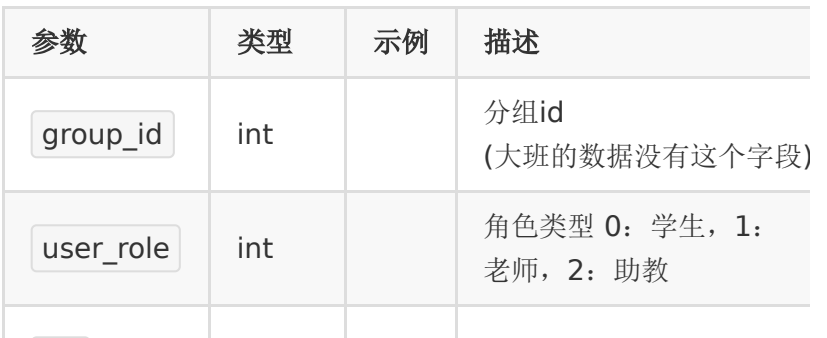

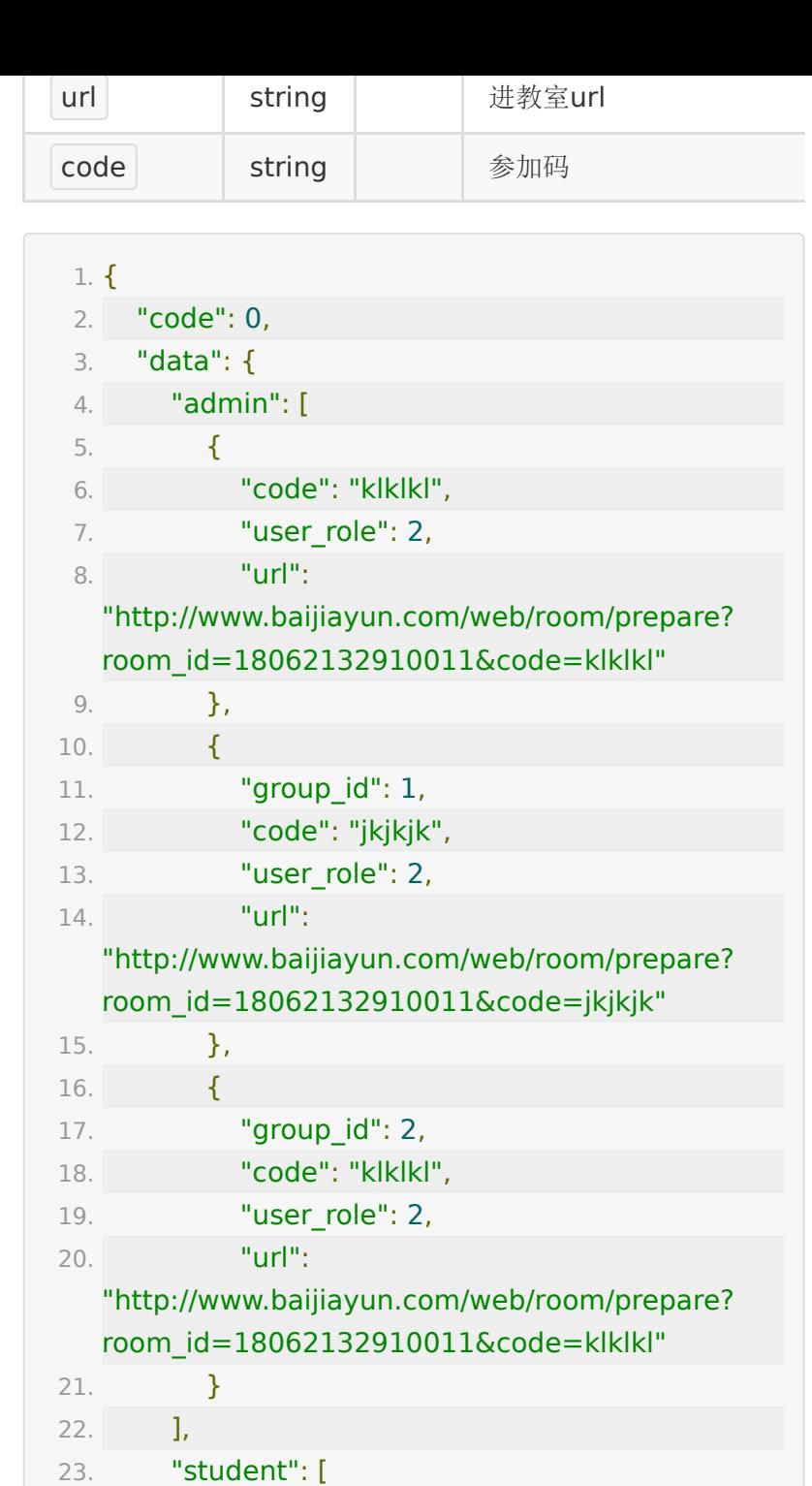

24.  $\{$ 

25. "group\_id": 1,

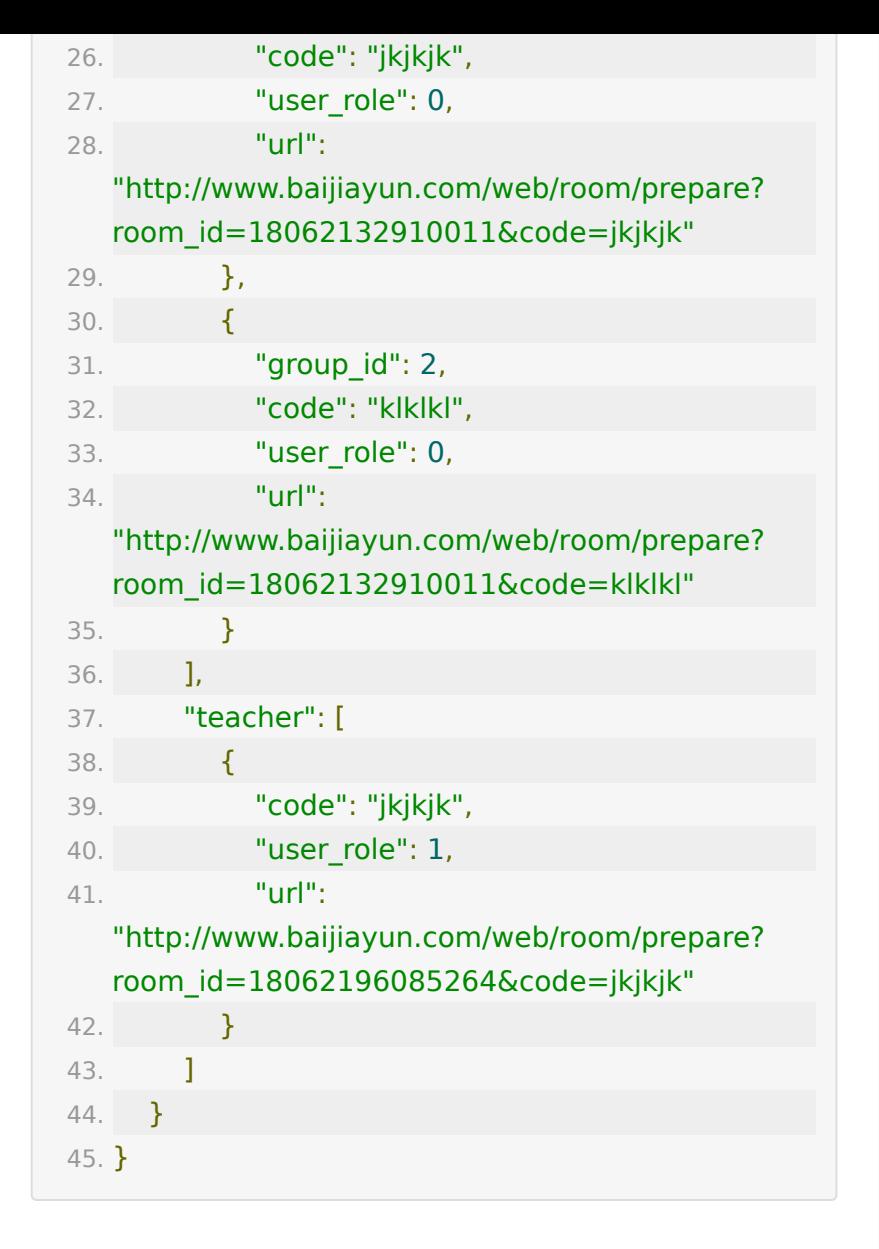

### **API 33 :** 获取推流直播的推流地址

## 【接口描述】

该接口用于获取推流直播的推流地址

## 【请求类型】

POST

# 【请求地址】

1. https://\${private\_domain}.at.baijiayun.com/openap

# 【请求参数】

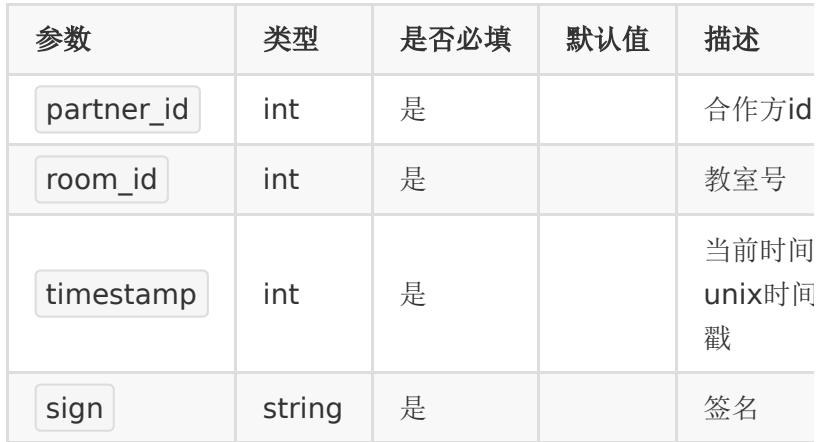

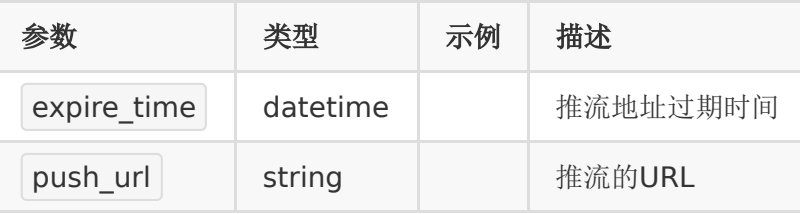

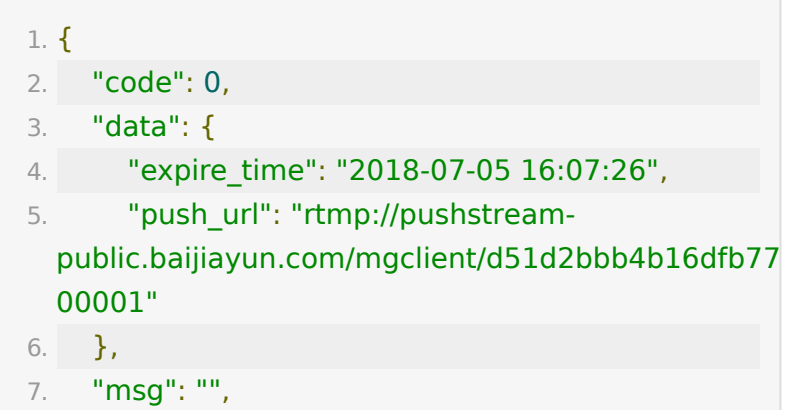

```
8. "ts": 1530684460
9. }
```
# **API 34 :** 获取教室举手连麦数据

### 【接口描述】

该接口用于获取教室内学生举手连麦数据(备注: 仅支持在pro环 境的账号)

#### 【请求类型】

POST

#### 【请求地址】

1. https://\${private\_domain}.at.baijiayun.com/openap

#### 【请求参数】

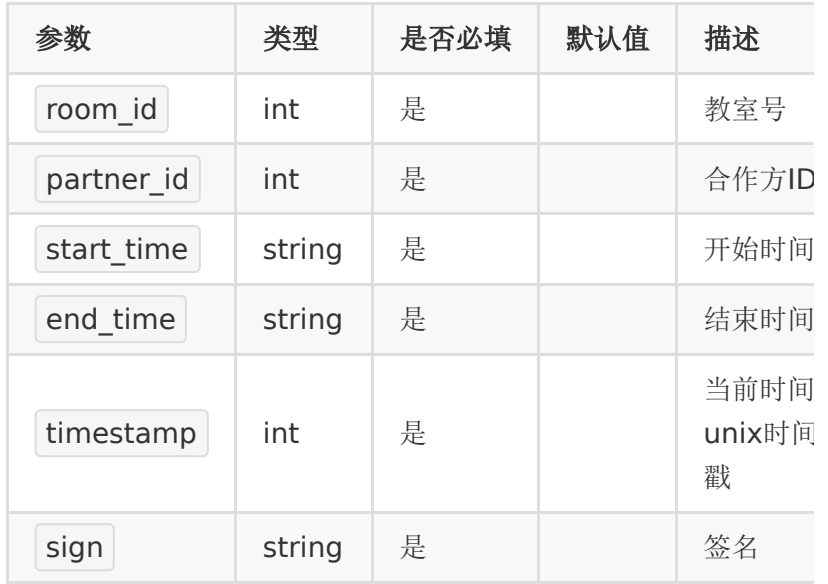

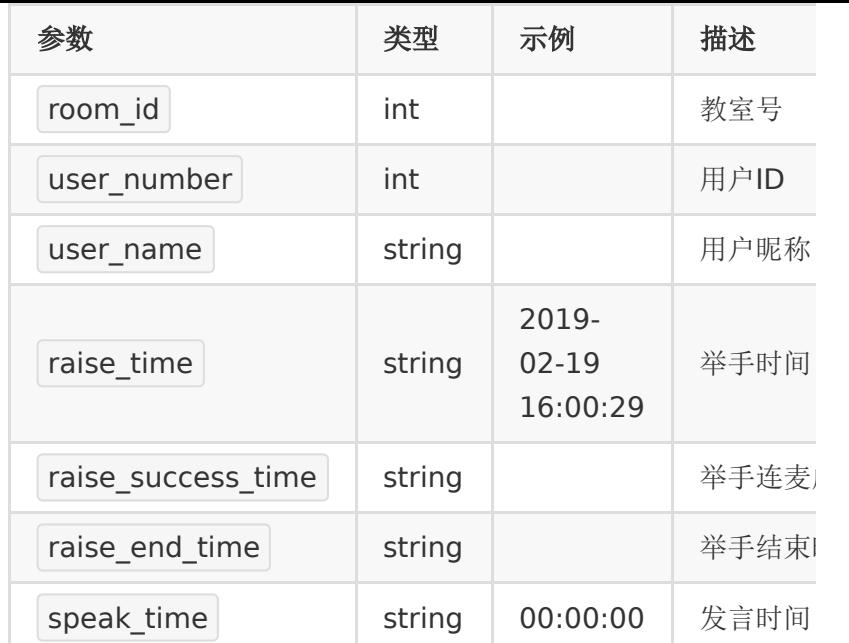

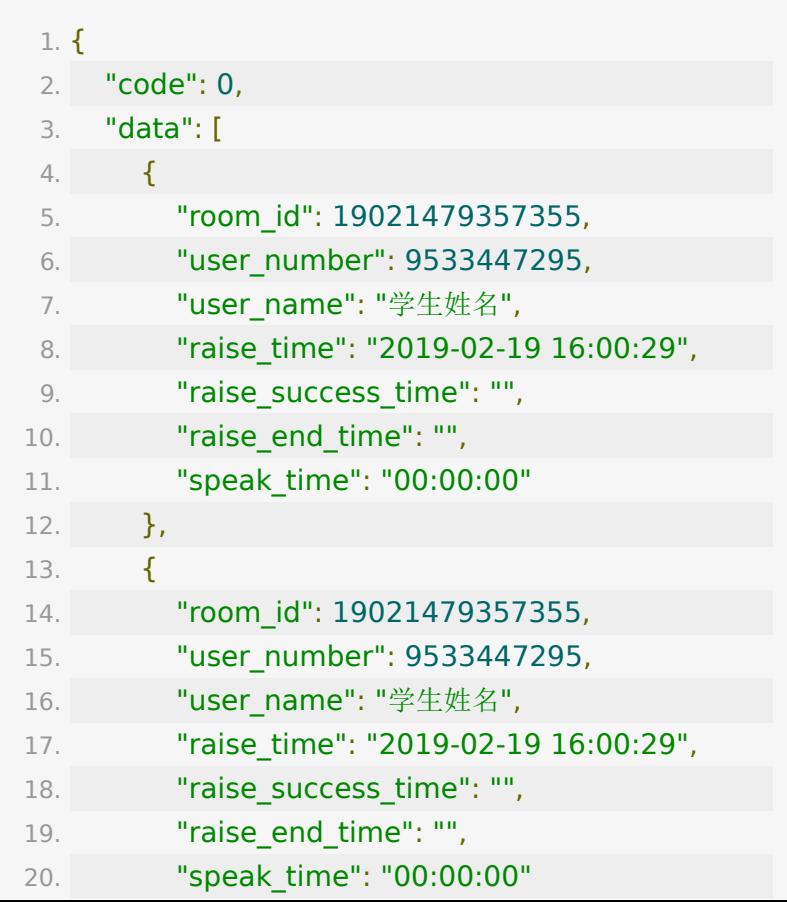

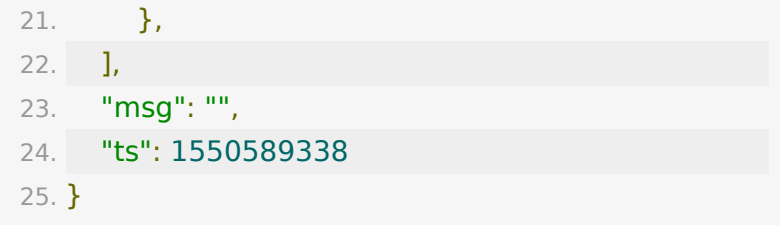

## **API 35 :** 发送聊天消息接口

#### 【接口描述】

该接口用于发送聊天消息,支持发送图片

### 【请求类型】

POST

### 【请求地址】

1. https://\${private\_domain}.at.baijiayun.com/openap

注:此接口限制请求每分钟最高600次,每次message限制最高 10条

## 【请求示例】

message\_list示例 图片类型加data字段必填,非图片类型不需要data字段

1. [ 2. { 3. "message\_type": "message\_send", // 消息 类型:固定 4. "content": "[img:https://testimg.baijiayun.com/0baijiatools/623982640da6821c 030107).JPG]",// 消息内容

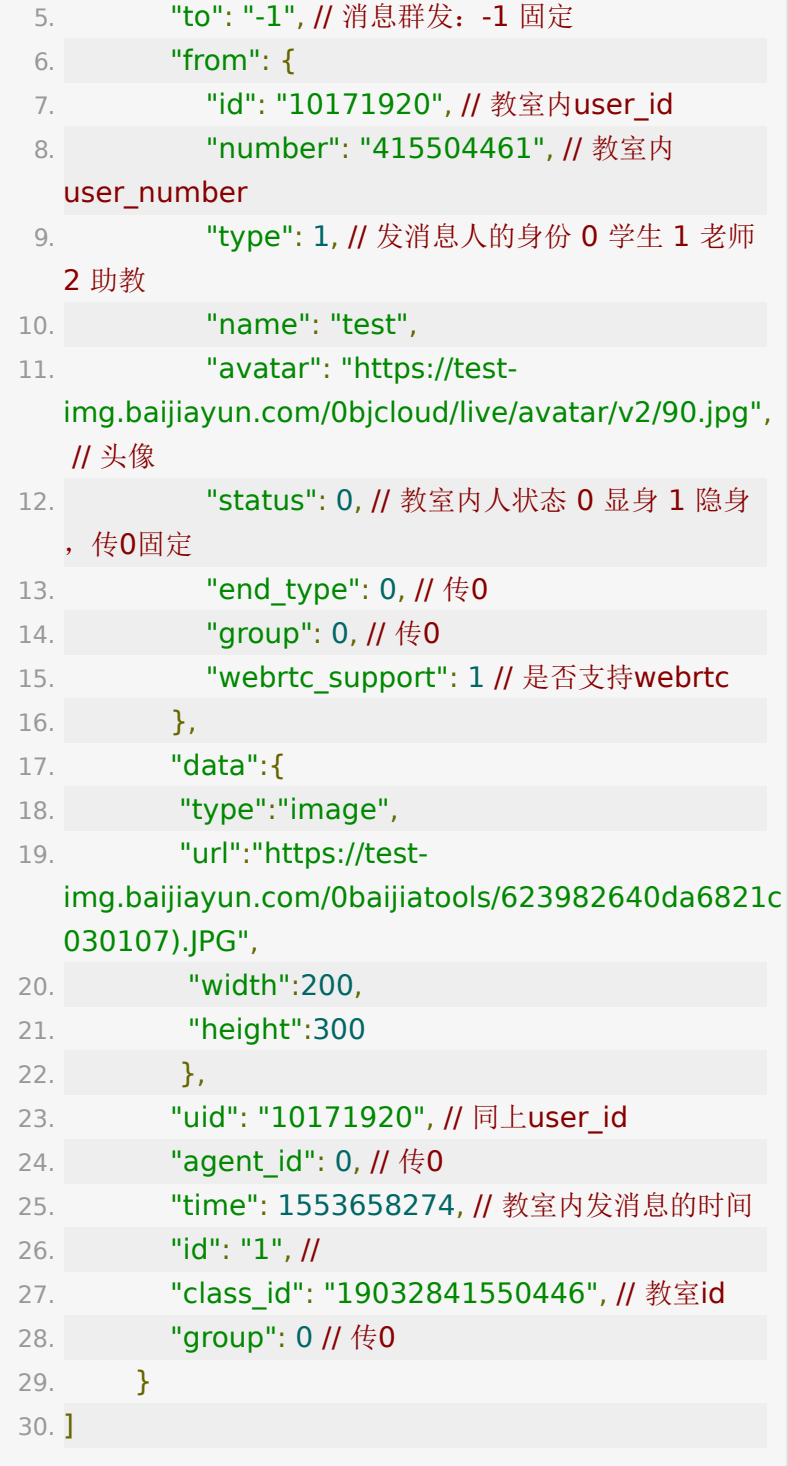

# 【请求参数】

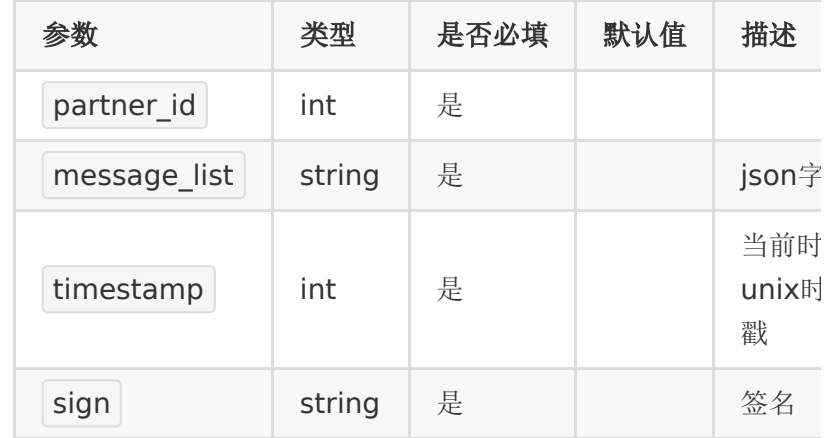

#### 【响应参数】

返回code为0时表示发送成功,返回code非0表示更新失败,失 败原因在msg中返回。data中包含消息ID,可使用此ID作为API 86:撤回单条聊天消息接口的消息ID参数。

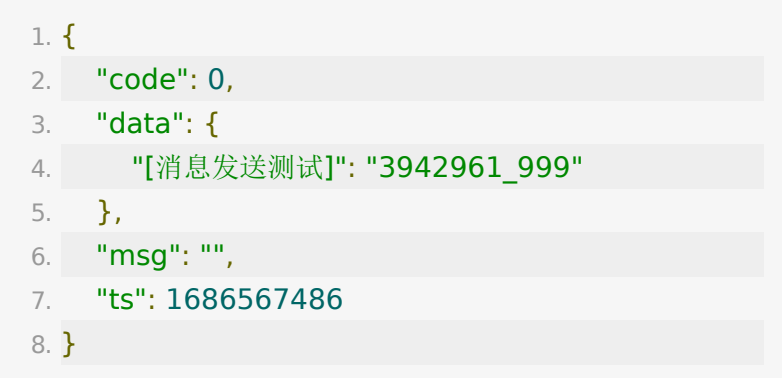

# **API 36 :** 获取支持大小班的分组直播小班 教室**room\_id**

#### 【接口描述】

该接口用于获取支持大小班的分组直播小班教室room\_id

### 【请求类型】

POST

# 【请求地址】

1. https://\${private\_domain}.at.baijiayun.com/openap

# 【请求参数】

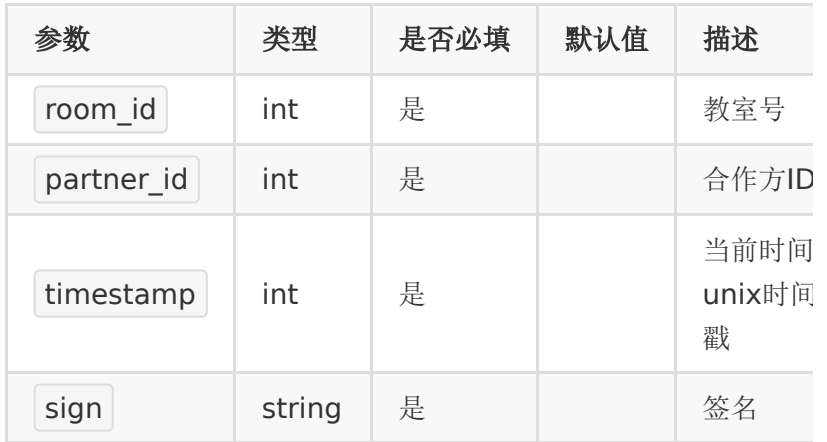

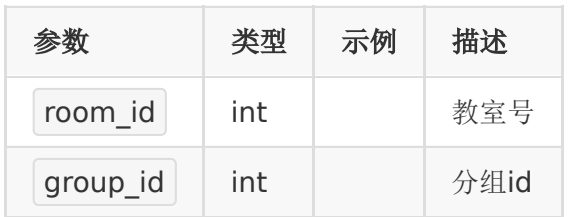

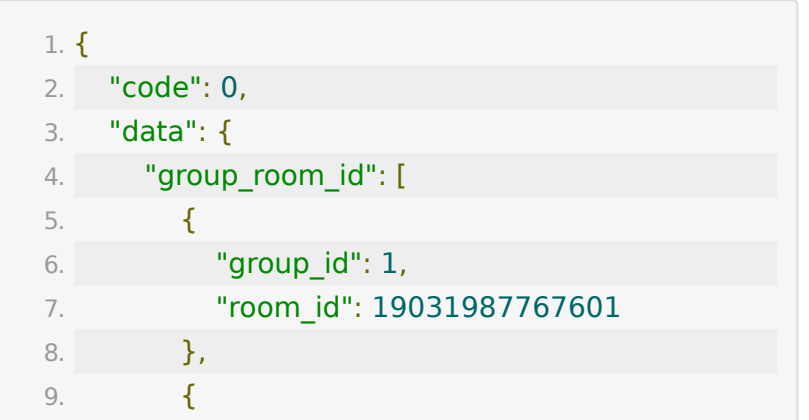

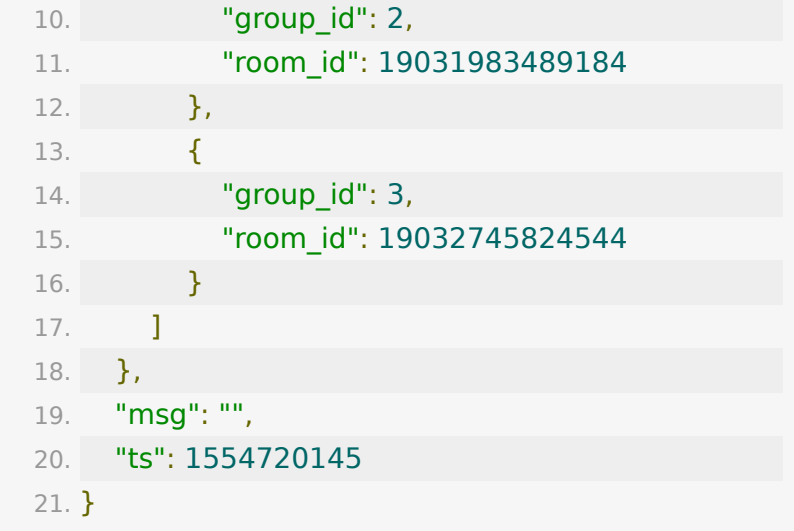

# **API 37 :** 获取推流直播的拉流地址

### 【接口描述】

该接口仅用于获取推流直播的拉流地址

#### 【请求类型】

#### POST

### 【请求地址】

1. https://\${private\_domain}.at.baijiayun.com/openap

### 【请求参数】

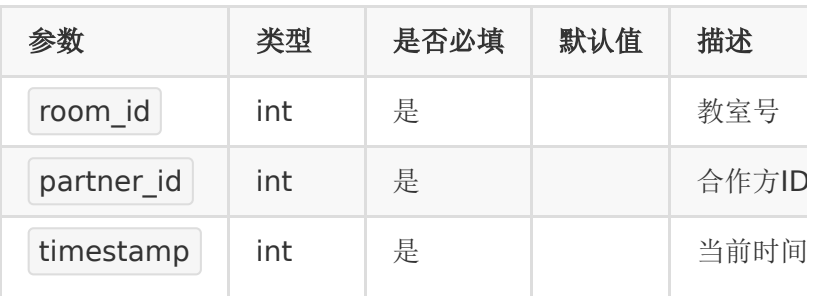

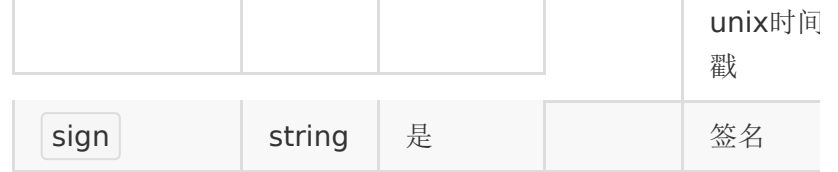

#### 【响应参数】

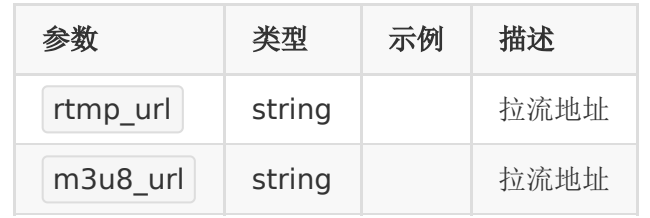

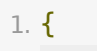

- 2. "code": 0,
- 3. "data": {
- 4. "rtmp\_url": "rtmp://pulltclive.baijiayun.com/mgclient/19041691969928- 00001",
- 5. "m3u8\_url": "http://pulltclive.baijiayun.com/mgclient/19041691969928- 00001/playlist.m3u8"

6. },

- 7. "msg": "",
- 8. "ts": 1555407102
- 9. }

# **API 38 :** 第三方教室中学生抢红包统计

### 【接口描述】

该接口仅用于第三方红包雨抢红包统计

#### 【请求类型】

POST

# 【请求地址】

1. https://\${private\_domain}.at.baijiayun.com/openap data/getRoomRedPackage

# 【请求参数】

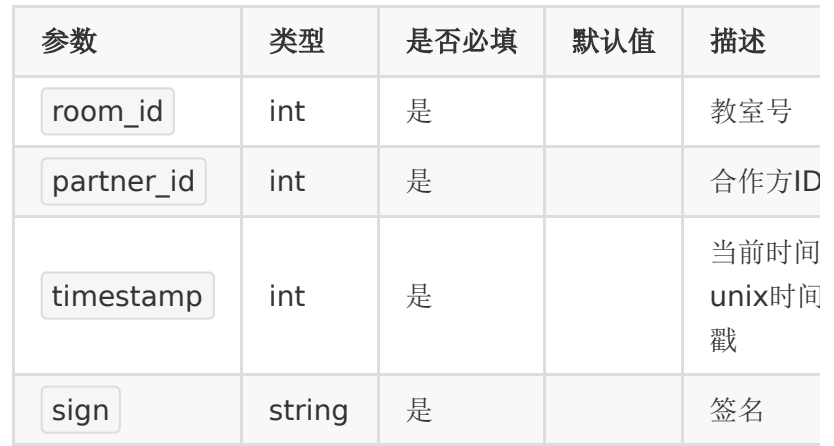

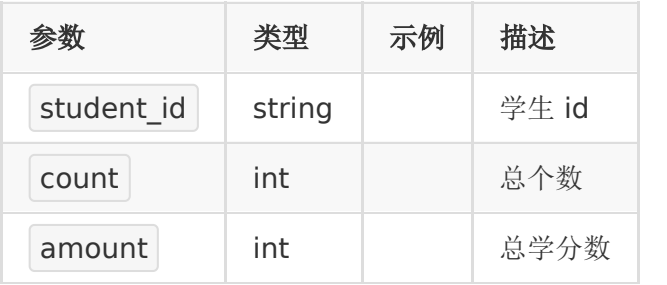

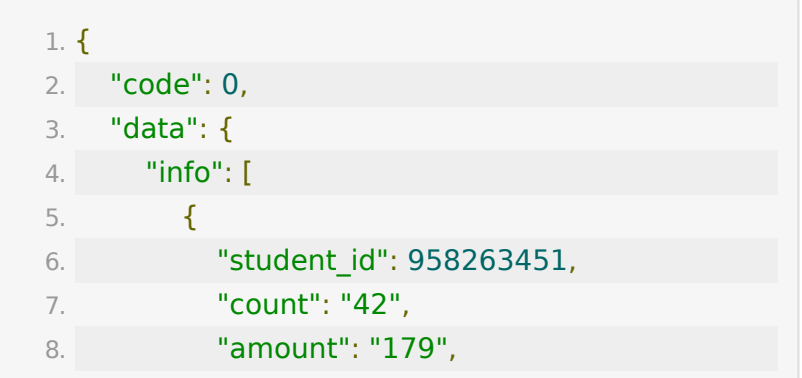

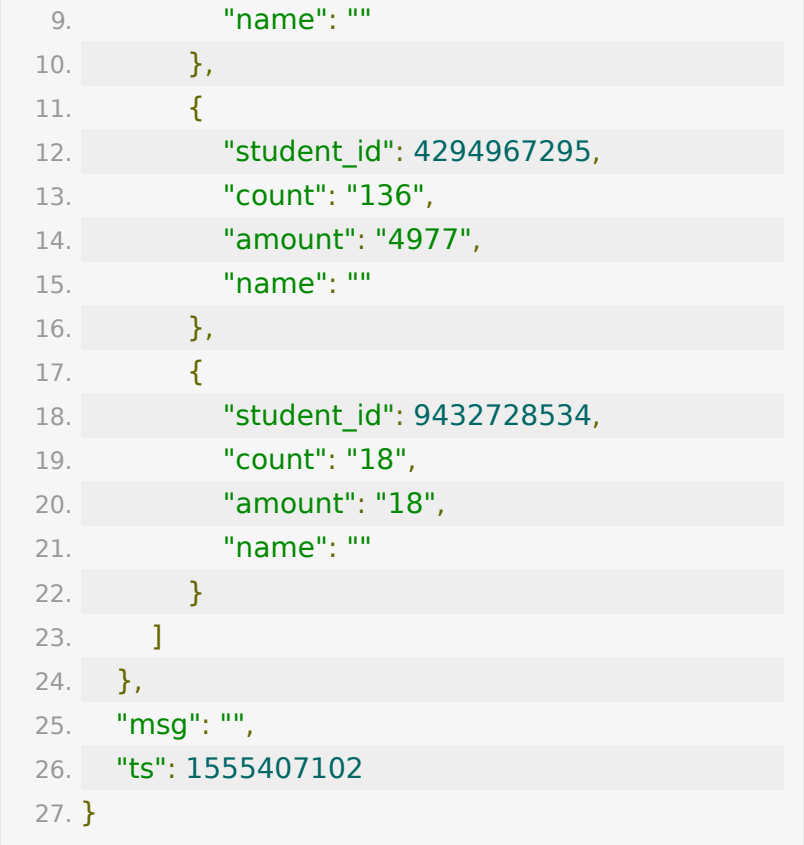

# **API 39 :** 获取教室抽奖数据

# 【接口描述】

该接口用于获取教室内学生抽奖数据(备注: 仅支持在pro环境的 账号)

#### 【请求类型】

POST

#### 【请求地址】

1. https://\${private\_domain}.at.baijiayun.com/openap

## 【请求参数】

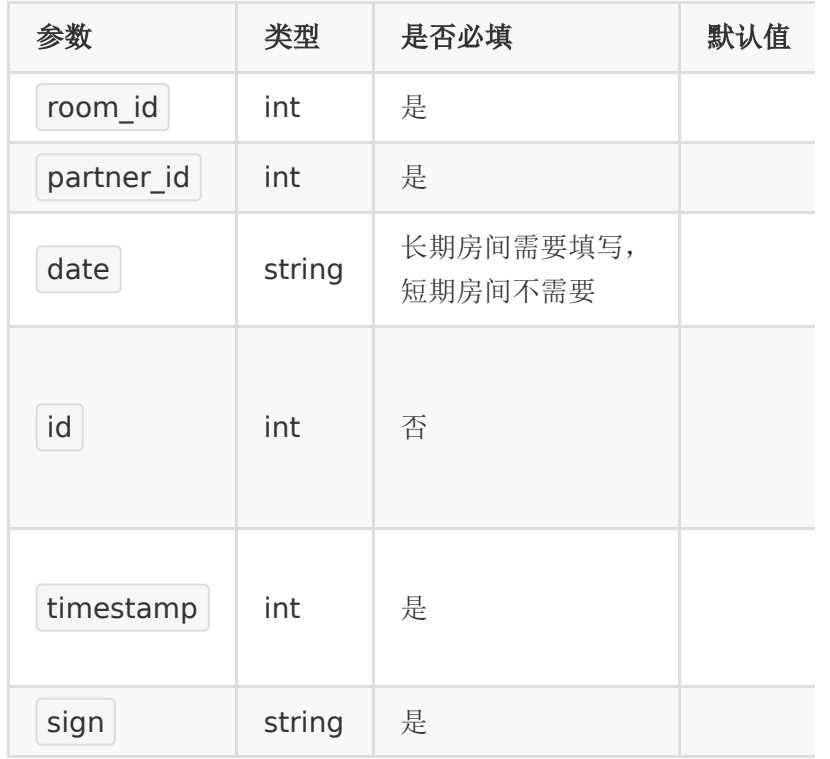

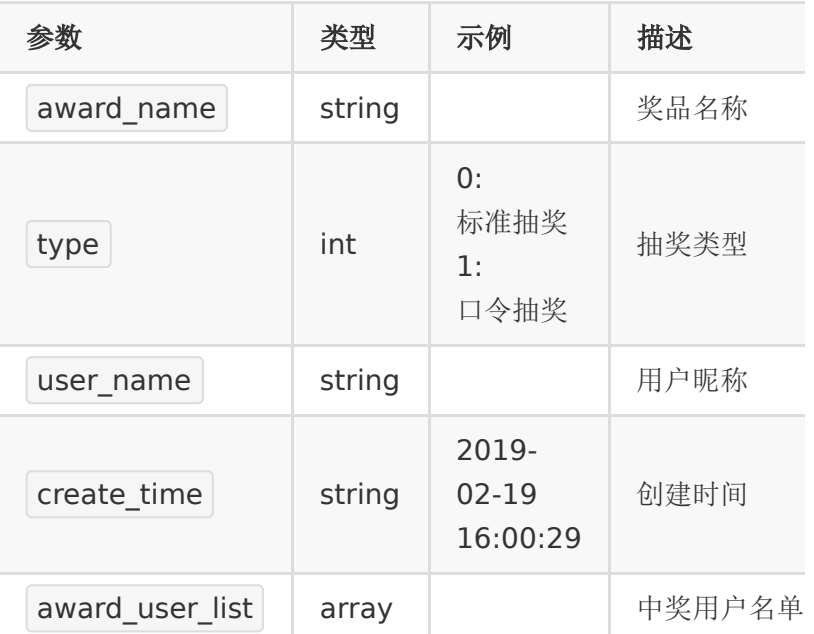

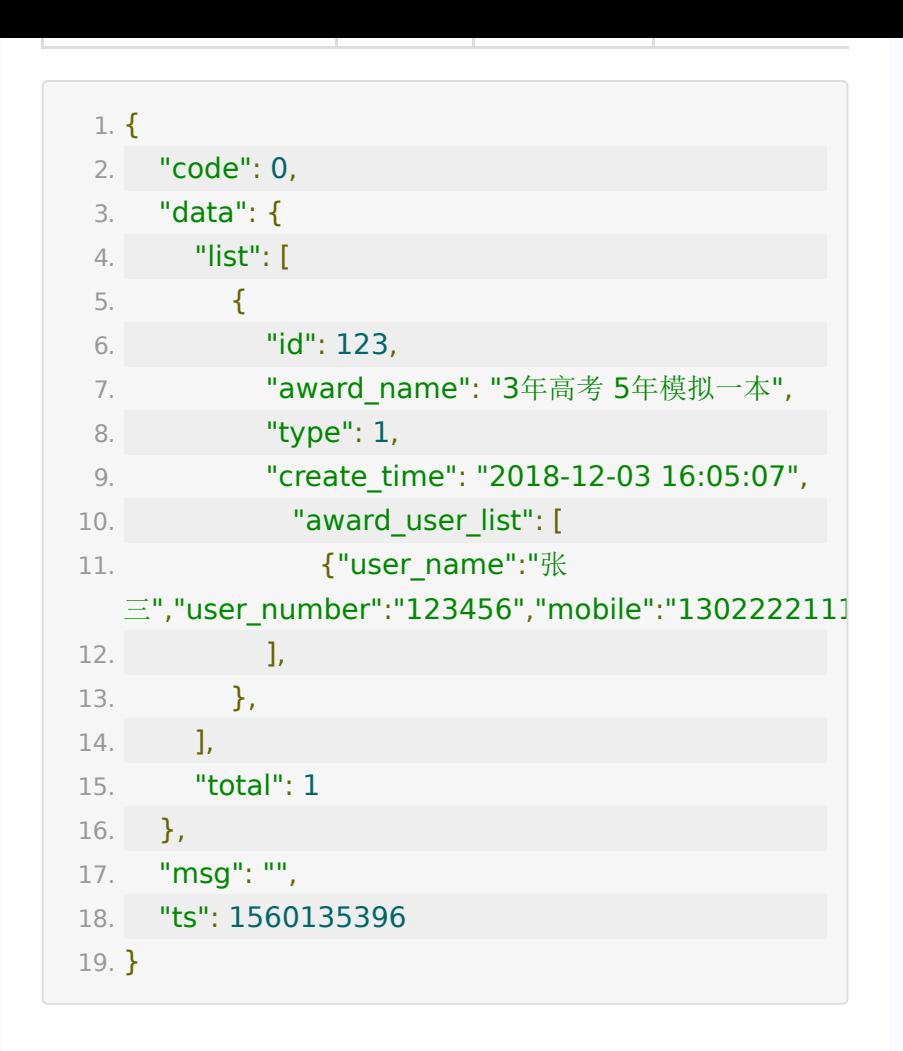

# **API 40 :** 获取教室问答数据

#### 【接口描述】

该接口用于获取教室内学生问答数据

#### 【请求类型】

POST

#### 【请求地址】

1. https://\${private\_domain}.at.baijiayun.com/openap

# 【请求参数】

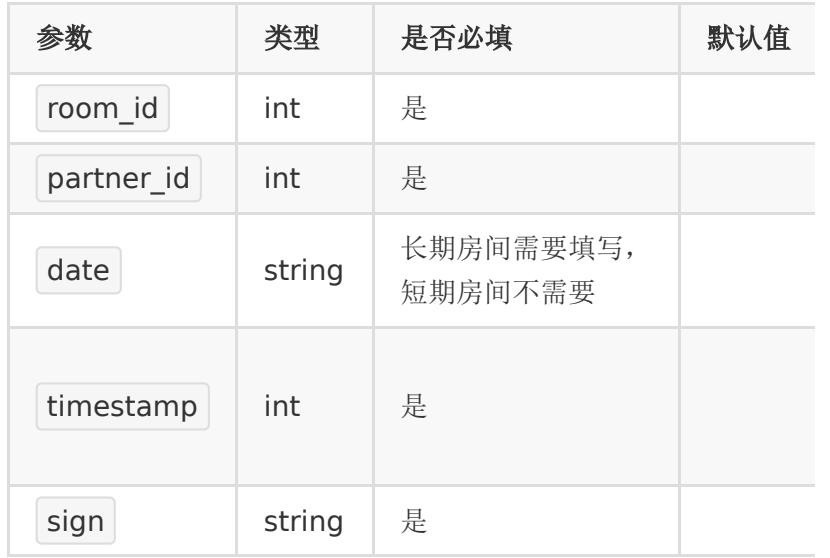

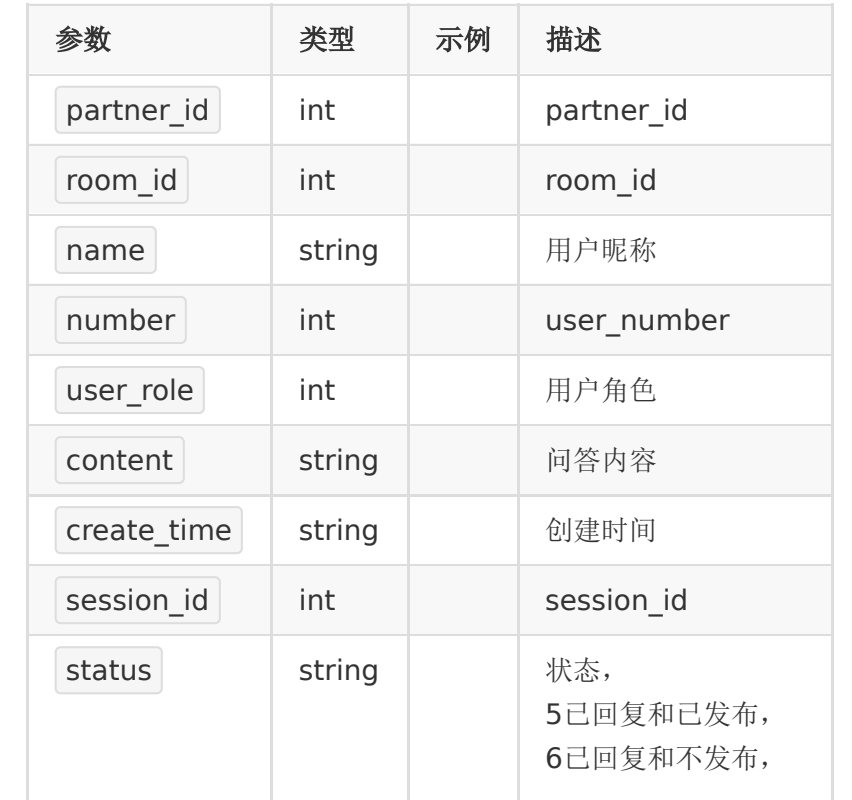

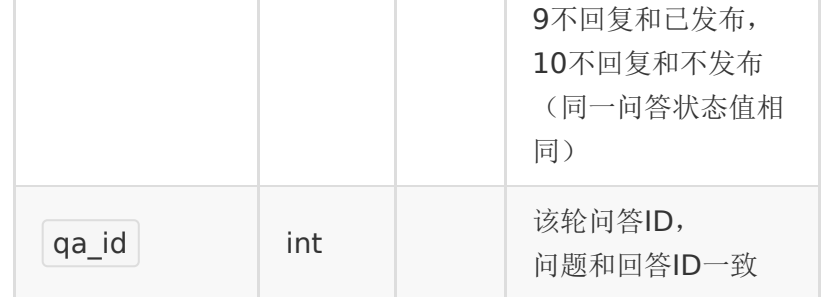

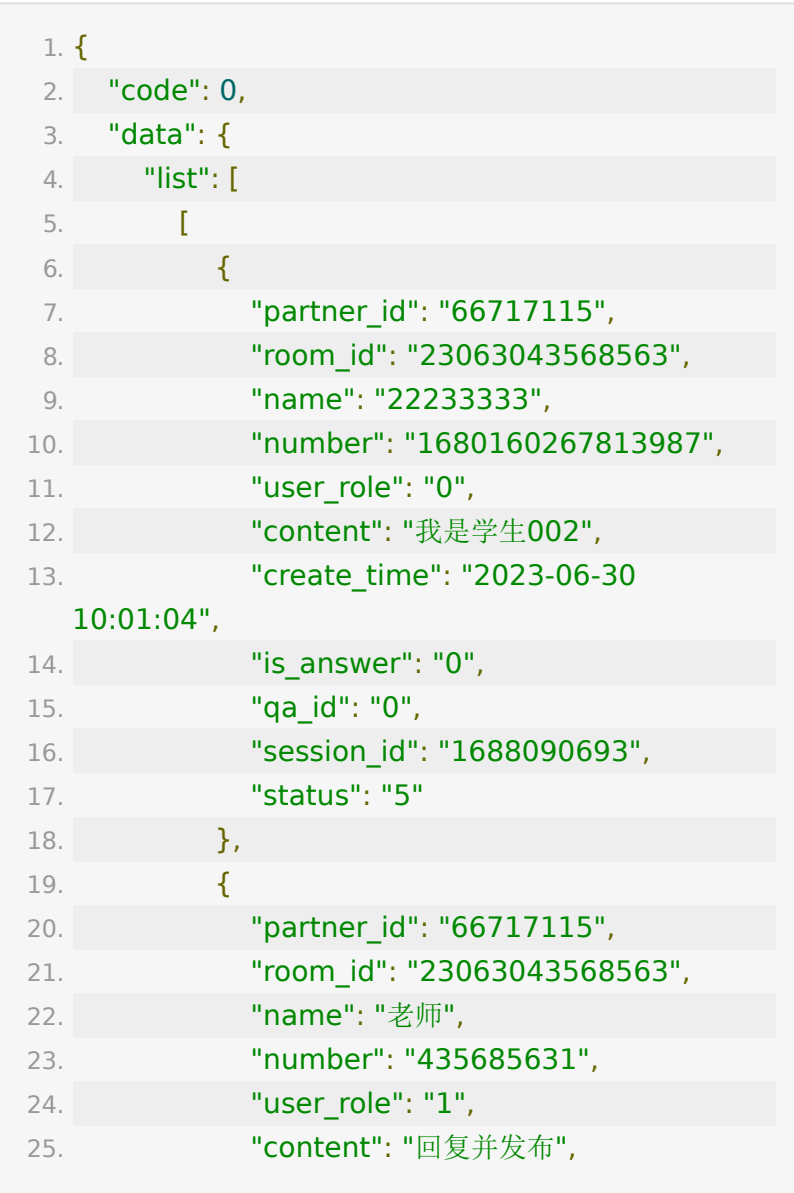

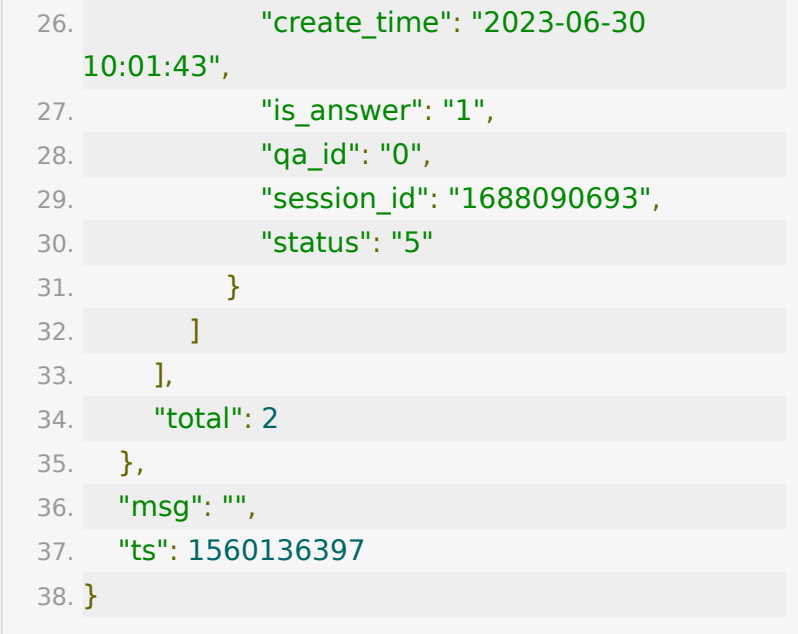

# **API 41 :** 获取教室邀请函数据

# 【接口描述】

该接口用于获取教室内学生邀请函数据

### 【请求类型】

#### POST

#### 【请求地址】

1. https://\${private\_domain}.at.baijiayun.com/openap

#### 【请求参数】

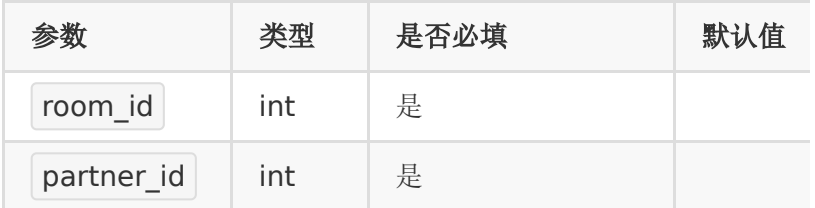

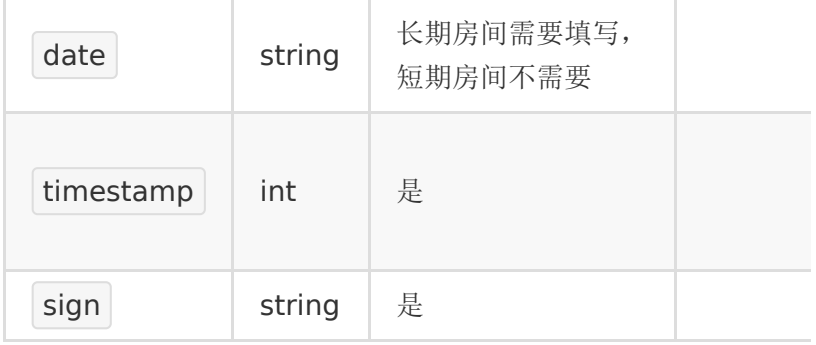

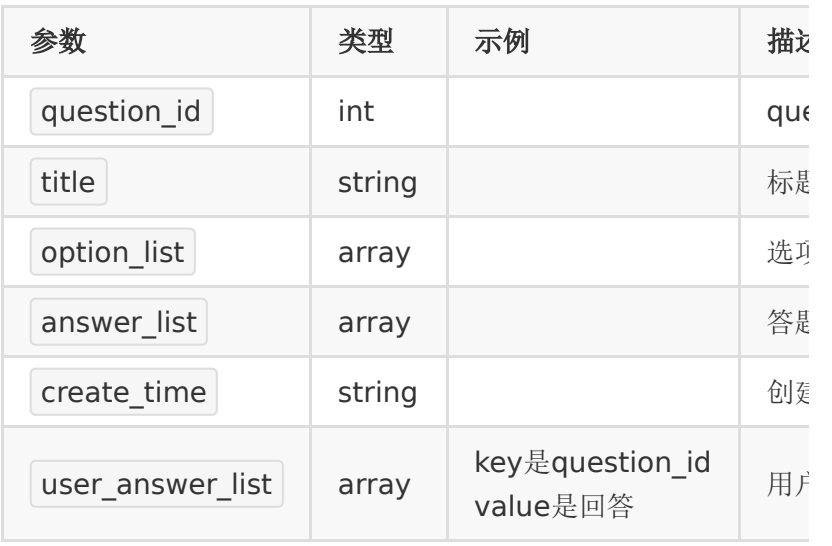

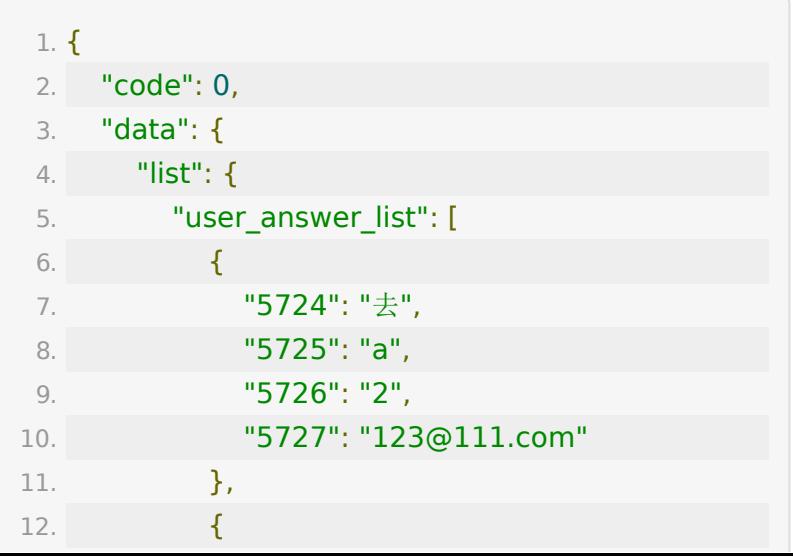

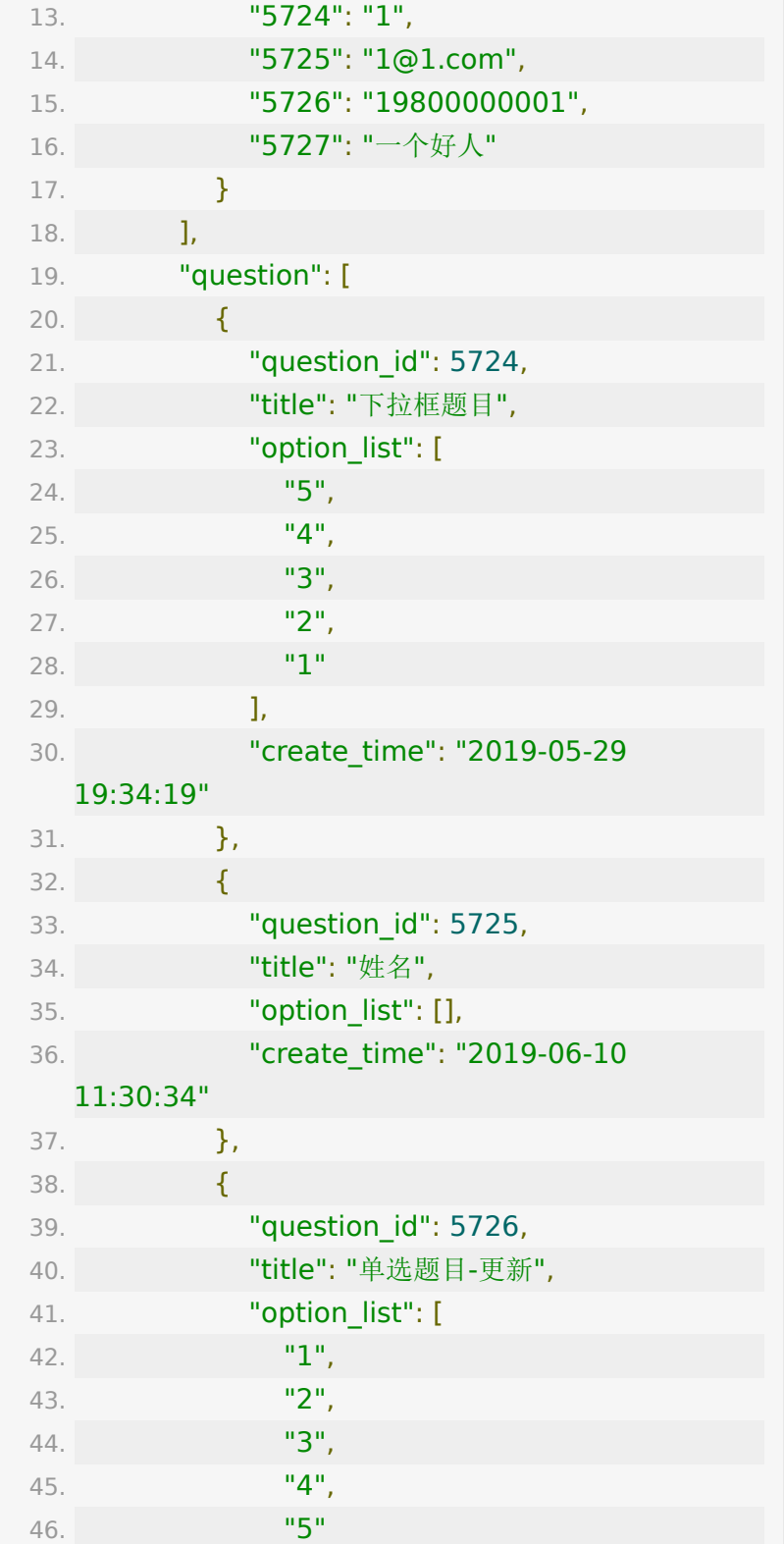

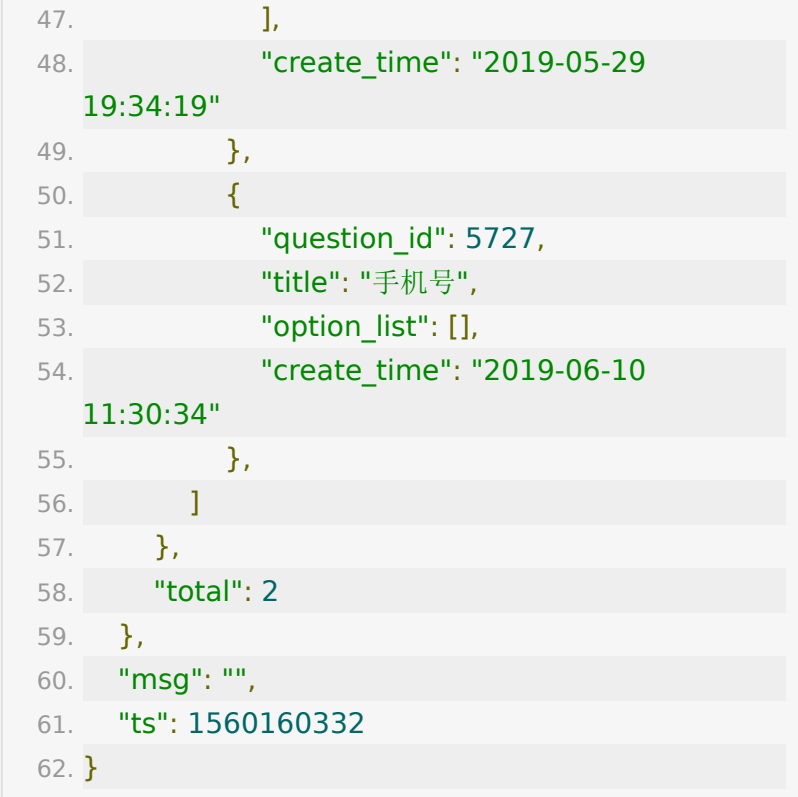

# **API 42 :** 获取教室答题器数据

【接口描述】

该接口用于获取教室内学生答题器数据

#### 【请求类型】

POST

### 【请求地址】

1. https://\${private\_domain}.at.baijiayun.com/openap

## 【请求参数】

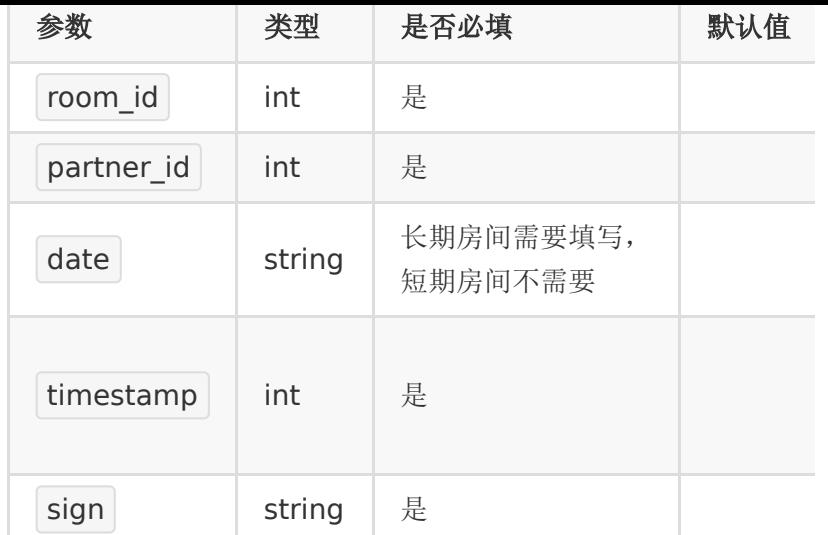

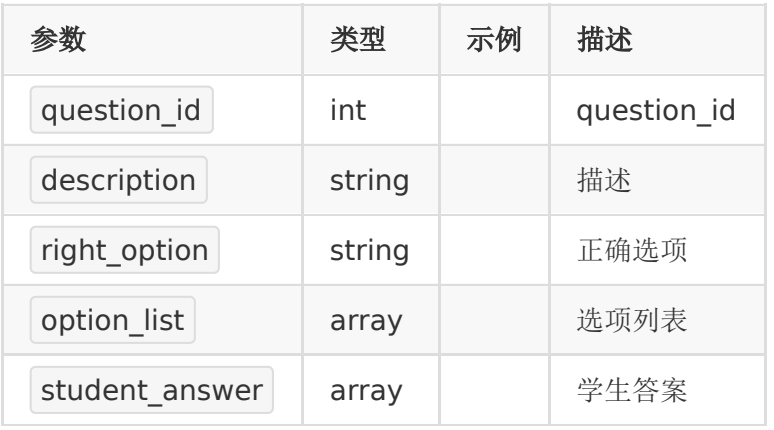

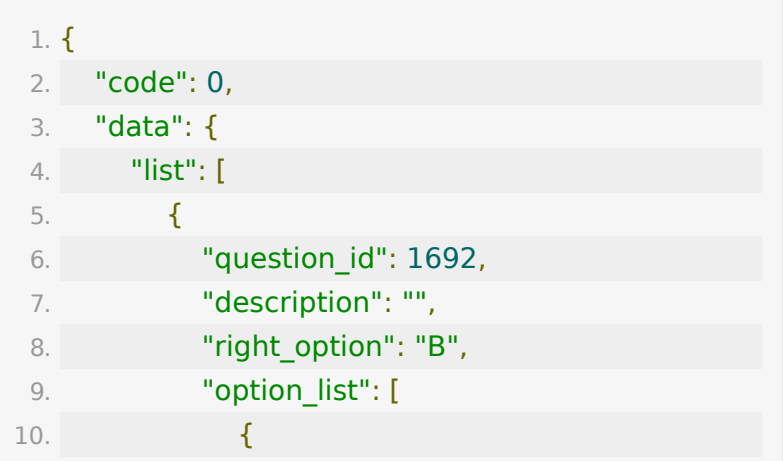

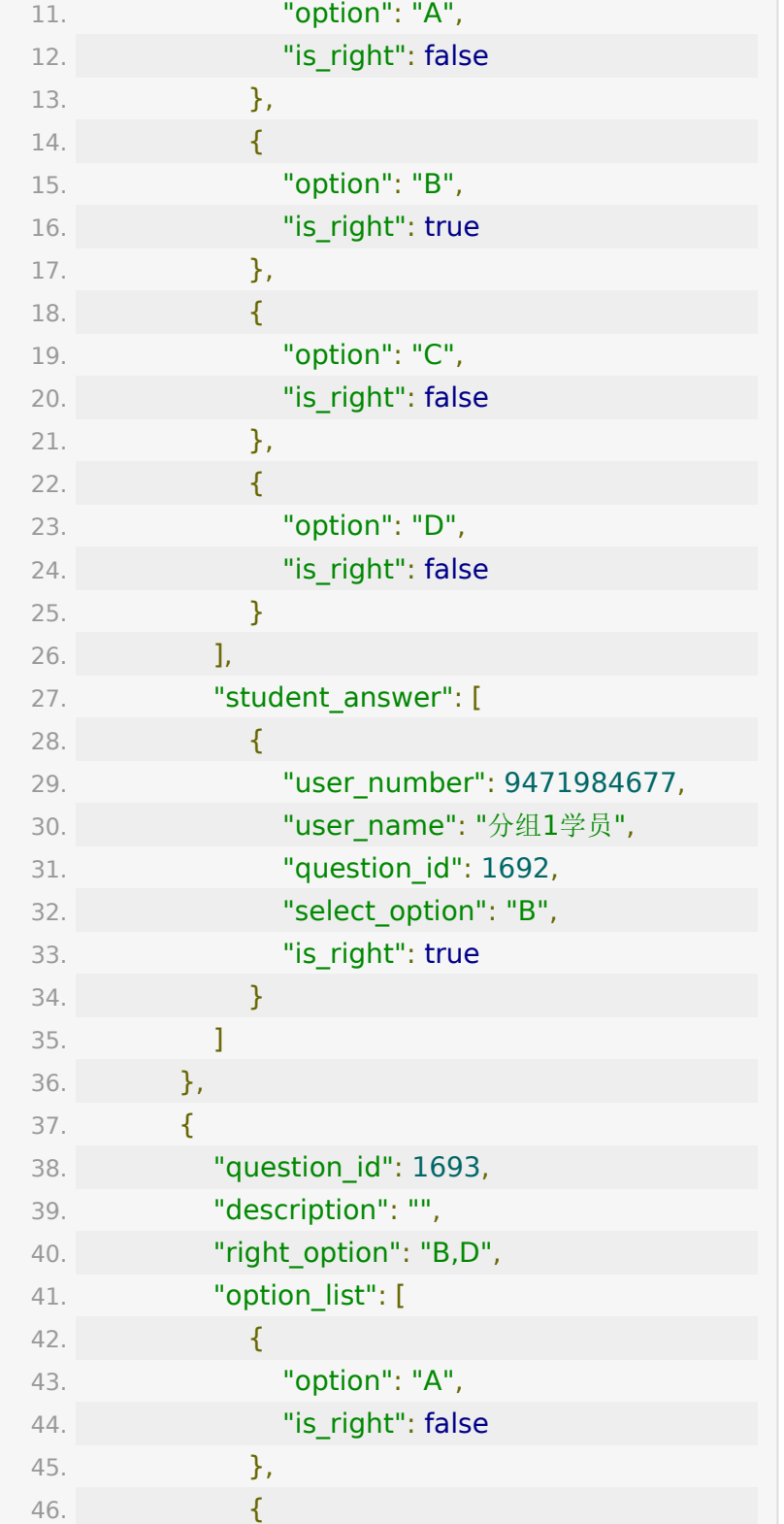

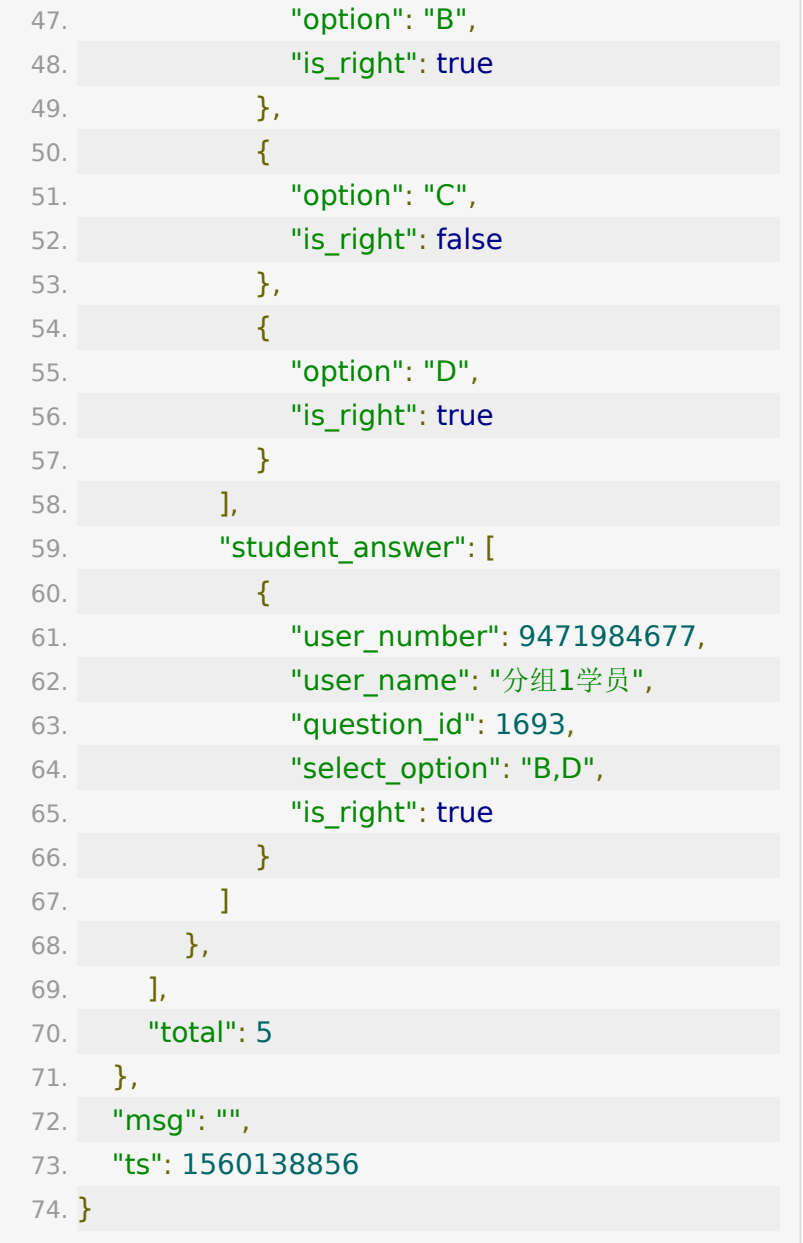

# **API 43 :** 生成用户试听参加码

### 【功能描述】

- 为了方便学生进入房间,我们可以根据学生
- 的 user\_number 生成学生试听参加码。学生可以凭参加码直

接进入房间。 长期课/分组课堂/线上双师这三种班型不能创建试听参加码

## 【请求类型】

POST

### 【请求地址】

1. https://\${private\_domain}.at.baijiayun.com/openap

## 【请求参数】

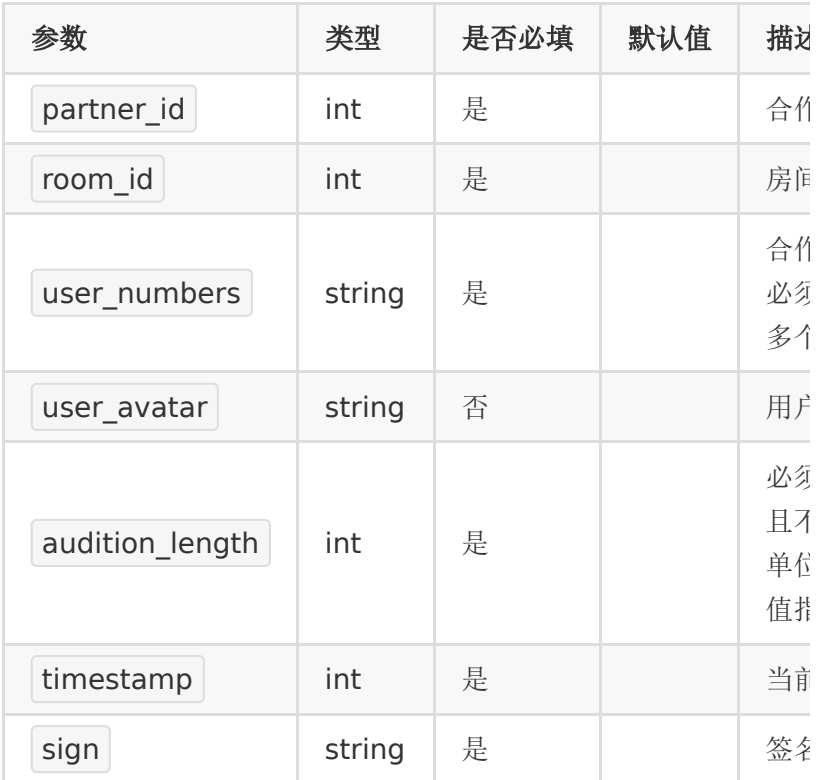

#### 【返回参数】

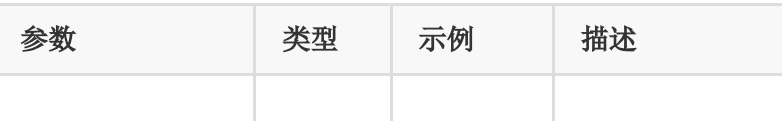

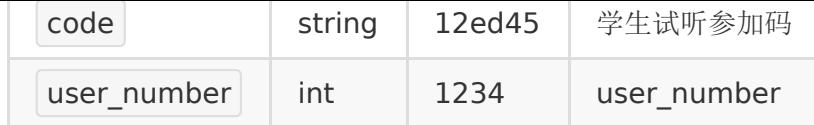

说明:

- 1. 参加码不会重复,长度为6位
- 2. 一个学生参加码唯一对应了一
	- 个 room\_id 和 user\_number
- 3. 同一个学生的试听参加码只支持一人同时在线。后进教室的 学员会将之前进的人挤下线。

#### 【返回示例】

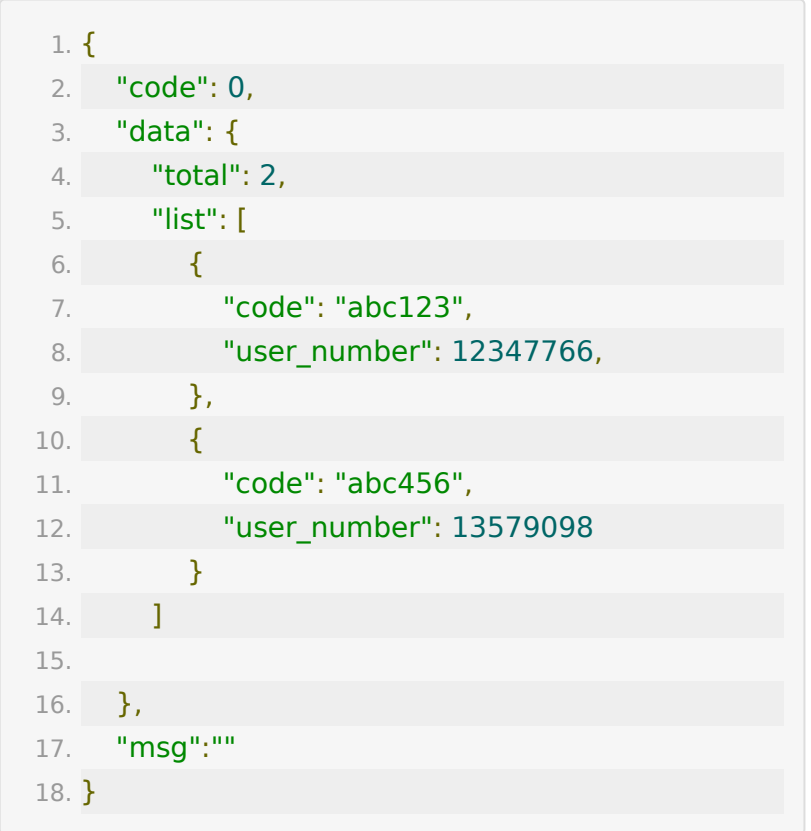

# **API 44 :** 停止直播教室的云端录制

### 【接口描述】

该接口用于操作停止直播教室的云端录制

#### 【请求类型】

POST

#### 【请求地址】

1. https://\${private\_domain}.at.baijiayun.com/openap

### 【请求参数】

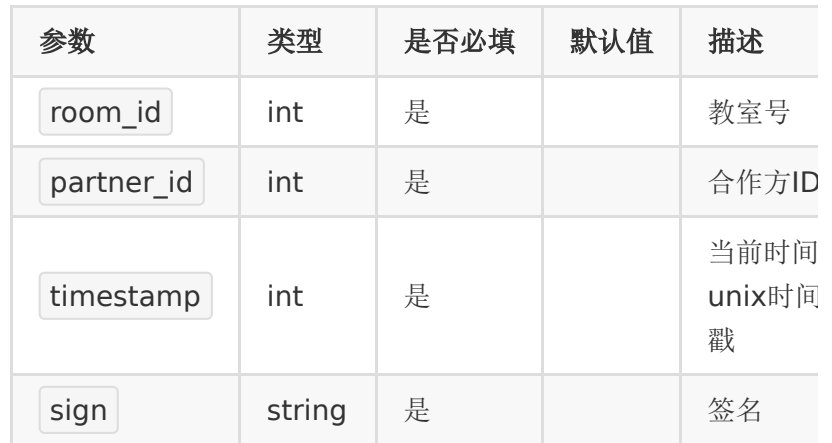

### 【响应参数】

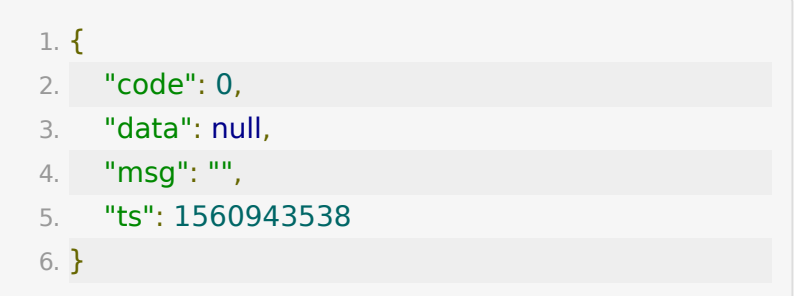

# **API 45 :** 直播教室的云端录制生成回放

### 【接口描述】

该接口用于操作直播教室的云端录制生成回放

#### 【请求类型】

POST

#### 【请求地址】

1. https://\${private\_domain}.at.baijiayun.com/openap

### 【请求参数】

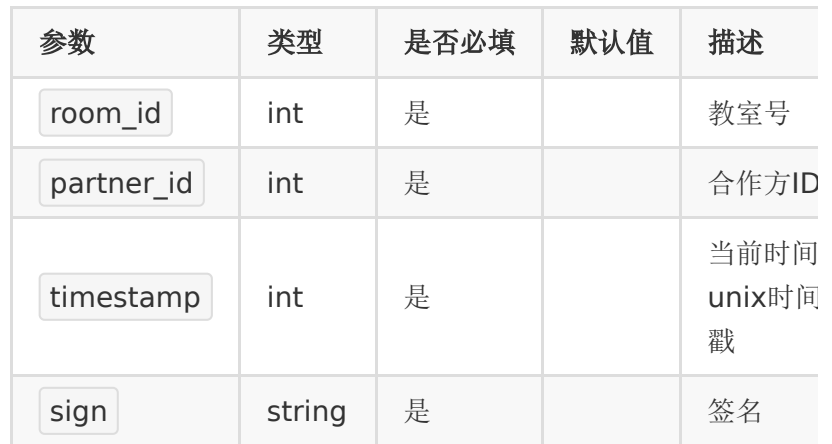

### 【响应参数】

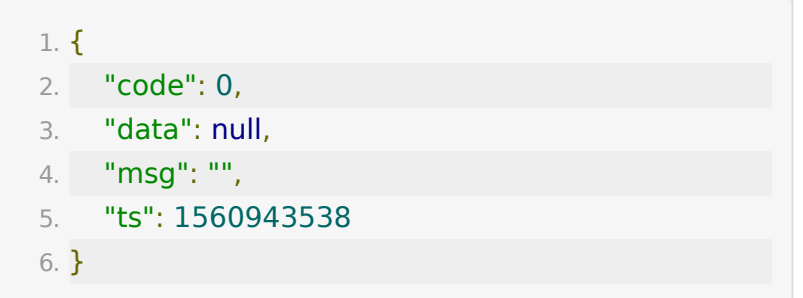

# **API 46 :** 直播设置插播回放

### 【接口描述】

该接口用于设置大班课里插播回放的视频,一个直播间最多只能 设置3个插播回放。

注:新选择的插播视频需5小时处理时间,请生效后使用, 7天后会过期,将不可使用

#### 【请求类型】

#### POST

#### 【请求地址】

1. https://\${private\_domain}.at.baijiayun.com/openap

#### 【请求参数】

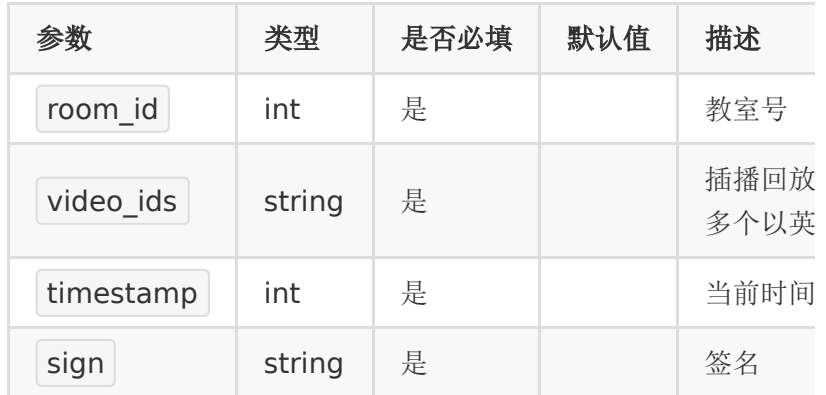

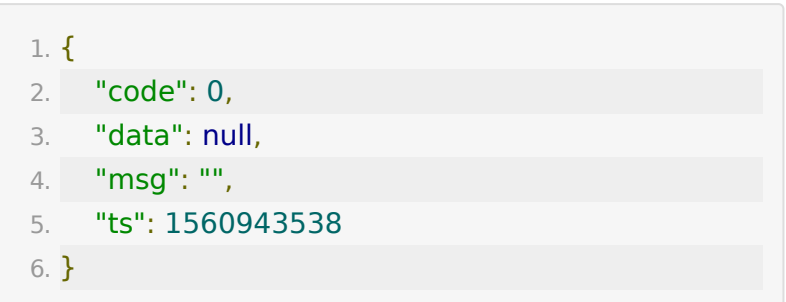
# **API 47 :** 获取教室设置的插播回放

#### 【接口描述】

该接口用于设置大班课里插播回放的视频,一个直播间最多只能 设置3个插播回放。

注:新选择的插播视频需5小时处理时间,请生效后使用, 7天后会过期,将不可使用

#### 【请求类型】

POST

#### 【请求地址】

1. https://\${private\_domain}.at.baijiayun.com/openap

#### 【请求参数】

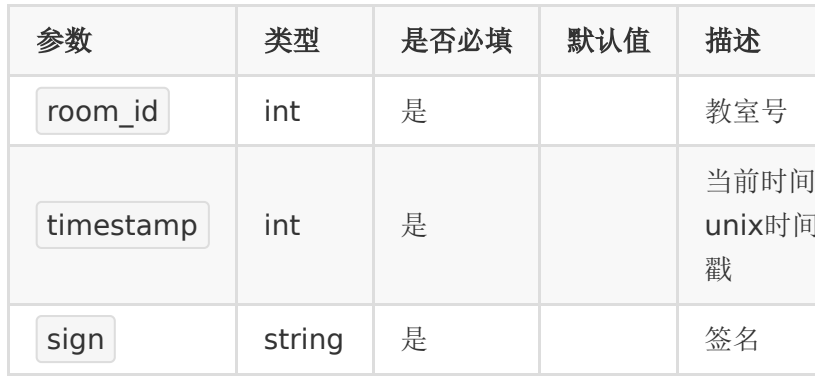

### 【响应参数】

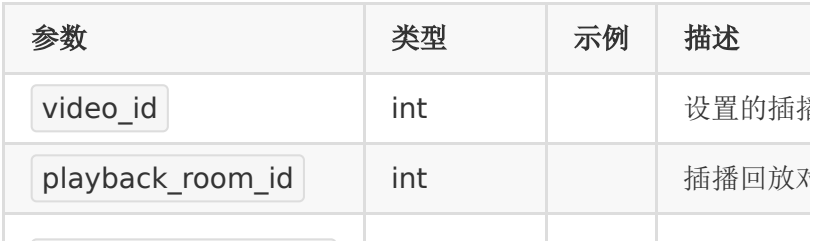

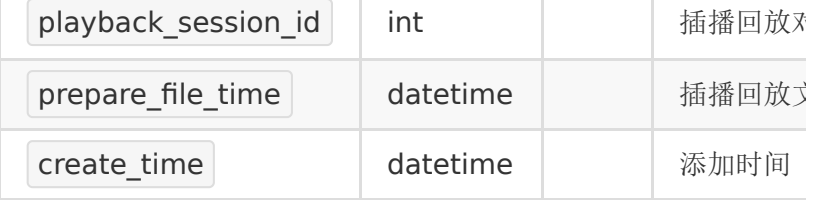

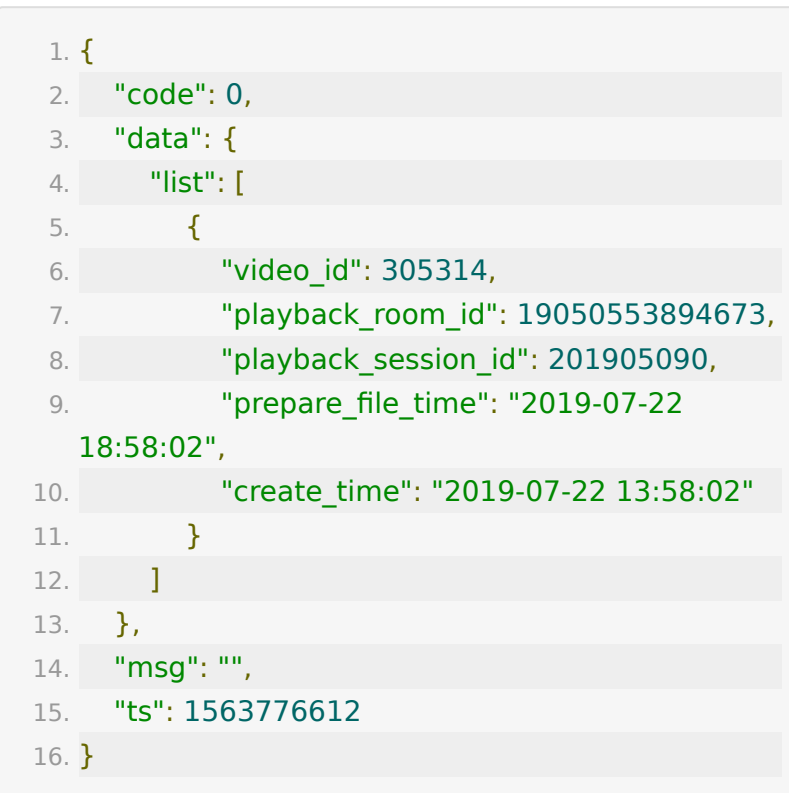

# **API 48 :** 直播教室的点赞数据

## 【接口描述】

该接口用于获取直播教室的点赞数据

### 【请求类型】

POST

### 【请求地址】

1. https://\${private\_domain}.at.baijiayun.com/openap

# 【请求参数】

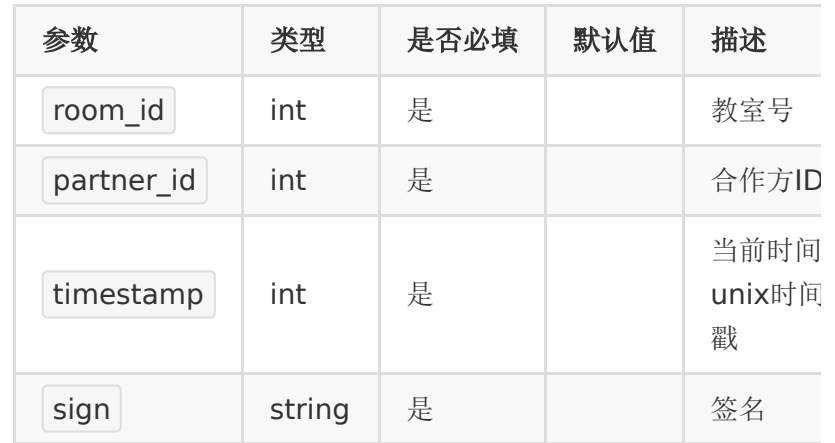

## 【响应参数】

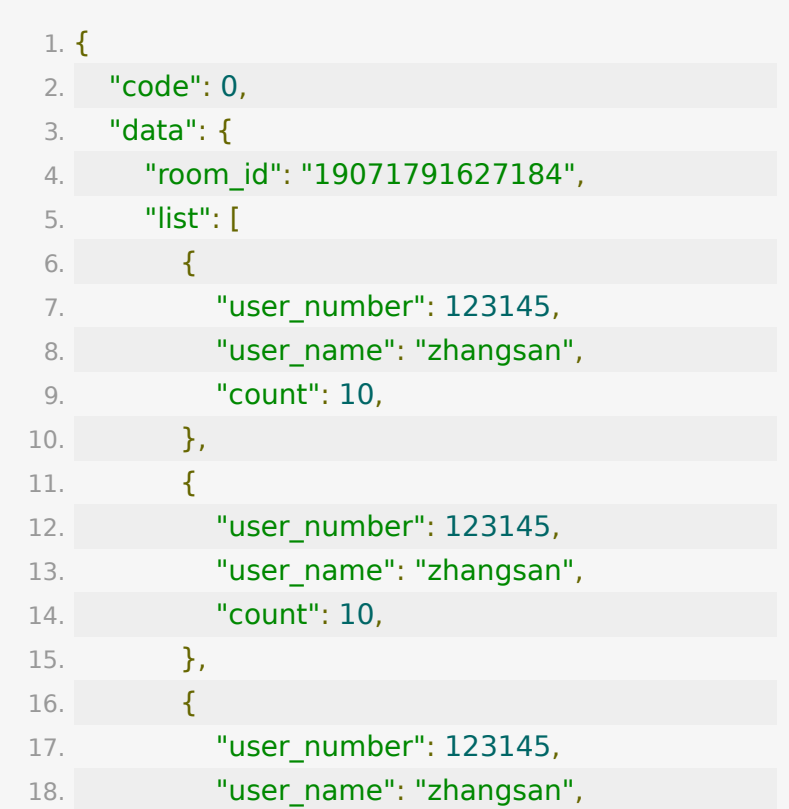

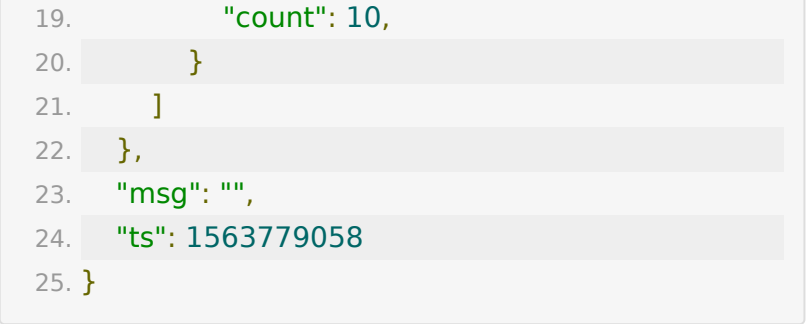

# **API 49:** 获取教室课后评价数据

## 【接口描述】

该接口用于获取教室内课后评价数据

## 【请求类型】

#### POST

【请求地址】

1. https://\${private\_domain}.at.baijiayun.com/openap

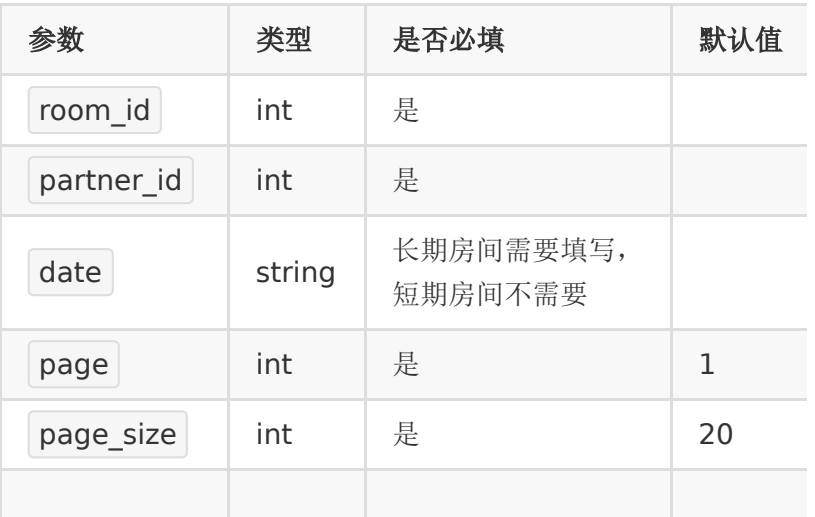

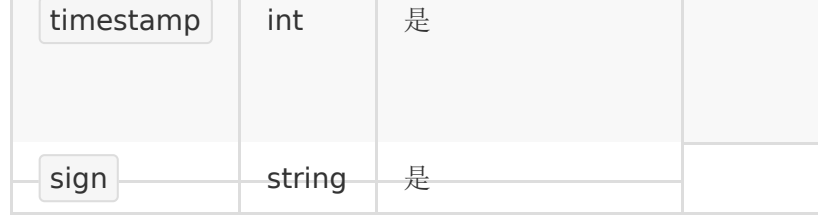

## 【响应参数】

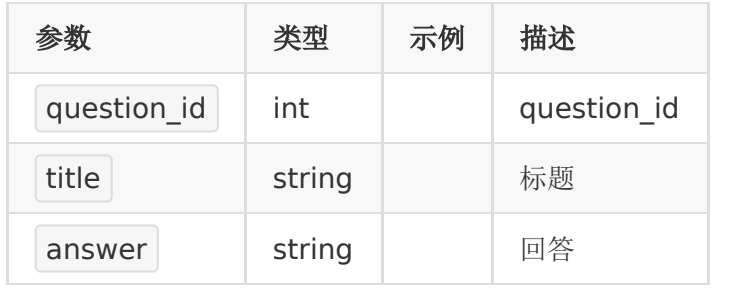

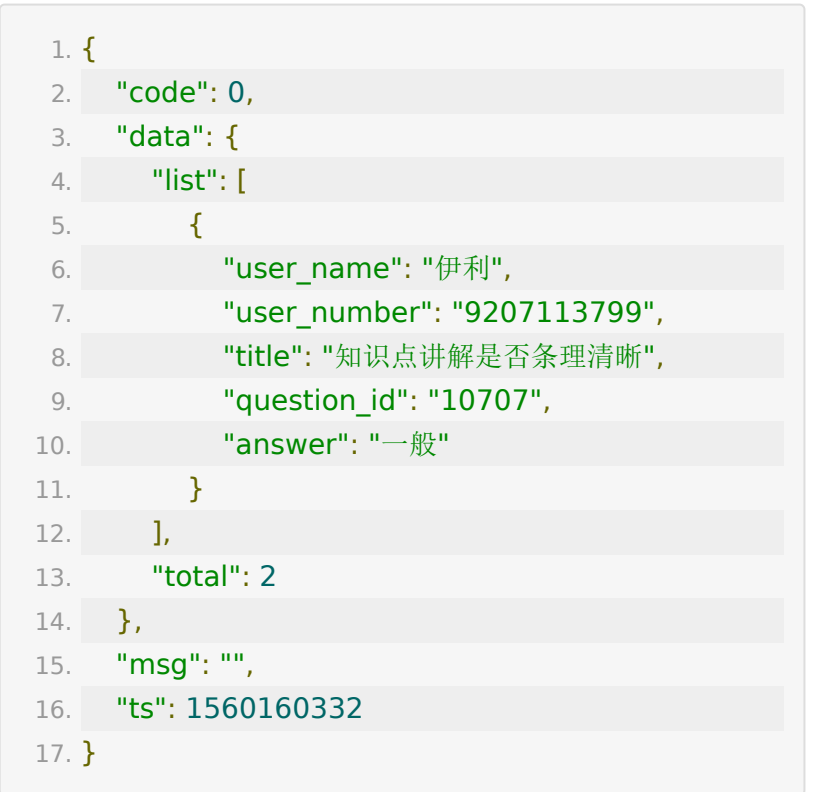

# **API 50 :** 获取课后评价模板列表

### 【接口描述】

该接口用于获取课后评价模板列表(备注: 仅支持在pro环境的账 号)

## 【请求类型】

POST

## 【请求地址】

1. https://\${private\_domain}.at.baijiayun.com/openap

## 【请求参数】

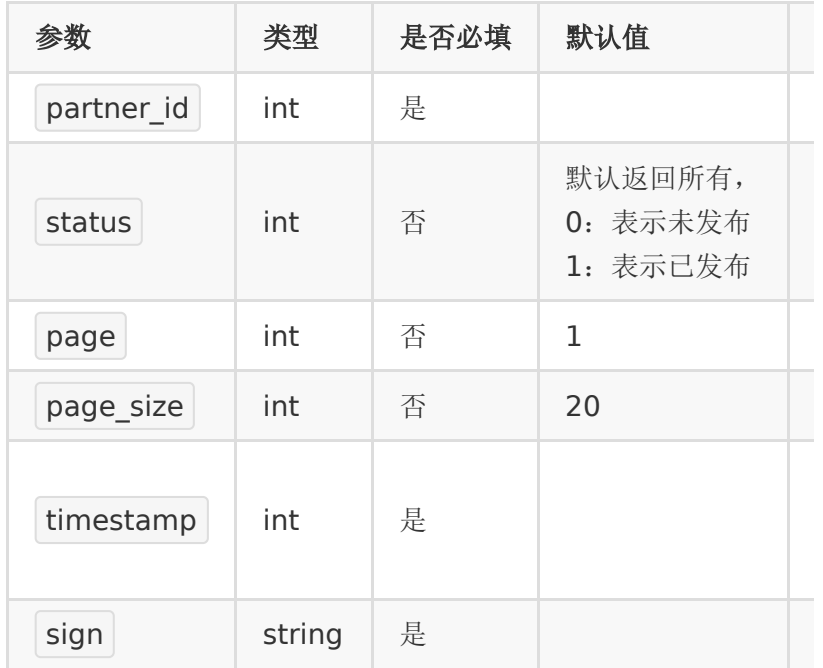

#### 【响应参数】

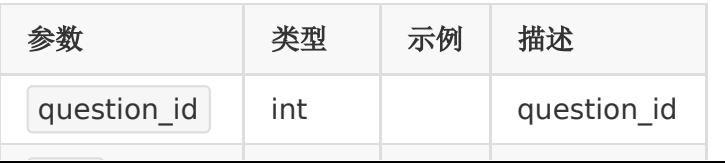

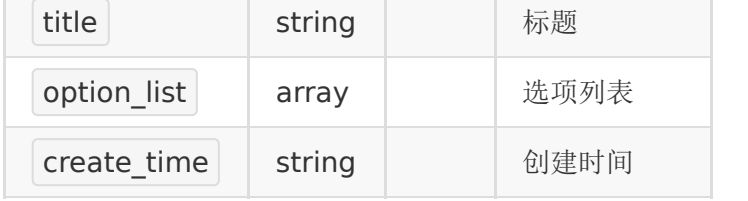

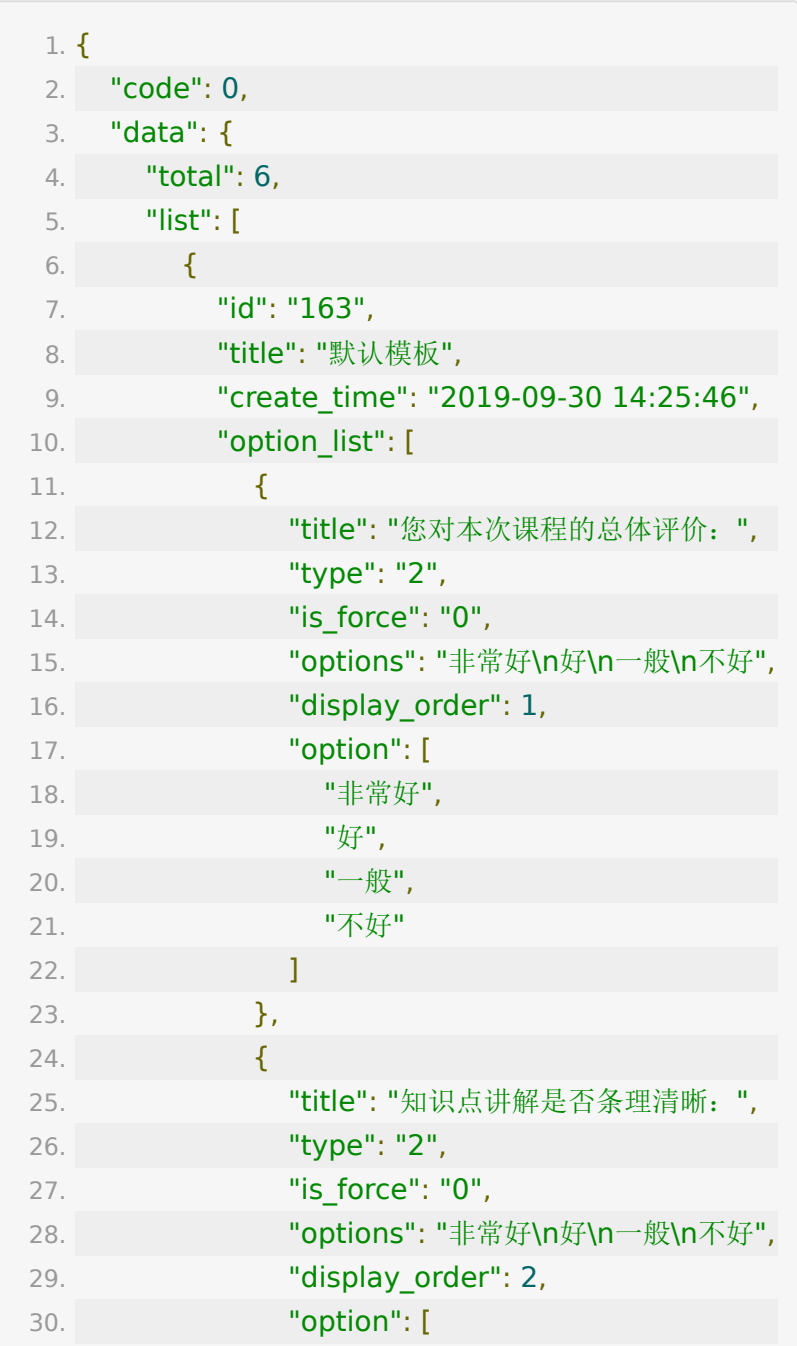

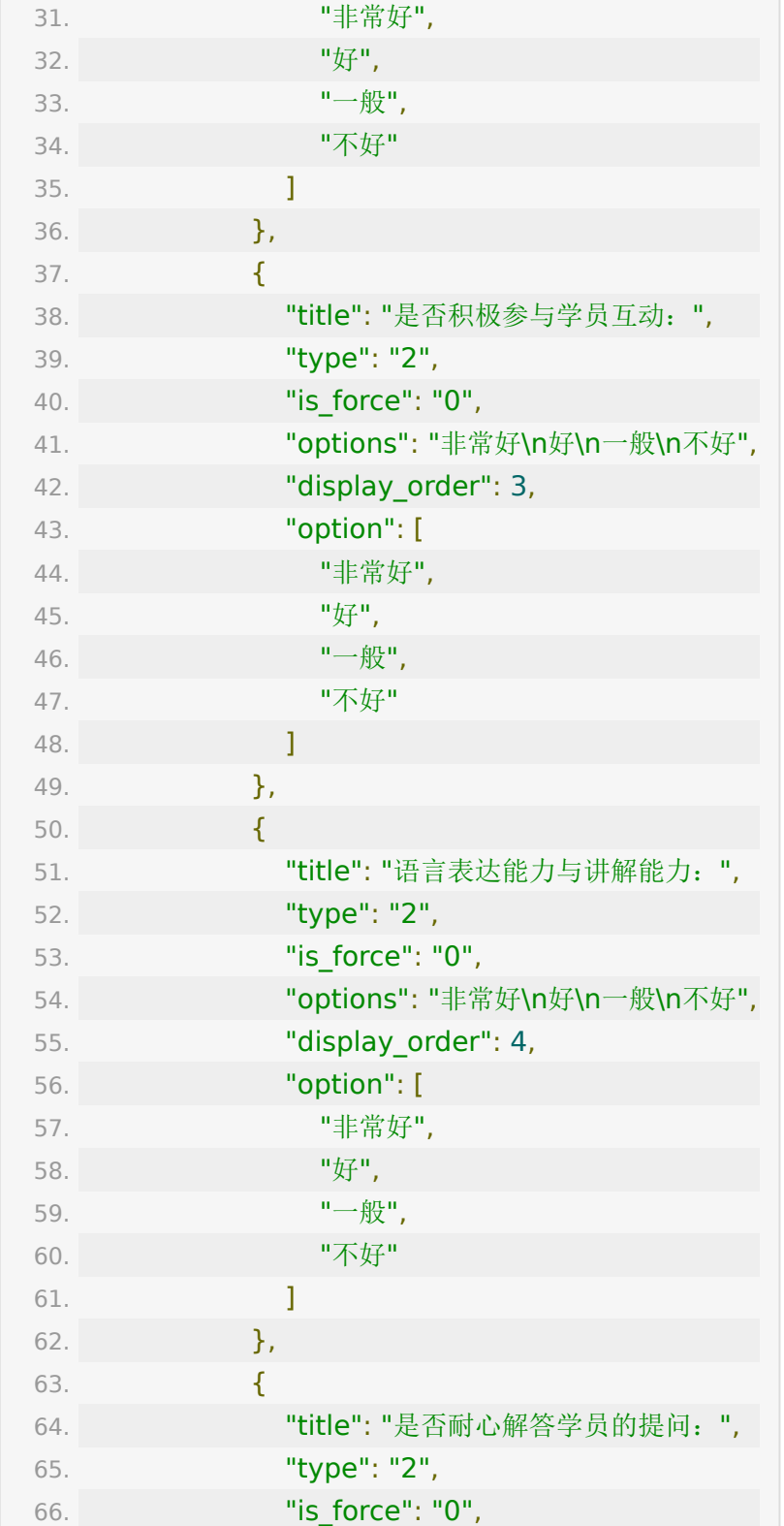

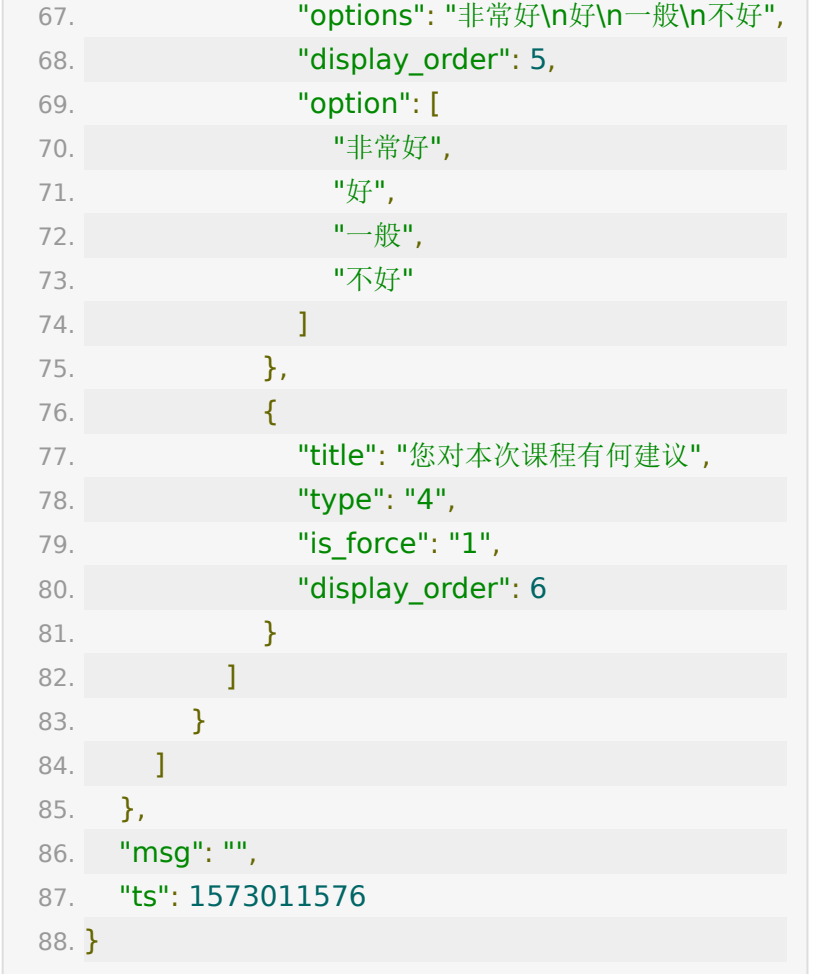

# **API 51 :** 关联教室评价模板

## 【接口描述】

该接口用于关联教室评价模板

### 【请求类型】

POST

【请求地址】

1. https://\${private\_domain}.at.baijiayun.com/openap

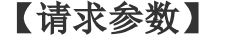

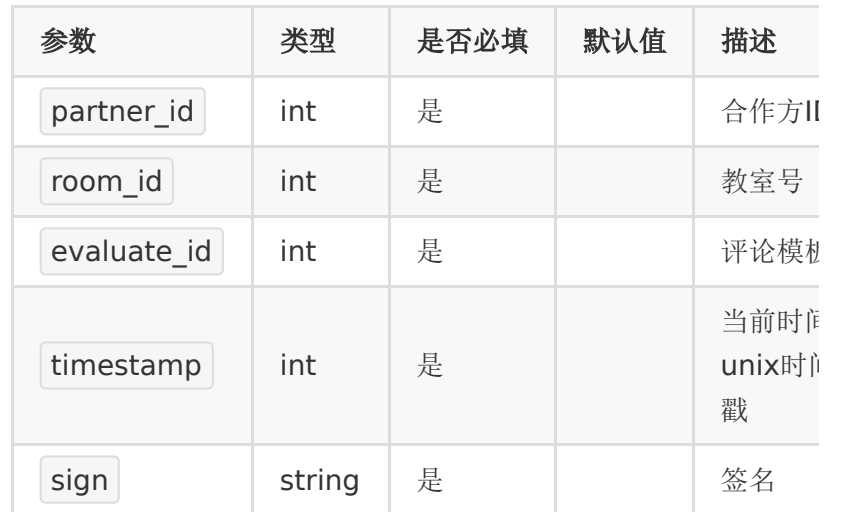

## 【响应参数】

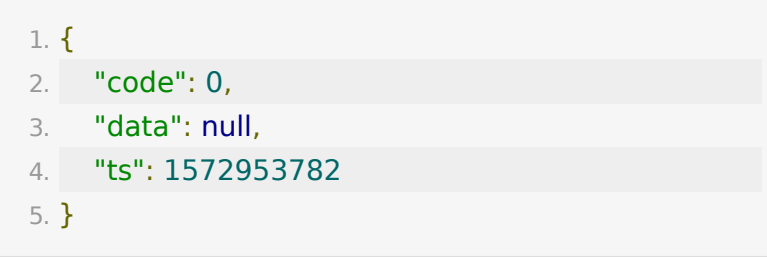

# **API 52 :** 更换教室评价模板

## 【接口描述】

该接口用于更换教室评价模板(备注:仅支持在pro环境的账号)

#### 【请求类型】

POST

## 【请求地址】

1. https://\${private\_domain}.at.baijiayun.com/openap

### 【请求参数】

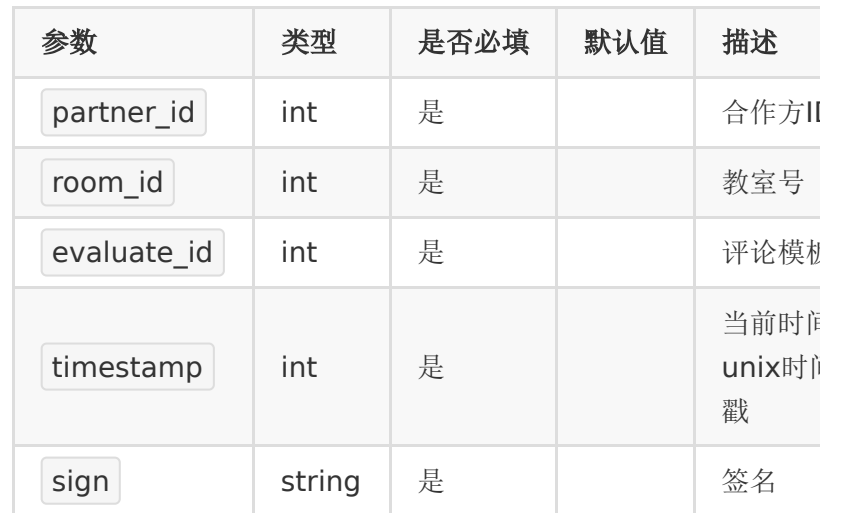

#### 【响应参数】

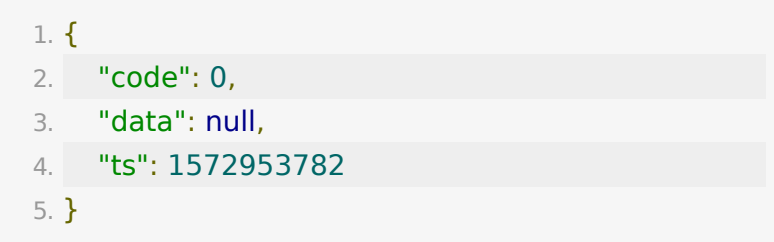

# **API 53 :** 禁用**/**启用直播间

#### 【功能描述】

该接口可以禁用和启用直播间

注意:双师和大直播打通课程禁用/启用一个,另外一个教室也直 接会被禁用/启用

### 【请求类型】

POST/GET

#### 【请求地址】

1. https://\${private\_domain}.at.baijiayun.com/openap

## 【请求参数】

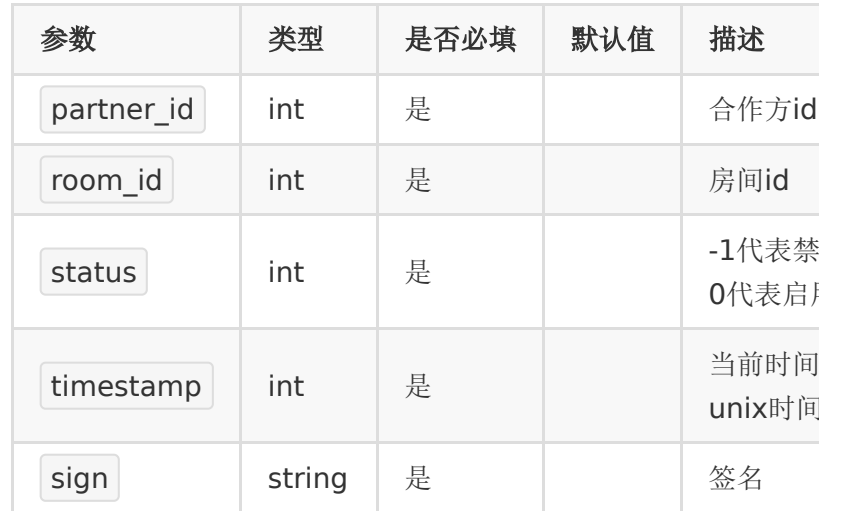

### 【返回示例】

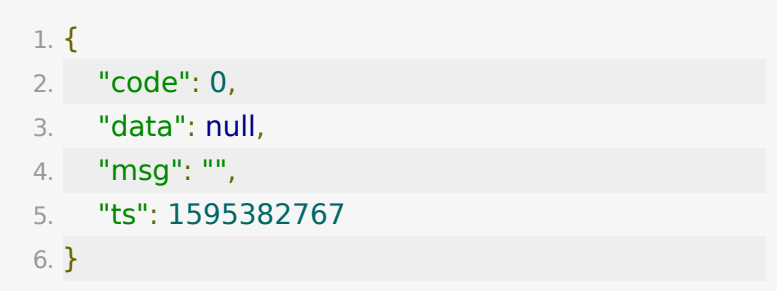

## **API 54 :** 获取直播带货点赞或礼物数据

#### 【功能描述】

获取直播带货点赞或礼物数据

## 【请求类型】

POST

## 【请求地址】

1. https://\${private\_domain}.at.baijiayun.com/openap

## 【请求参数】

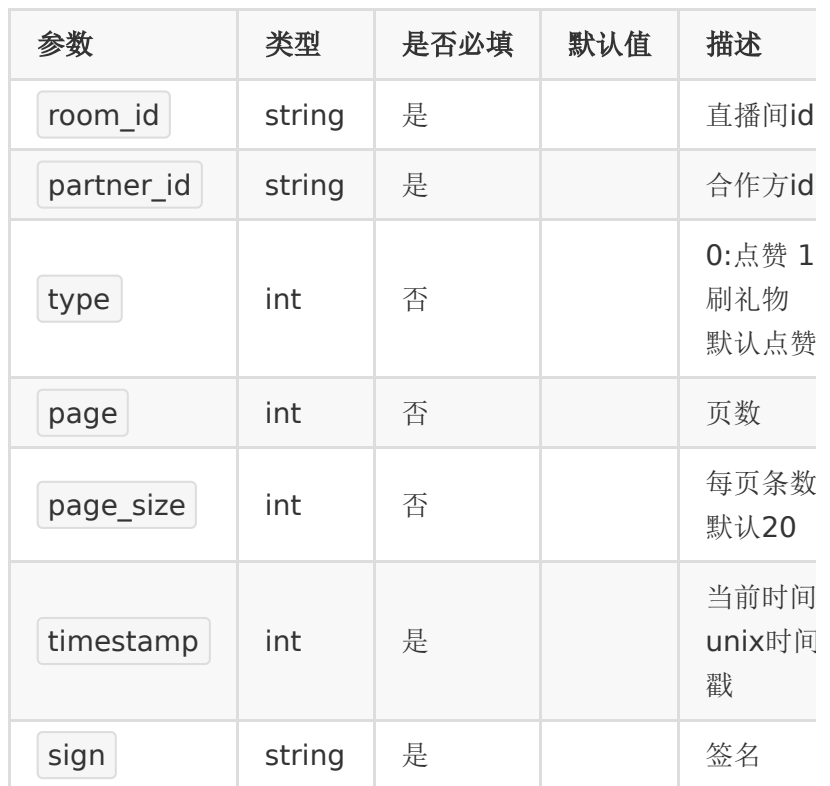

## 【请求示例】

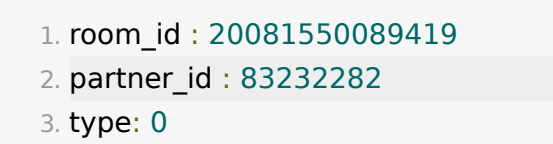

- 4. timestamp : 1
- 5. sign : 8e3323813a3f88519063178a6b34d97c

# 【返回参数】

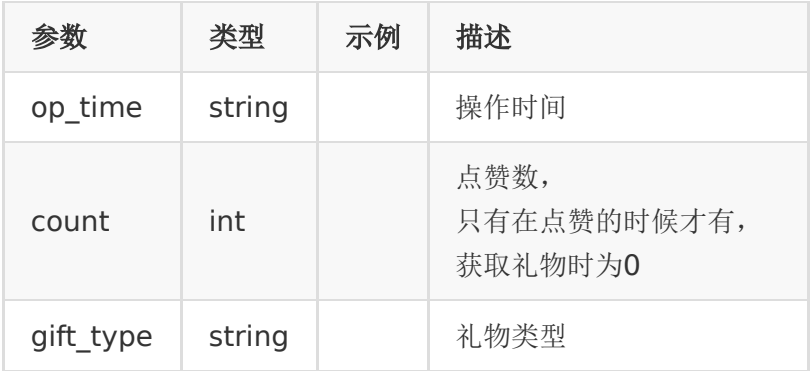

## 【响应事例】

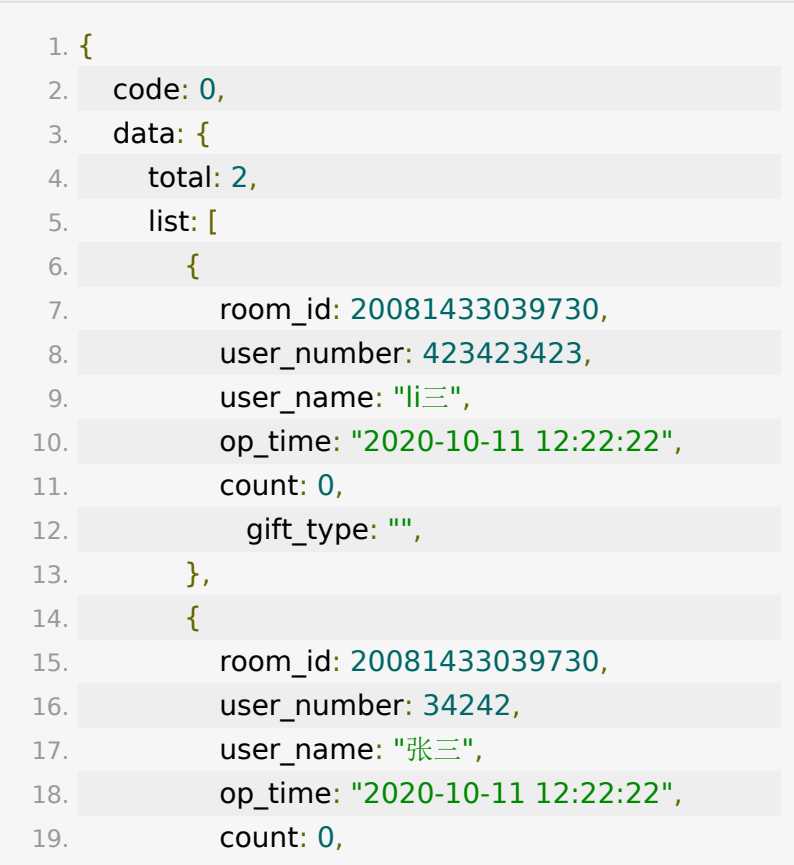

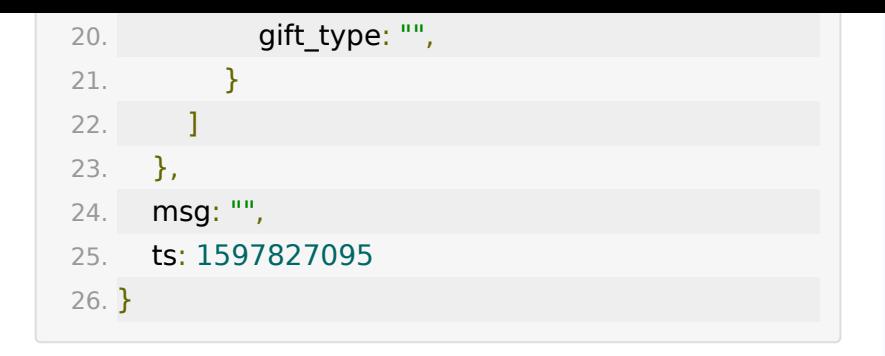

# **API 55 :** 查询账号大班课一段时间内每天 拉流总时长**(**分钟**)**

### 【功能描述】

大班课产品,获取一段时间内每天的拉流总时长

### 【请求类型】

POST

【请求地址】

1. https://\${private\_domain}.at.baijiayun.com/openap

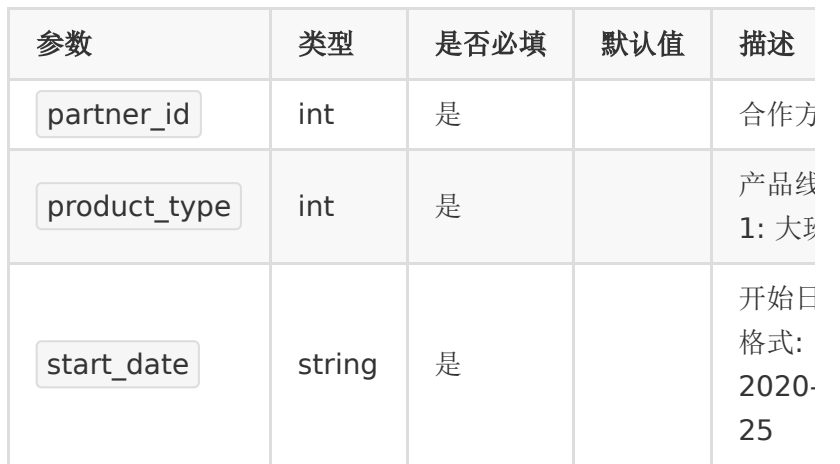

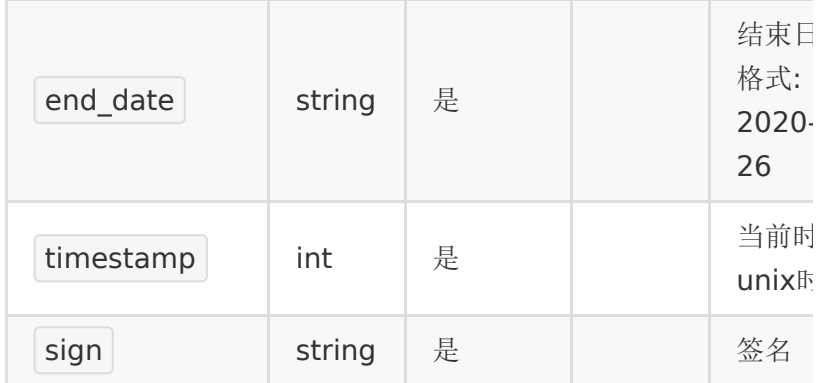

## 【响应参数】

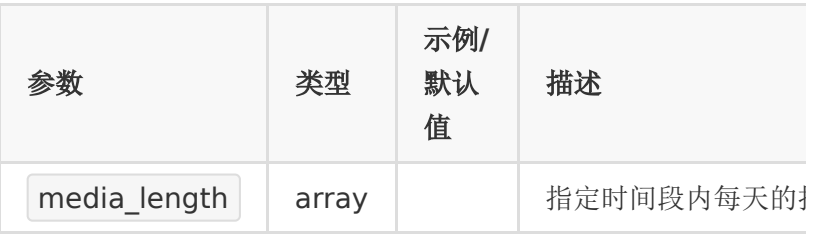

## 【响应示例】

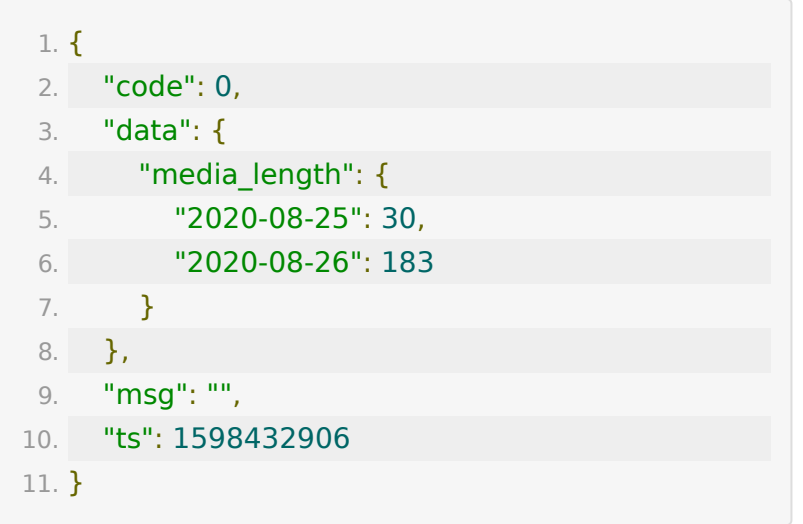

# **API 56 :** 查询指定日期内所有教室的拉流 总时长**(**分钟**)**

### 【功能描述】

大班课产品,获取所有教室的拉流总时长

## 【请求类型】

POST

## 【请求地址】

1. https://\${private\_domain}.at.baijiayun.com/openap

## 【请求参数】

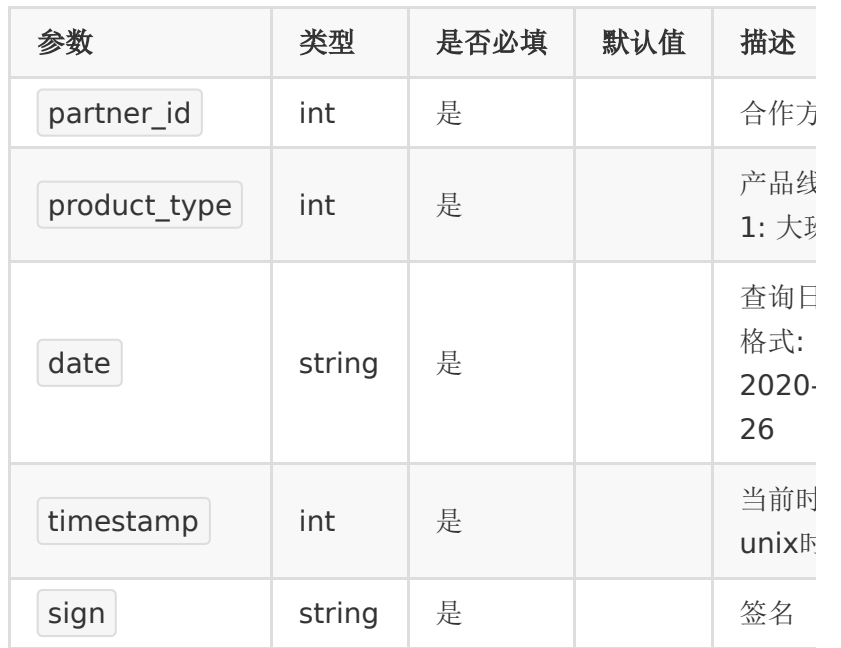

#### 【响应参数】

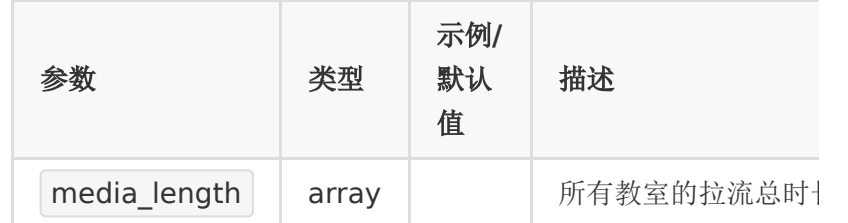

#### 【响应示例】

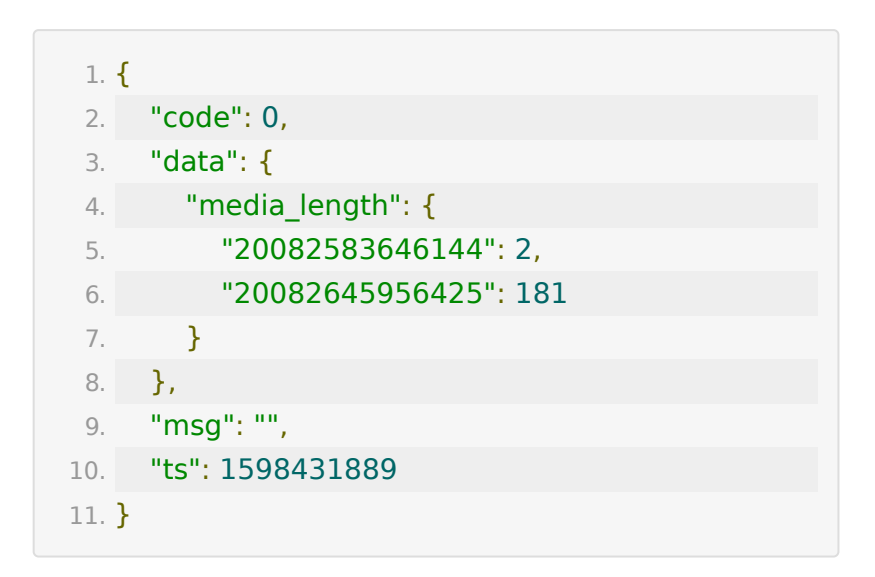

# **API 57 :** 直播带货创建进房记录

#### 【功能描述】

直播带货创建进房记录

#### 【请求类型】

#### POST

#### 【请求地址】

1. https://\${private\_domain}.at.baijiayun.com/openap

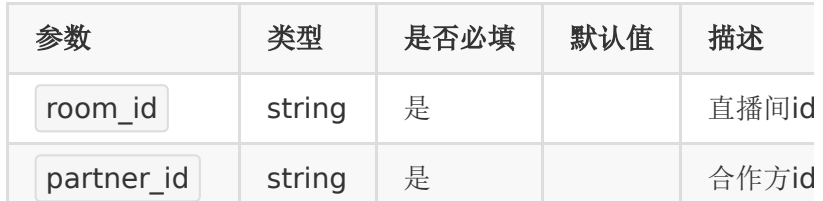

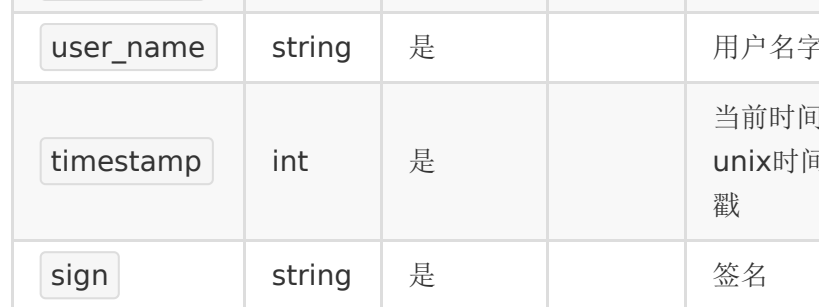

### 【请求示例】

- 1. room\_id : 20081550089419
- 2. partner\_id : 83232282
- 3. user\_name: 用户名
- 4. timestamp : 12345
- 5. sign : 8e3323813a3f88519063178a6b34d97c

#### 【响应事例】

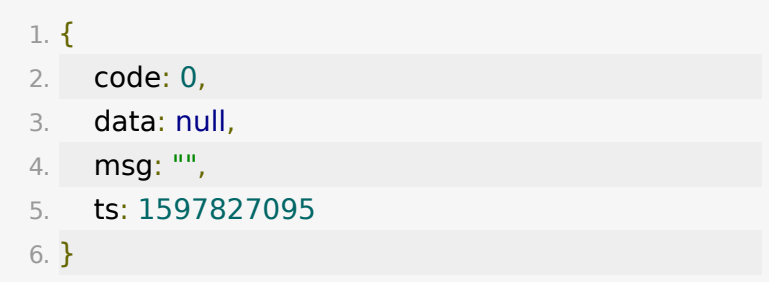

# **API 58 :** 直播带货创建购买记录

#### 【功能描述】

直播带货创建购买记录

### 【请求类型】

POST

## 【请求地址】

1. https://\${private\_domain}.at.baijiayun.com/openap

## 【请求参数】

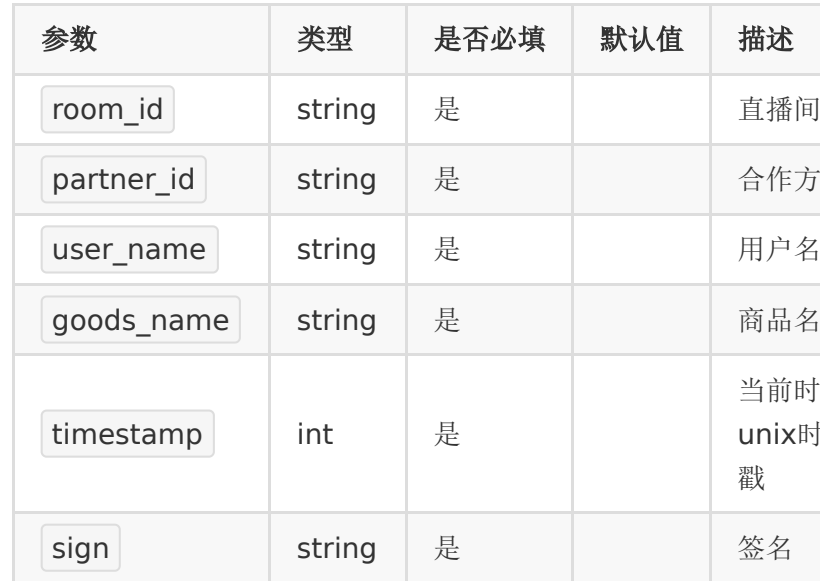

## 【请求示例】

- 1. room\_id : 20081550089419
- 2. partner\_id : 83232282
- 3. user\_name: 用户名
- 4. goods\_name: 商品名
- 5. timestamp : 12345
- 6. sign : 8e3323813a3f88519063178a6b34d97c

## 【响应事例】

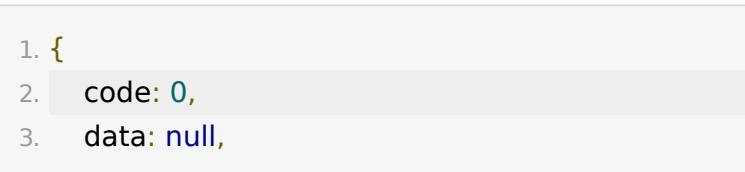

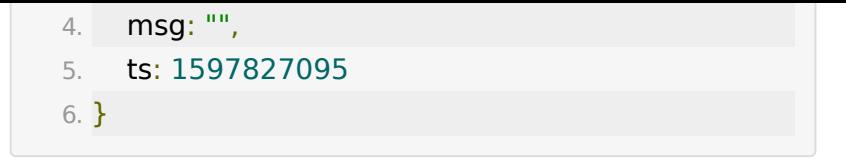

# **API 59:** 设置虚拟人数与成员

## 【功能描述】

按分组设置某个教室虚拟人数

## 【请求地址】

1. https://\${private\_domain}.at.baijiayun.com/openap

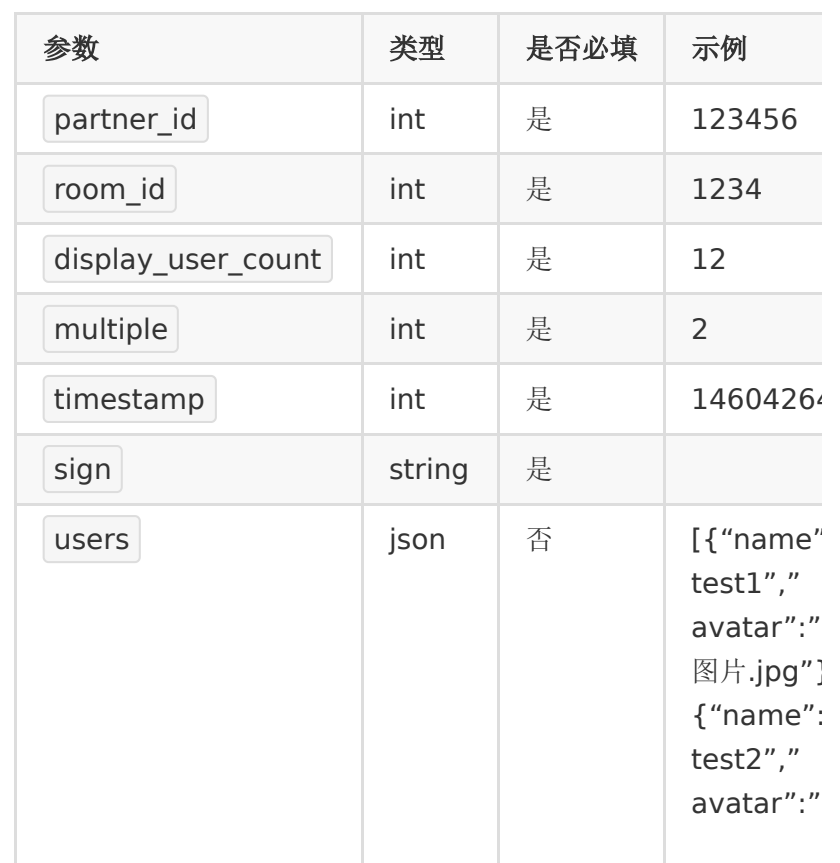

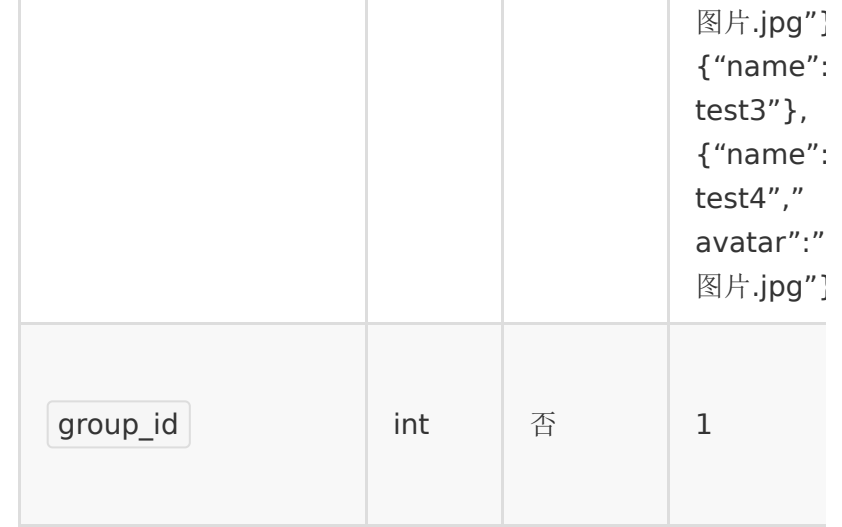

users 字段说明

参数严格按照json格式, 昵称键值名为 name, lusers 不为 空则导入,昵称个数最大值为1000,导入昵称只能设置一次,当 某教室已经导入就会返回已设置昵称,已设置昵称的情况请求接 口则不传 users 字段或者 users 字段设置空字符 串, avatar 字段表示虚拟成员头像,若不设置头像可不 传 avatar 字段。

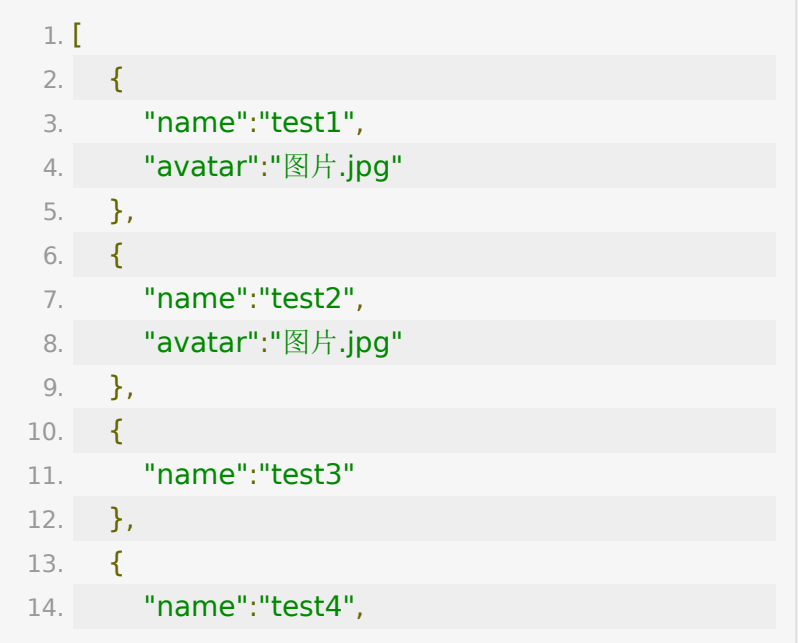

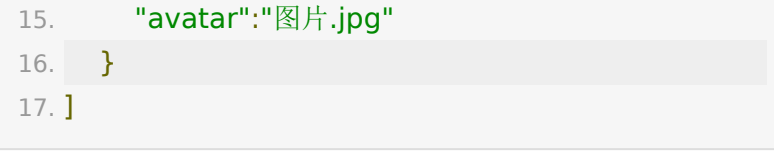

## 【返回示例】

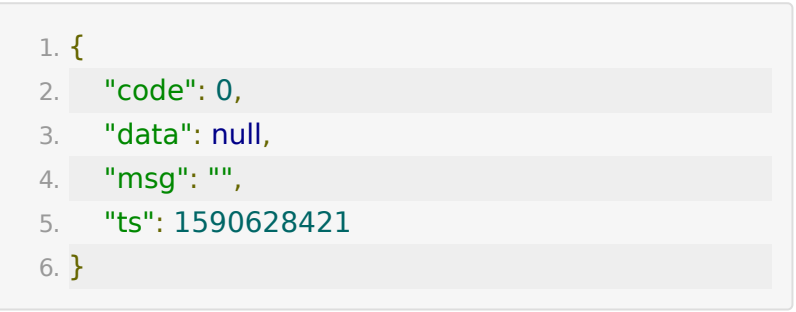

# **API 60 :** 创建课后评价模板

## 【功能描述】

创建课后评价模板

## 【请求类型】

POST

#### 【请求地址】

1. https://\${private\_domain}.at.baijiayun.com/openap

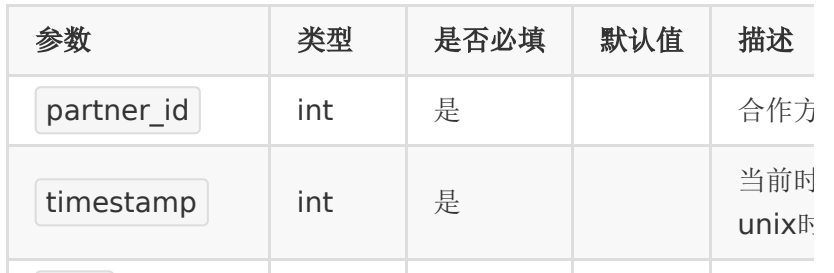

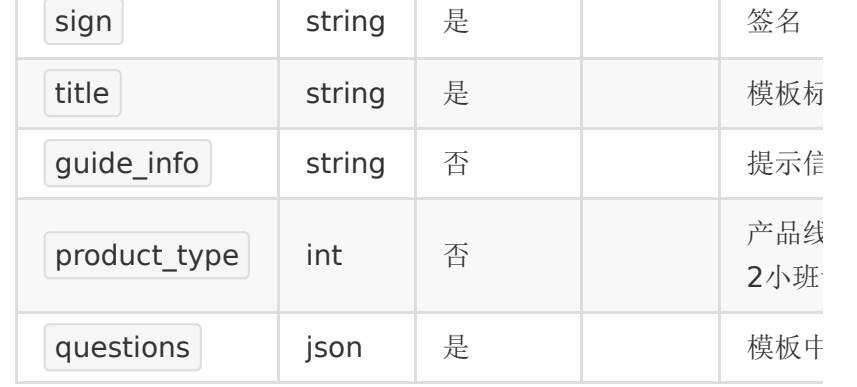

# 【请求示例】

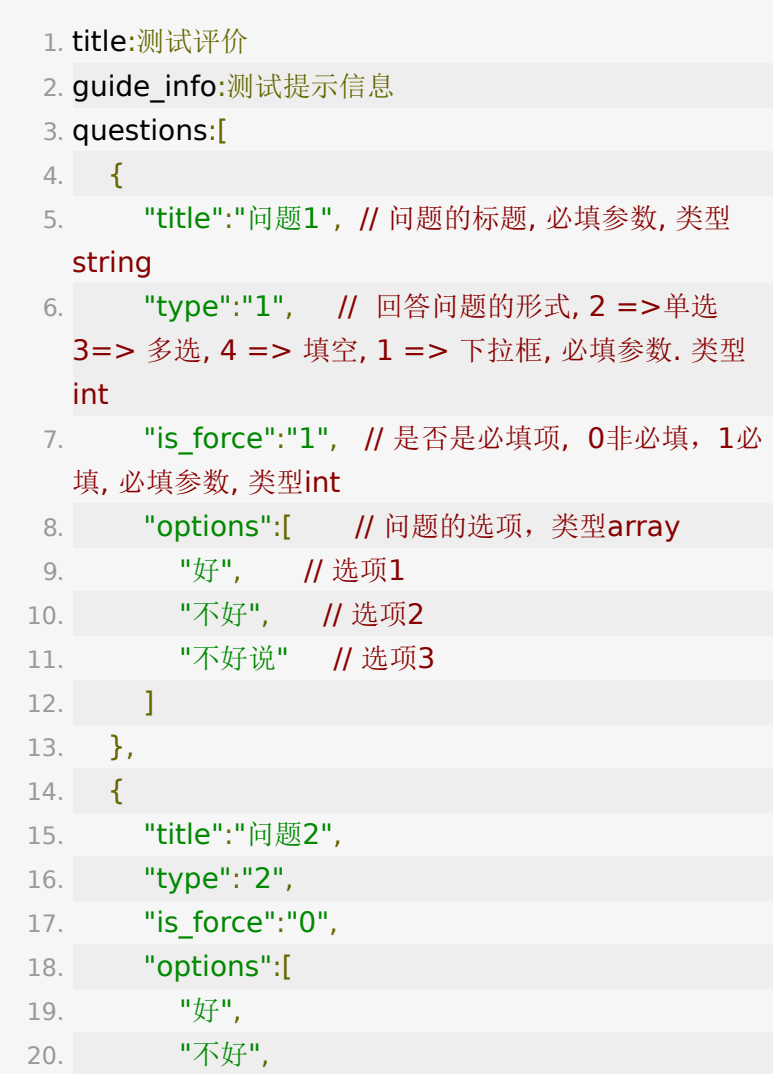

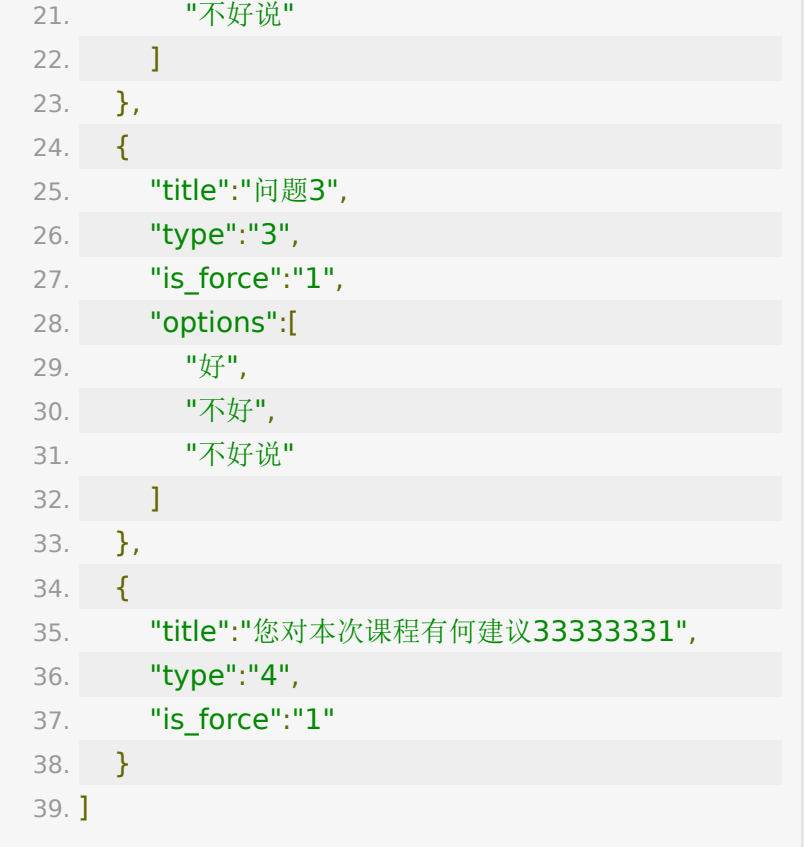

# 【返回参数】

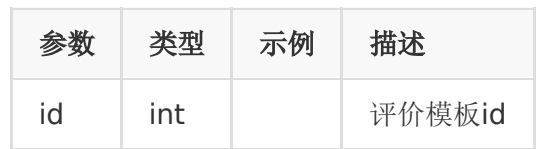

## 【响应事例】

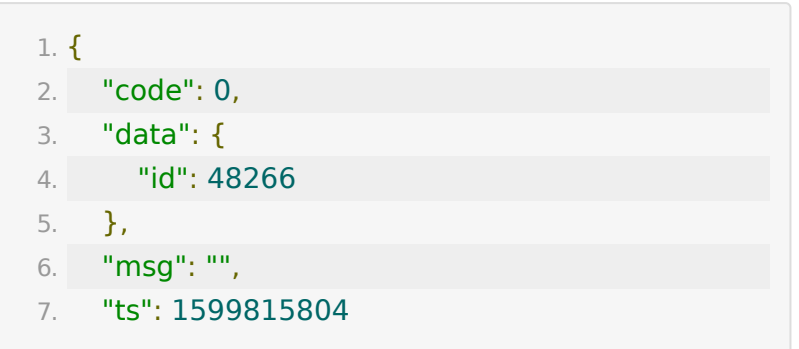

8. }

### **API 61 :** 直播音视频课件上传

#### 【功能描述】

该接口支持上传音视频文件,上传成功后会显示在百家云后台的 文件管理列表中。

如果指定了room\_id,那么会将文件与该教室绑定,同时显示在教 室文件中。

- 1. 音频文件支持类型:mp3、wav、wma、aac、flac、 m4a、oga、opus
- 2. 视频文件支持类型:mp4、3gp、mpg、mpeg、3g2、 avi、flv、wmv、h264、m4v、mj2、mov、ogg、ogv、 rm、rmvb、qt、webm
- 3. 音视频文件大小限制最大为 50M
- 4. 只有 webrtc 底层的教室才支持播放音视频课件

#### 【请求类型】

#### POST

#### 【请求地址】

1. https://\${private\_domain}.at.baijiayun.com/openap

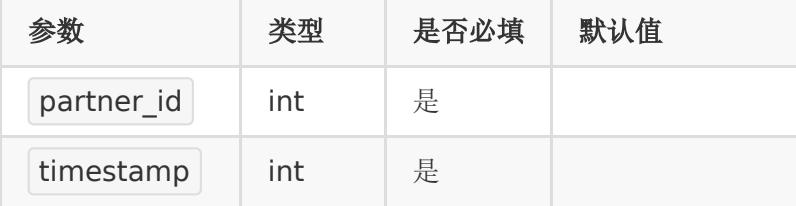

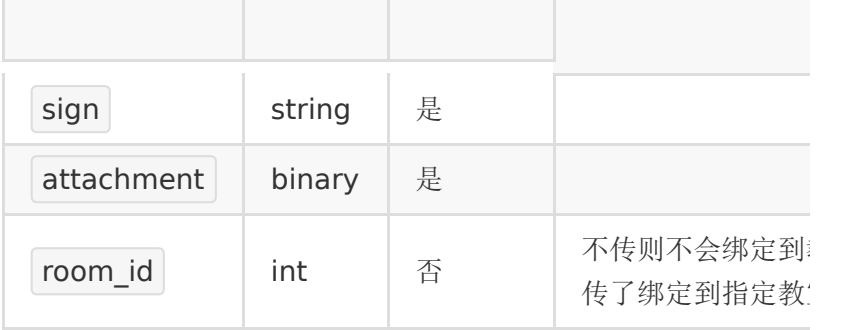

## 【返回参数】

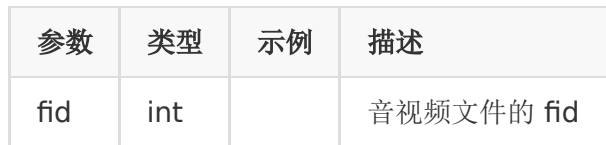

## 【响应事例】

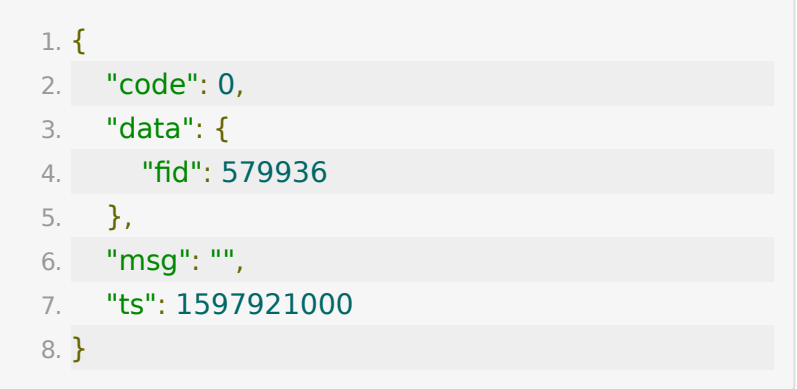

# **API 62 :** 教室上课

## 【功能描述】

该接口用于操作教室上课,目前伪直播不支持上课功能

#### 【请求类型】

POST

## 【请求地址】

1. https://\${private\_domain}.at.baijiayun.com/openap

### 【请求参数】

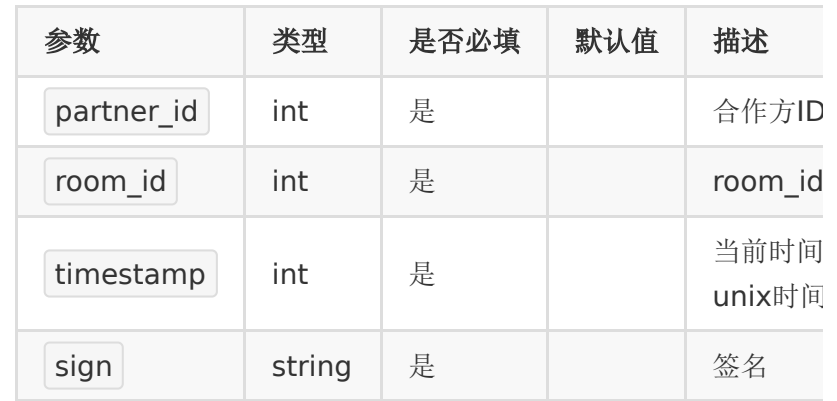

#### 【返回示例】

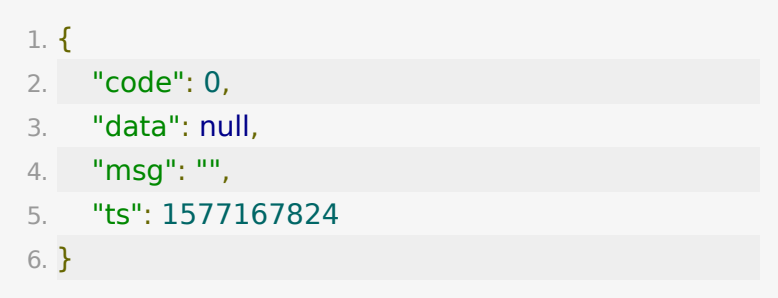

# **API 63 :** 教室下课

## 【功能描述】

该接口用于操作教室下课

## 【请求类型】

POST

## 【请求地址】

1. https://\${private\_domain}.at.baijiayun.com/openap

## 【请求参数】

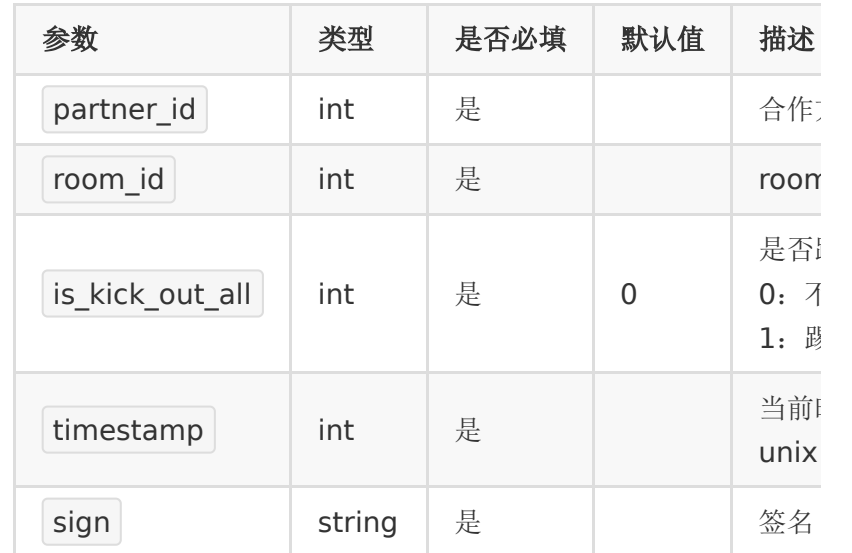

### 【返回示例】

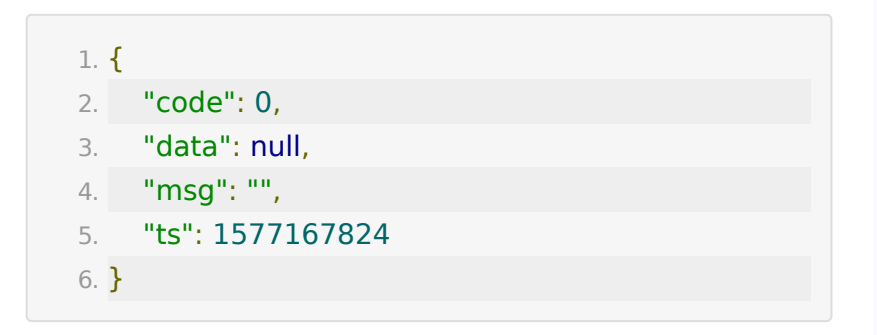

# **API 64 :** 设置助教权限

### 【功能描述】

设置助教权限

## 【请求类型】

POST

# 【请求地址】

1. https://\${private\_domain}.at.baijiayun.com/openap

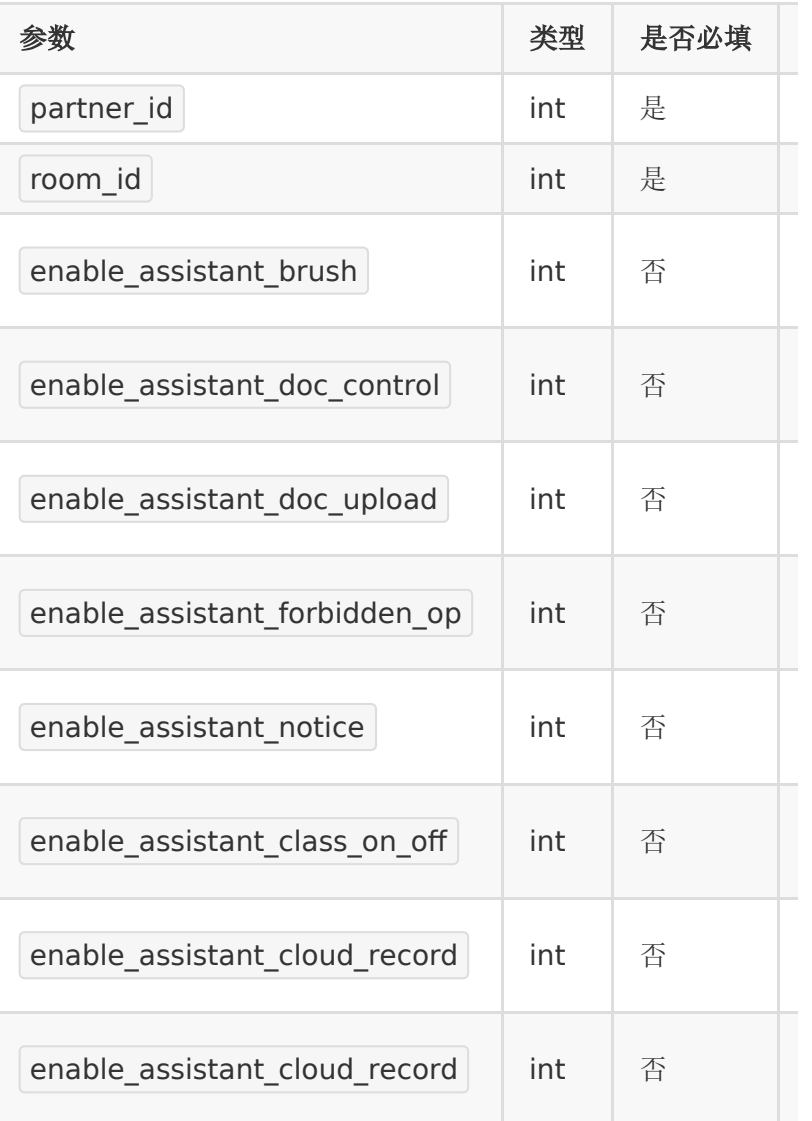

## 【返回示例】

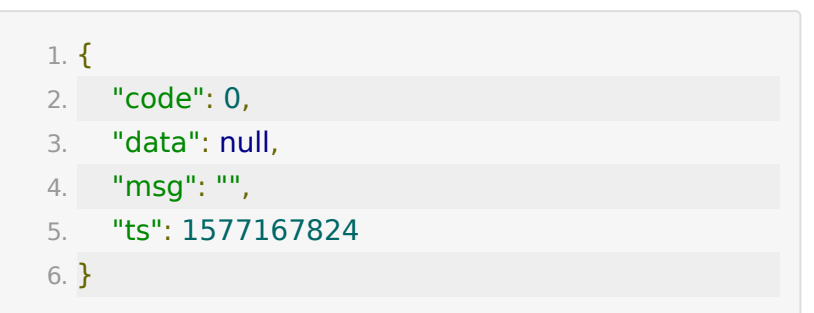

# **API 65 :** 删除学生参加码

## 【功能描述】

用于删除学生角色的参加码

## 【请求类型】

POST

【请求地址】

1. https://\${private\_domain}.at.baijiayun.com/openap

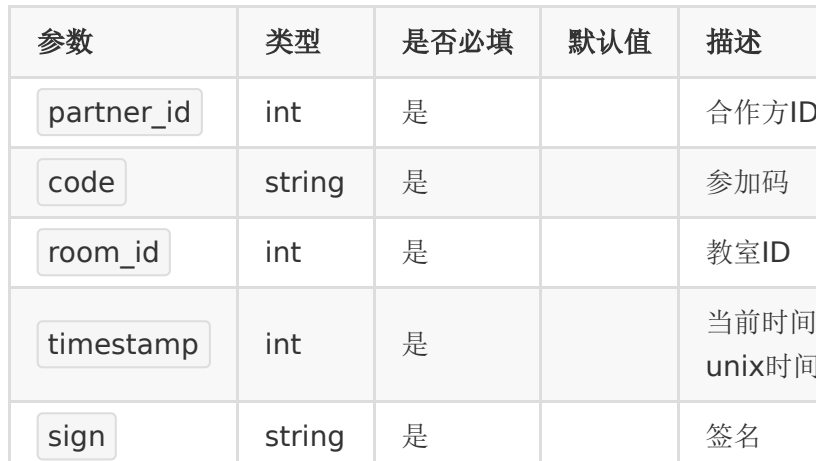

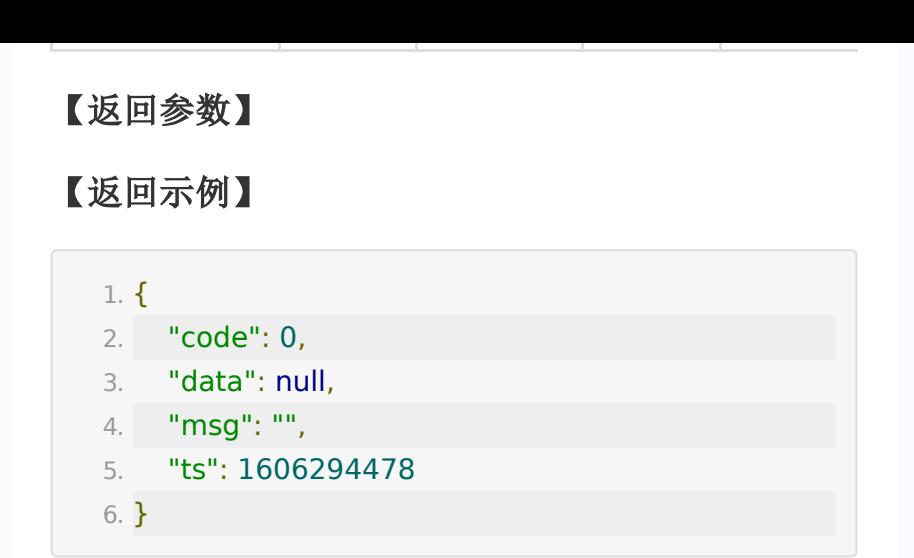

# **API 66 :** 获取参加码使用记录

#### 【功能描述】

获取直播参加码的使用记录

【请求类型】

POST

【请求地址】

1. https://{private\_domain}.at.baijiayun.com/openapi/

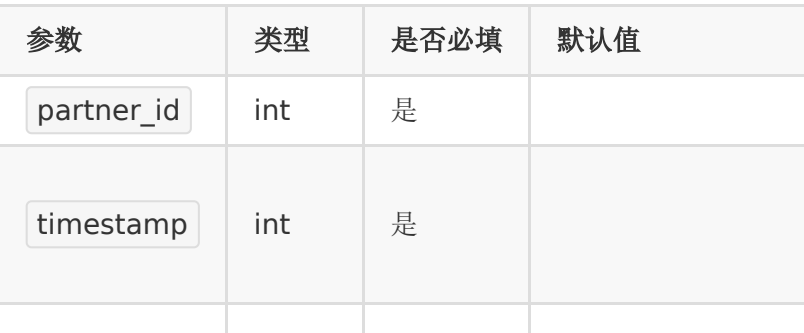

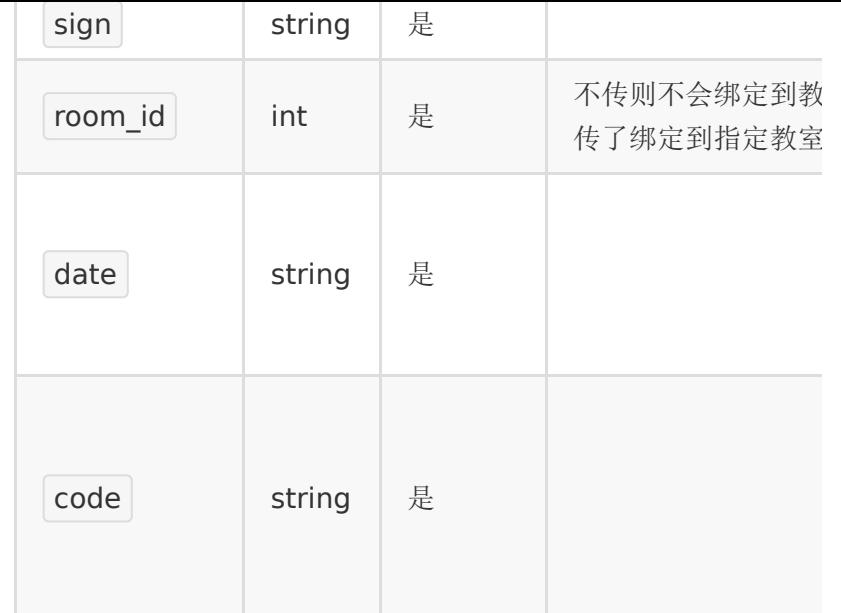

# 【返回参数】

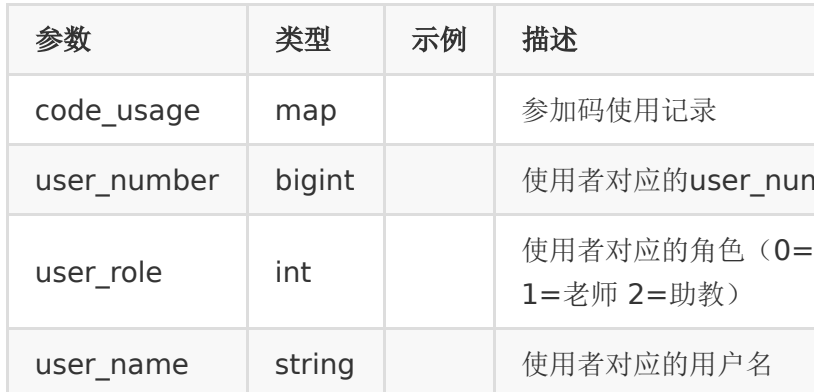

# 【响应事例】

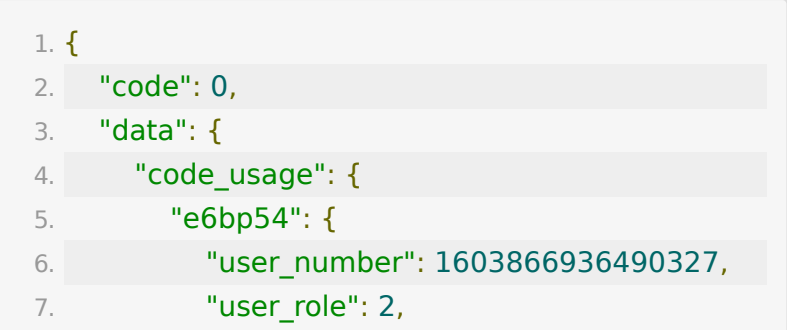

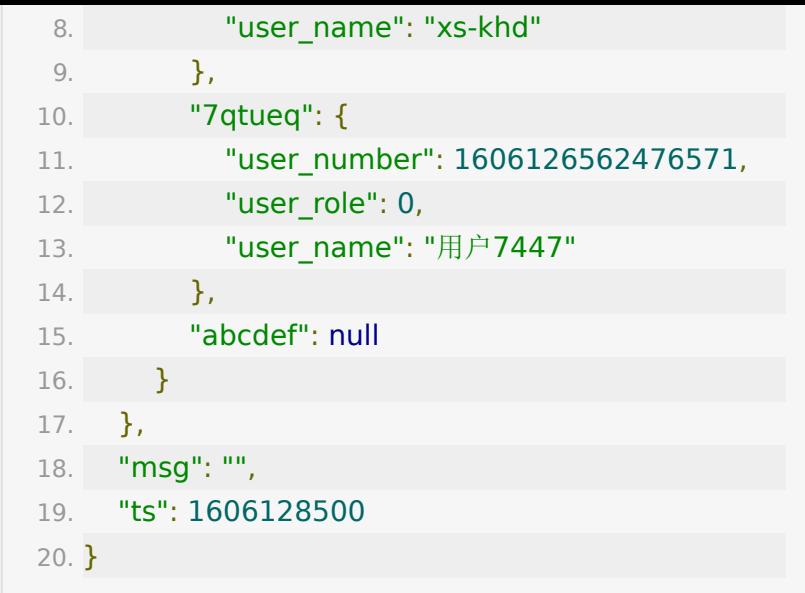

# **API 67 :** 获取专注度监测数据

### 【功能描述】

导出专注度列表(按天拉取)

### 【请求类型】

#### GET

### 【请求地址】

1. https://{private\_domain}.at.baijiayun.com/openapi/

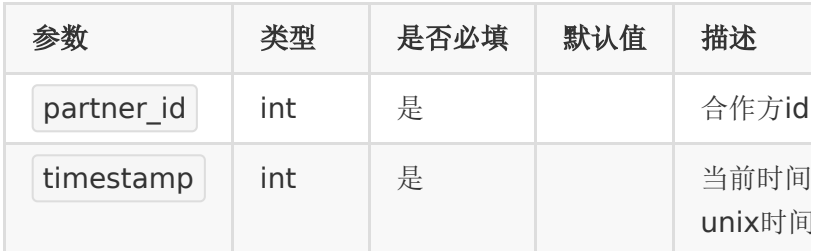

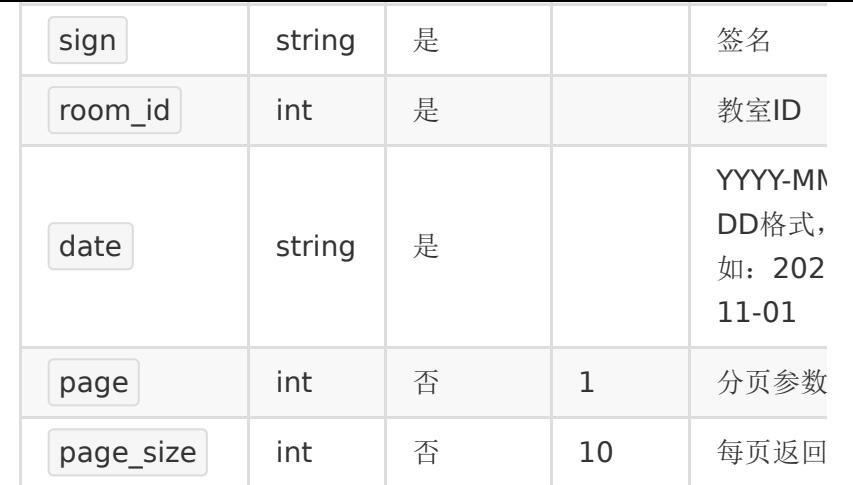

## 【返回参数】

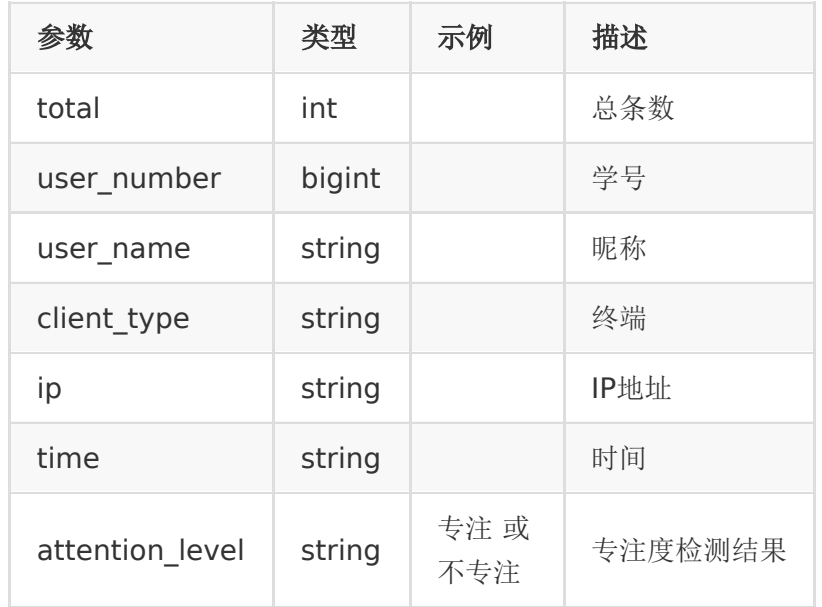

# 【响应事例】

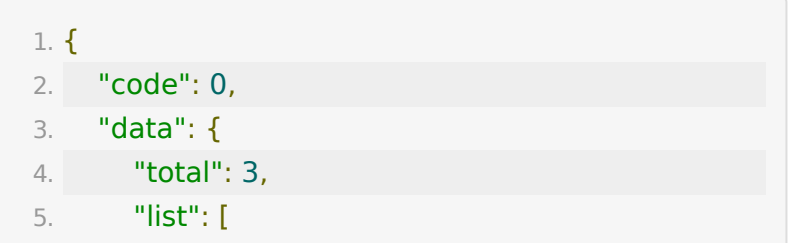

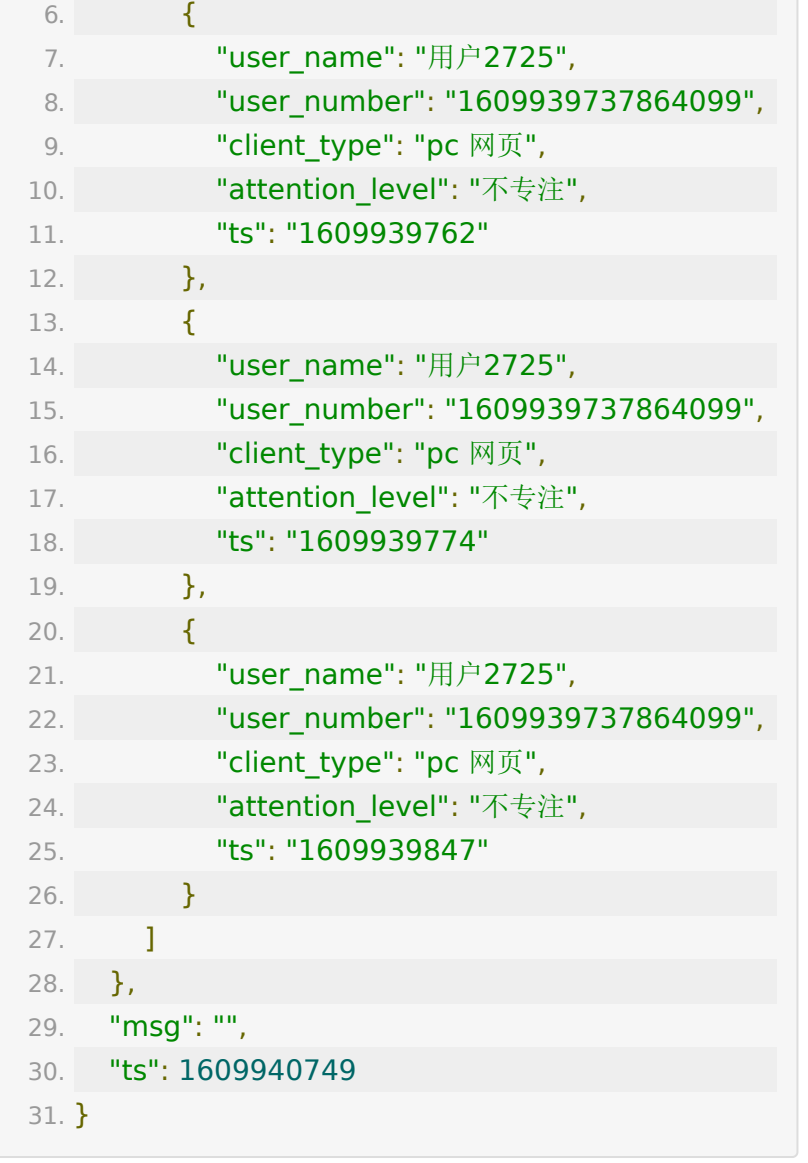

# **API 68 :** 关联多个文档到教室

## 【功能描述】

将指定多个文档关联到指定教室

## 【请求类型】
POST

### 【请求地址】

1. https://\${private\_domain}.at.baijiayun.com/openap

# 【请求参数】

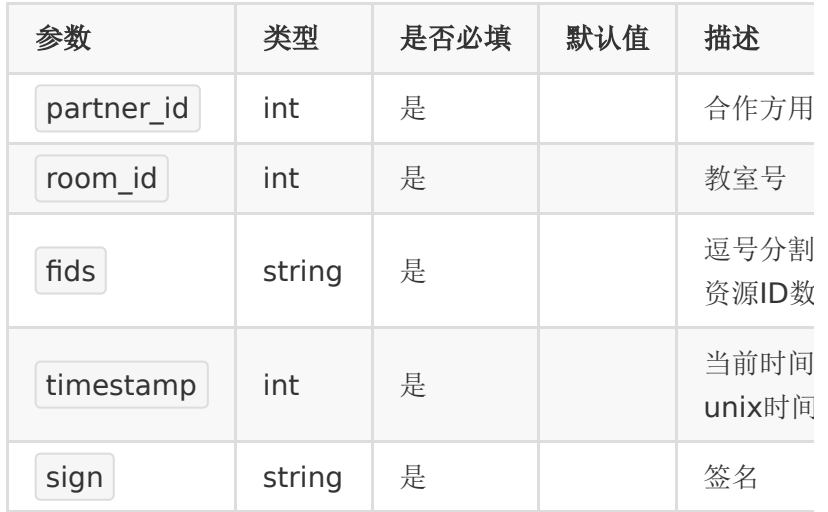

# 【返回参数】

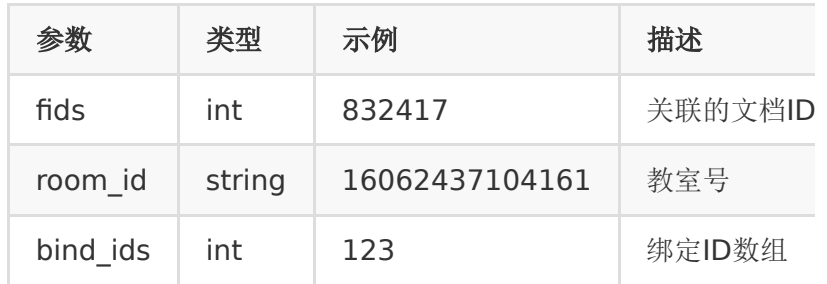

# 【返回示例】

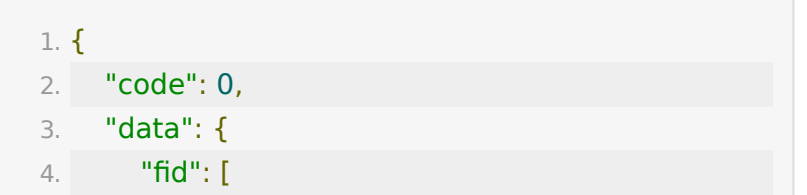

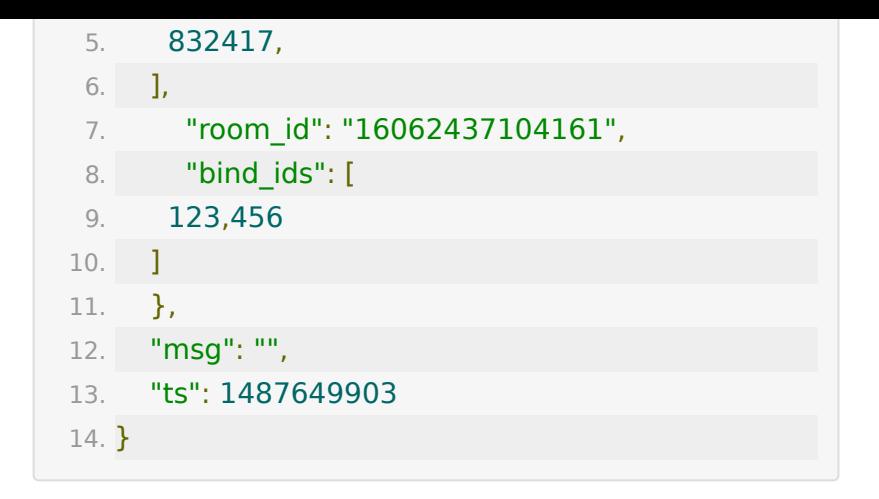

# **API 69 :** 获取主屏区公告**ID**

#### 【功能描述】

获取主屏区公告ID

#### 【请求类型】

POST

【请求地址】

1. https://\${private.domain}.at.baijiayun.com/openap

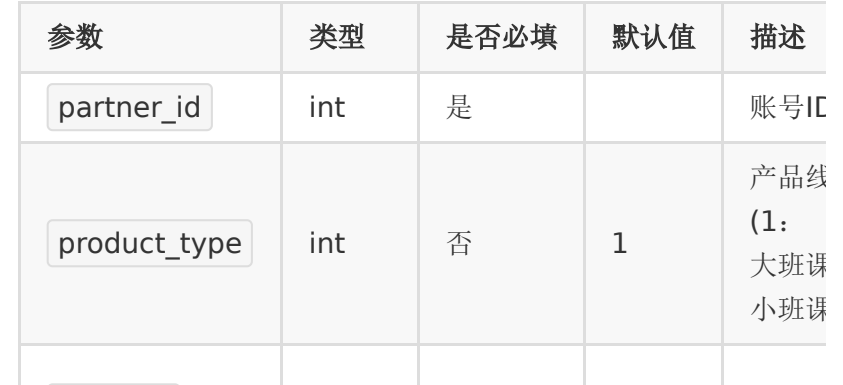

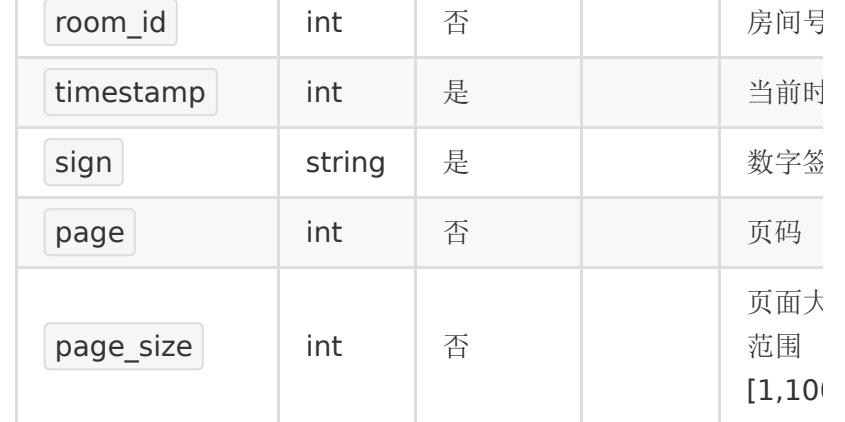

# 【请求事例】

- 1. partner\_id : 66717115
- 2. timestamp: 1612150267
- 3. sign: test123

### 【返回参数】

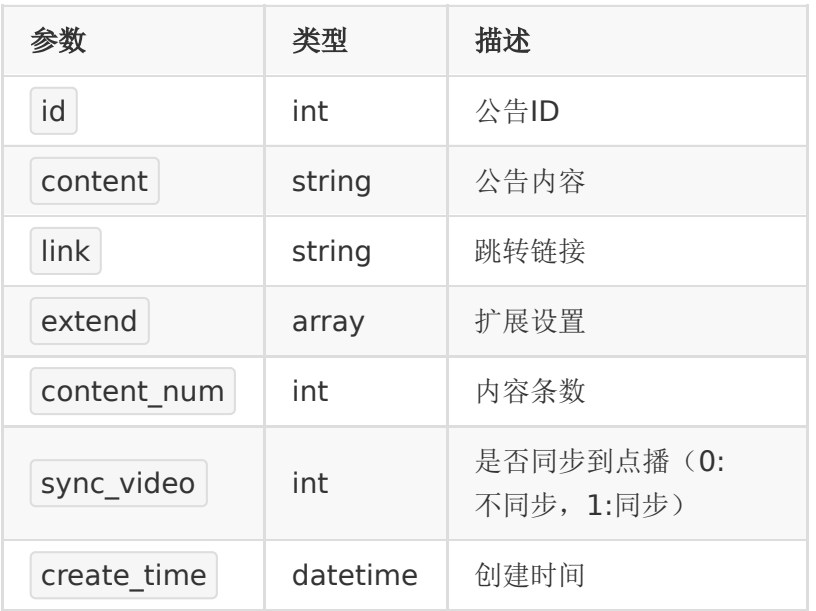

### 【响应事例】

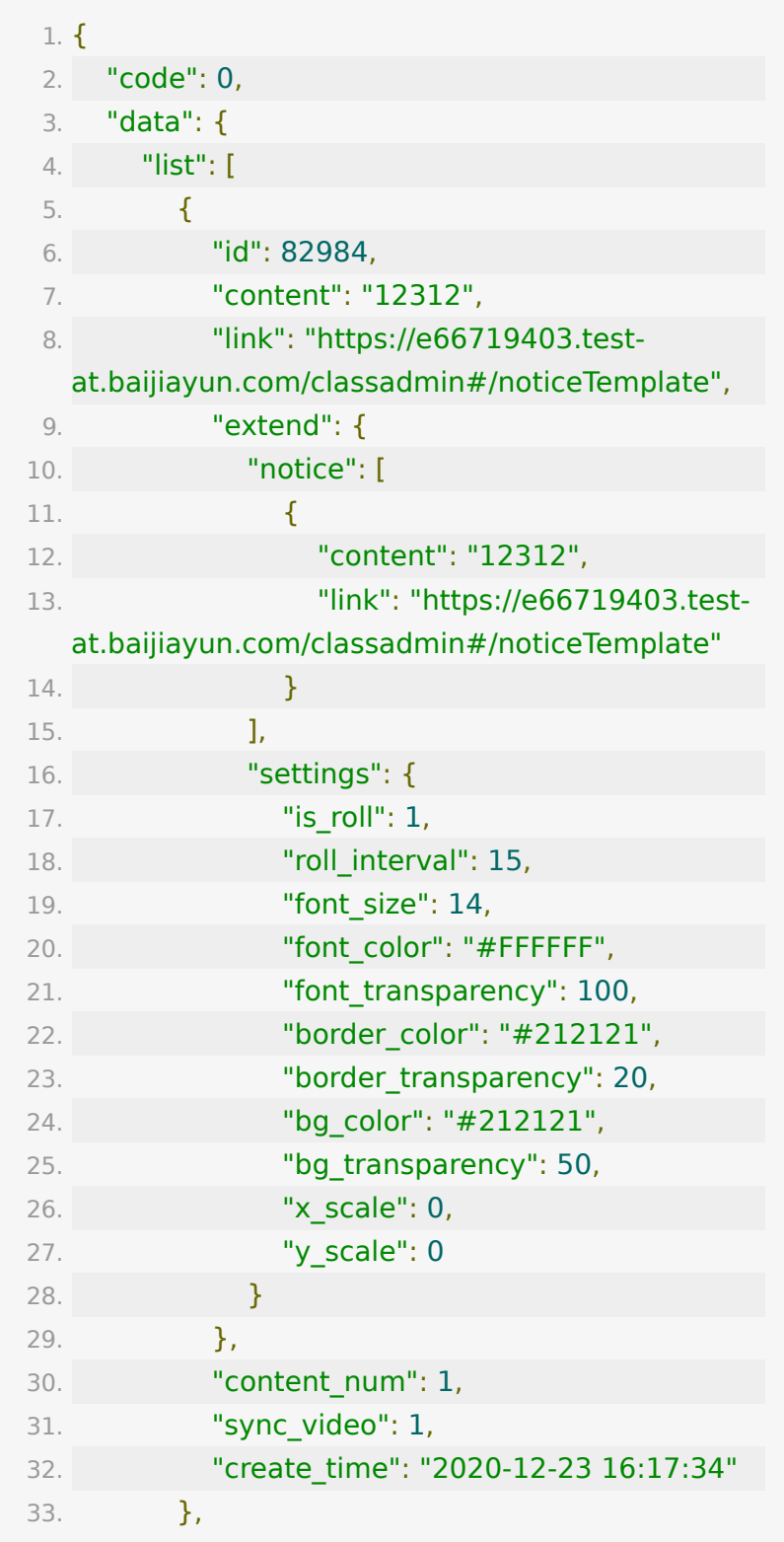

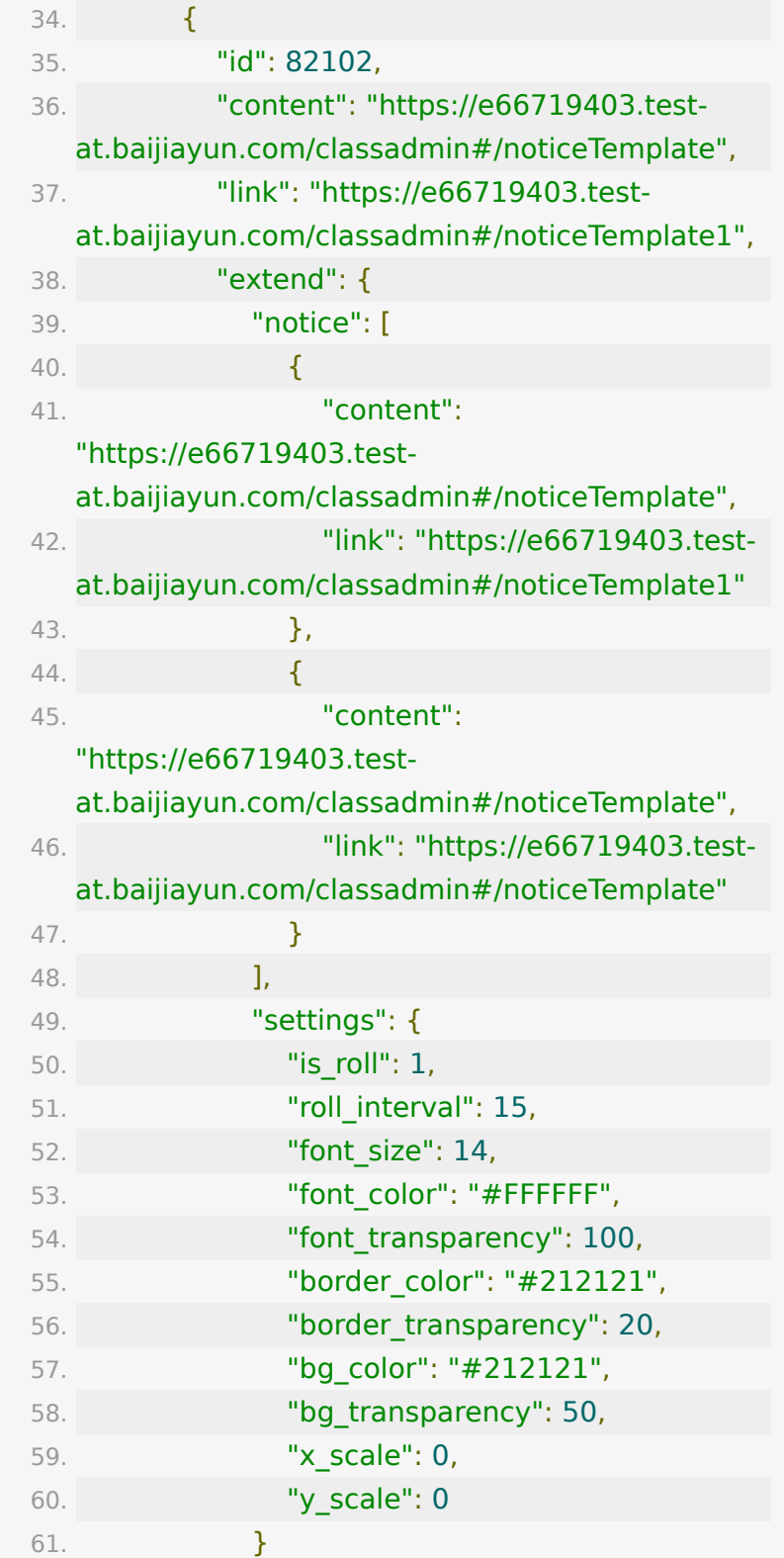

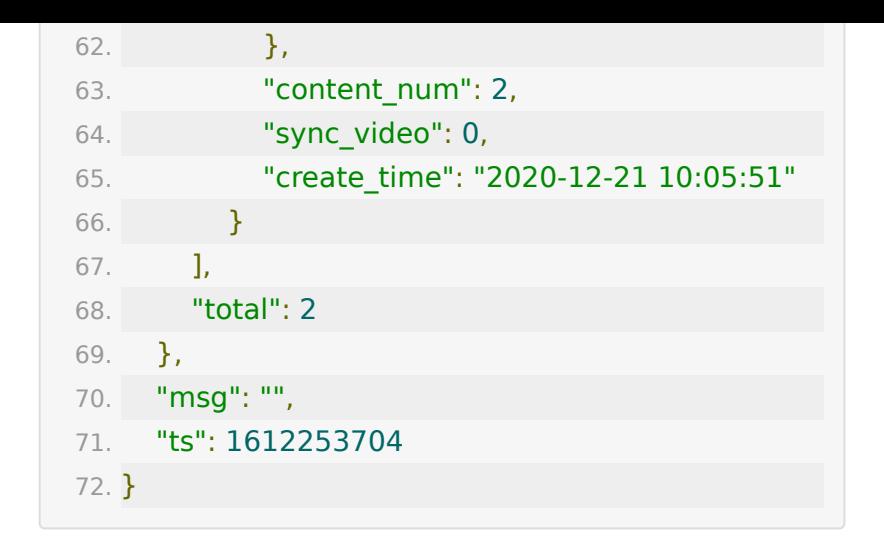

# **API 70 :** 切换主讲人

#### 【功能描述】

脱离教师PC端控制,切换主讲人

#### 【请求类型】

POST

#### 【请求地址】

1. https://\${private.domain}.at.baijiayun.com/openap

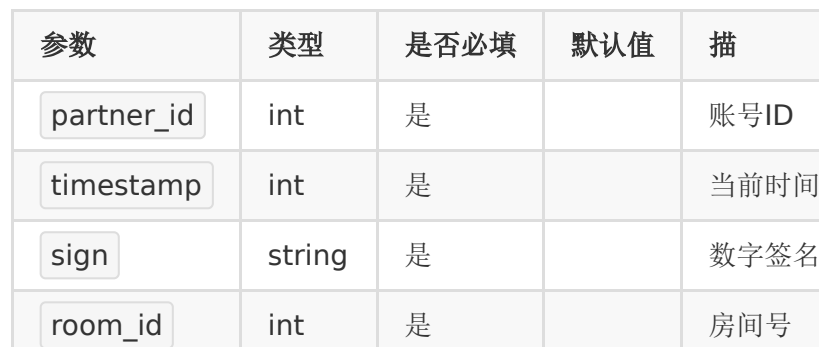

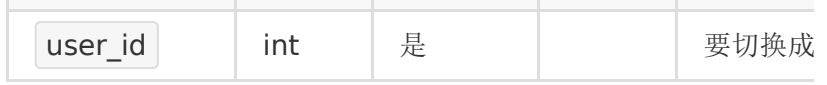

#### 【请求事例】

- 1. partner\_id : 66717115
- 2. timestamp: 1612150267
- 3. sign: test123
- 4. room\_id:21020166515669
- 5. user\_id:123456

#### 【响应事例】

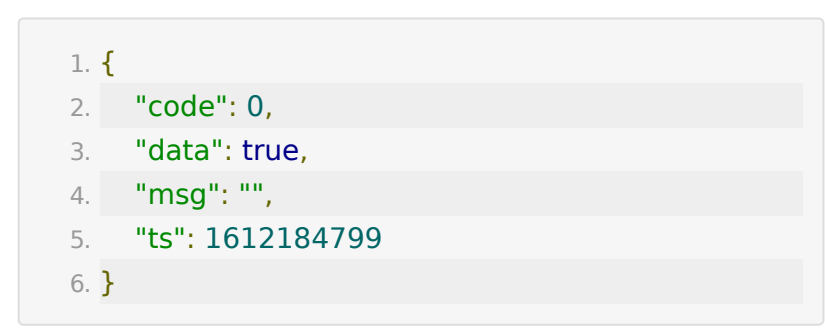

# **API 71 :** 根据日期获取教室等效分钟数

#### 【功能描述】

根据日期获取教室等效分钟数

#### 【请求地址】

1. http://\${private.domain}.at.baijiayun.com/openapi/

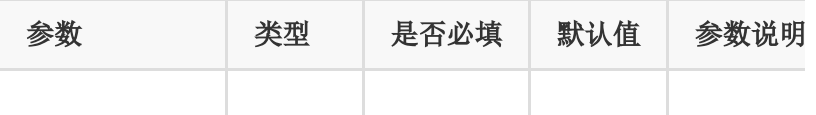

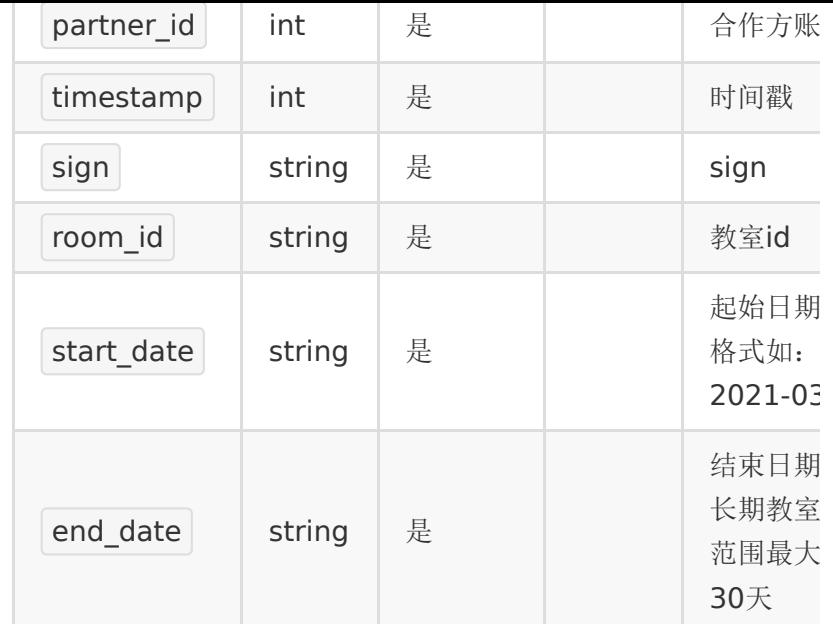

# 【返回参数】

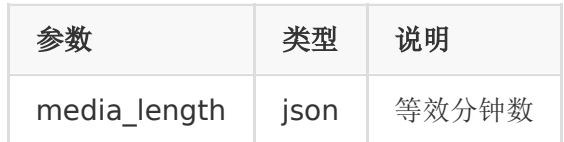

# 【返回示例】

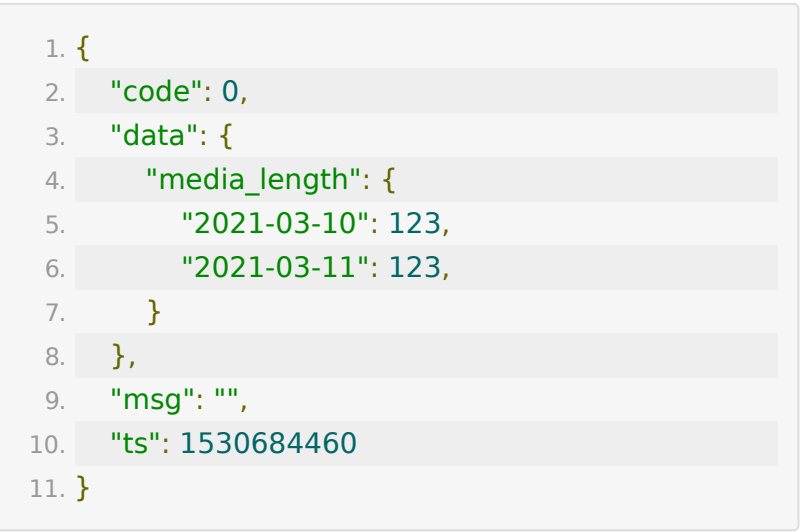

# **API 72 :** 获取大班课奖励数据

#### 【功能描述】

该接口用于获取一个大班课教室中,直播间奖励的数据

注意:如后台配置某种奖励类型为不显示,那么接口不会返回该 类型数据

#### 【请求类型】

#### POST/GET

### 【请求地址】

1. https://\${private\_domain}.at.baijiayun.com/openap

### 【请求参数】

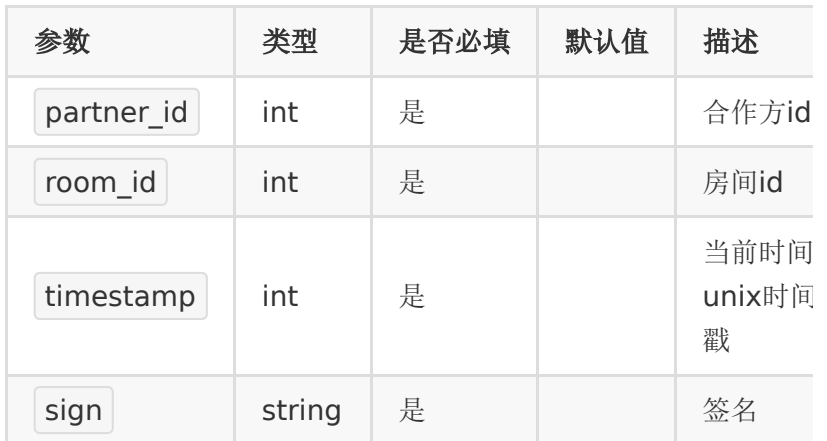

### 【返回示例】

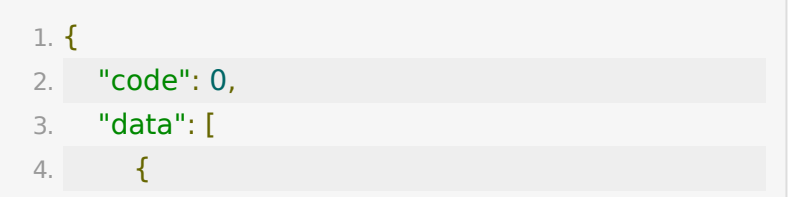

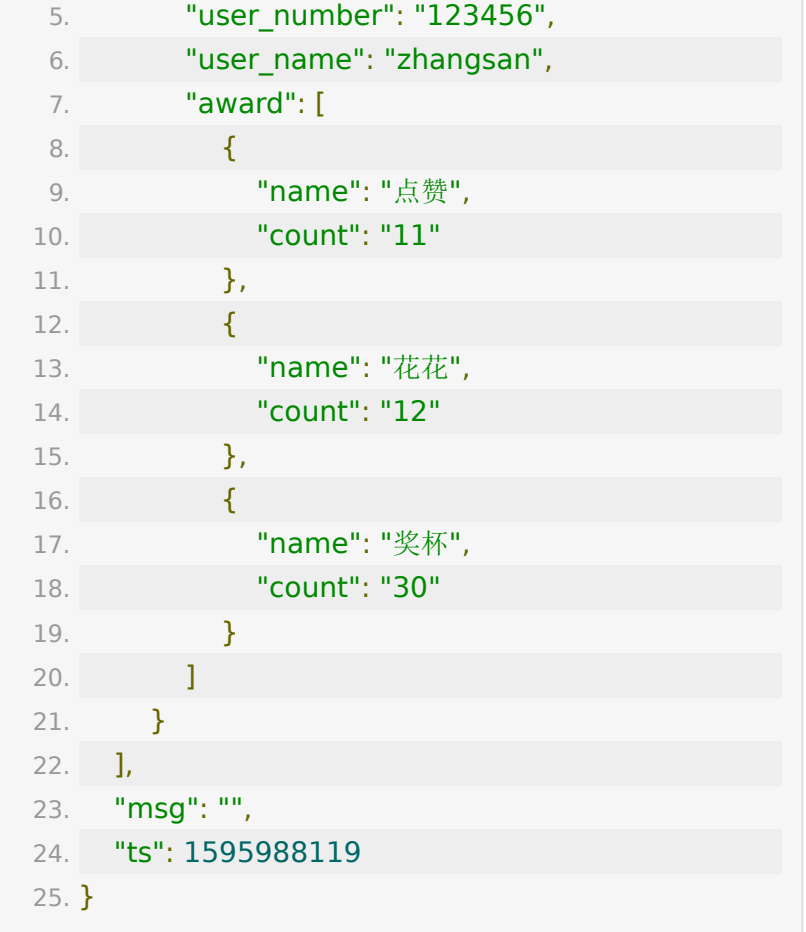

# **API 73 :** 强制关闭教室

### 【功能描述】

直接请求接口弹窗提示教室人员,并倒计时强制禁用教室

#### 【请求类型】

POST

### 【请求地址】

1. https://\${private.domain}.at.baijiayun.com/openap

### 【请求参数】

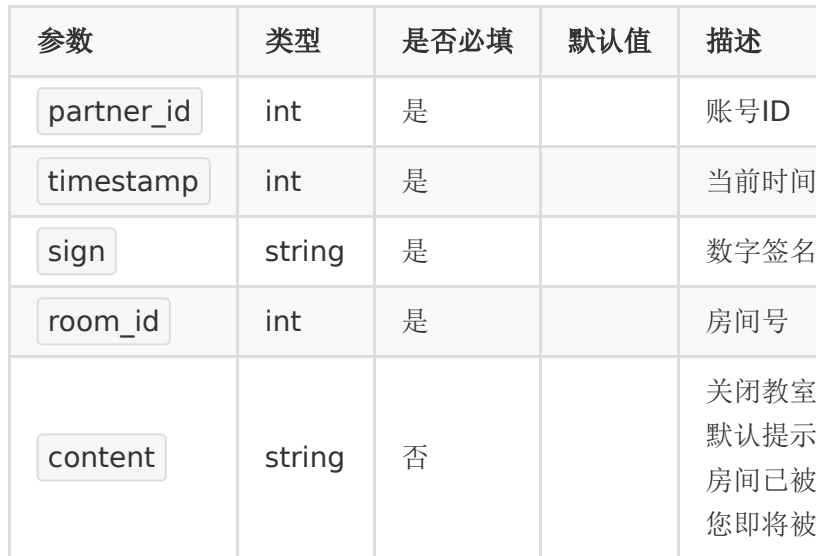

# 【请求示例】

- 1. partner\_id : 66717115
- 2. timestamp: 1612150267
- 3. sign: test123
- 4. room\_id:21020166515669
- 5. content: 房间已被管理员关闭, 您即将被请出

#### 【响应事例】

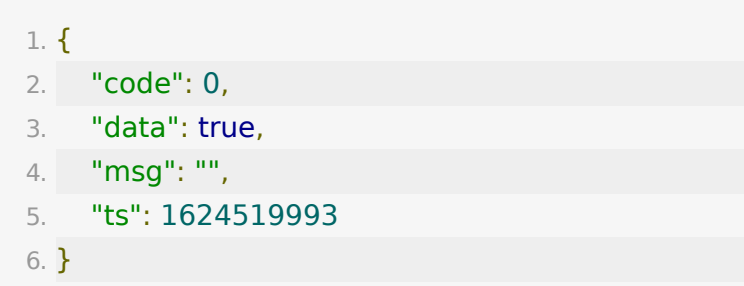

# **API 74**:获取设置隔离用户数据

#### 【功能描述】

获取分组课堂隔离用户数据

#### 【请求类型】

POST

#### 【请求地址】

1. https://\${private.domain}.at.baijiayun.com/openap

### 【请求参数】

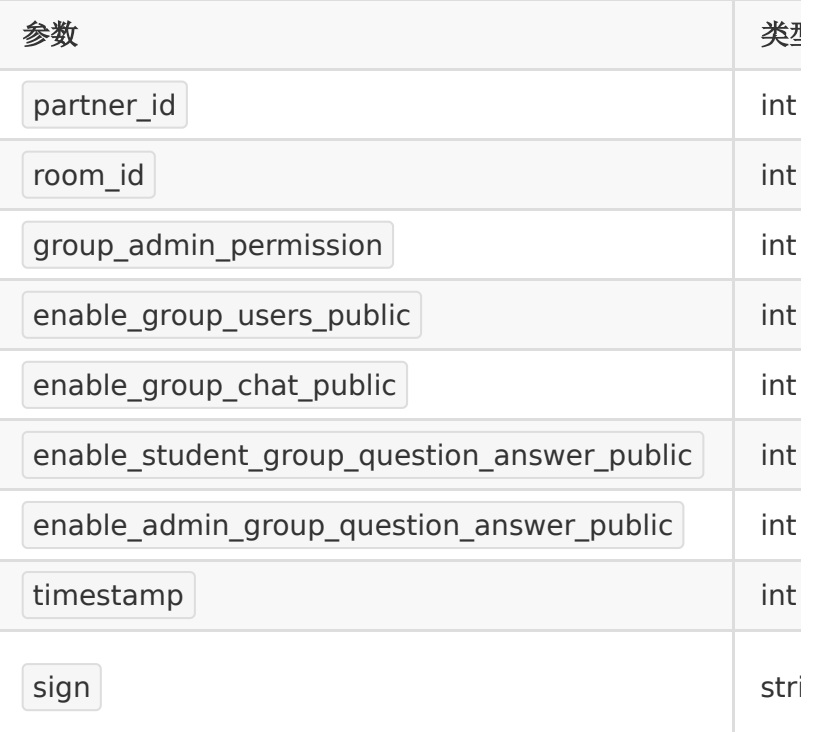

#### 【返回参数】

返回code为0时表示更新成功,返回code非0表示更新失败,失 败原因在msg中返回

### 【请求事例】

- 1. partner\_id : 83232282
- 2. room\_id:21071260511972
- 3. timestamp:1612388418
- 4. sign: e10adc3949ba59abbe56e057f20f883e

#### 【响应事例】

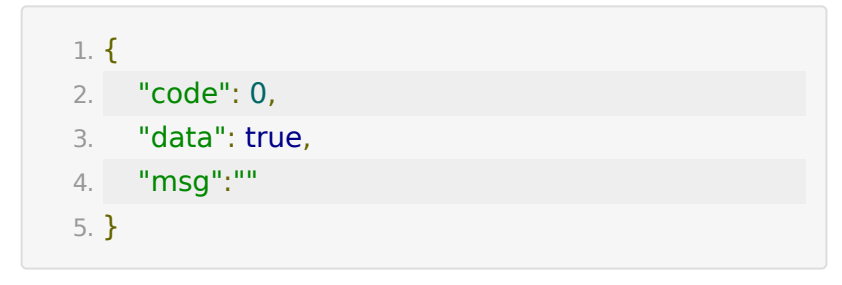

# **API 75**:获取教室内音视频课件

#### 【功能描述】

获取教室内音视频课件

#### 【请求类型】

POST

#### 【请求地址】

1. https://\${private.domain}.at.baijiayun.com/openap

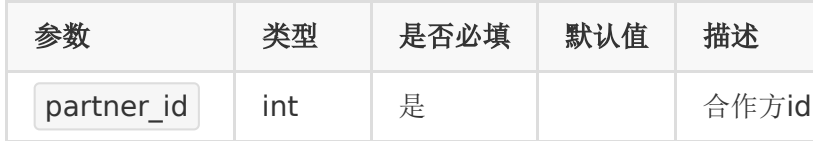

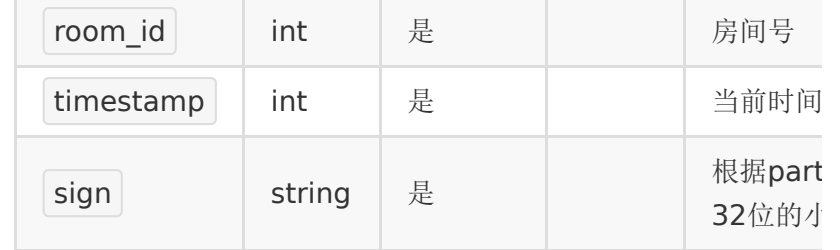

# 【返回参数】

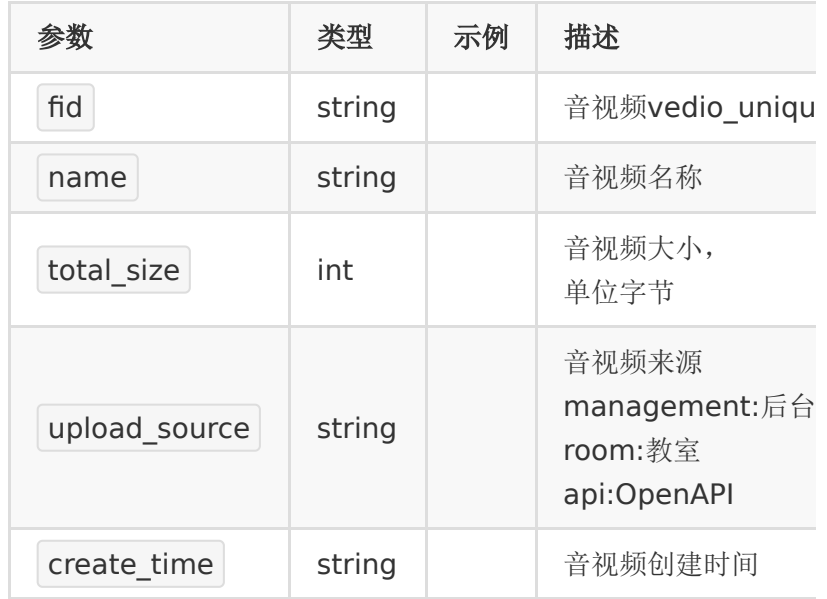

# 【请求示例】

- 1. partner\_id : 83232282
- 2. room\_id:21071260511972
- 3. timestamp:1612388418
- 4. sign: e10adc3949ba59abbe56e057f20f883e

# 【响应示例】

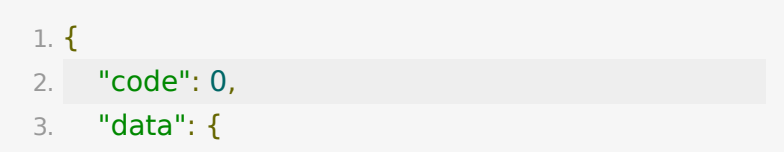

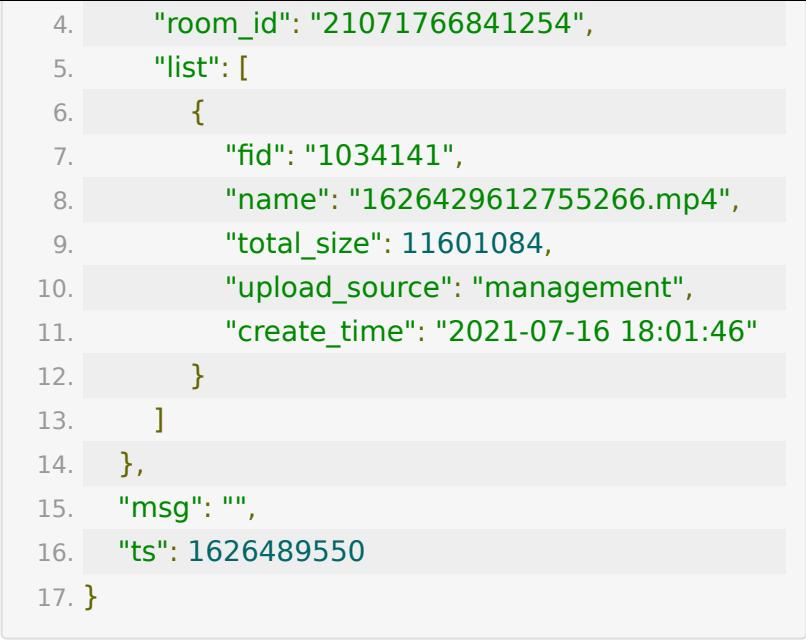

# **API 76 :** 创建文件夹

#### 【功能描述】

创建文件夹

#### 【请求类型】

POST

### 【请求地址】

1. https://\${private.domain}.at.baijiayun.com/openap

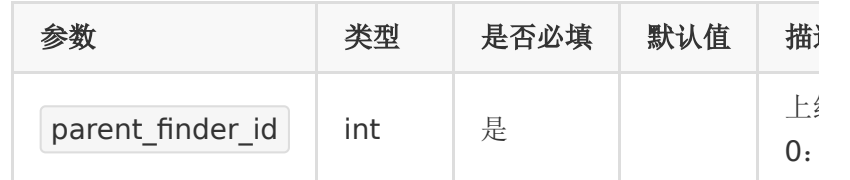

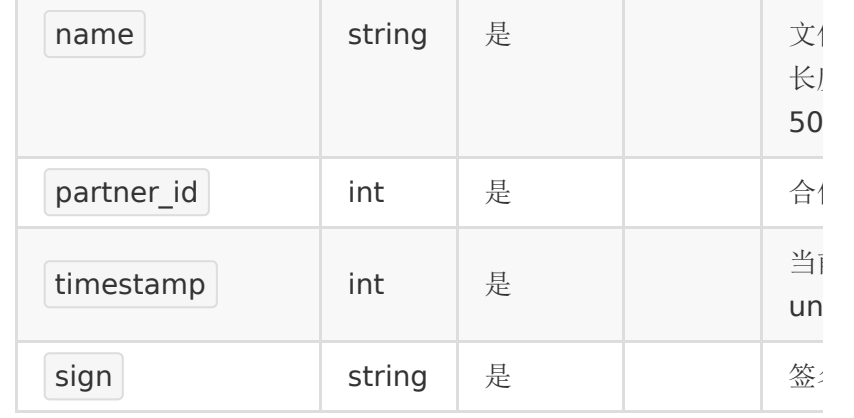

# 【请求示例】

- 1. name:新建文件夹1234
- 2. parent\_finder\_id:0
- 3. partner\_id:83512635
- 4. timestamp:{{\$timestamp}}

5. sign:test123

# 【响应事例】

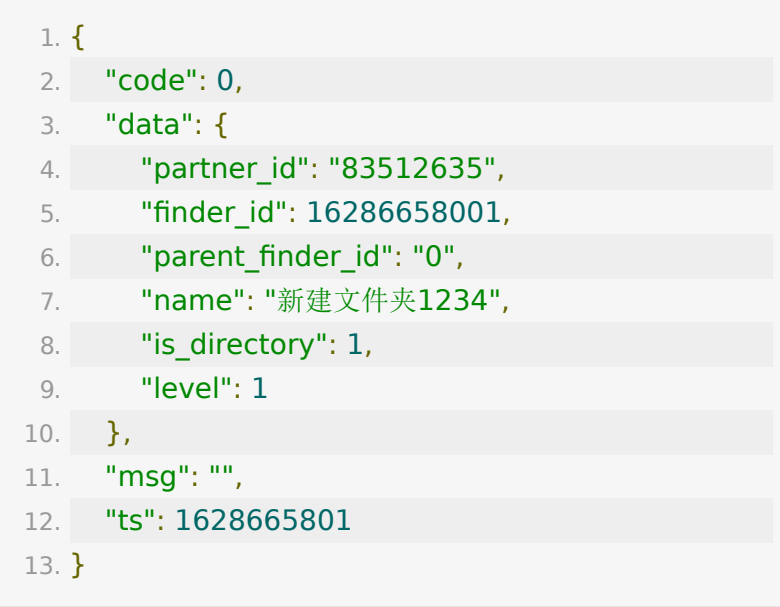

# **API 77:** 获取教室聊天消息审核列表

#### 【功能描述】

该接口用于获取教室内的聊天审核列表,请求频率每个客户每个教 室每秒2次

#### 【请求类型】

POST

### 【请求地址】

[https://\\${private\\_domain}.at.baijiayun.com/openapi/cha](https://%24%7Bprivate_domain%7D.at.baijiayun.com/openapi/chat/getRoomChatList) t/getRoomChatList

### 【请求参数】

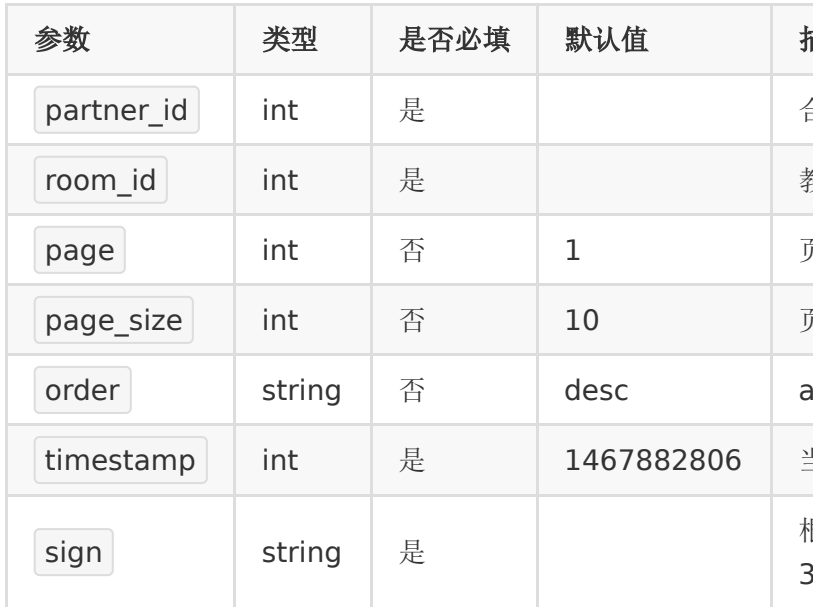

#### 【请求示例】

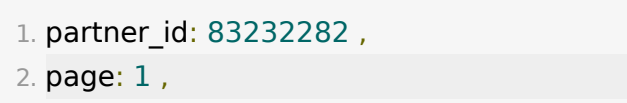

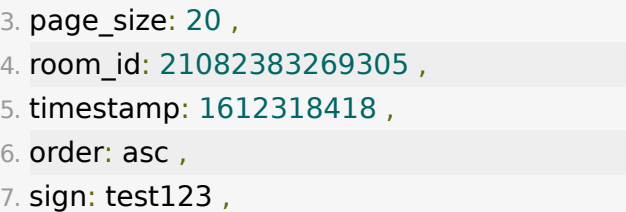

# 【返回参数】

返回code为0时表示获取成功,返回code非0表示获取失败,失 败原因在msg中返回

·成功示例

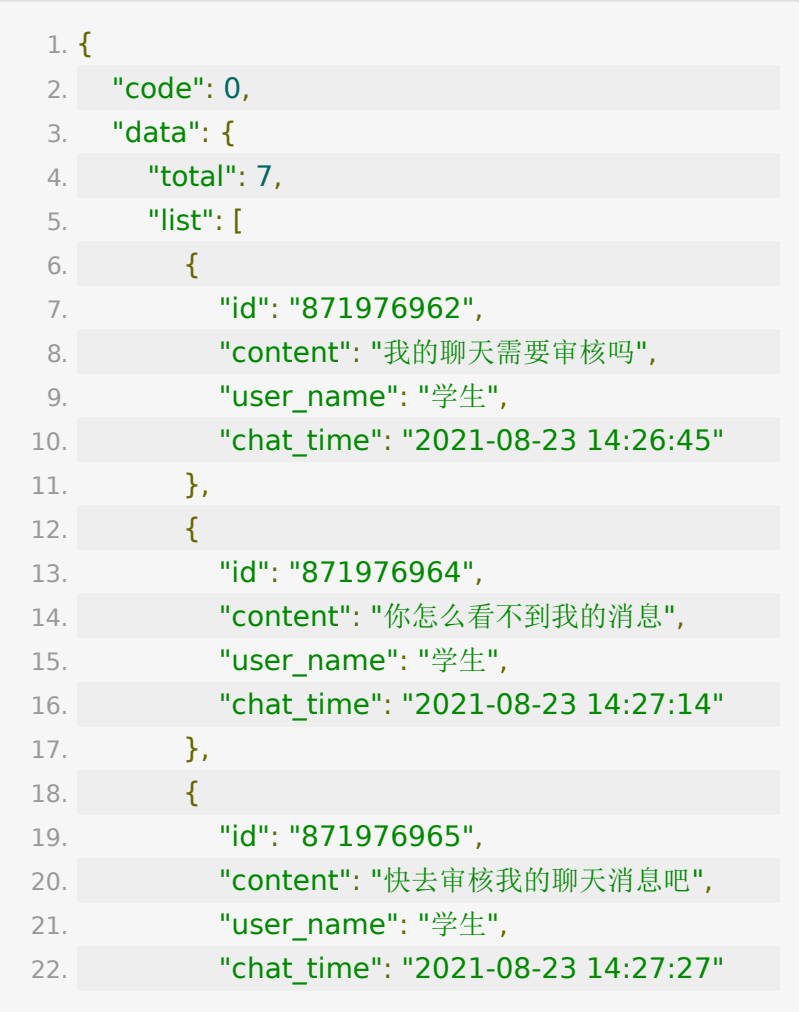

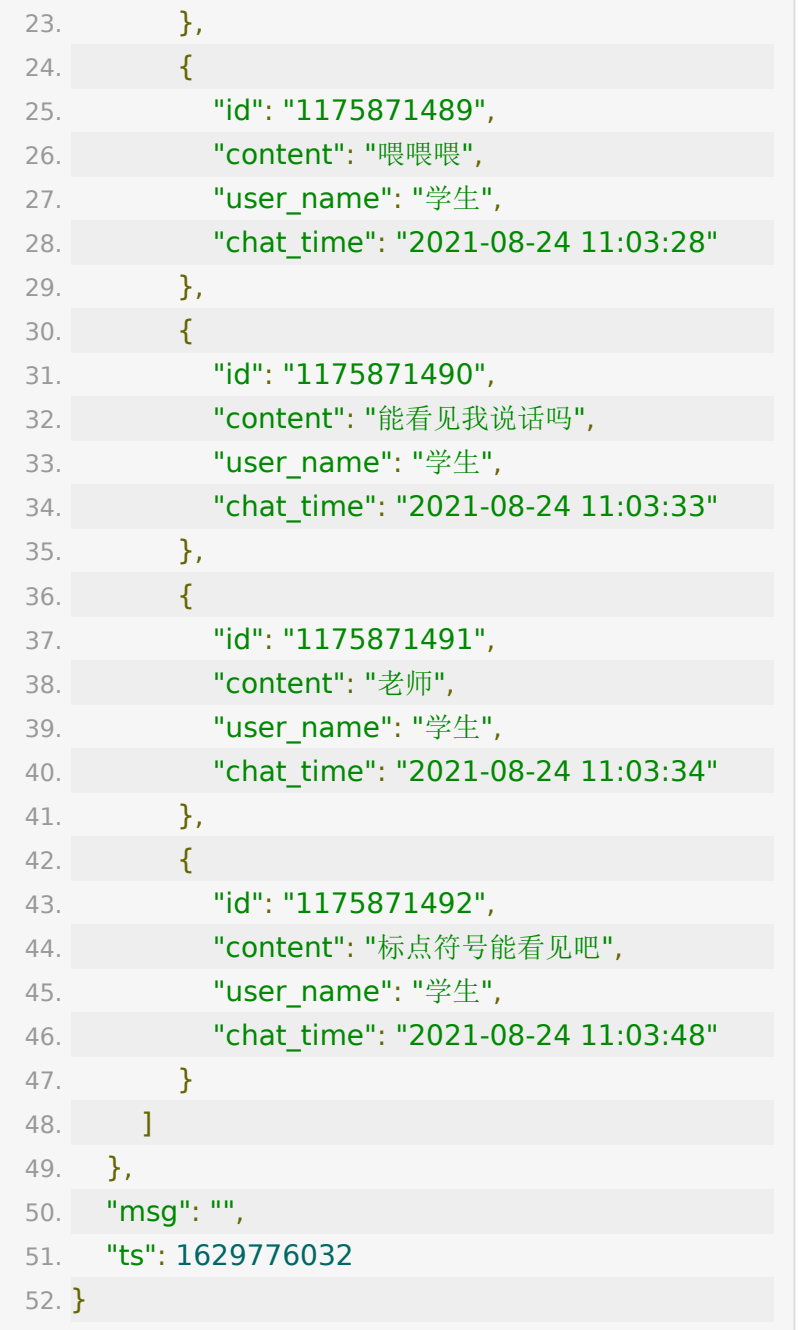

# **API 78:** 批量审核教室内的聊天消息

### 【功能描述】

该接口用于批量审核教室内的聊天消息,接口频率每个客户每个教 室每秒3次

### 【请求类型】

POST

### 【请求地址】

[https://\\${private\\_domain}.at.baijiayun.com/openapi/cha](https://%24%7Bprivate_domain%7D.at.baijiayun.com/openapi/chat/checkChat) t/checkChat

### 【请求参数】

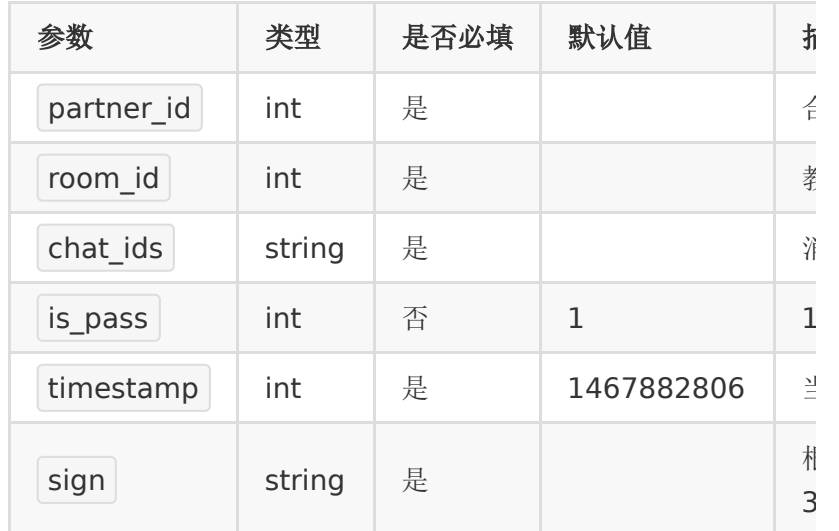

# 【请求示例】

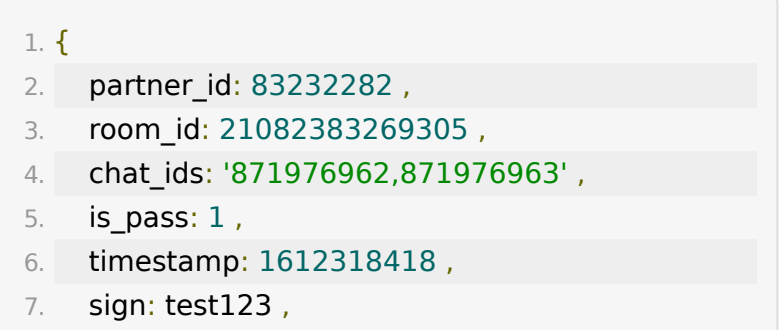

8. }

#### 【返回参数】

返回code为0时表示更新成功,返回code非0表示更新失败,失 败原因在msg中返回

·成功示例

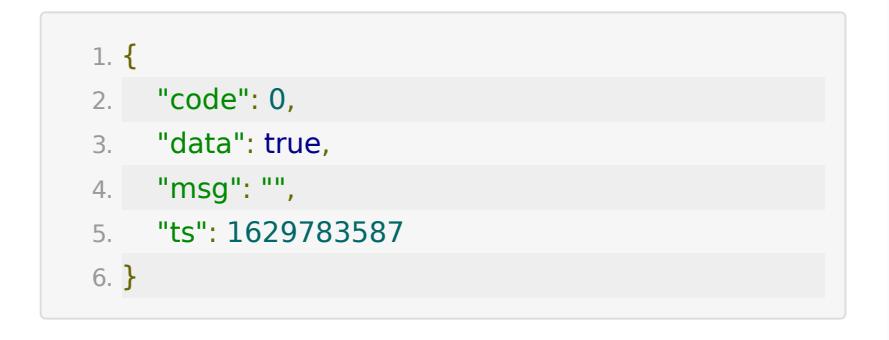

### **API 79:**教室插播视频

#### 【功能描述】

该接口用于插播点播回放视频,限制插播回放10个,点播10个, 需要授权

#### 【请求类型】

POST

#### 【请求地址】

[https://\\${private\\_domain}.at.baijiayun.com/openapi/roo](https://%24%7Bprivate_domain%7D.at.baijiayun.com/openapi/room/setRoomSpotLive) m/setRoomSpotLive

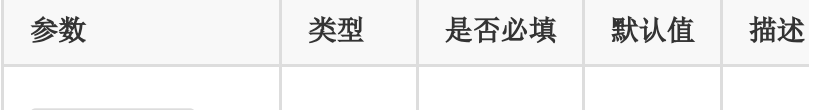

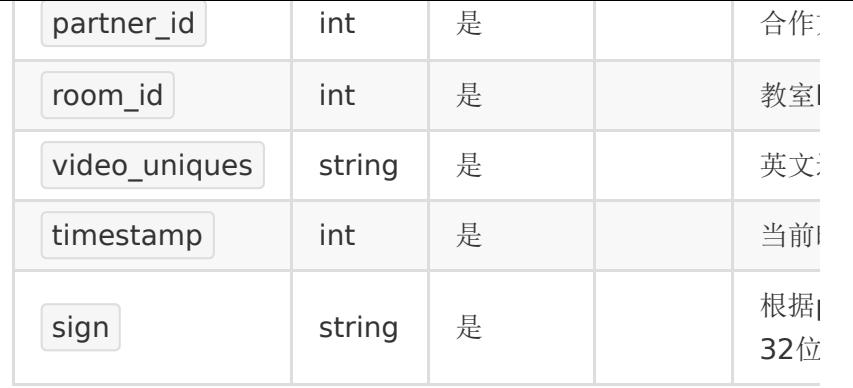

#### 【请求示例】

#### 1. {

- 2. **partner id: 83232282**
- 3. room\_id: 21101983612368
- 4. video\_uniques: 1099465,1099466
- 5. timestamp: 1612318418
- 6. sign: test123

7. }

#### 【返回参数】

返回code为0时表示更新成功,返回code非0表示更新失败,失 败原因在msg中返回

·成功示例

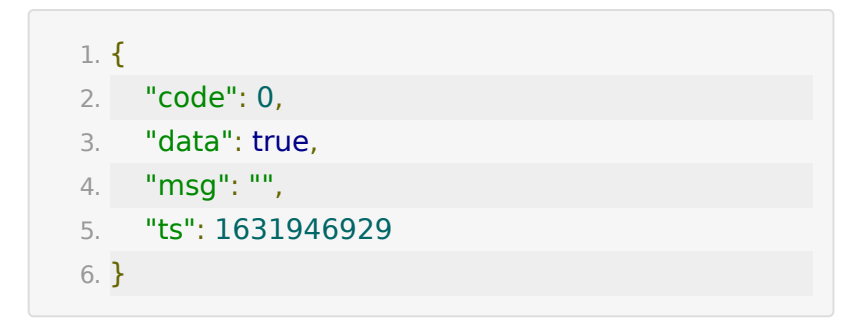

# **API 80:**清除教室插播视频

### 【功能描述】

该接口用于该接口用于清除教室内的插播视频

#### 【请求类型】

POST

### 【请求地址】

[https://\\${private\\_domain}.at.baijiayun.com/openapi/roo](https://%24%7Bprivate_domain%7D.at.baijiayun.com/openapi/room/clearRoomSpotLive) m/clearRoomSpotLive

### 【请求参数】

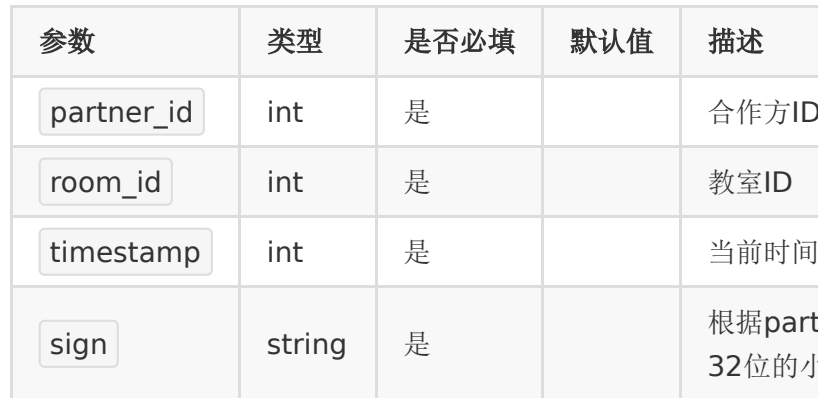

#### 【请求示例】

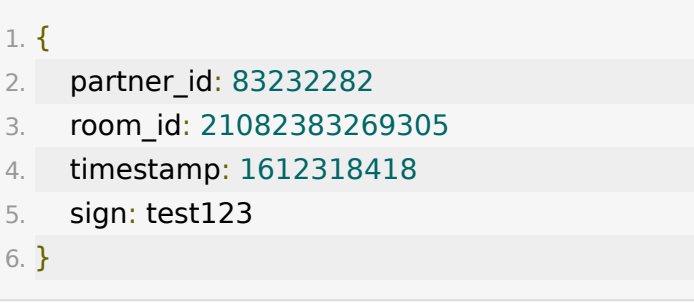

#### 【返回参数】

返回code为0时表示更新成功,返回code非0表示更新失败,失 败原因在msg中返回

·成功示例

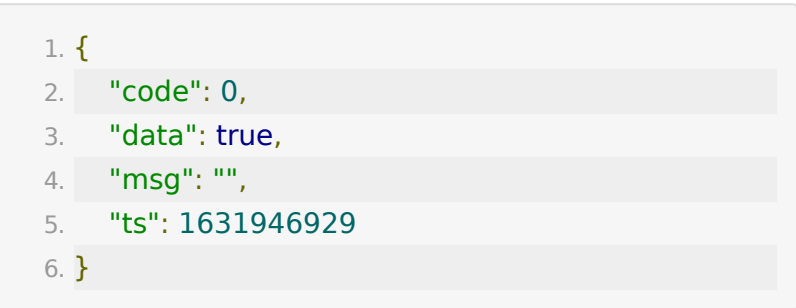

# **API 81:**教室点播预热

#### 【功能描述】

该接口点播预热,预热视频只能为点播视频,预热视频不超过5个

### 【请求类型】

POST

# 【请求地址】

[https://\\${private\\_domain}.at.baijiayun.com/openapi/roo](https://%24%7Bprivate_domain%7D.at.baijiayun.com/openapi/room/setRoomVideoOnDemand) m/setRoomVideoOnDemand

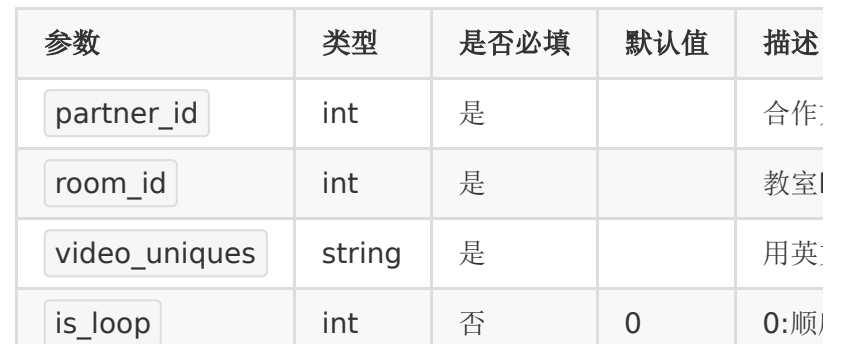

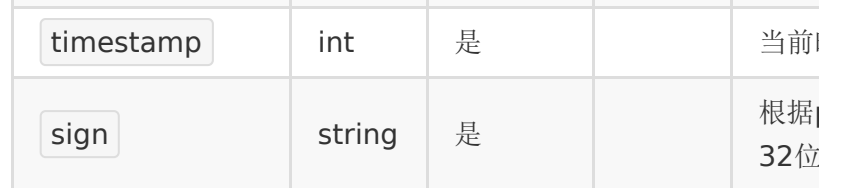

### 【请求示例】

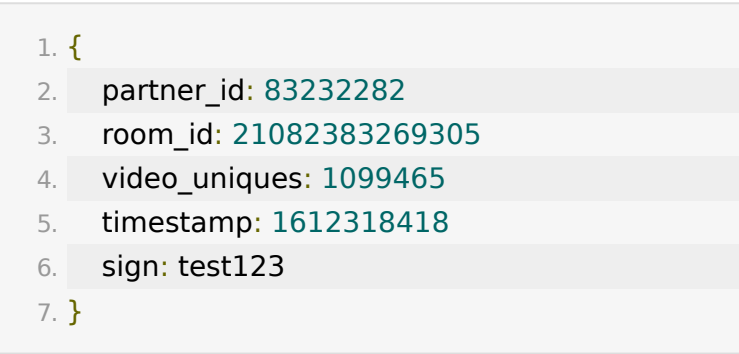

### 【返回参数】

返回code为0时表示更新成功,返回code非0表示更新失败,失 败原因在msg中返回

·成功示例

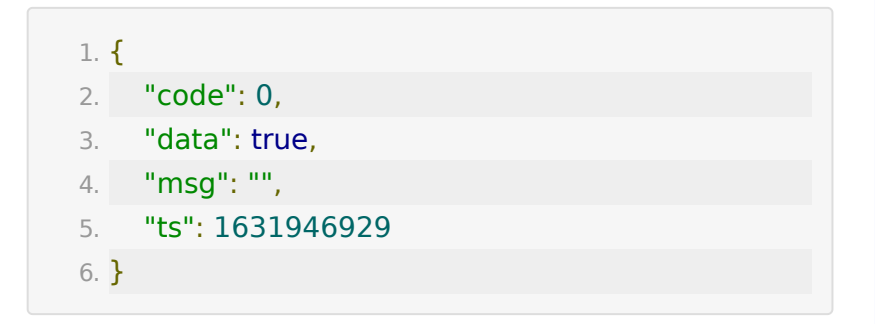

**API 82:**清除教室内的点播预热视频

### 【功能描述】

该接口用于清除教室点播预热视频

#### 【请求类型】

POST

### 【请求地址】

[https://\\${private\\_domain}.at.baijiayun.com/openapi/roo](https://%24%7Bprivate_domain%7D.at.baijiayun.com/openapi/room/clearRoomVideoOnDemand) m/clearRoomVideoOnDemand

### 【请求参数】

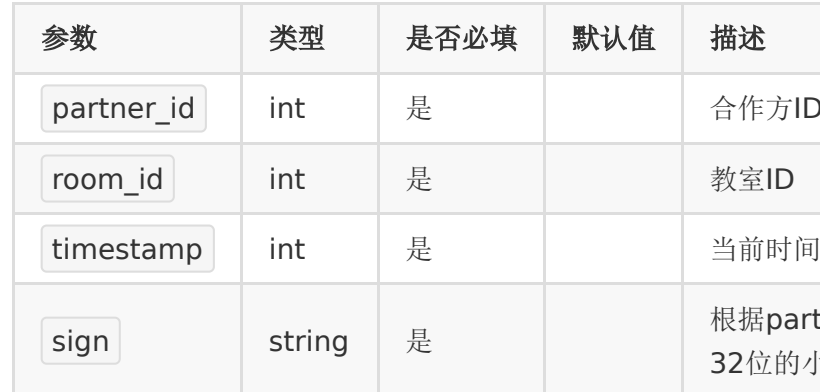

### 【请求示例】

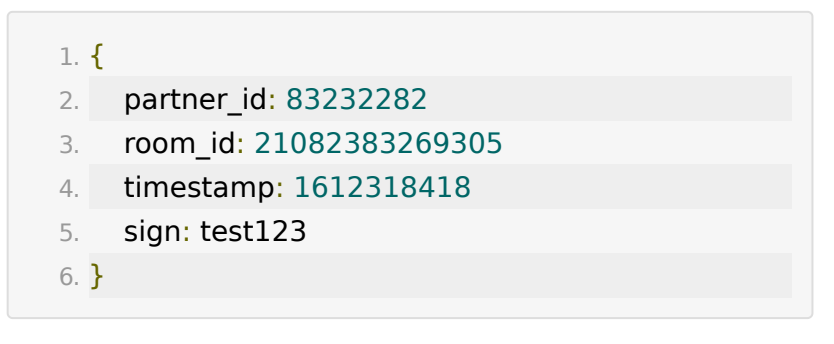

#### 【返回参数】

返回code为0时表示更新成功,返回code非0表示更新失败,失 败原因在msg中返回

·成功示例

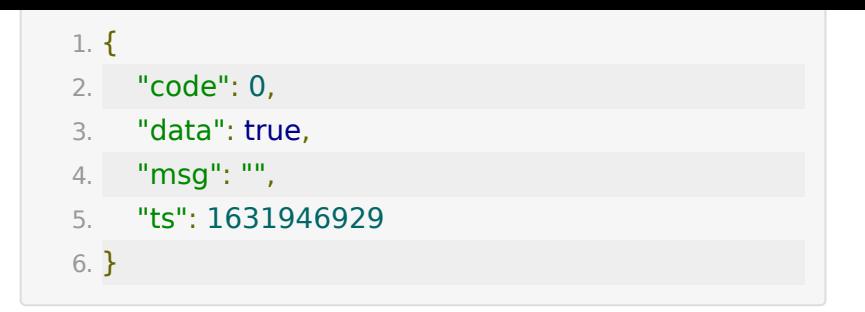

# **API 83:**设置教室观看限制

### 【功能描述】

该接口用于设置教室观看限制

### 【请求类型】

POST

### 【请求地址】

[https://\\${private\\_domain}.at.baijiayun.com/openapi/roo](https://%24%7Bprivate_domain%7D.at.baijiayun.com/openapi/room/setRoomWatchLimit) m/setRoomWatchLimit

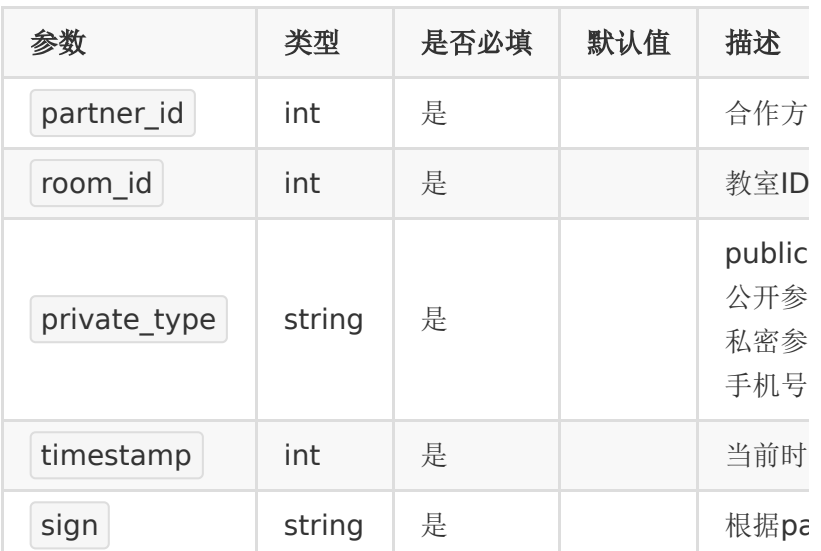

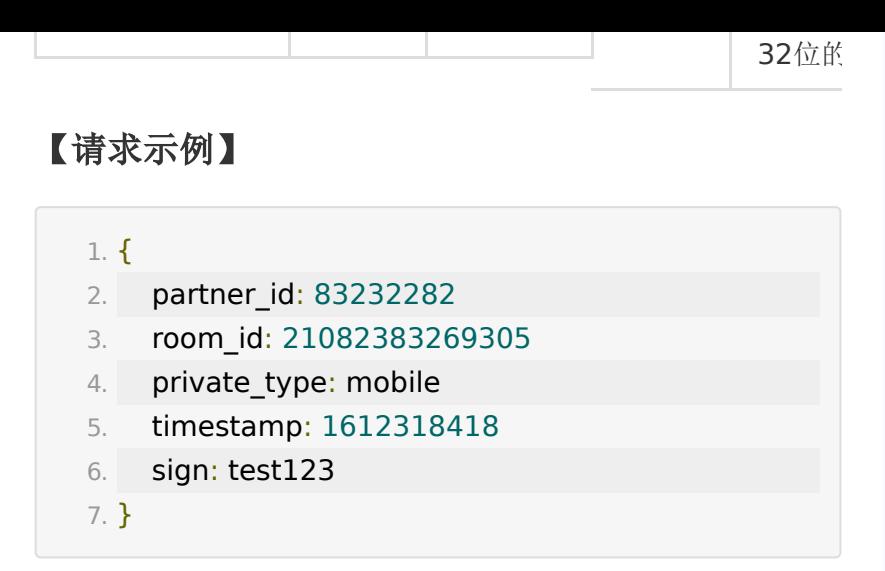

#### 【返回参数】

返回code为0时表示更新成功,返回code非0表示更新失败,失 败原因在msg中返回

·成功示例

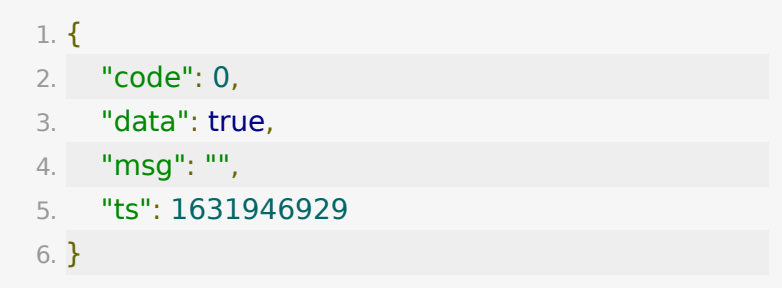

# **API 84:**上传音视频课件到教室以及后台指 定文件夹

#### 【功能描述】

该接口支持上传音视频文件,上传成功后会显示在百家云后台的 文件管理列表中。

支持上传到官网指定文件夹下

如果指定了room\_id,那么会将文件与该教室绑定,同时显示在教 室文件中。

音频文件支持类型:mp3、wav、wma、aac、flac、m4a、 oga、opus

视频文件支持类型:mp4、3gp、mpg、mpeg、3g2、avi、 flv、wmv、h264、m4v、mj2、mov、ogg、ogv、rm、 rmvb、qt、webm

音视频文件大小限制最大为 50M

只有 webrtc 底层的教室才支持播放音视频课件

#### 【请求类型】

POST

#### 【请求地址】

[https://\\${private\\_domain}.at.baijiayun.com/openapi/doc/](https://%24%7Bprivate_domain%7D.at.baijiayun.com/openapi/doc/uploadVideoDoc) uploadVideoDoc

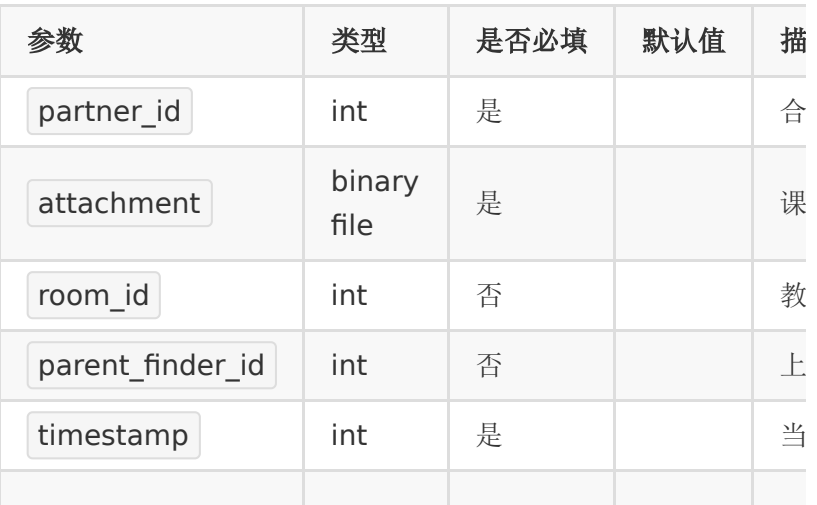

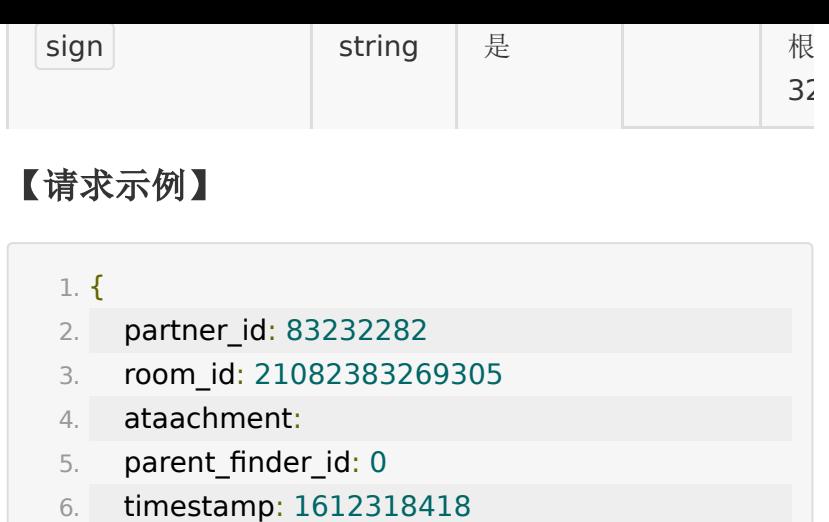

7. sign: test123

8. }

### 【返回参数】

返回code为0时表示更新成功,返回code非0表示更新失败,失 败原因在msg中返回

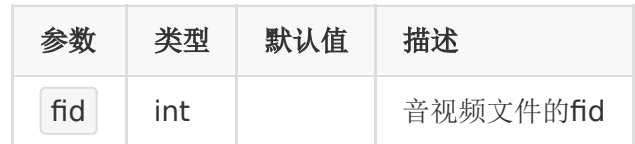

# 【成功示例】

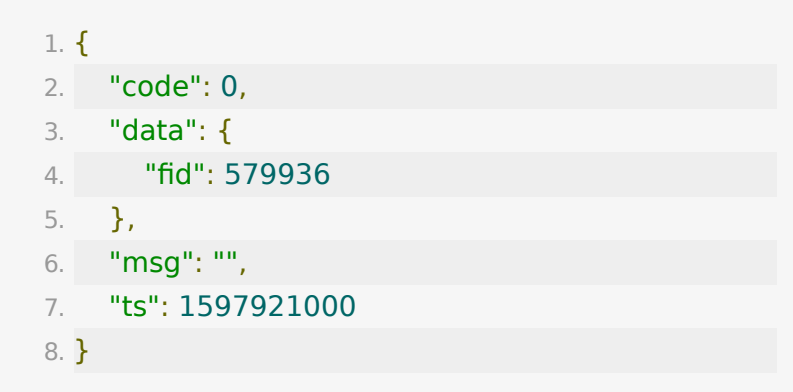

# **API 85:** 自定义装修封面

### 【功能描述】

自定义更改未开播时界面。

### 【请求类型】

POST

### 【请求地址】

1. https://\${private\_domain}.at.baijiayun.com/openap

### 【请求参数】

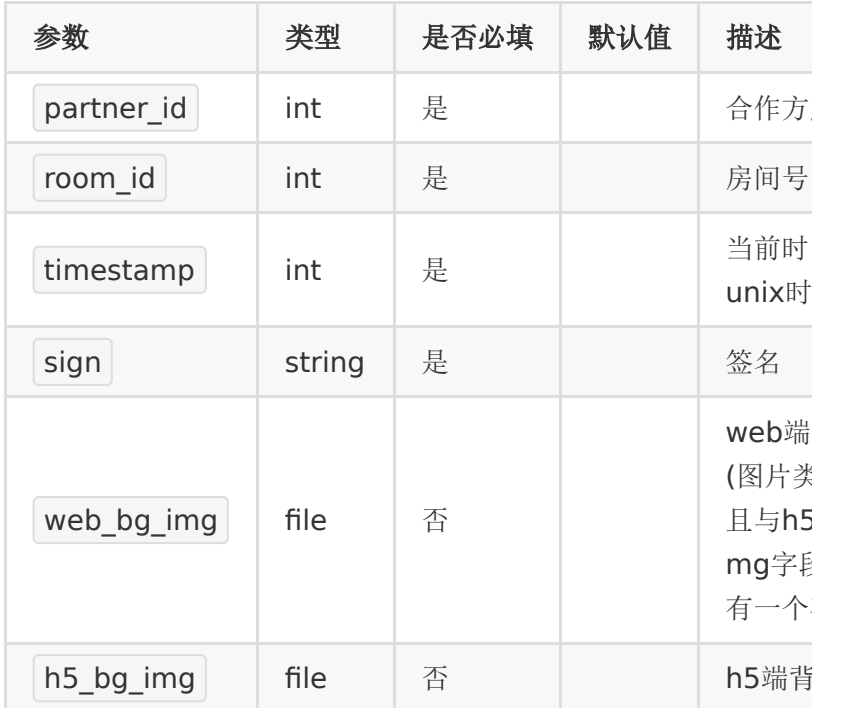

### 【响应参数】

### 【返回示例】

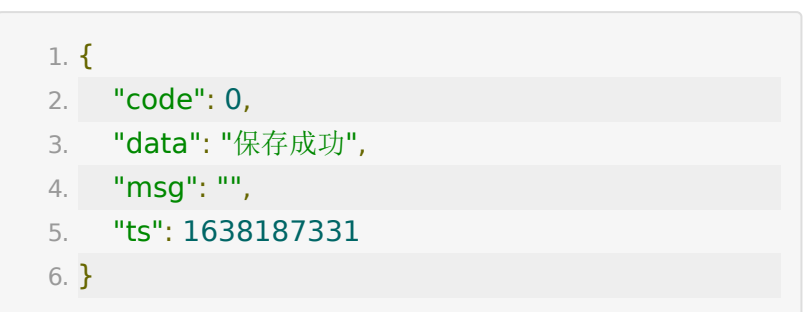

# **API 86:** 撤回单条聊天消息接口

### 【功能描述】

撤回直播间单条聊天消息。

### 【请求类型】

POST

【请求地址】

1. https://\${private\_domain}.at.baijiayun.com/openap

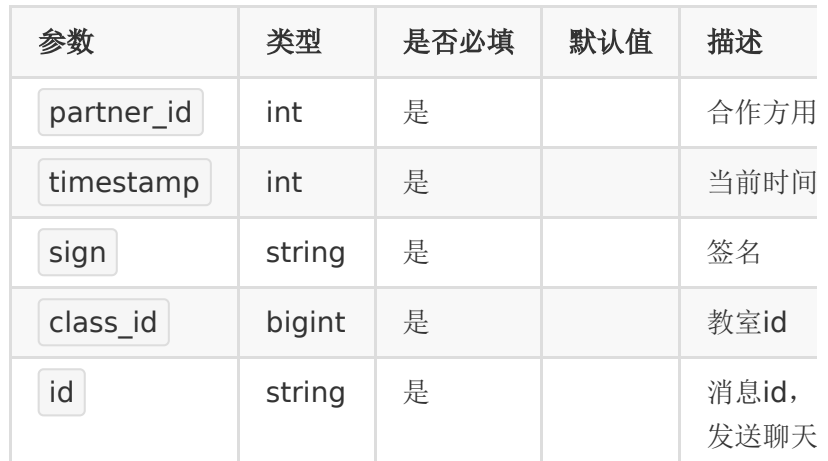

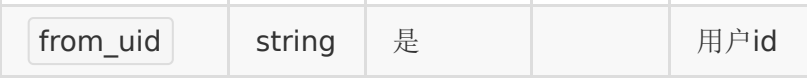

#### 【返回示例】

返回code为0时表示撤回成功,返回code非0表示撤回失败。

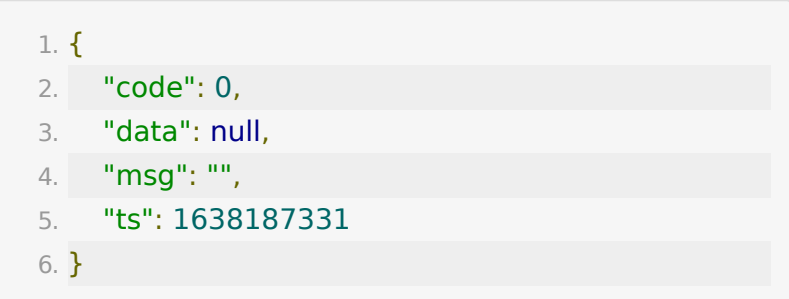

# **API 87:** 获取大班课回放打点标记数据接 口

### 【功能描述】

获取大班课回放打点标记数据。

### 【请求类型】

POST/GET

### 【请求地址】

1. http://\${private\_domain}.at.baijiayun.com/openapi/

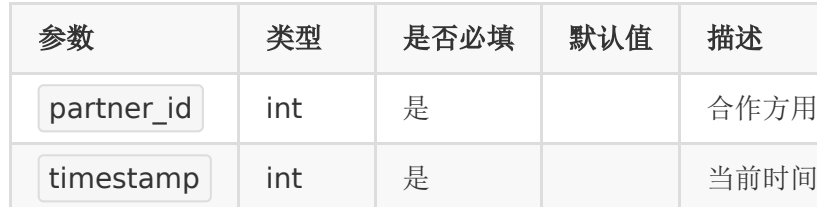

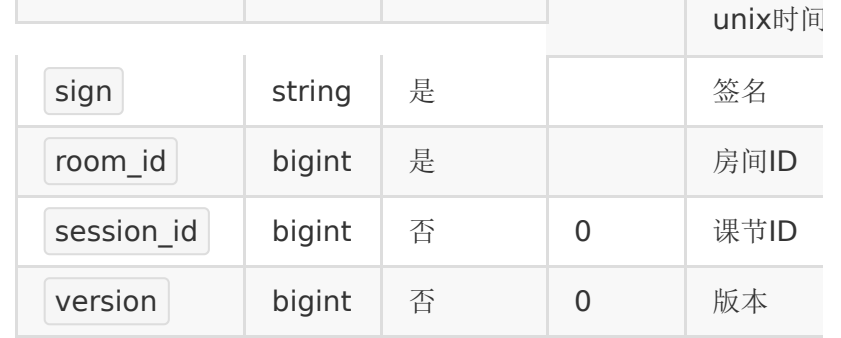

# 【返回示例】

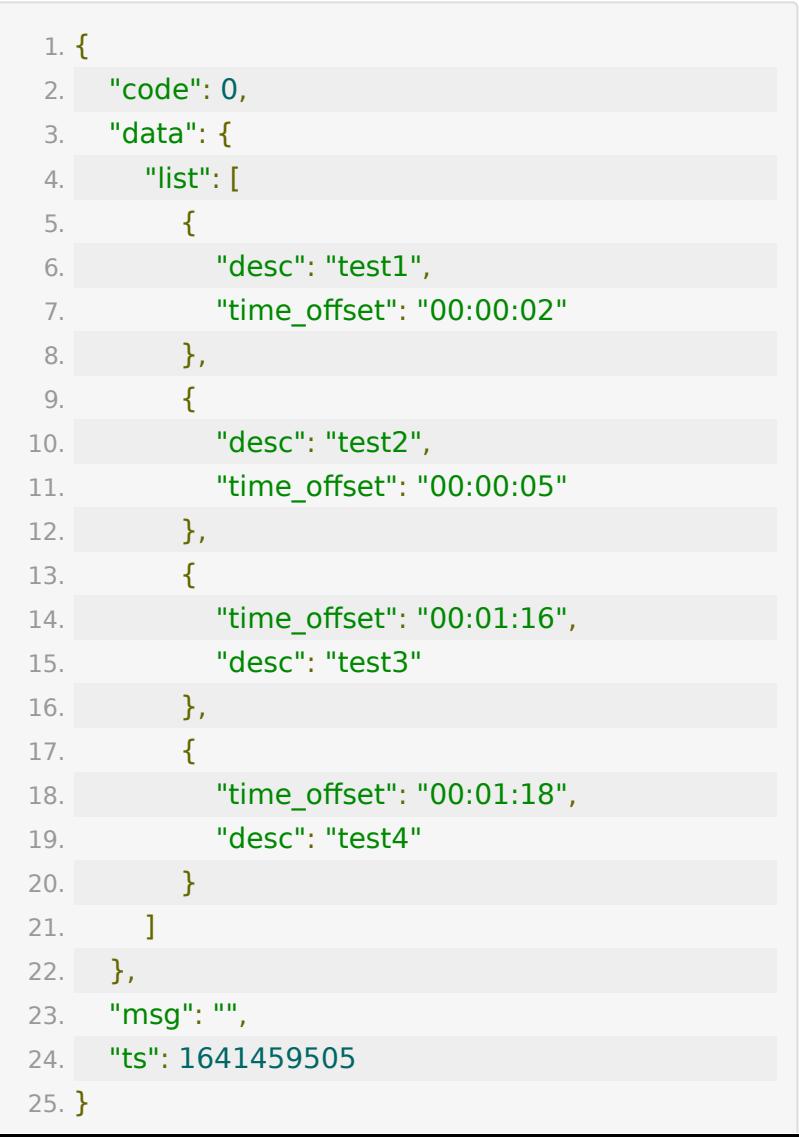

# **API 88:** 大班课转播增加转播房间接口

#### 【功能描述】

增加大班课转播房间。转播房间仅限同类型房间,推流直播教室 只能转播推流直播类型。

#### 【请求类型】

#### POST/GET

#### 【请求地址】

1. http://\${private\_domain}.at.baijiayun.com/openapi/

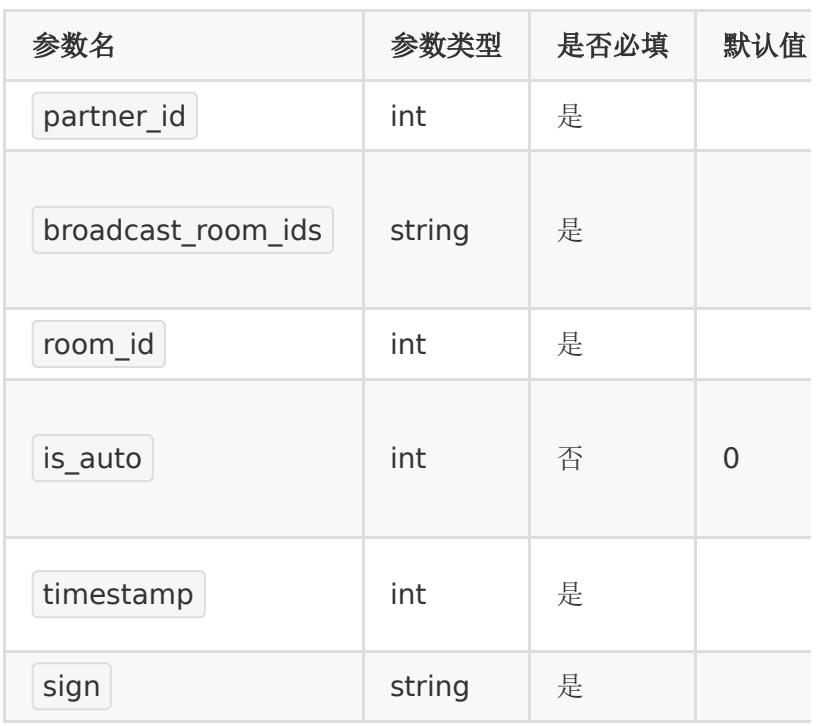

### 【请求示例】

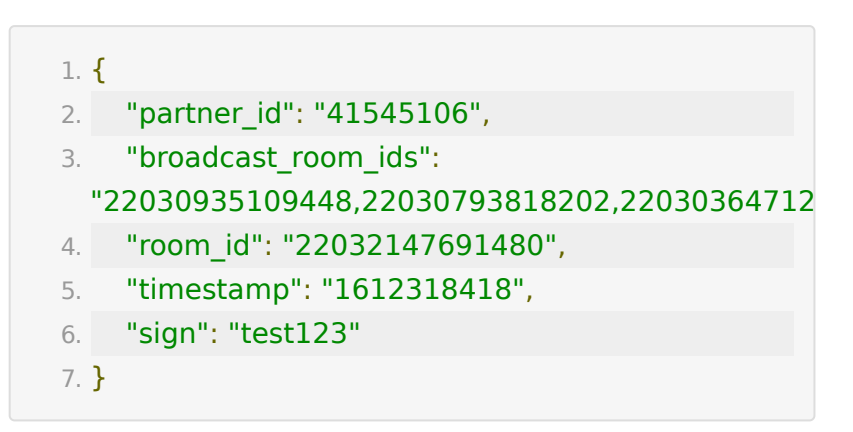

#### 【返回示例】

返回code为0时表示关联成功,返回code非0表示关联失败。

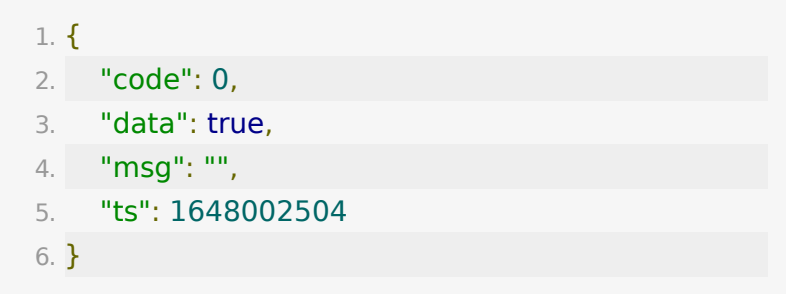

#### **API 89:** 大班课转播房间查询接口

#### 【功能描述】

大班课,查询转播已关联房间,针对被转播房间有效。

### 【请求类型】

POST/GET

### 【请求地址】

1. http://\${private\_domain}.at.baijiayun.com/openapi/
#### 【请求参数】

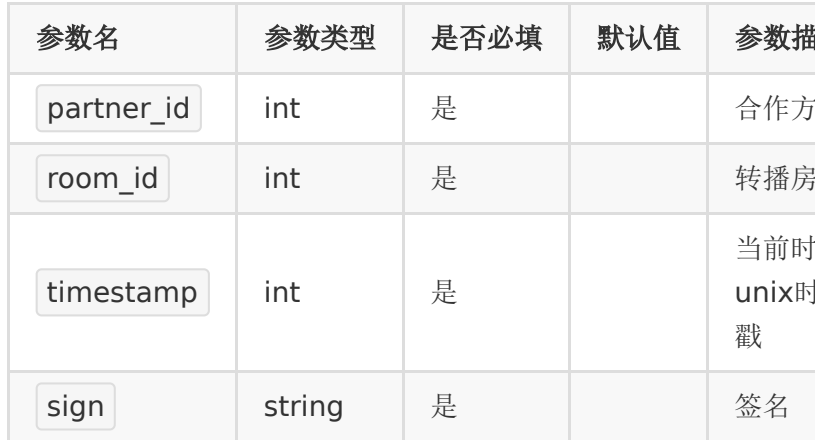

## 【请求示例】

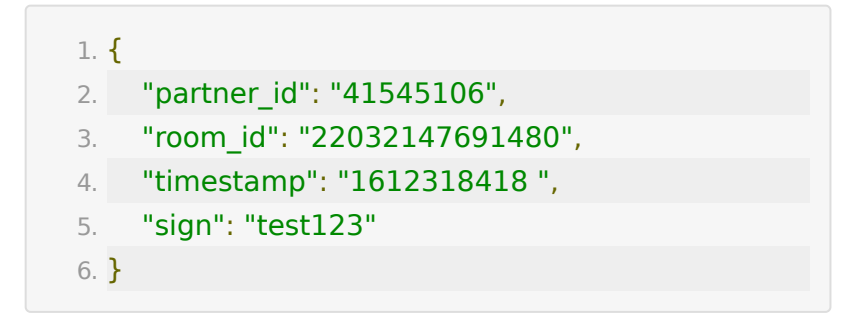

#### 【返回示例】

返回code为0时表示查询成功,返回code非0表示查询失败。

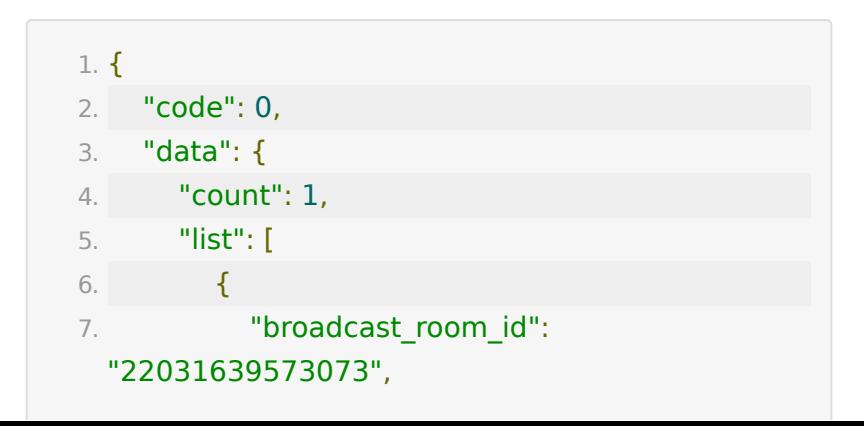

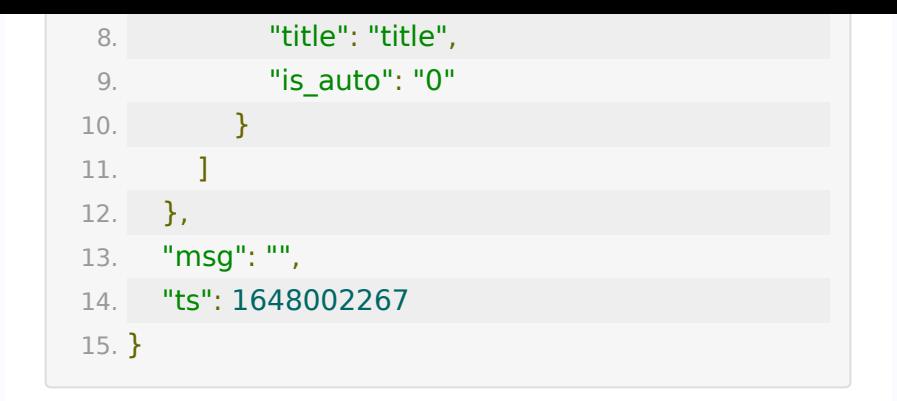

# **API 90:** 大班课转播房间删除接口

#### 【功能描述】

大班课,删除转播已关联房间。

### 【请求类型】

POST/GET

【请求地址】

1. http://\${private\_domain}.at.baijiayun.com/openapi/

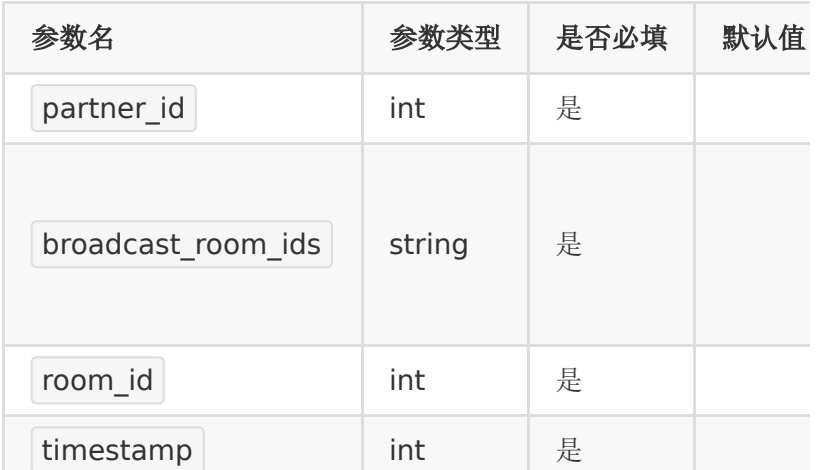

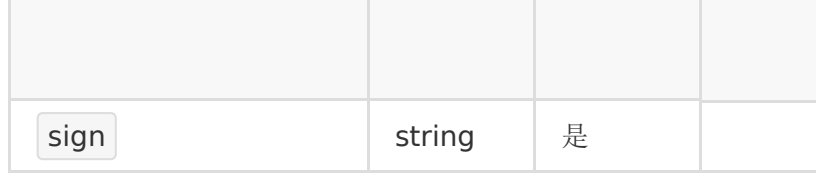

## 【请求示例】

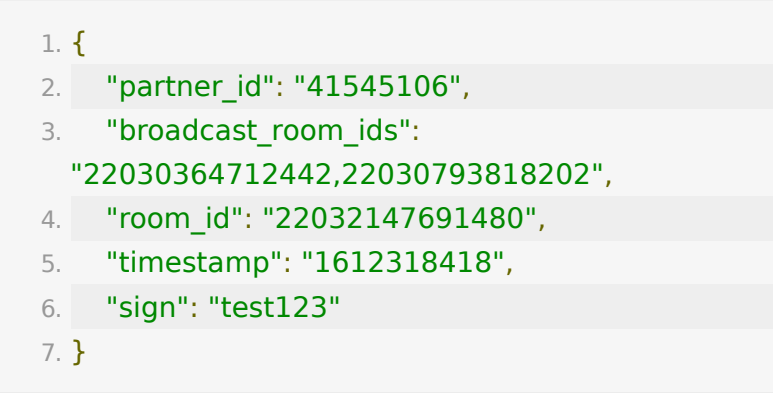

## 【返回示例】

返回code为0时表示删除成功,返回code非0表示删除失败。

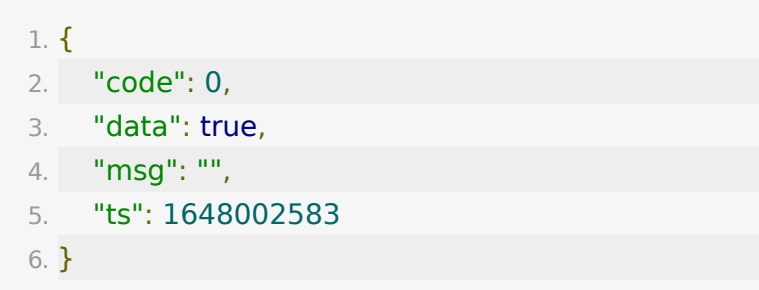

# **API 91:** 大班课开启**&**关闭转播接口

# 【功能描述】

开启&关闭转播,针对转播房间有效( 转播房间与被转播房间须 处于上课状态 )。

## 【请求类型】

POST/GET

# 【请求地址】

1. http://\${private\_domain}.at.baijiayun.com/openapi/

# 【请求参数】

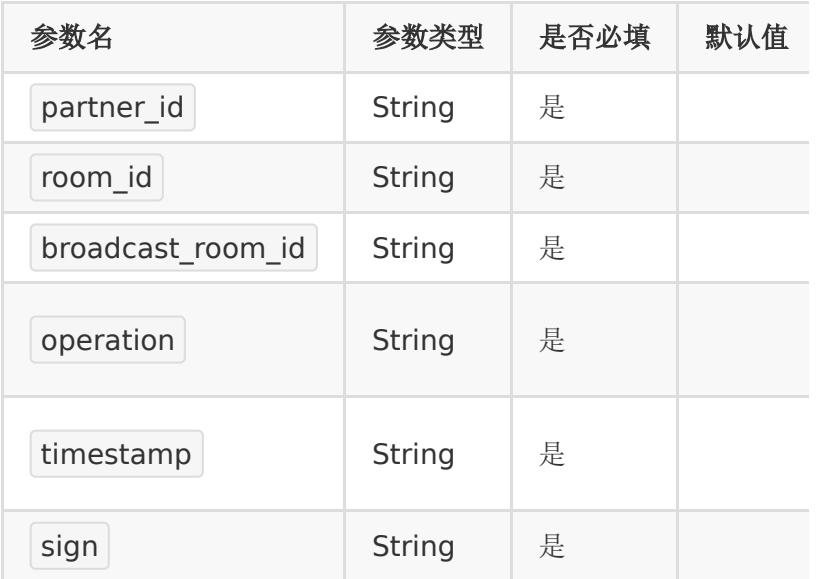

# 【请求示例】

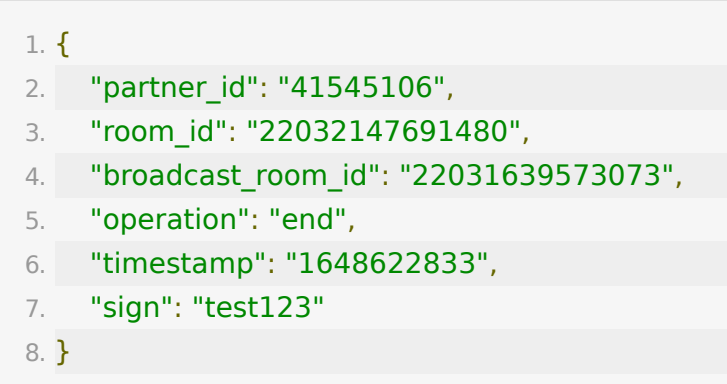

# 【返回示例】

返回code为0时表示转播成功,返回code非0表示转播失败。

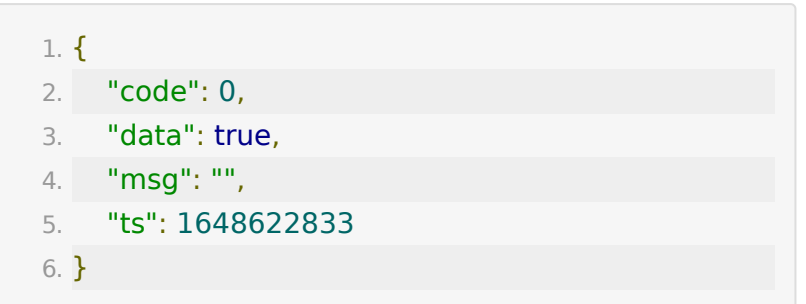

# **API 92:** 批量设置敏感词接口

【功能描述】

批量设置敏感词。

#### 【请求类型】

POST/GET

【请求地址】

1. http://\${private\_domain}.at.baijiayun.com/openapi/

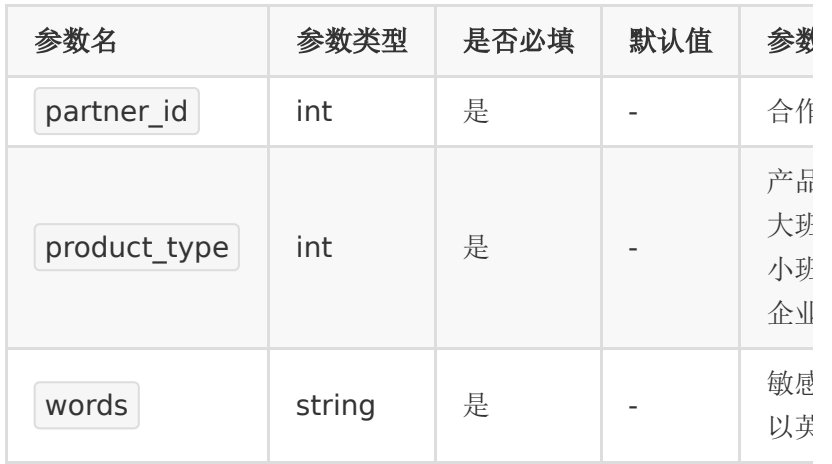

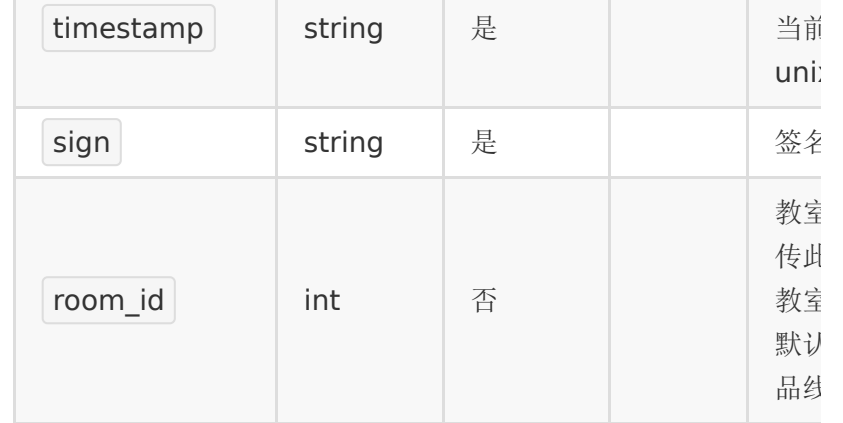

### 【请求示例】

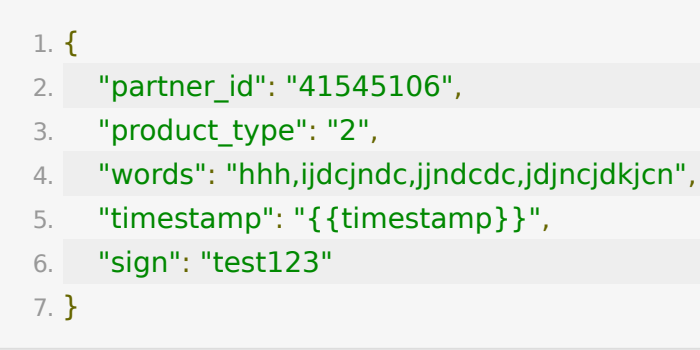

### 【返回示例】

返回code为0时表示设置成功,返回code非0表示设置失败。

1. {"code":0,"data":

{"total":4},"msg":"","ts":1649818011}

# **API 93:** 导入敏感词接口

#### 【功能描述】

通过excel表格导入敏感词,具体模板参考后台产品线中聊天敏感 词设置的下载模板。

## 【请求类型】

POST

# 【请求地址】

1. http://\${private\_domain}.at.baijiayun.com/openapi/

# 【请求参数】

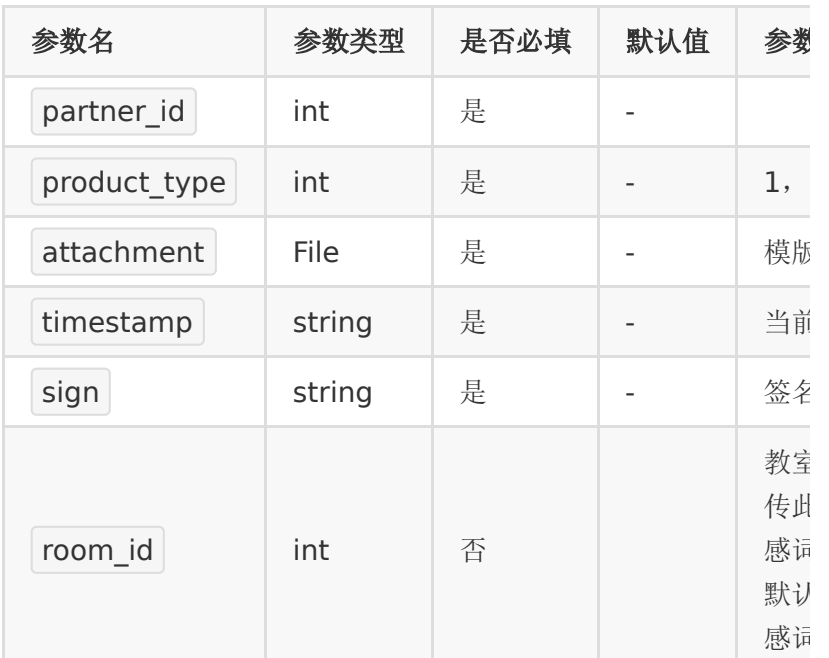

# 【请求示例】

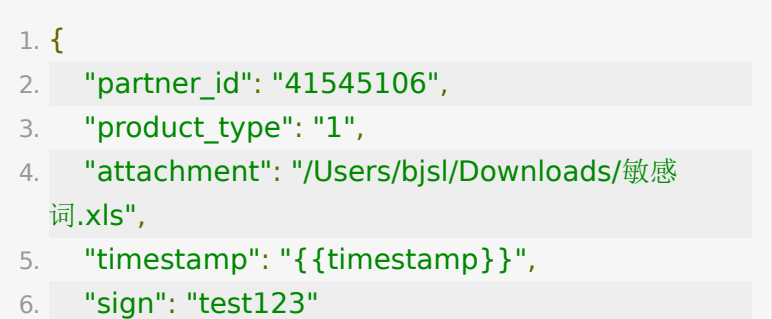

7. }

#### 【返回示例】

返回code为0时表示设置成功,返回code非0表示设置失败。

1. {"code":0,"data":2,"msg":"","ts":1649819002}

# **API 94:** 批量删除敏感词接口

【功能描述】

批量删除敏感词。

【请求类型】

POST/GET

【请求地址】

1. http://\${private\_domain}.at.baijiayun.com/openapi/

### 【请求参数】

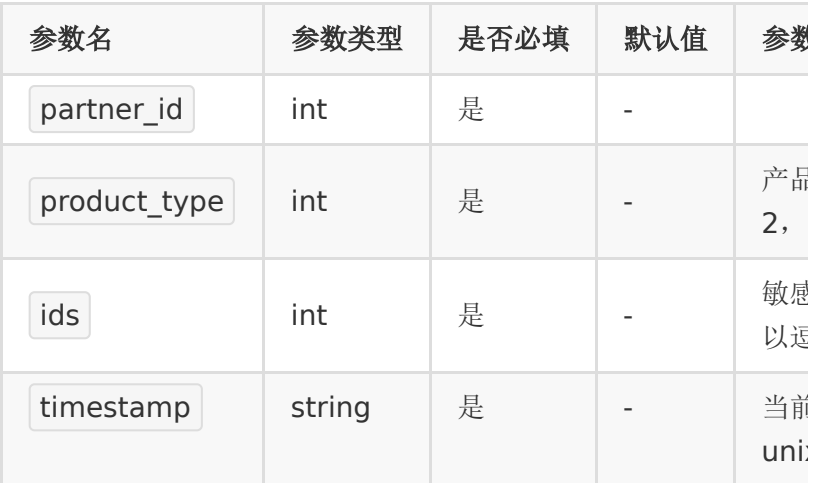

the control of the control of the control of the control of the control of the control of

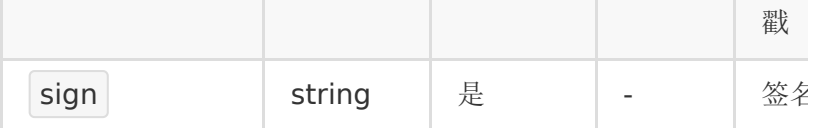

#### 【请求示例】

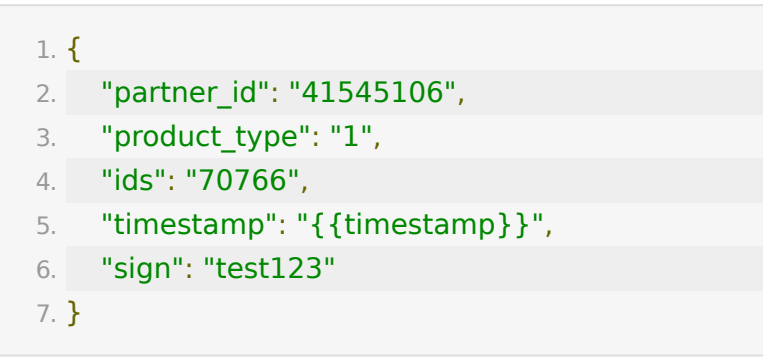

### 【返回示例】

返回code为0时表示删除成功,返回code非0表示删除失败。

1. {"code":0,"data":null,"msg":"","ts":1649819226}

# **API 95:** 查询敏感词接口

#### 【功能描述】

查询敏感词。

### 【请求类型】

POST/GET

## 【请求地址】

1. http://\${private\_domain}.at.baijiayun.com/openapi/

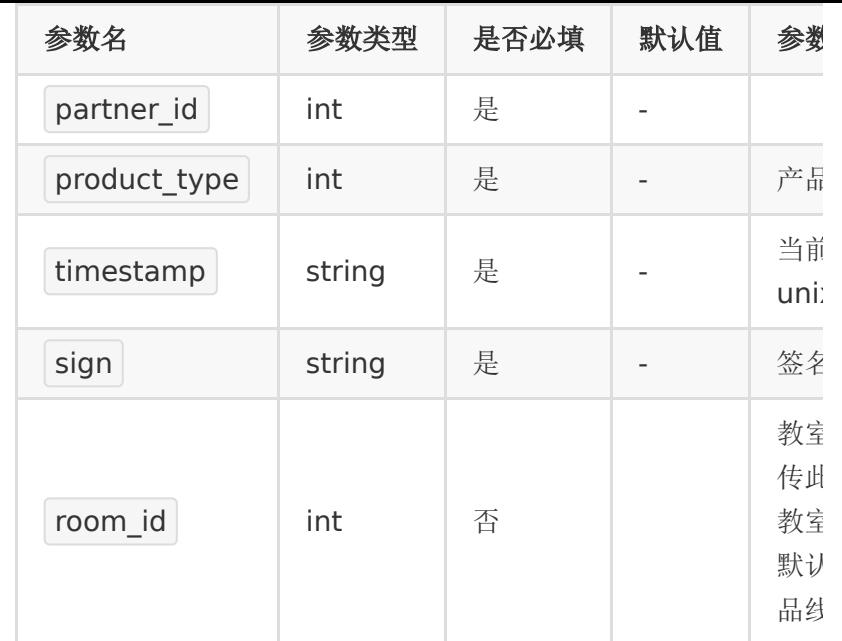

# 【请求示例】

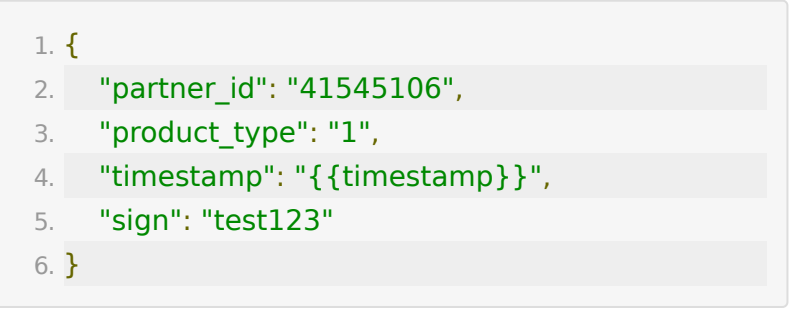

# 【返回示例】

返回code为0时表示查询成功,返回code非0表示查询失败。

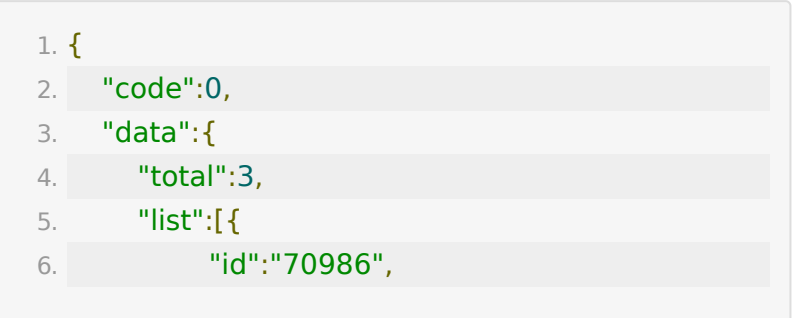

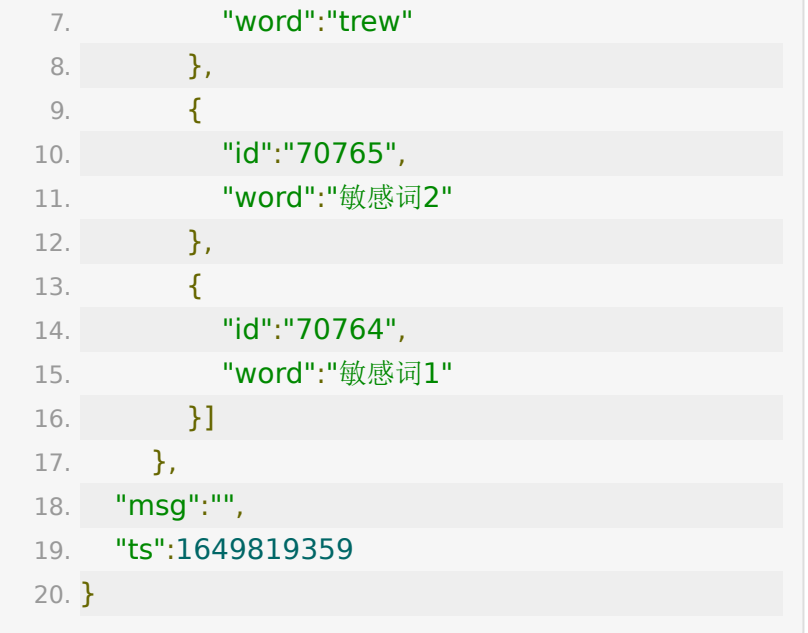

# **API 96:** 修改分组直播组名

# 【功能描述】

修改分组课堂和线上双师组名

## 【请求地址】

1. https://\${private\_domain}.at.baijiayun.com/openap

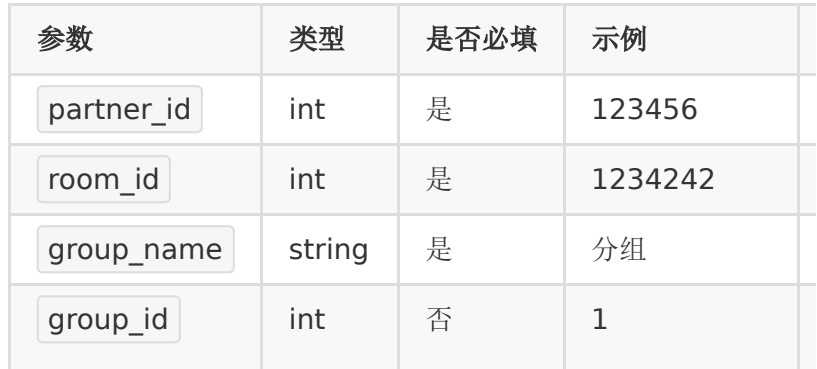

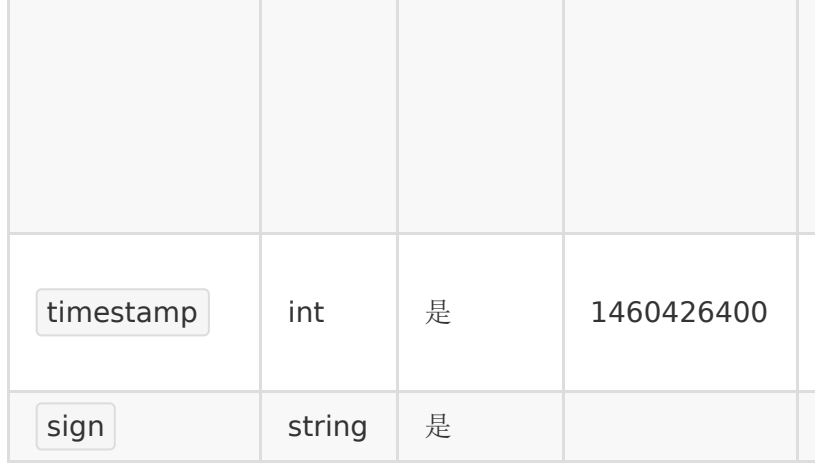

#### 【返回示例】

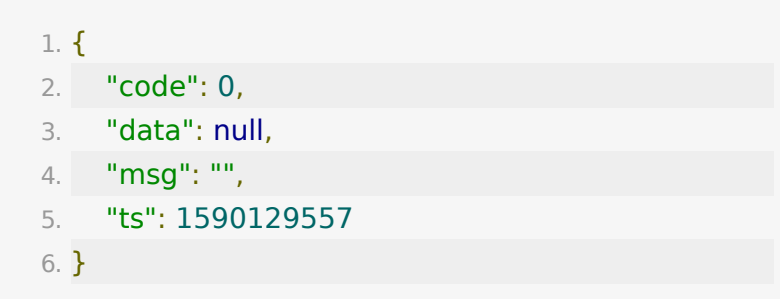

# **API 97:** 上传分组直播分组**logo**

# 【功能描述】

上传分组直播分组logo

### 【请求地址】

1. https://\${private\_domain}.at.baijiayun.com/openap

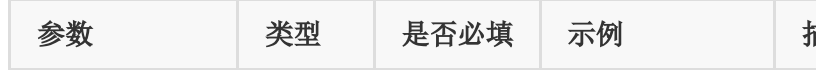

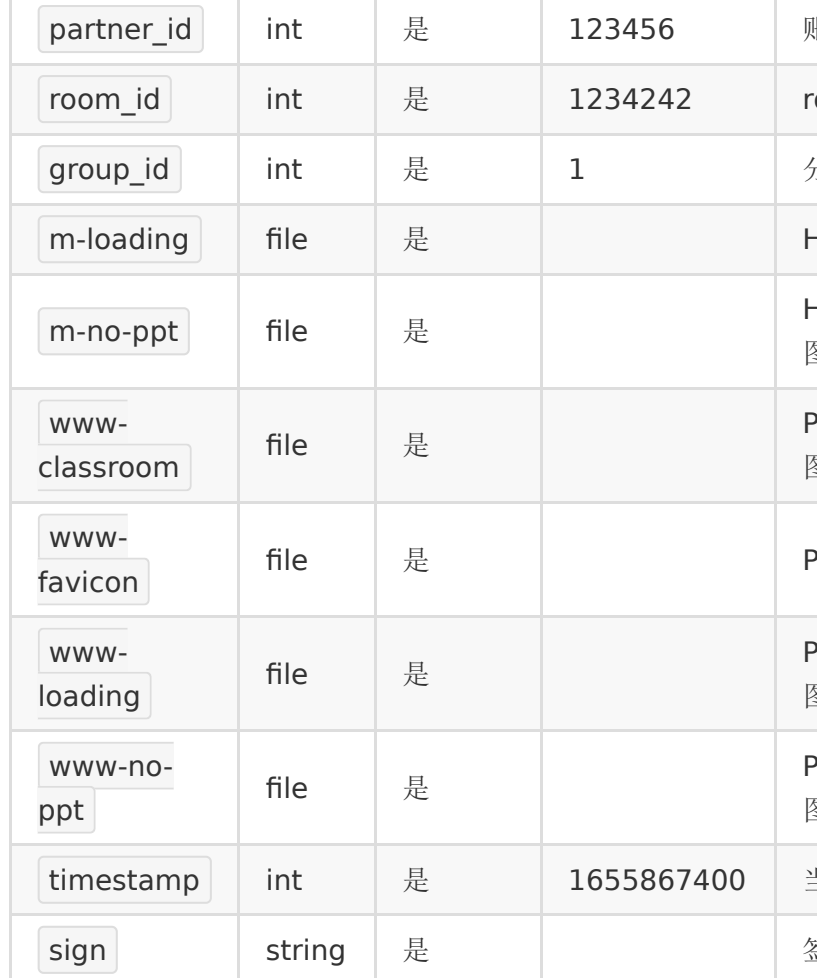

# 【返回示例】

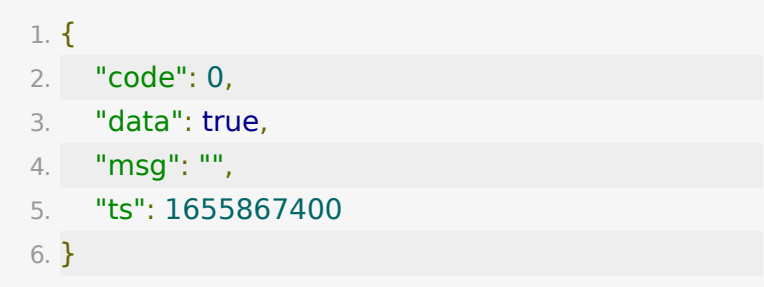

# **API 98:** 获取已上传分组直播分组**logo**地 址

## 【功能描述】

获取已上传分组直播分组logo地址

### 【请求地址】

1. https://\${private\_domain}.at.baijiayun.com/openap

# 【请求参数】

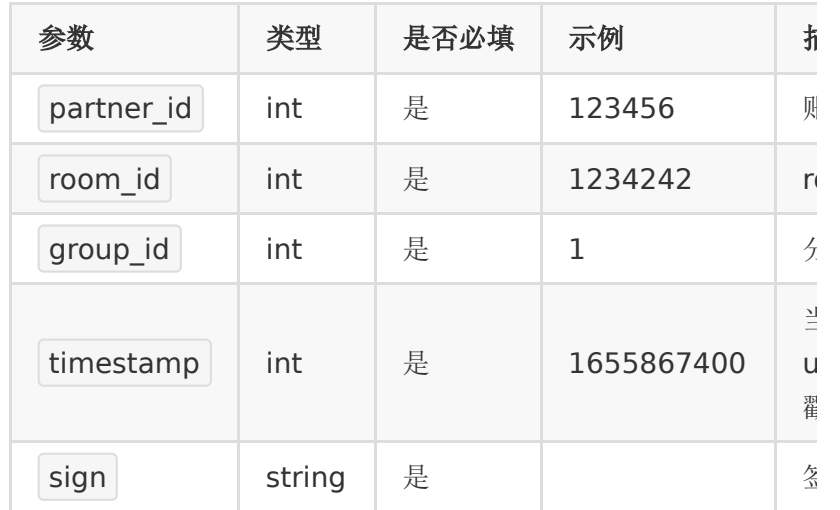

## 【返回示例】

1. 已上传logo: 2. { 3. "code": 0, 4. "data": { 5. "logo\_list": { 6. "m-loading": "https://testimg.baijiayun.com/0baijiacloud/logos/41299467/62b loading.png", 7. "m-no-ppt": "https://testimg.baijiayun.com/0baijiacloud/logos/41299467/62b no-ppt.png",

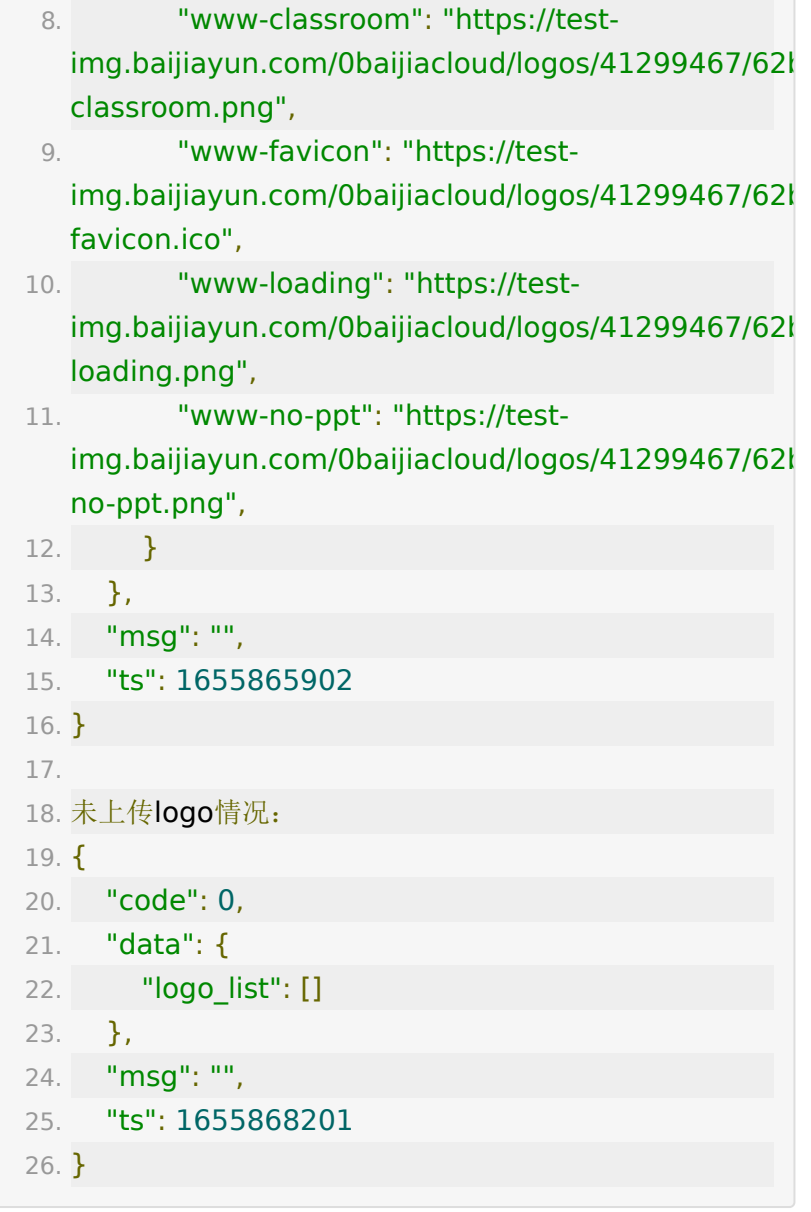

# **API 99:** 多平台推流地址增加接口

## 【功能描述】

多平台推流地址增加接口,配置时推流地址应该保持唯一,增加 推流地址会默认打开推流功能,有最大个数限制。

#### 【请求类型】

POST/GET

#### 【请求地址】

1. http://\${private\_domain}.at.baijiayun.com/openapi/

## 【请求参数】

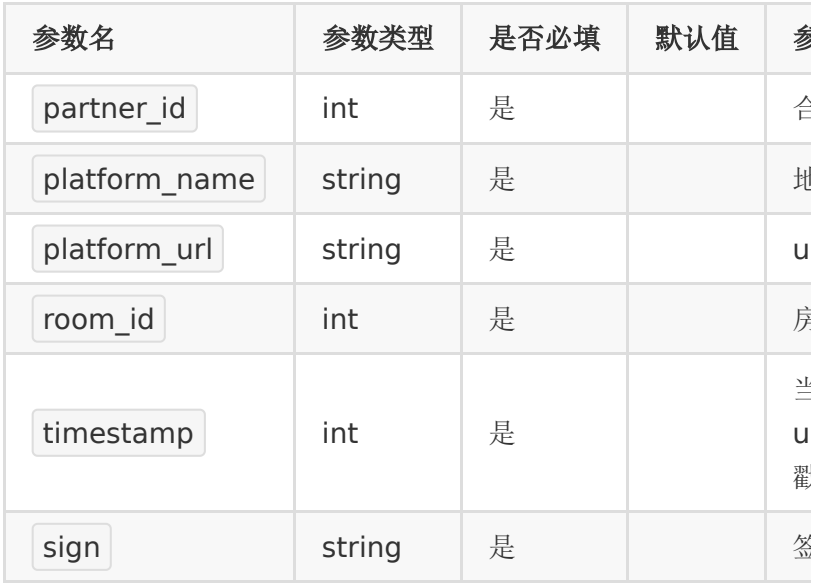

### 【返回示例】

返回code为0时表示关联成功,返回code非0表示关联失败。

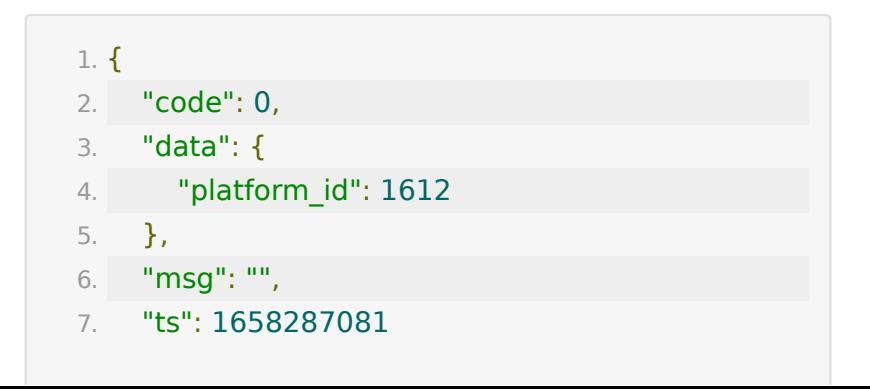

8. }

# **API 100:** 多平台推流地址删除接口

#### 【功能描述】

多平台推流地址删除接口,请确保房间ID与地址ID是匹配的。

#### 【请求类型】

POST/GET

#### 【请求地址】

1. http://\${private\_domain}.at.baijiayun.com/openapi/

#### 【请求参数】

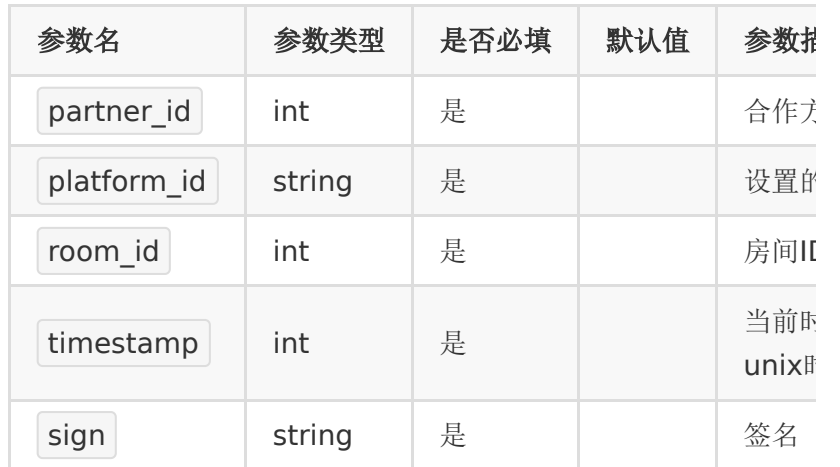

#### 【返回示例】

返回code为0时表示关联成功,返回code非0表示关联失败。

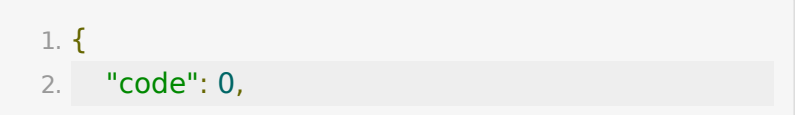

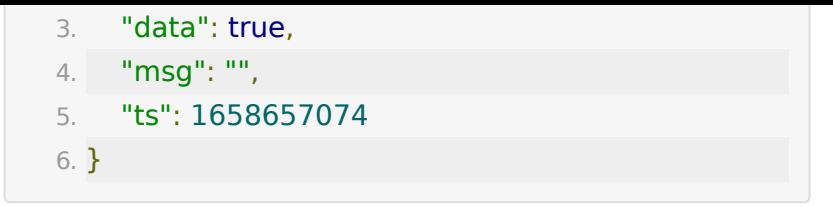

**API 101:** 多平台推流地址编辑接口

#### 【功能描述】

多平台推流地址编辑接口

#### 【请求类型】

POST/GET

### 【请求地址】

1. http://\${private\_domain}.at.baijiayun.com/openapi/

## 【请求参数】

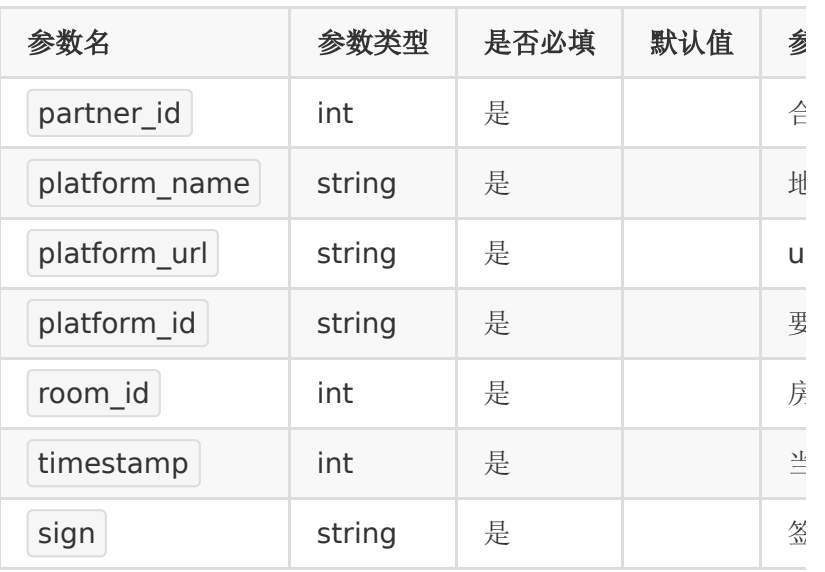

# 【返回示例】

返回code为0时表示关联成功,返回code非0表示关联失败。

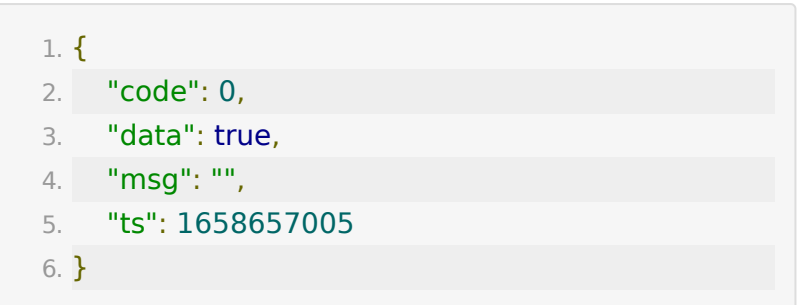

# **API 102:** 多平台推流地址查询接口

【功能描述】

多平台推流地址查询接口

### 【请求类型】

POST/GET

【请求地址】

1. http://\${private\_domain}.at.baijiayun.com/openapi/

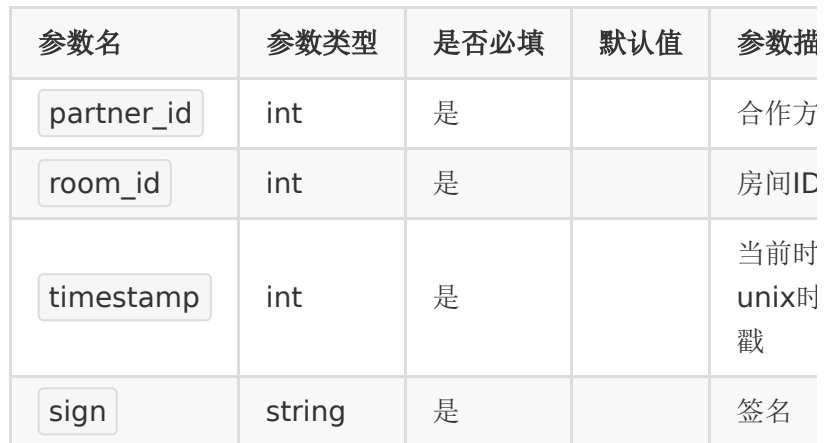

## 【返回示例】

返回code为0时表示关联成功,返回code非0表示关联失败。

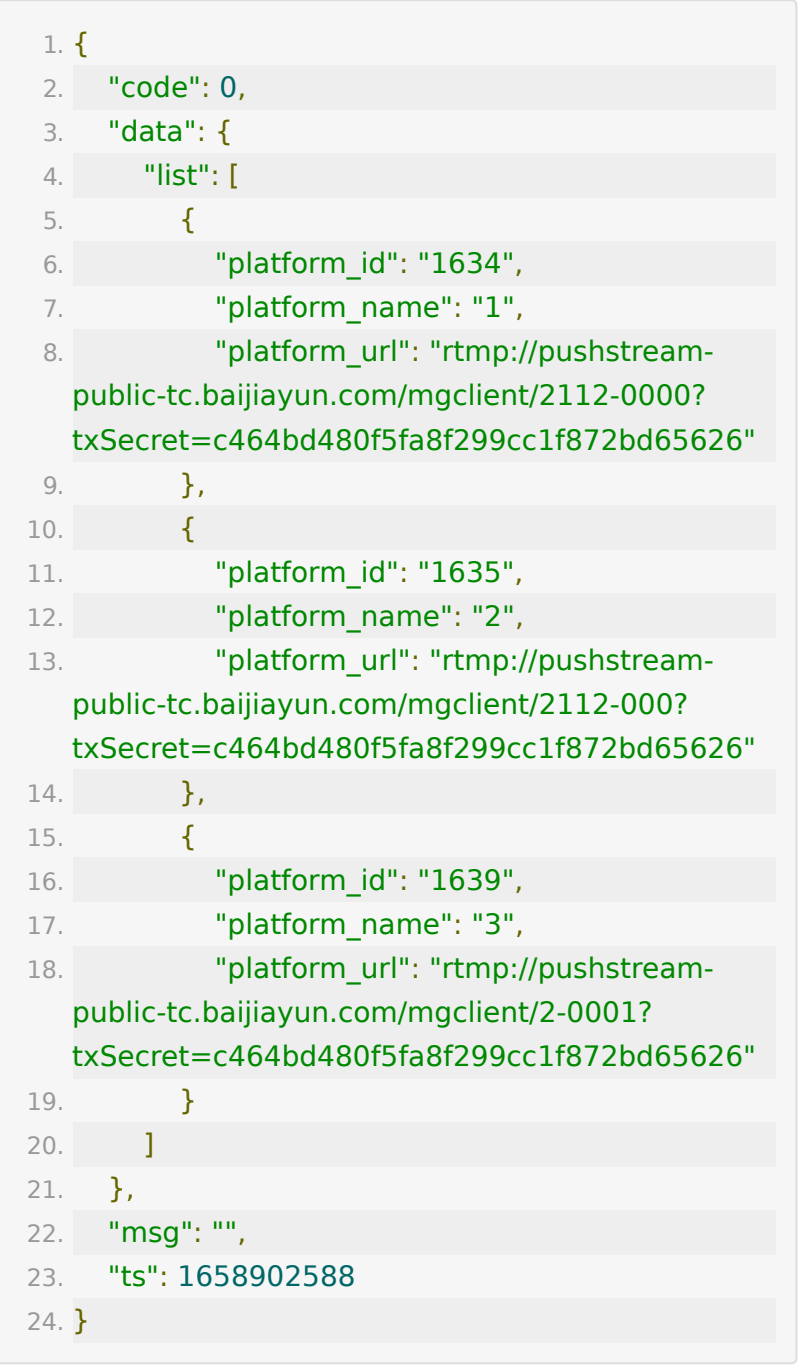

# **API 103:** 获取账户收支明细

# 【功能描述】

该接口获取账户收支明细

## 【请求类型】

POST/GET

## 【请求地址】

1. https://\${private\_domain}.at.baijiayun.com/openap

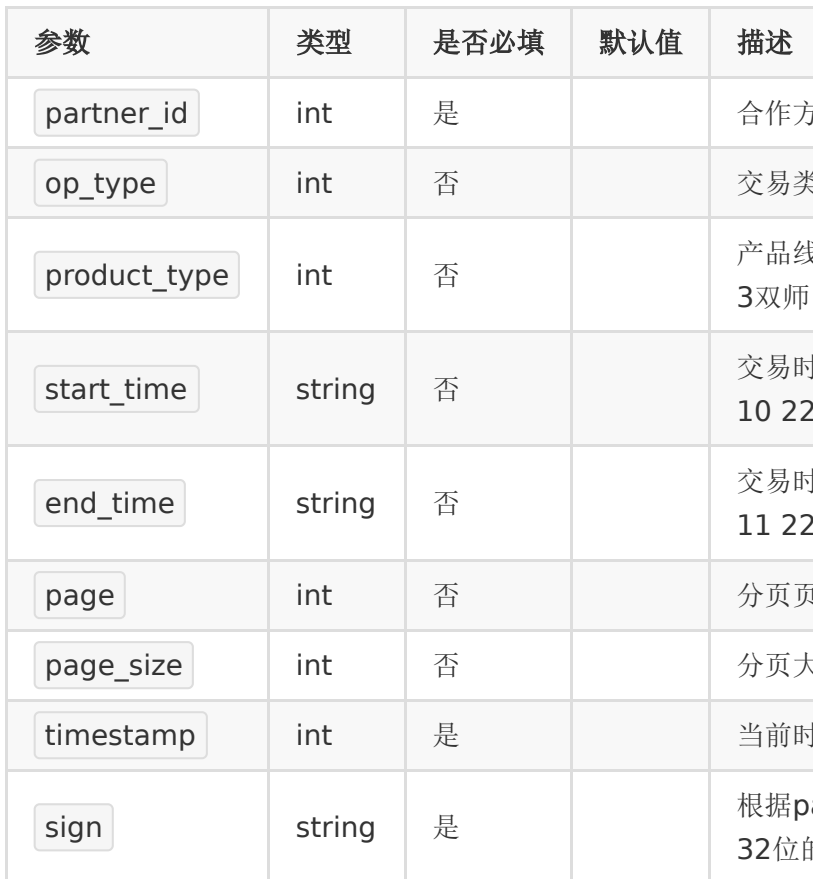

## 【返回参数】

返回code为0时表示更新成功,返回code非0表示更新失败,失 败原因在msg中返回

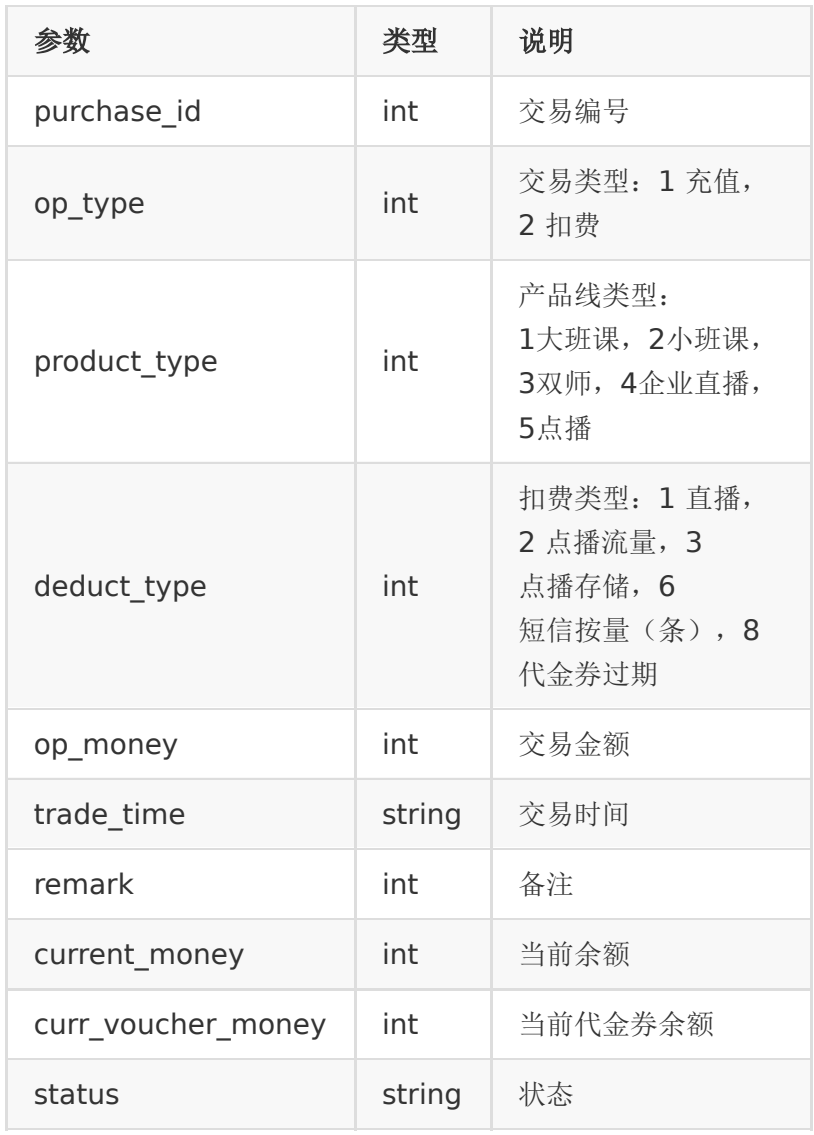

·成功示例

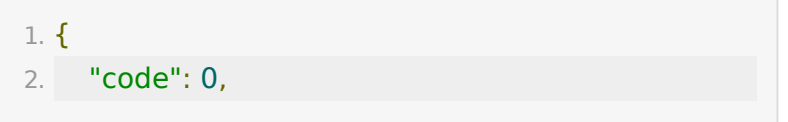

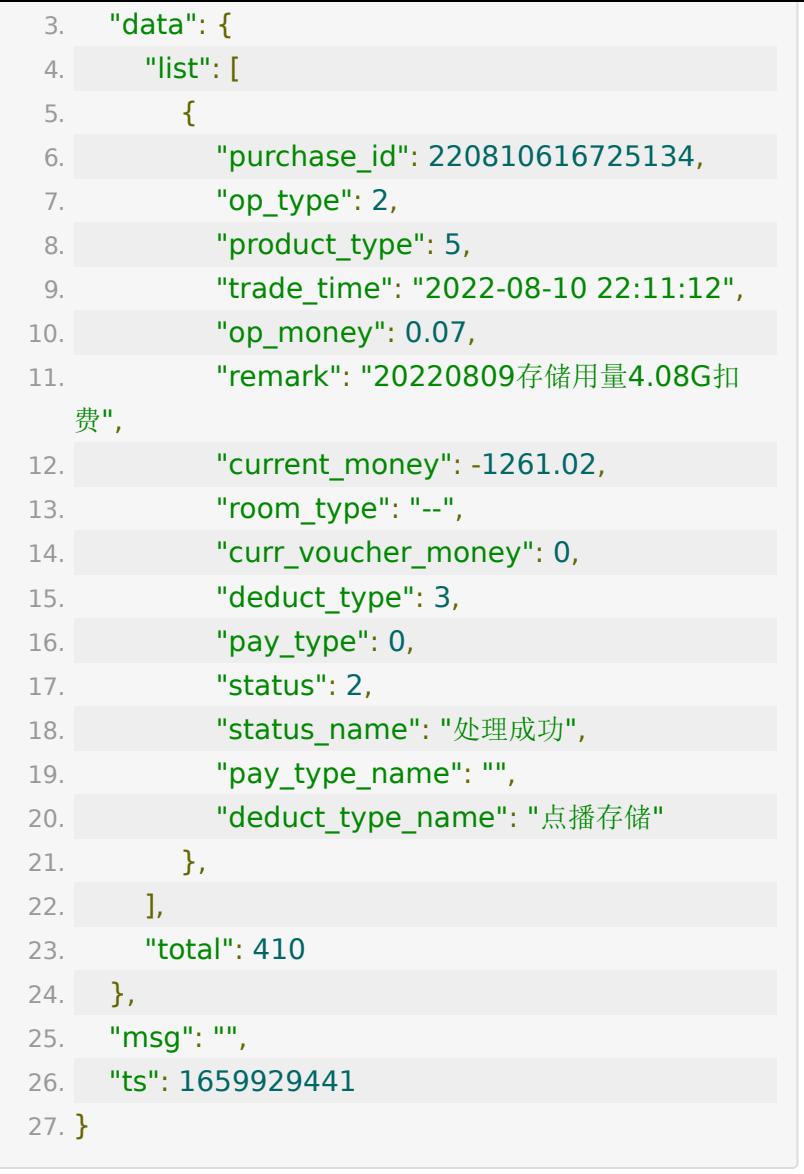

# **API 104:** 获取直播间点赞热度数据

## 【功能描述】

获取直播间点赞热度数据

### 【请求地址】

1. https://\${private\_domain}.at.baijiayun.com/openap

# 【请求参数】

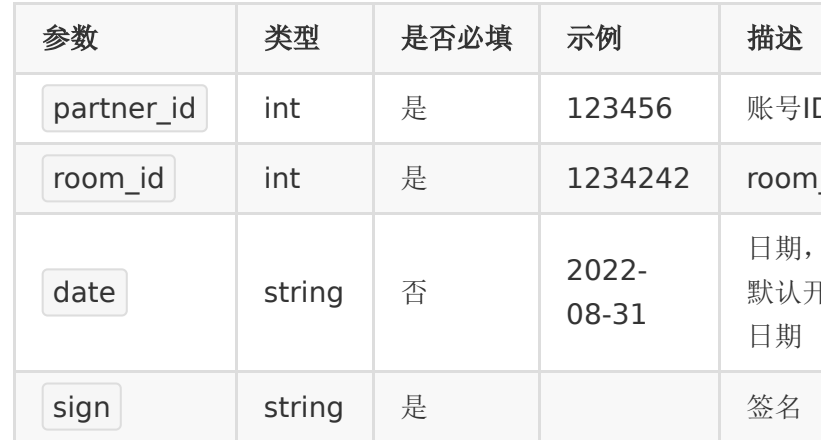

# 【返回示例】

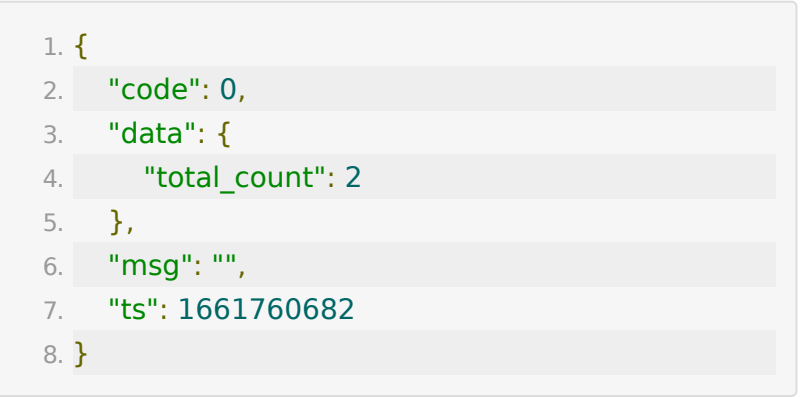

# **API 105:** 获取直播间数据报表

# 【功能描述】

获取直播间数据报表

## 【请求地址】

1. https://\${private\_domain}.at.baijiayun.com/openap

# 【请求参数】

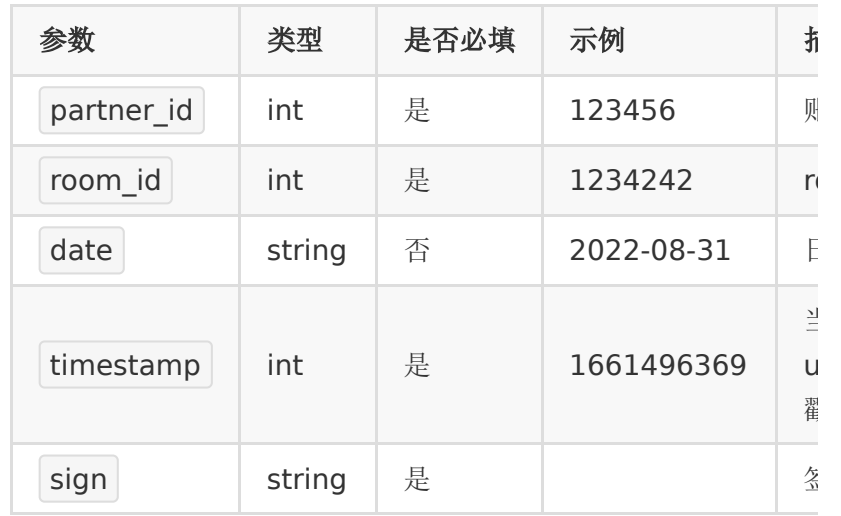

# 【返回参数】

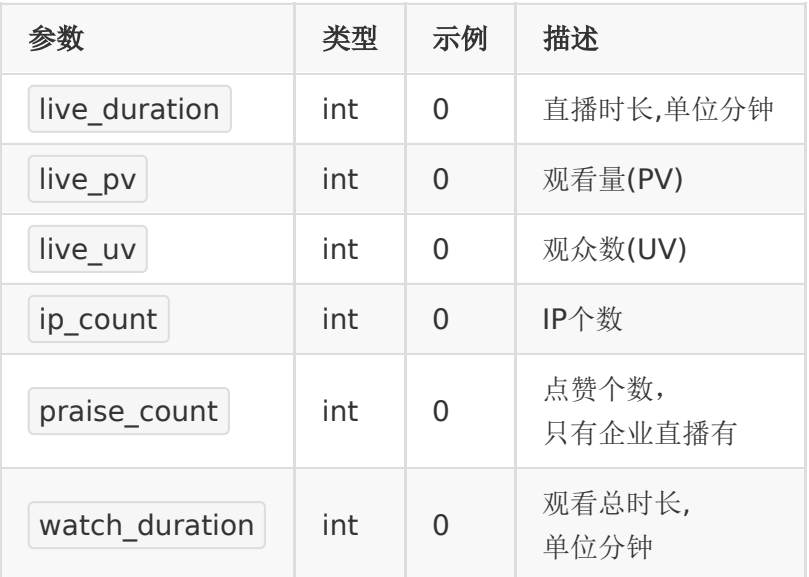

# 【返回示例】

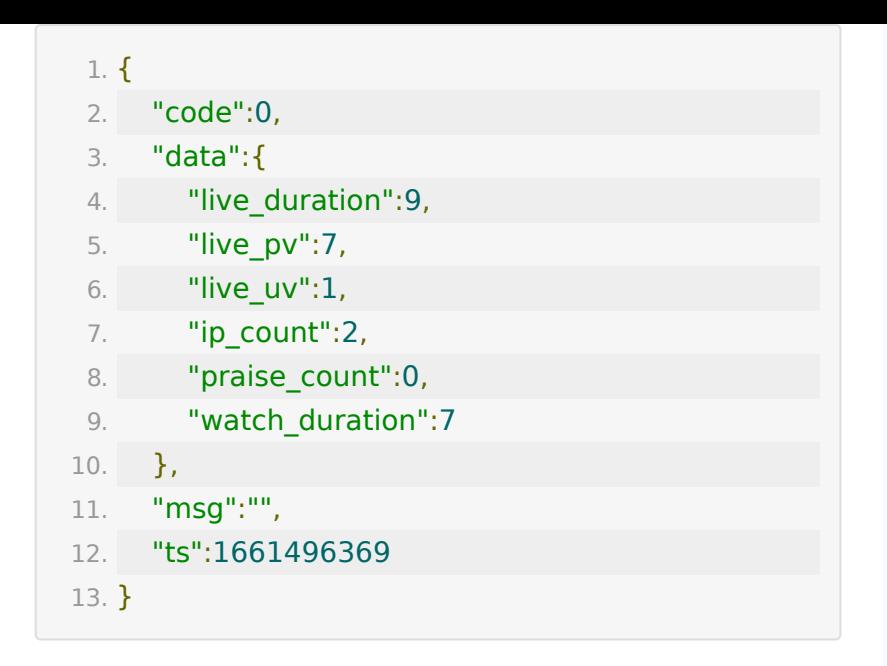

# **API 106:** 通过**url**上传文件

#### 【功能描述】

上传图片或文档,可指定关联到某教室。支持的文档类型有: '.doc', '.ppt', '.pdf', '.pptx', '.docx','.jpg', '.jpeg', '.png', '.gif','.zip'

### 【请求类型】

POST

#### 【请求地址】

1. https://\${private\_domain}.at.baijiayun.com/openap

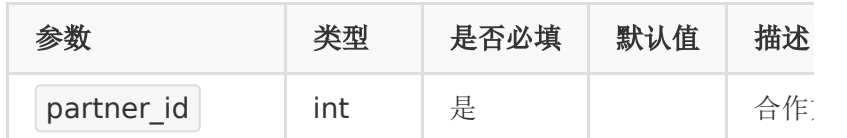

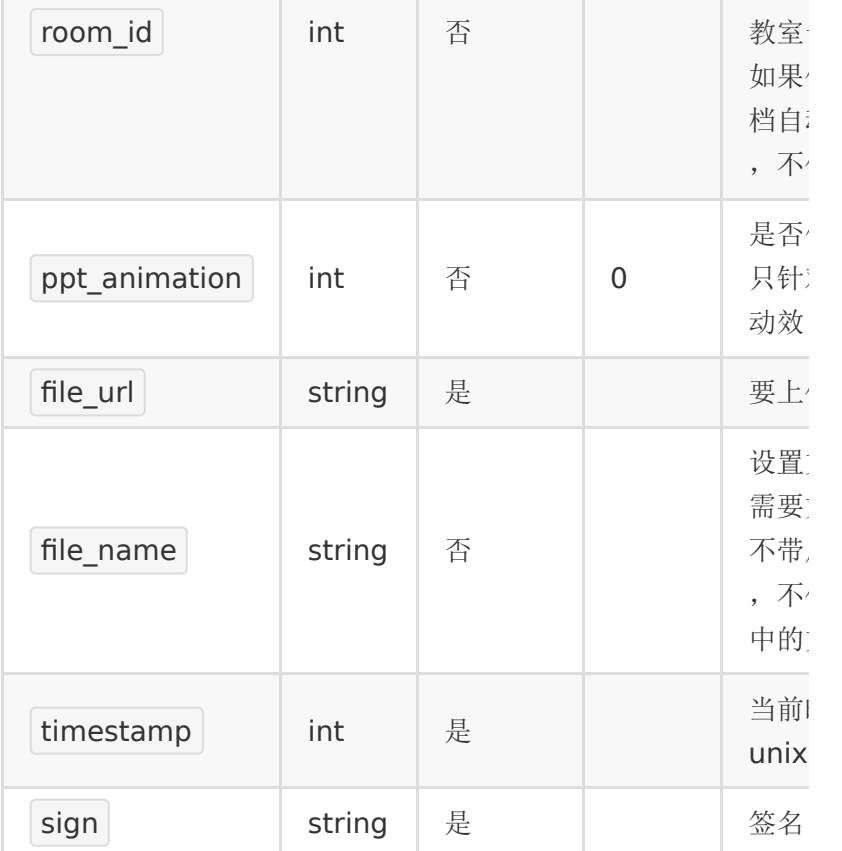

# 【返回参数】

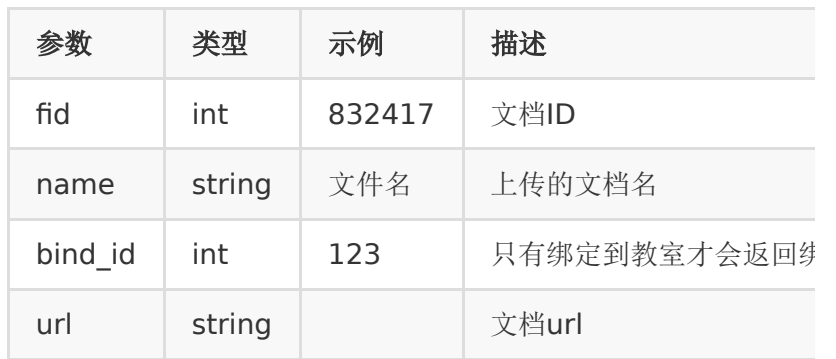

# 【返回示例】

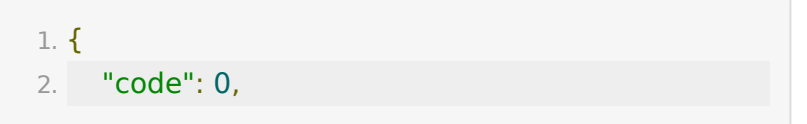

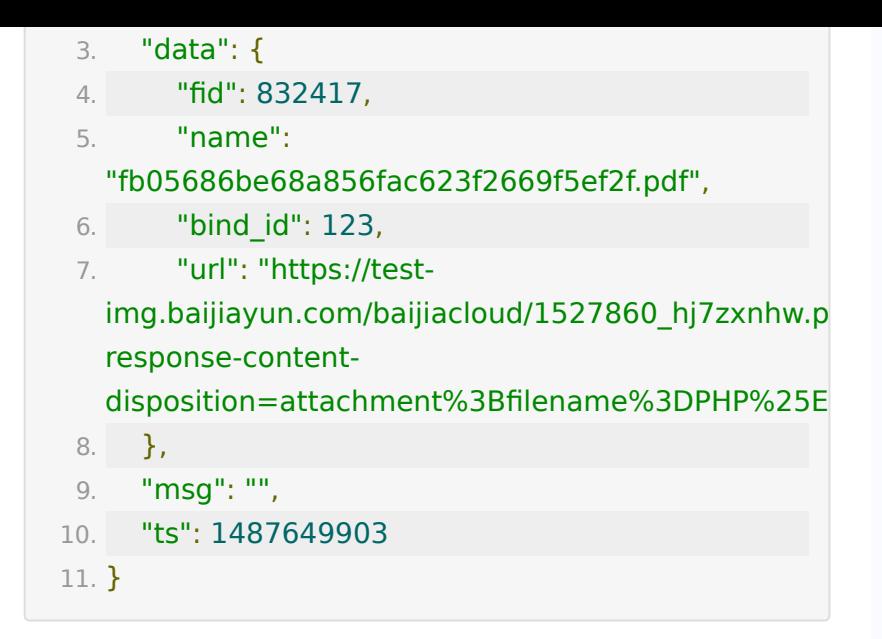

# **API 107 :** 通过文件夹关联课件到教室

#### 【功能描述】

通过文件夹关联课件到教室

### 【请求类型】

#### POST

### 【请求地址】

1. https://\${private\_domain}.at.baijiayun.com/openap

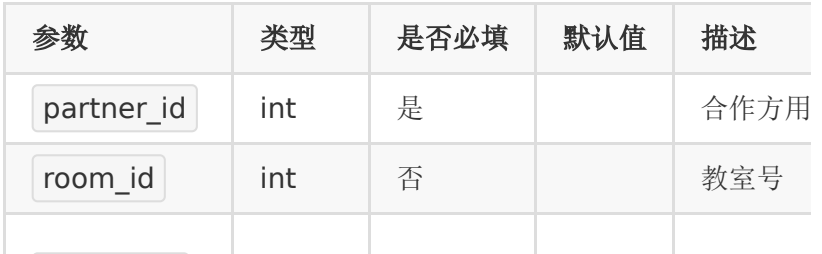

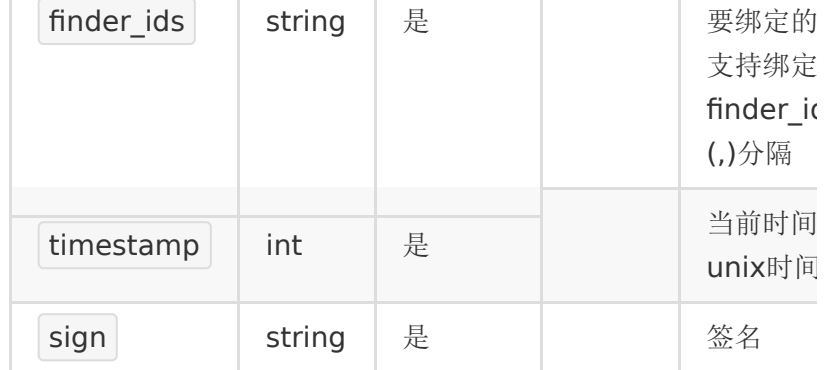

#### 【返回参数】

### 【返回示例】

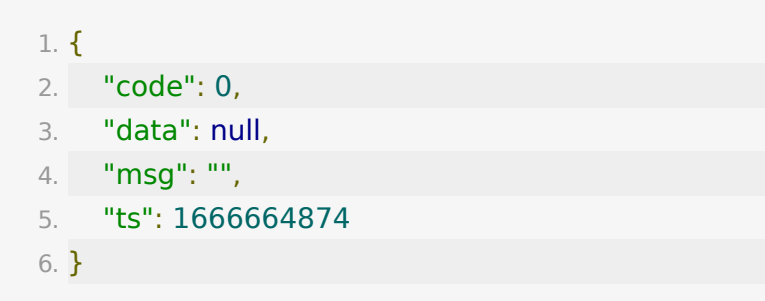

**API 108 :** 删除指定文件夹及文件夹中的 文件

#### 【功能描述】

删除指定文件夹(系统文件夹不能删除)

### 【请求类型】

POST

## 【请求地址】

1. https://\${private\_domain}.at.baijiayun.com/openap

## 【请求参数】

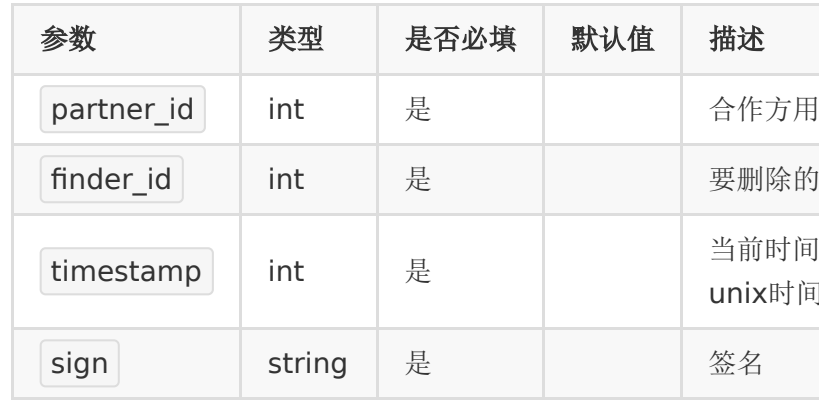

#### 【返回参数】

#### 【返回示例】

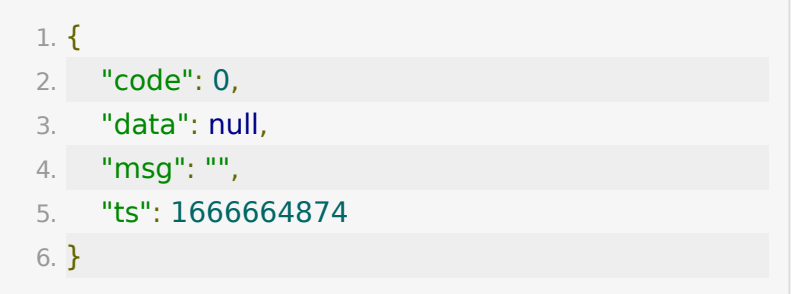

# **API 109:** 获取账号直播人次统计数据

## 【功能描述】

获取账号直播人次统计数据,请求日期间隔最大90天

### 【请求地址】

1. https://\${private\_domain}.at.baijiayun.com/openap

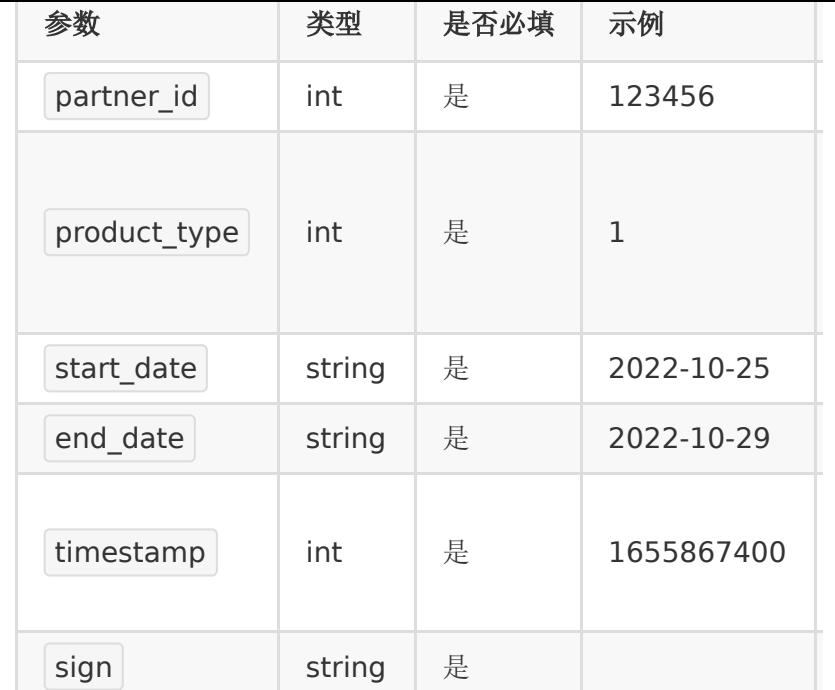

# 【返回示例】

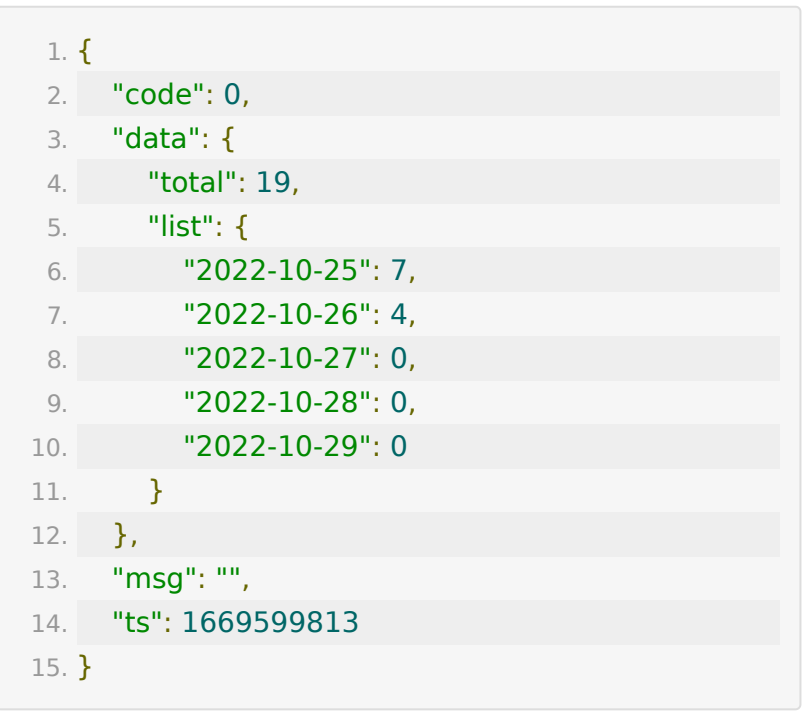

# **API 110:** 获取教室回放录制状态接口

# 【功能描述】

获取教室回放录制状态接口

# 【请求地址】

1. https://\${private\_domain}.at.baijiayun.com/openap

# 【请求参数】

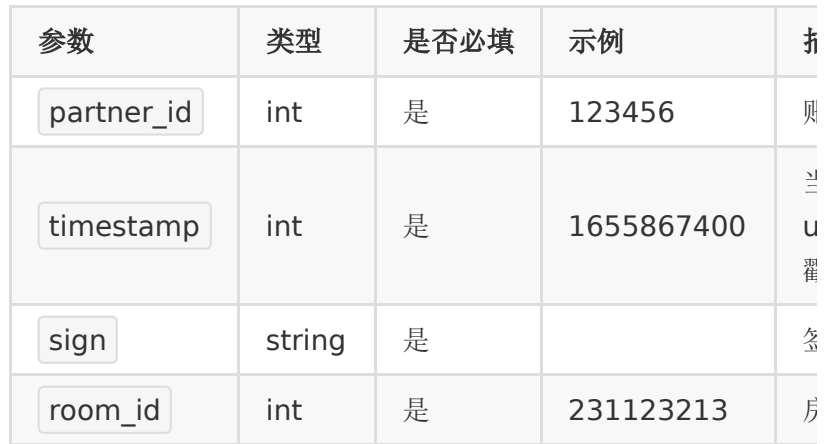

### 【返回示例】

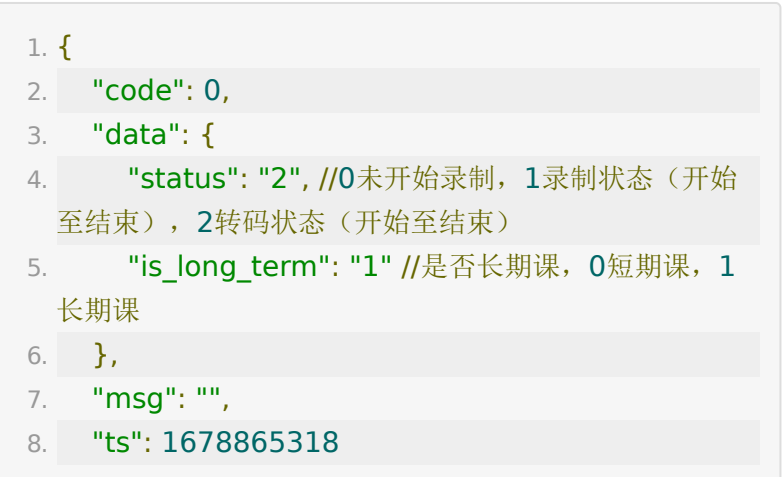

9. }

# **API 111 :** 获取教室个人积分记录

#### 【功能描述】

获取教室个人积分记录

#### 【请求类型】

GET/POST

#### 【请求地址】

1. https://\${private\_domain}.at.baijiayun.com/openap

### 【请求参数】

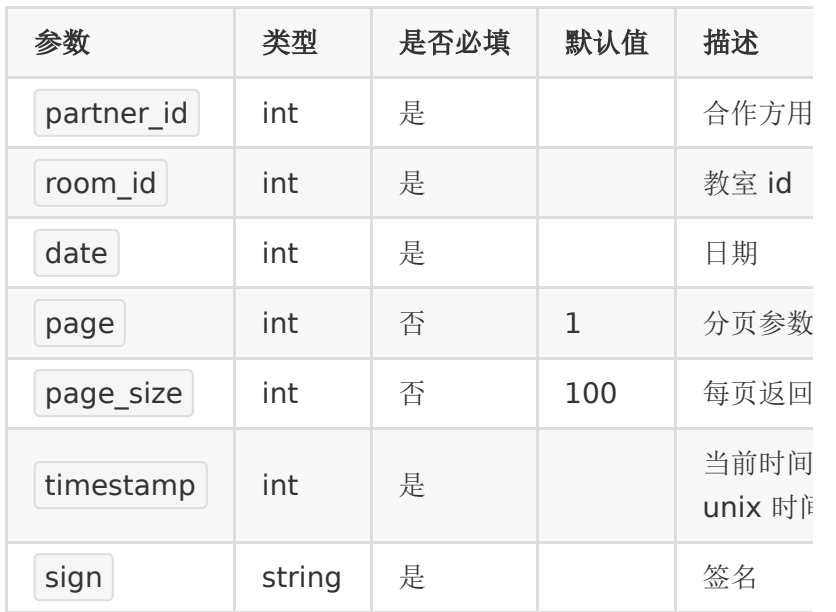

#### 【返回参数】

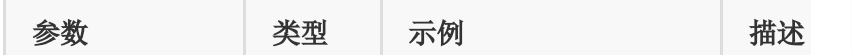

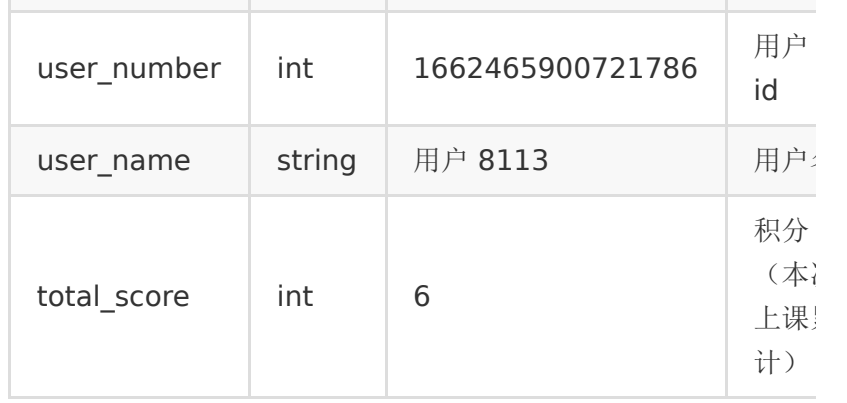

# 【返回示例】

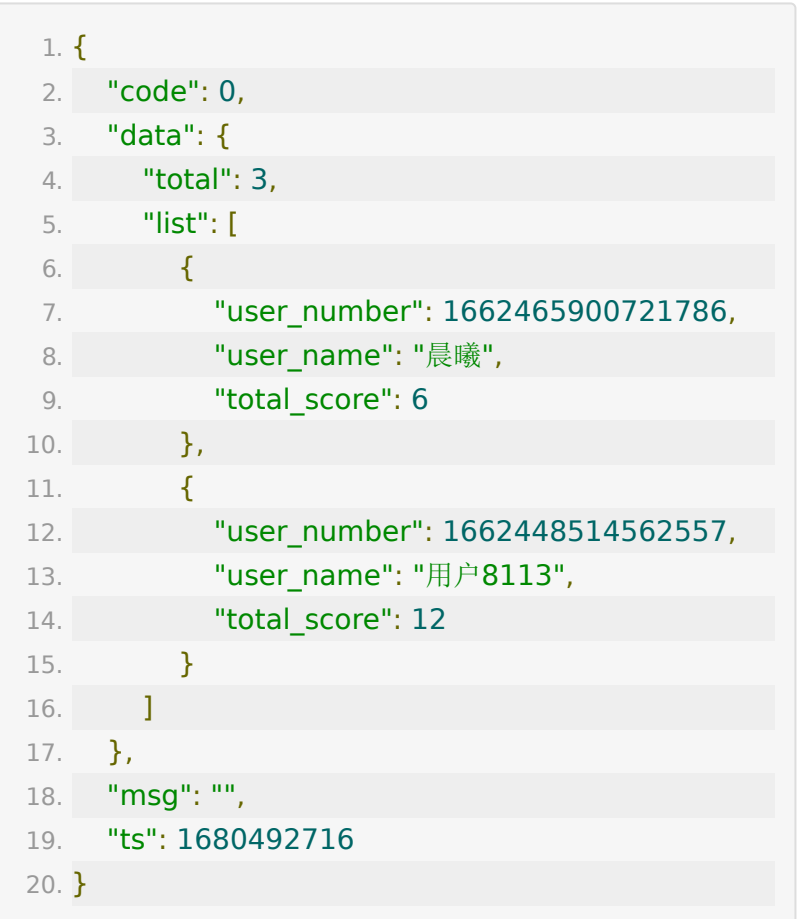

# **API 112:** 获取教室学员签到次数列表

## 【功能描述】

获取教室学员签到次数列表接口

# 【请求地址】

1. https://\${private\_domain}.at.baijiayun.com/openap

# 【请求参数】

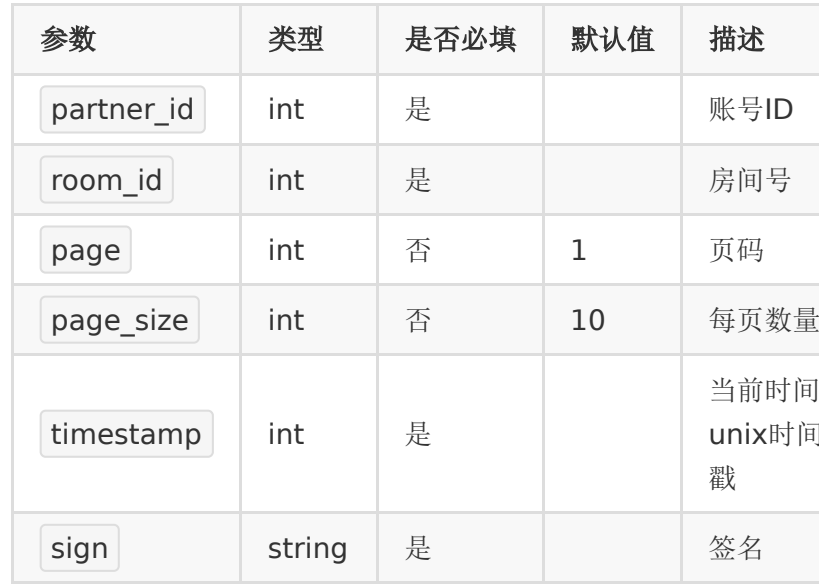

# 【返回示例】

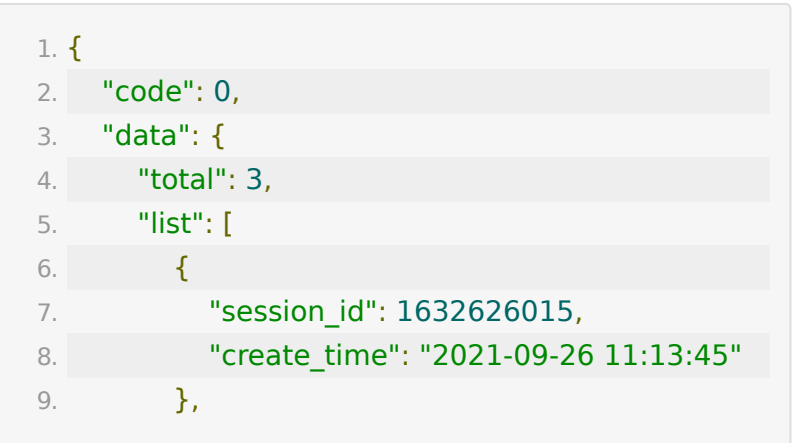

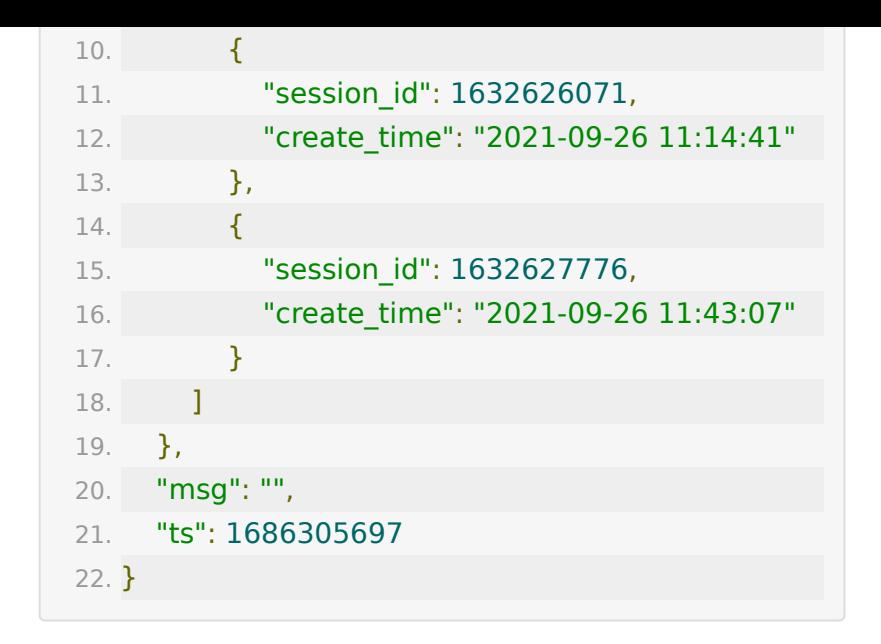

# **API 113:** 获取教室学员单次签到列表

### 【功能描述】

获取教室学员单次签到列表接口

### 【请求地址】

1. https://\${private\_domain}.at.baijiayun.com/openap

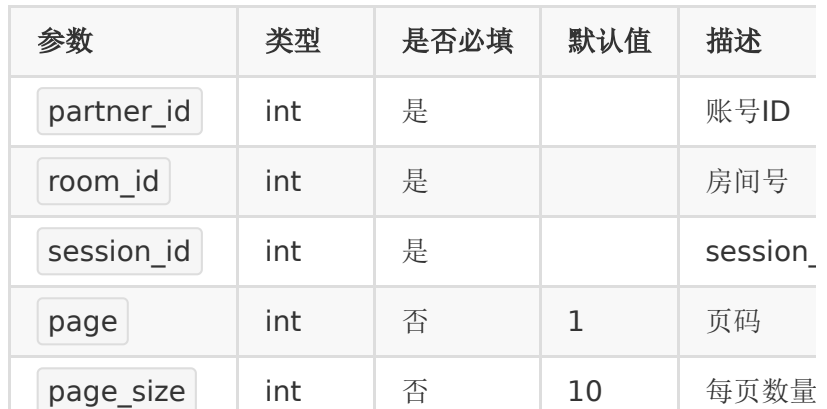
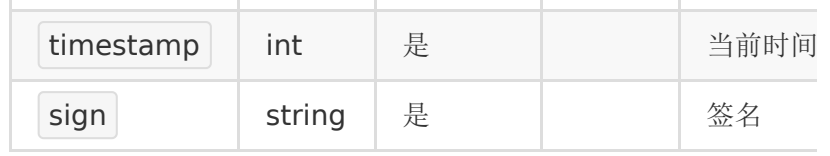

# 【返回示例】

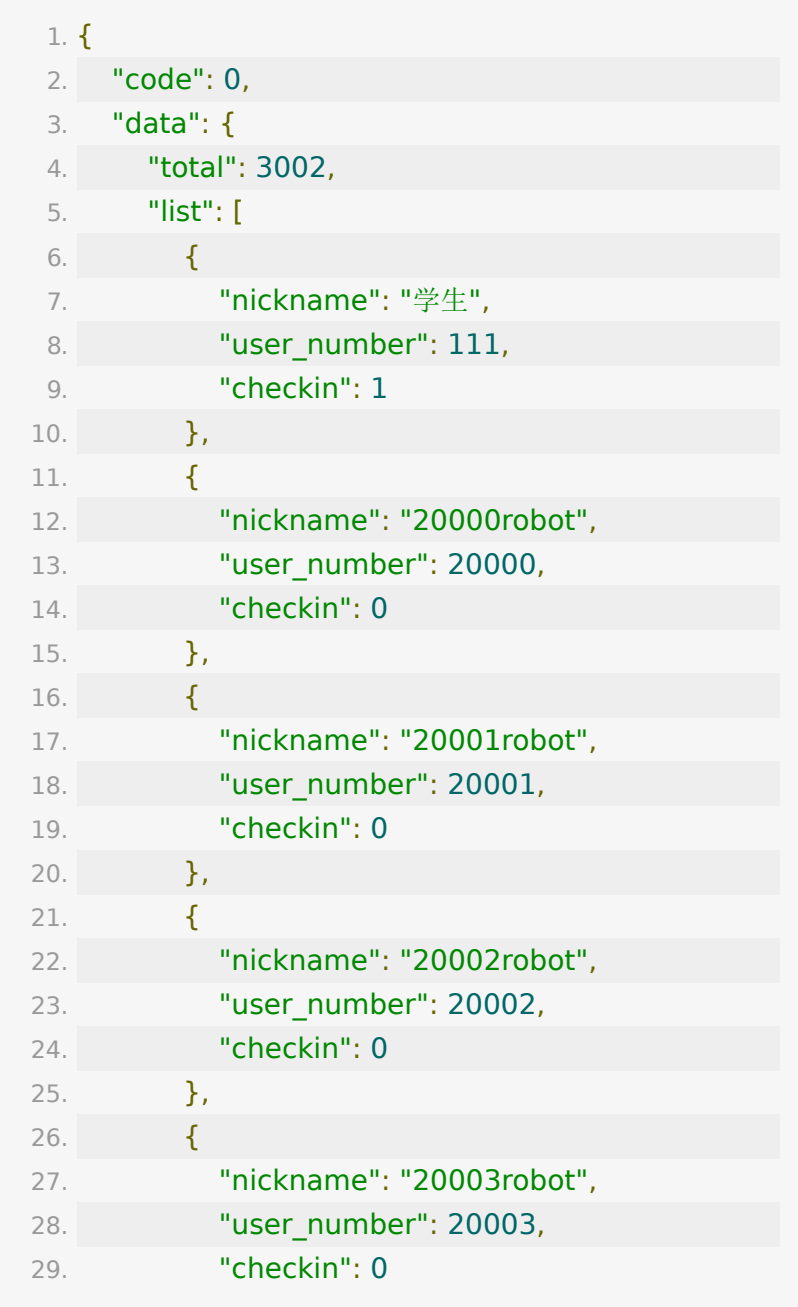

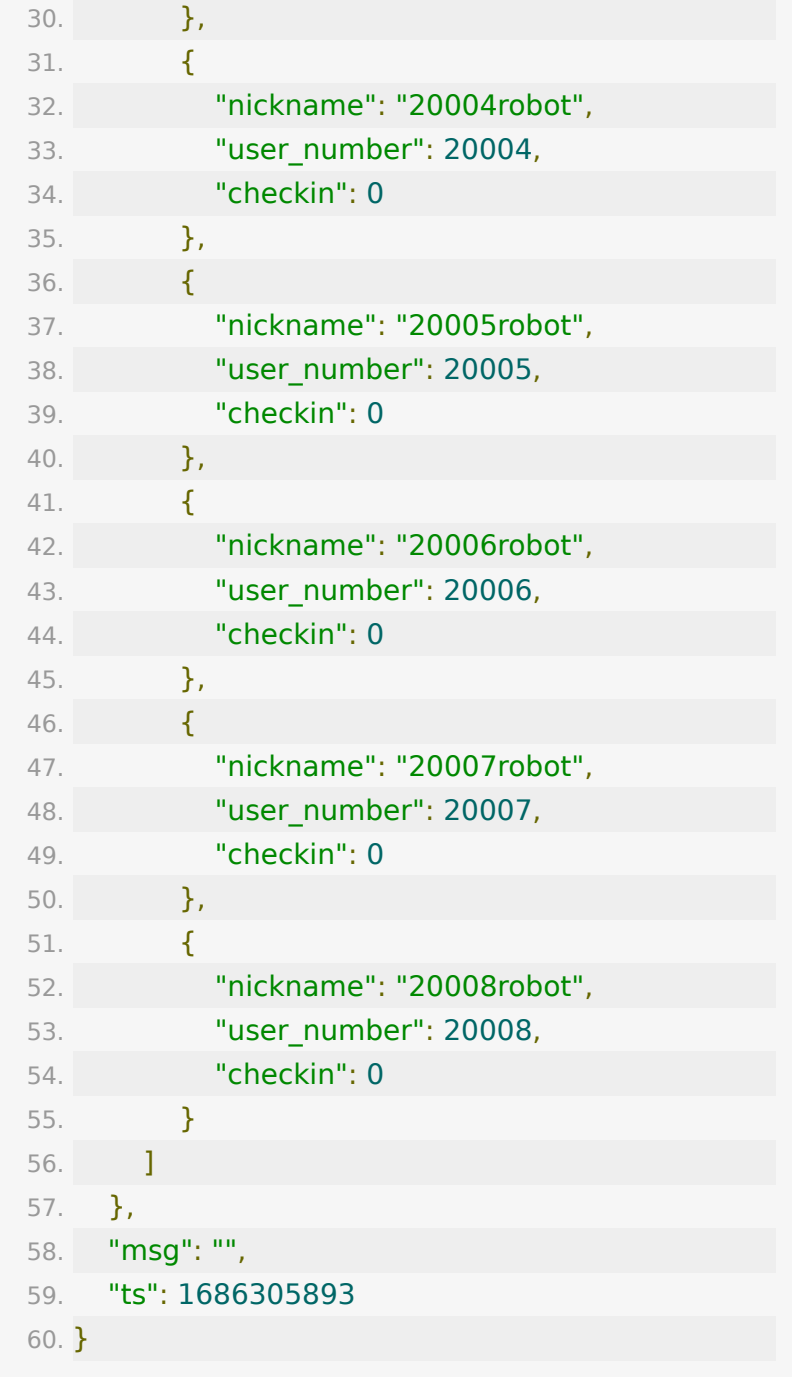

# **API 114:** 获取教室答题器题目列表

# 【功能描述】

获取教室答题器题目列表接口

# 【请求地址】

1. https://\${private\_domain}.at.baijiayun.com/openap

# 【请求参数】

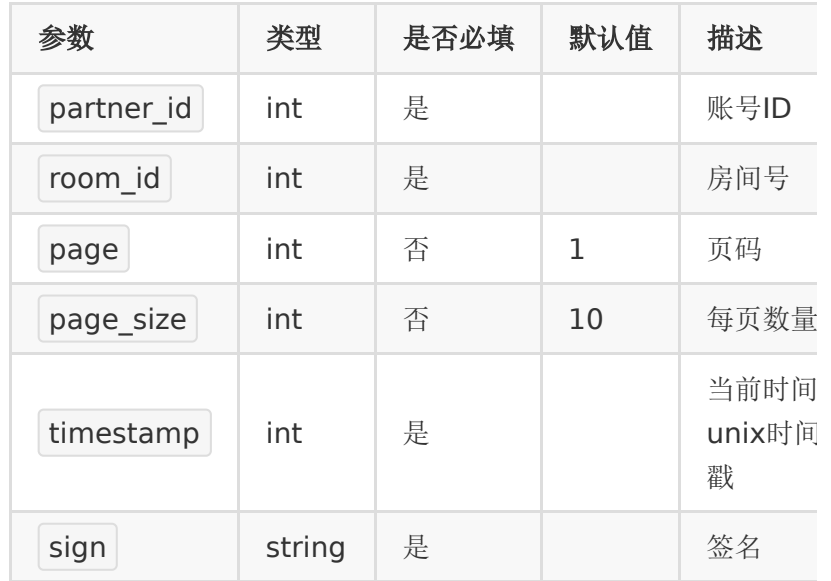

# 【返回示例】

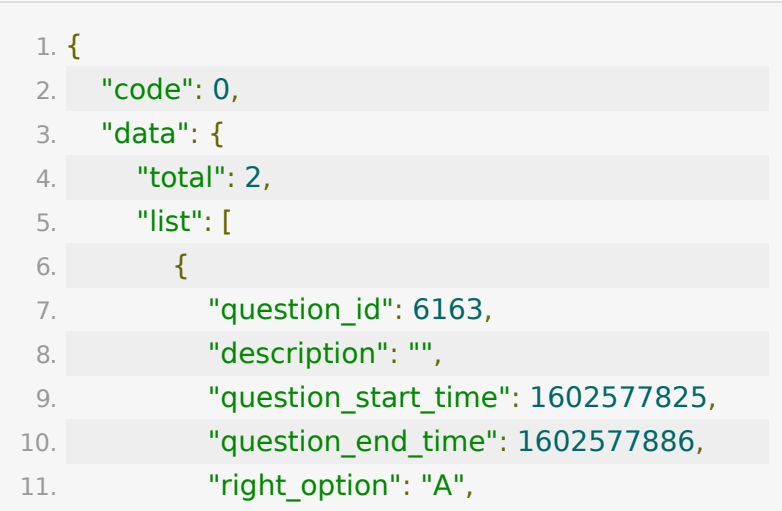

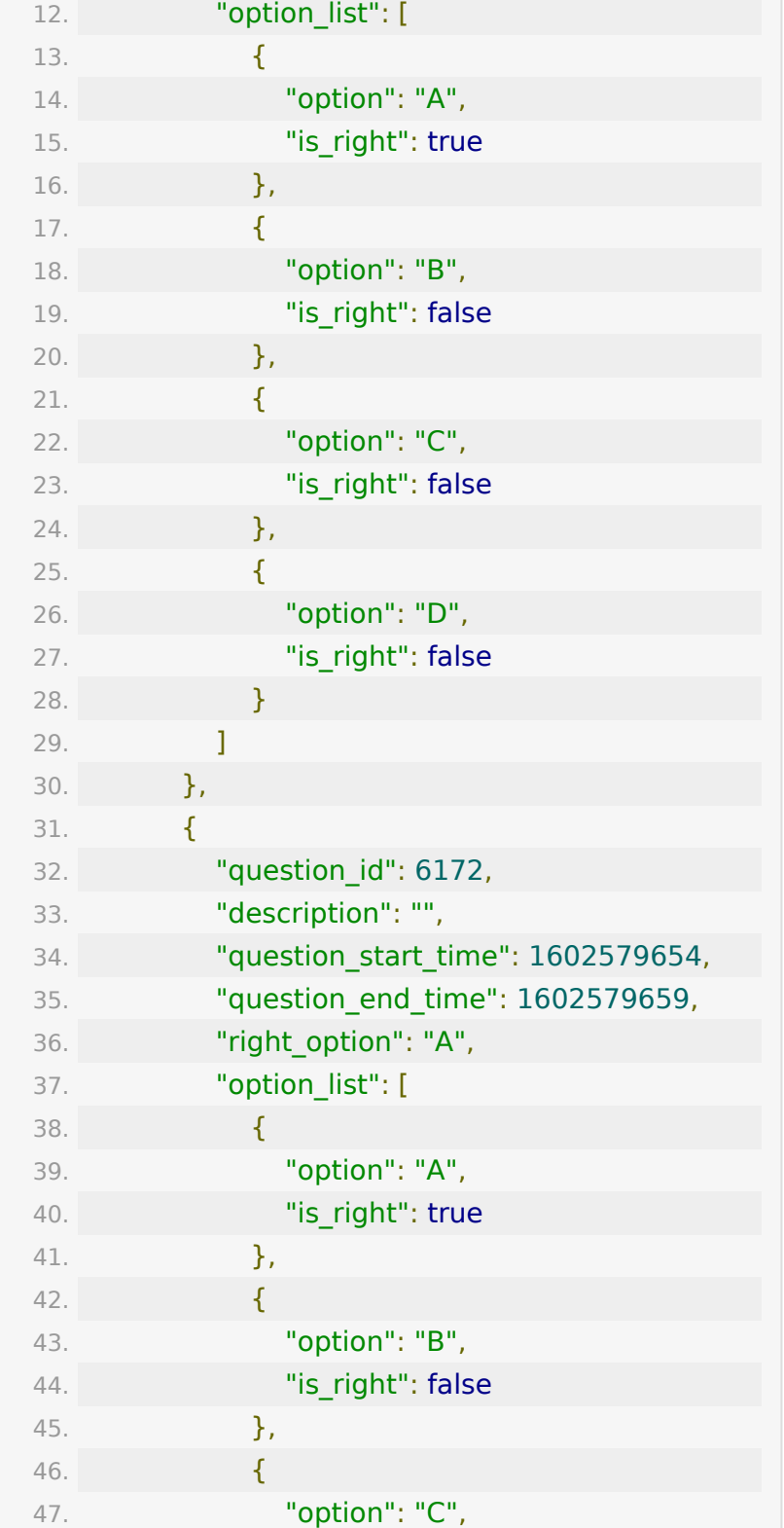

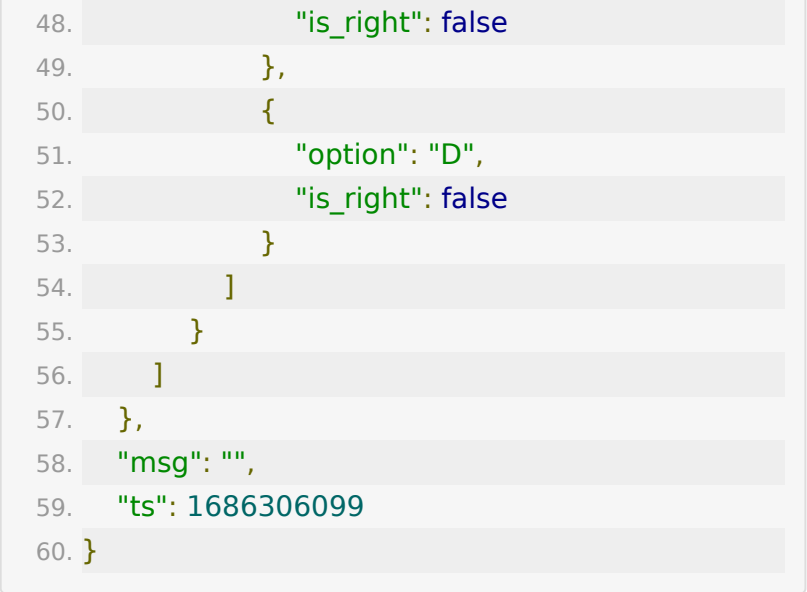

# **API 115:** 获取教室学员单次答题器答案列 表

### 【功能描述】

获取教室学员单次答题器答案列表接口

#### 【请求地址】

1. https://\${private\_domain}.at.baijiayun.com/openap

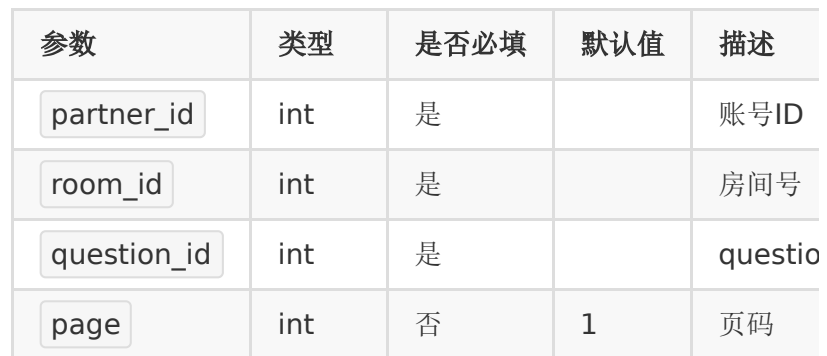

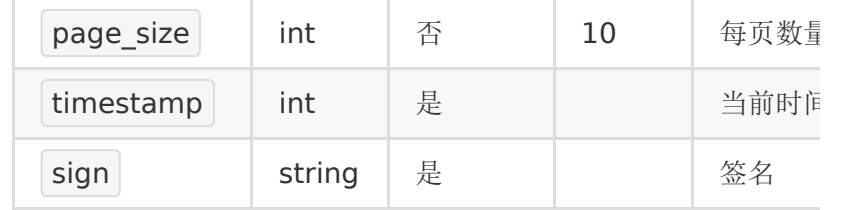

# 【返回示例】

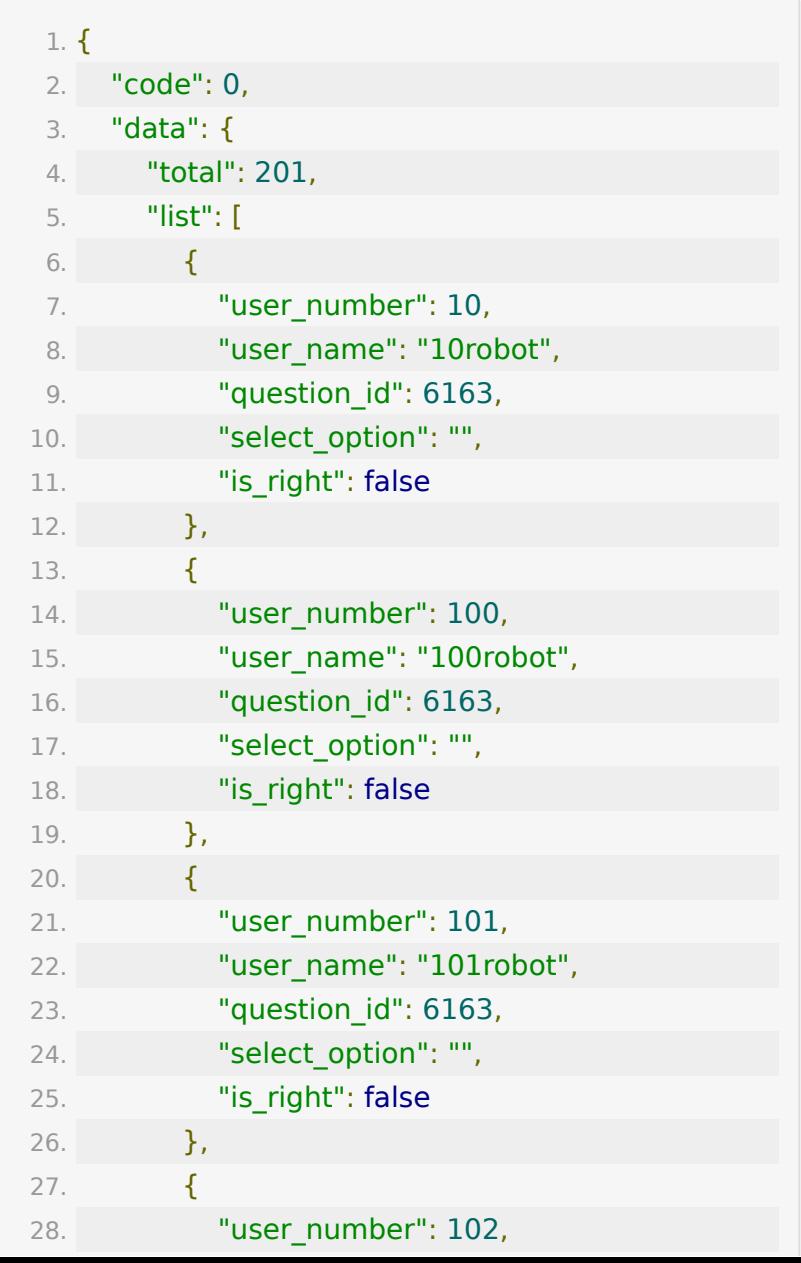

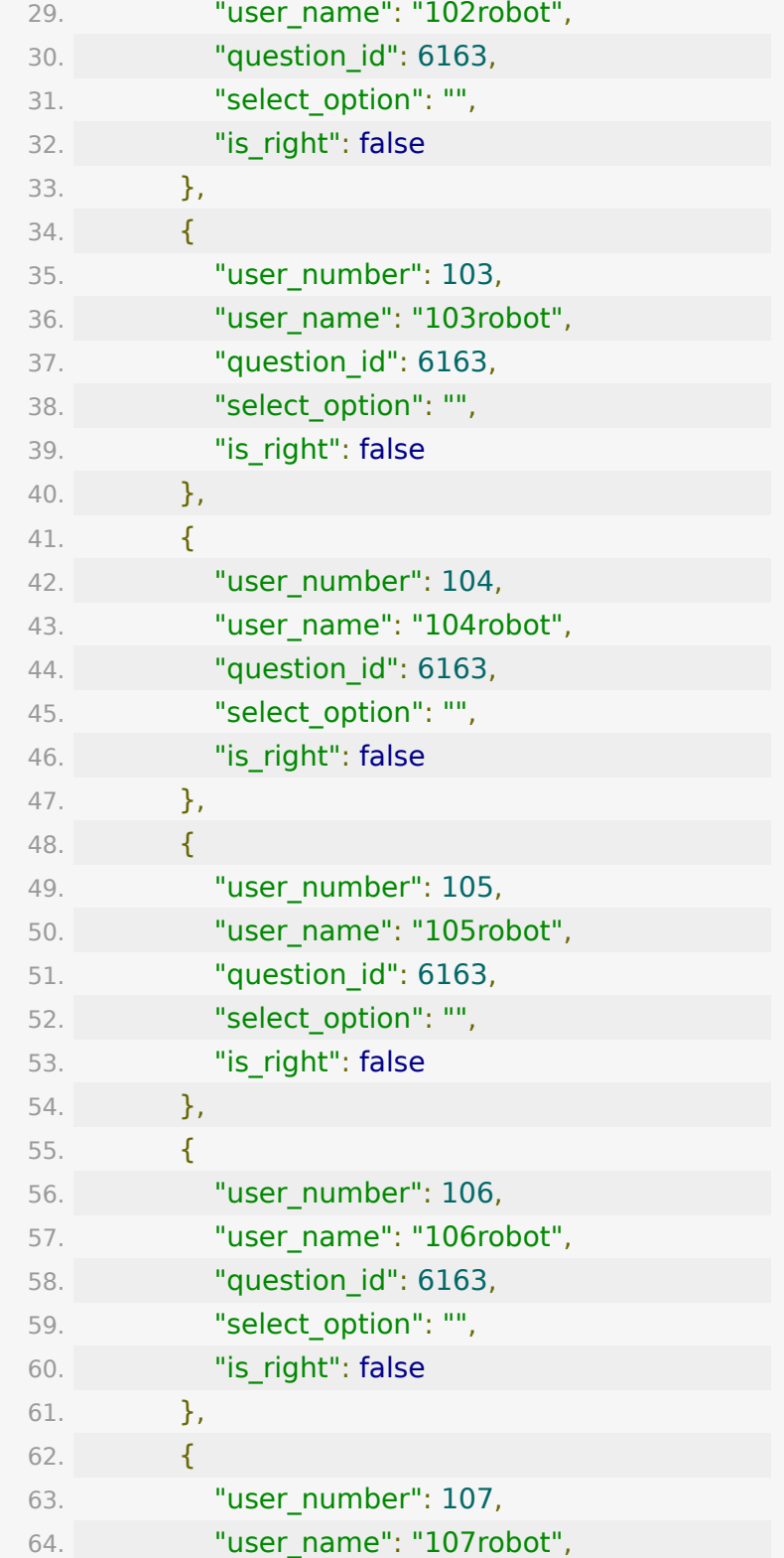

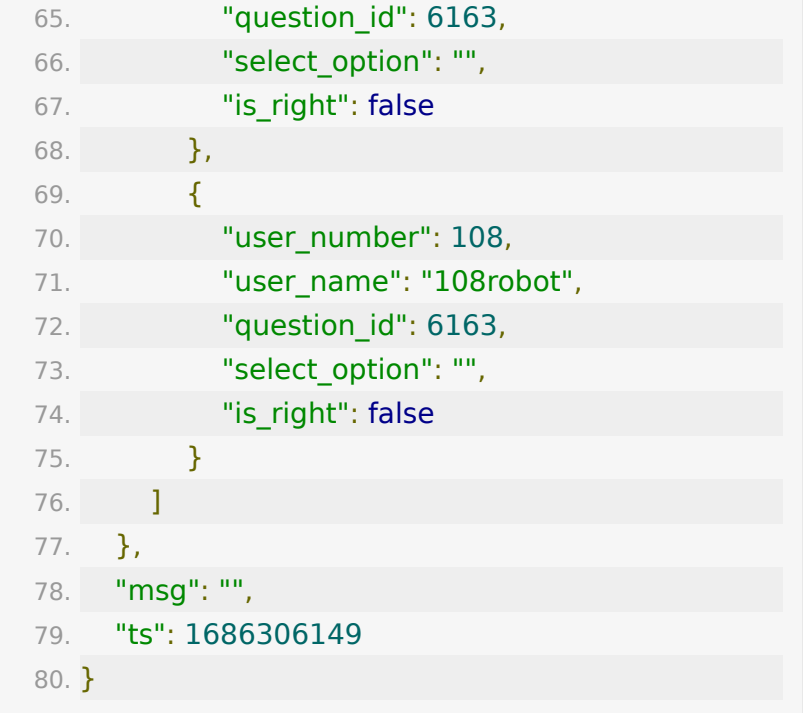

# **API 116:** 按角色获取分组直播参加码接口

#### 【接口描述】

该接口用于按角色获取分组直播参加码,支持分页

#### 【请求类型】

#### POST

### 【请求地址】

1. https://\${private\_domain}.at.baijiayun.com/openap

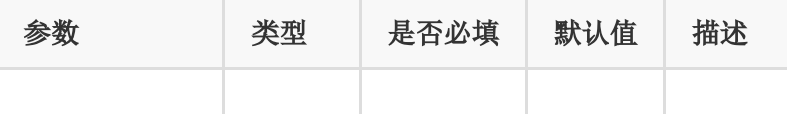

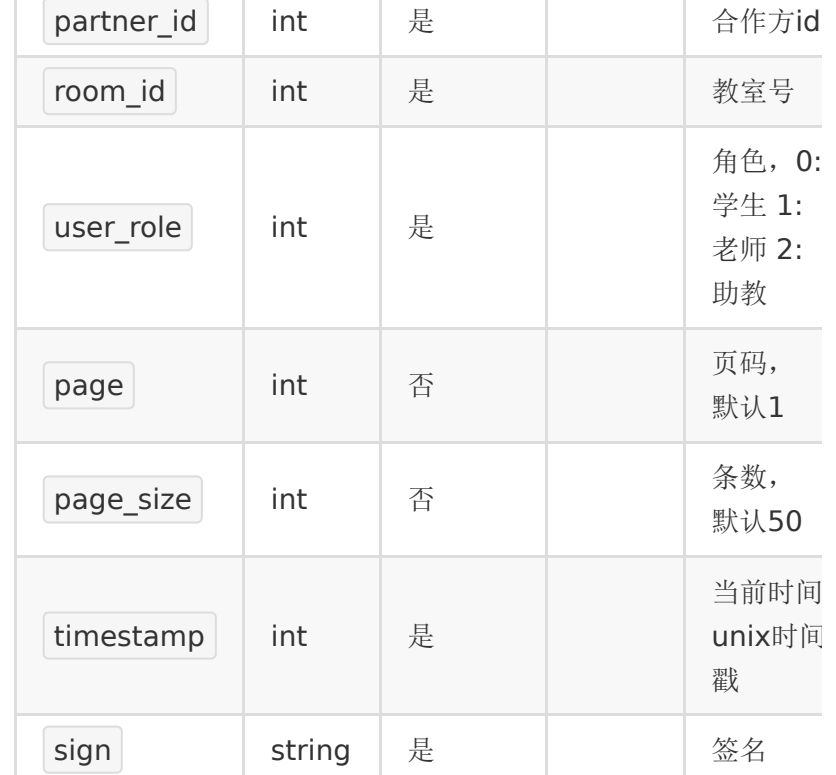

# 【响应参数】

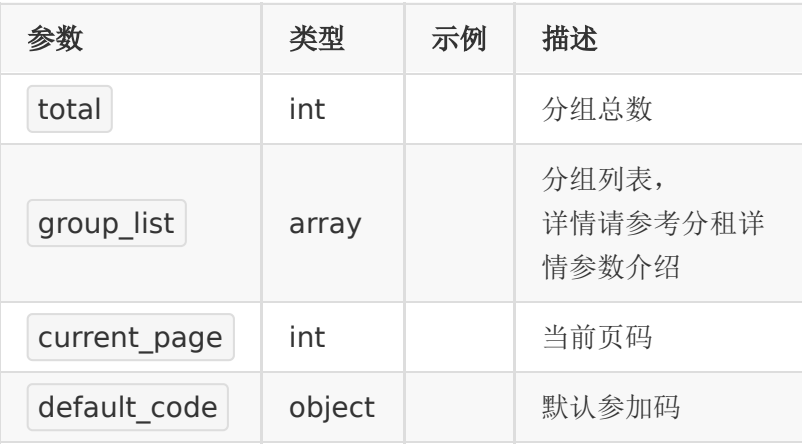

#### 分组详情参数如下:

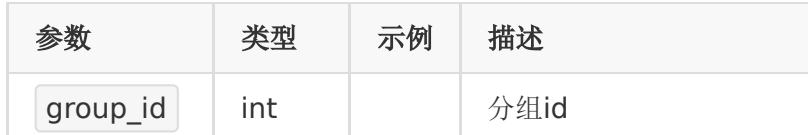

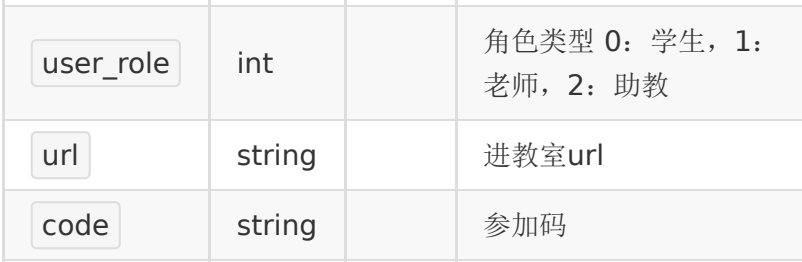

# 【返回示例】

返回code为0时表示更新成功,返回code非0表示更新失败,失 败原因在msg中返回

·成功示例

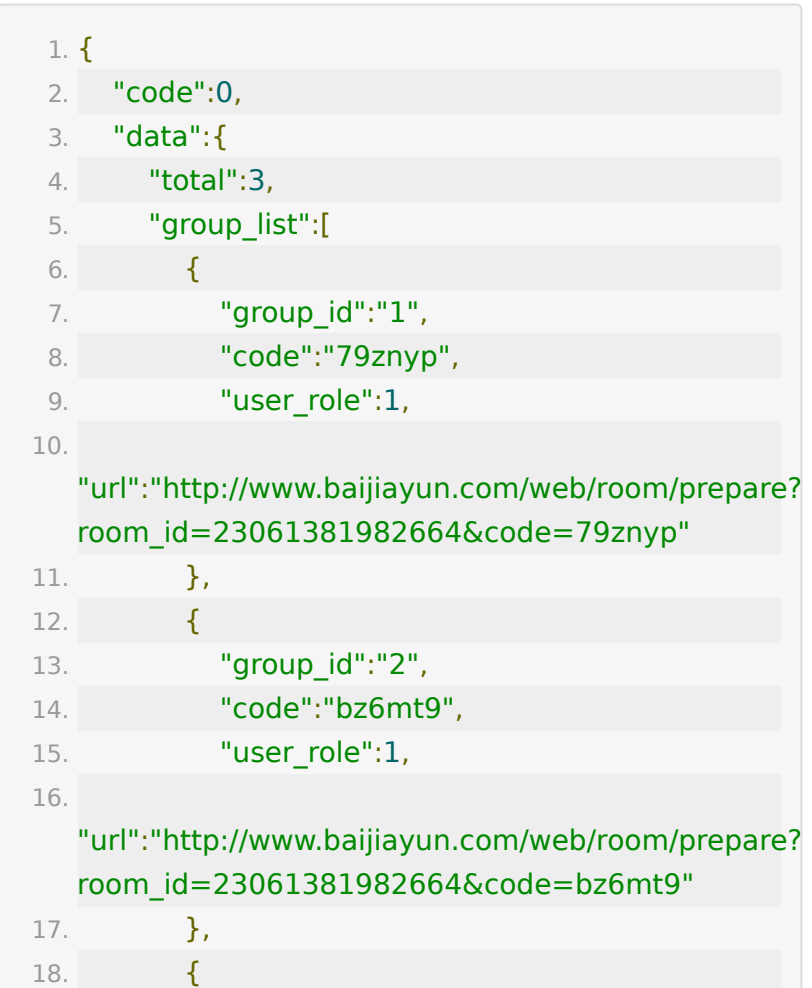

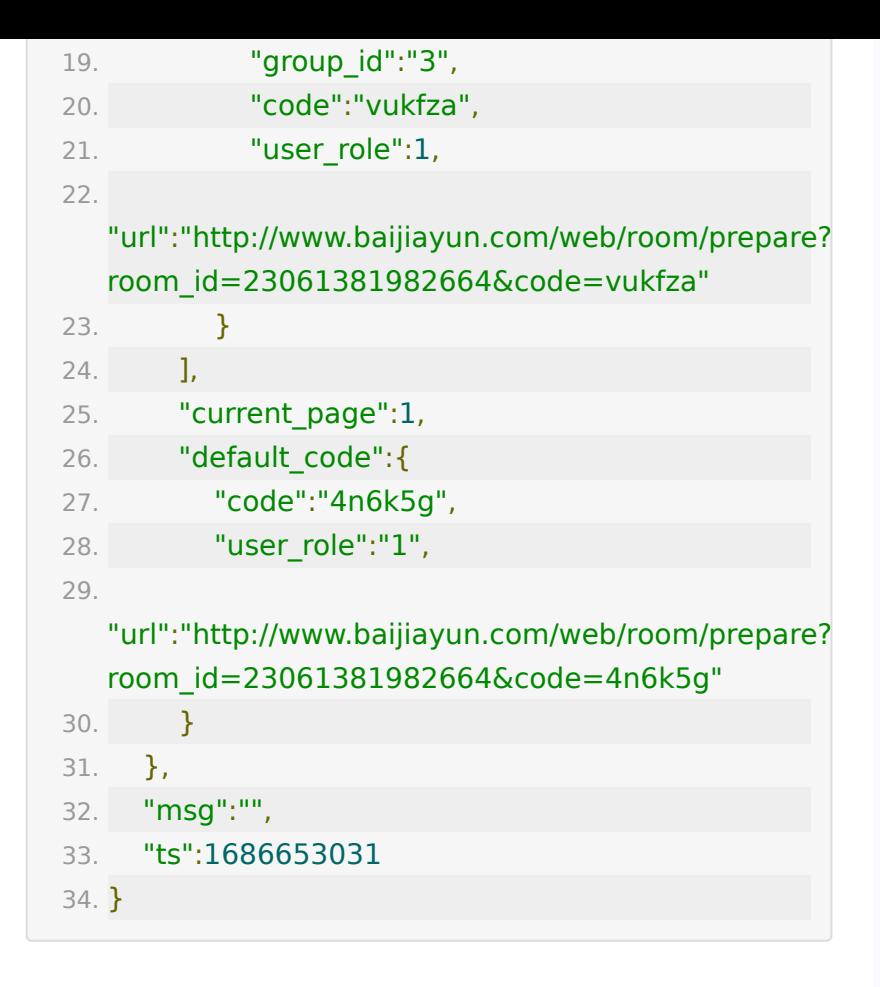

### **API 117:** 自定义昵称库

#### 【功能描述】

支持上传昵称,作为直播间助教发言随机昵称库,最多支持50 个。

#### 【请求类型】

POST/GET

#### 【请求地址】

1. http://\${private\_domain}.at.baijiayun.com/openapi/

### 【请求参数】

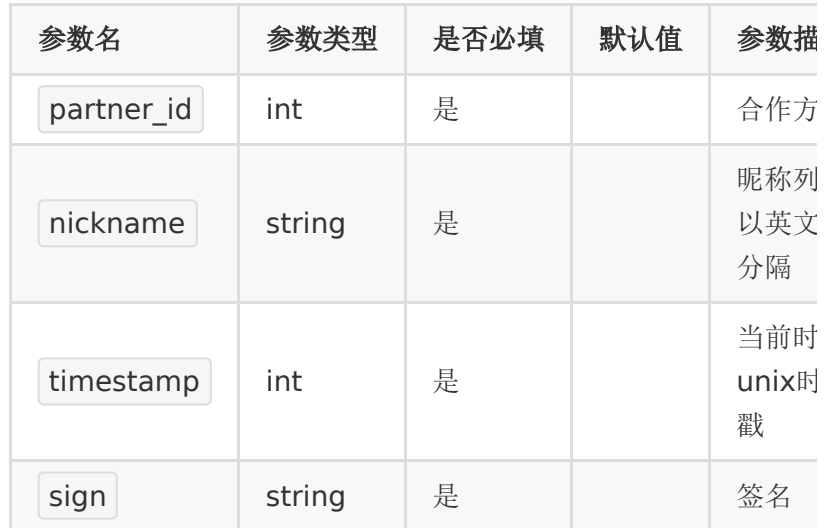

## 【返回示例】

返回code为0时表示关联成功,返回code非0表示关联失败。

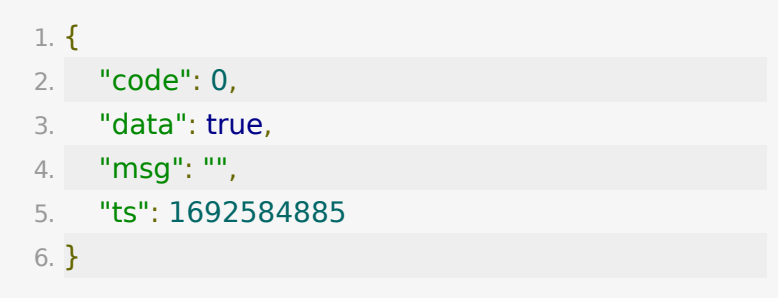

# **API 118**: 添加智能直播

### 【功能描述】

在线上双师-真直播+伪直播班型中创建智能直播。

### 【请求类型】

POST

## 【请求接口】

1. https://\${private\_domain}.at.baijiayun.com/openap

# 【请求参数】

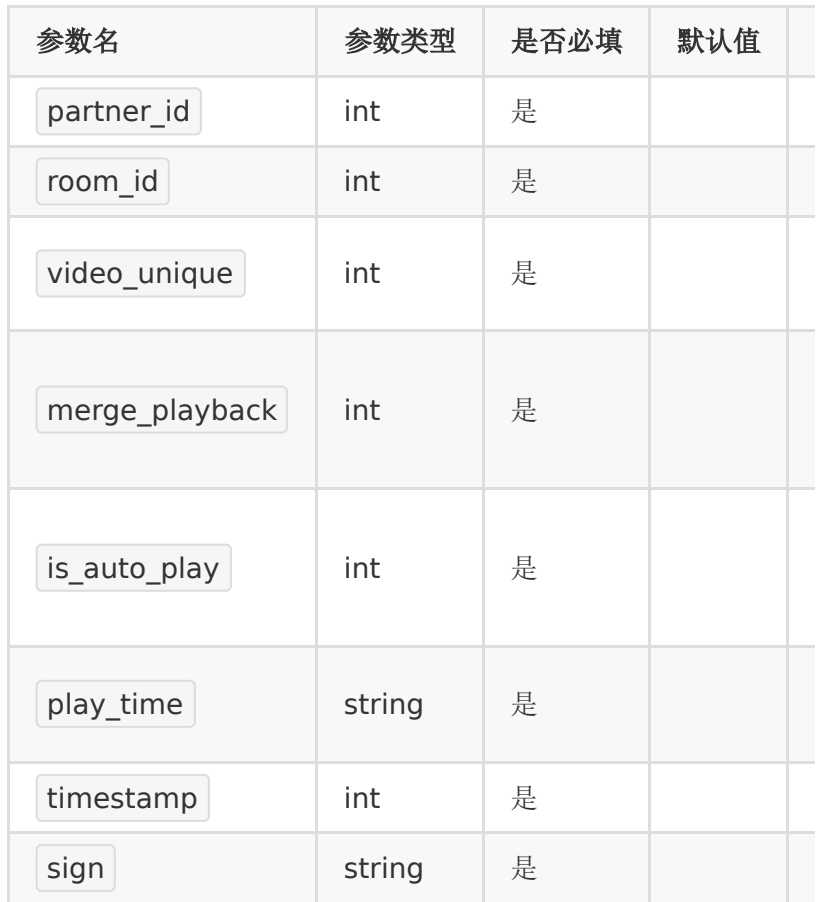

# 【成功响应示例】

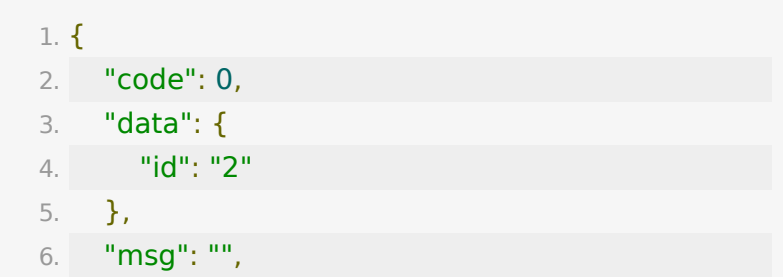

```
7. "ts": 1703213856
8. }
```
# **API 119**: 编辑智能直播

### 【功能描述】

编辑智能直播。

### 【请求类型】

POST

### 【请求接口】

1. https://\${private\_domain}.at.baijiayun.com/openap

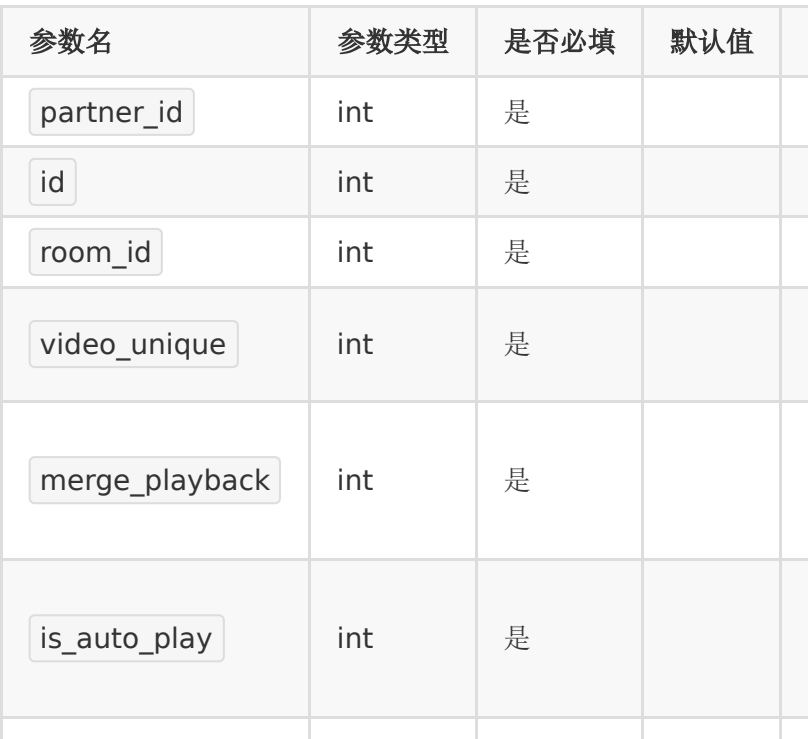

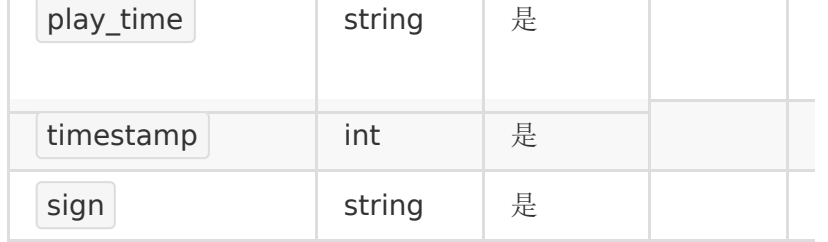

#### 【成功响应示例】

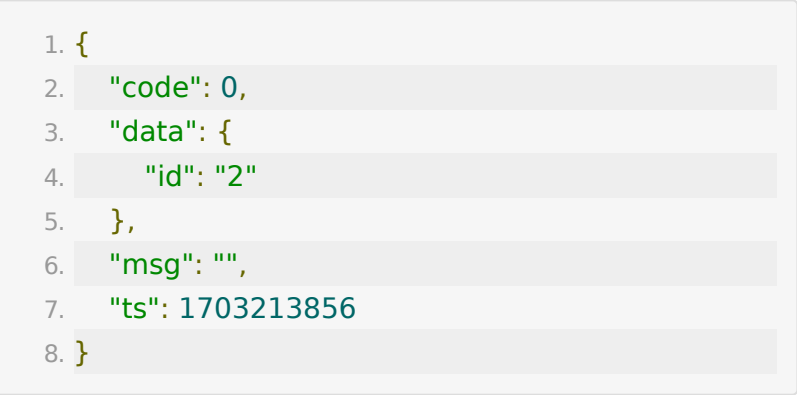

# **API 120**: 删除智能直播

#### 【功能描述】

删除智能直播。

#### 【请求类型】

GET

## 【请求接口】

1. https://\${private\_domain}.at.baijiayun.com/openap

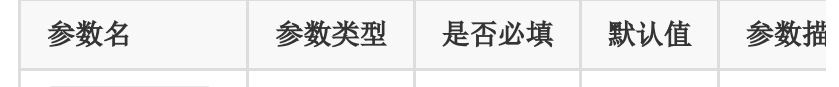

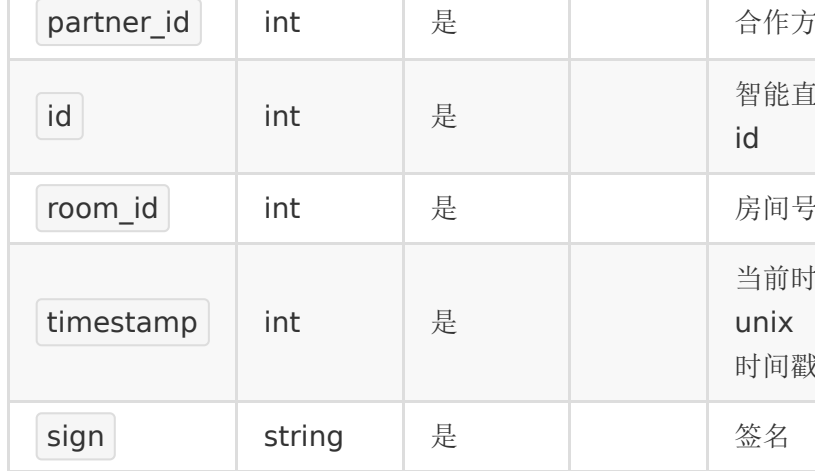

### 【成功响应示例】

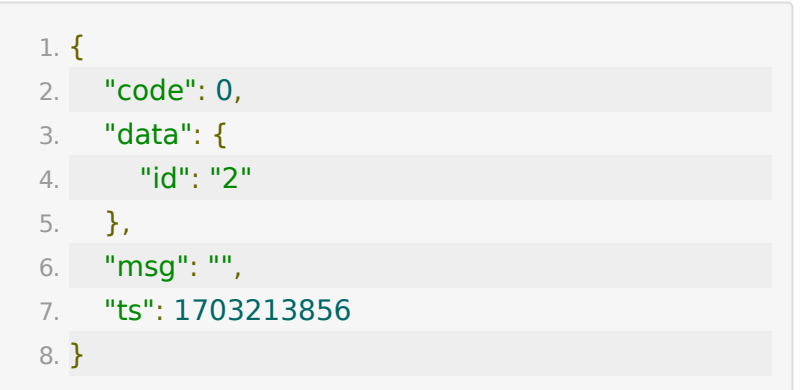

# **API 121**: 播放智能直播

## 【功能描述】

播放智能直播。

### 【请求类型】

GET

# 【请求接口】

1. https://\${private\_domain}.at.baijiayun.com/openap

### 【请求参数】

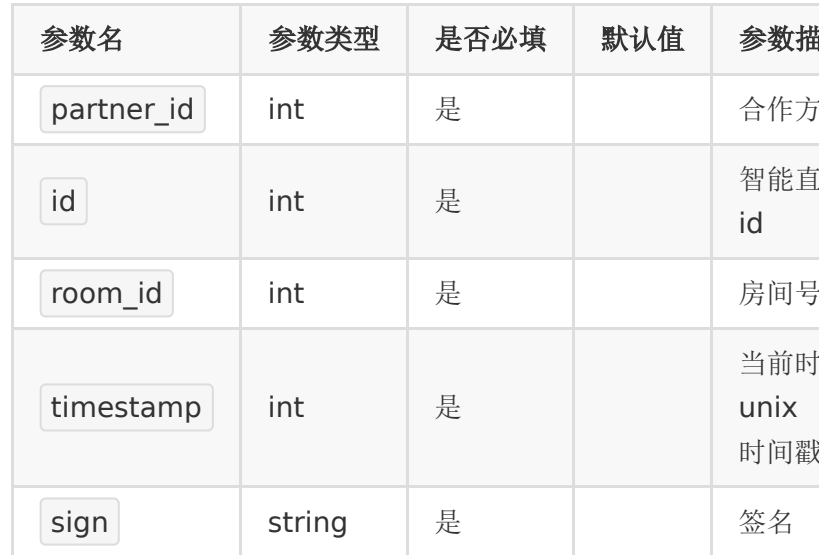

# 【成功响应示例】

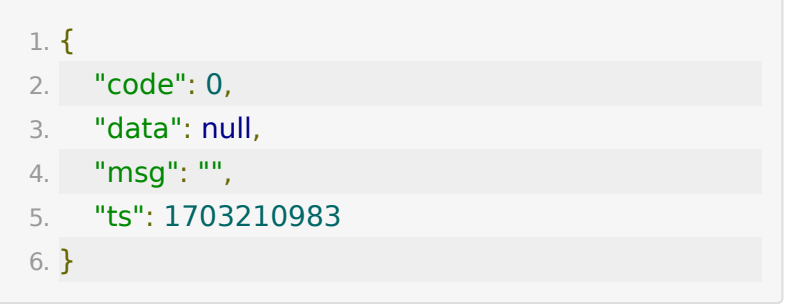

# **API 122**: 停止智能直播

# 【功能描述】

停止智能直播。

## 【请求类型】

GET

## 【请求接口】

1. https://\${private\_domain}.at.baijiayun.com/openap

### 【请求参数】

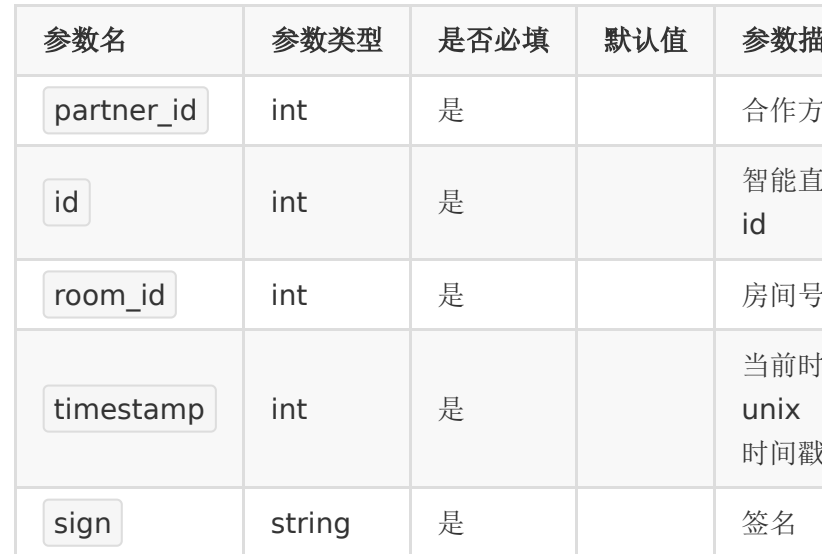

### 【成功响应示例】

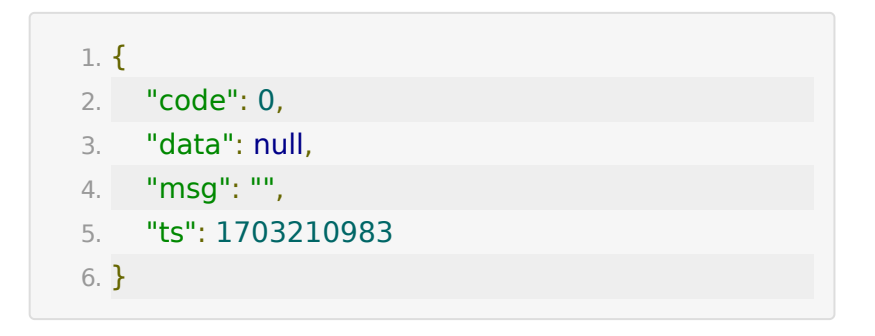

# 后台用户管理与白名单

**API 1 :** 添加用户

【功能描述】

添加学员或老师

当添加老师角色时候,user\_sn可以不传,因为系统会统一将 user\_sn和phone\_number参数一致。

### 【请求类型】

#### POST

### 【请求地址】

1. https://\${private\_domain}.at.baijiayun.com/openap

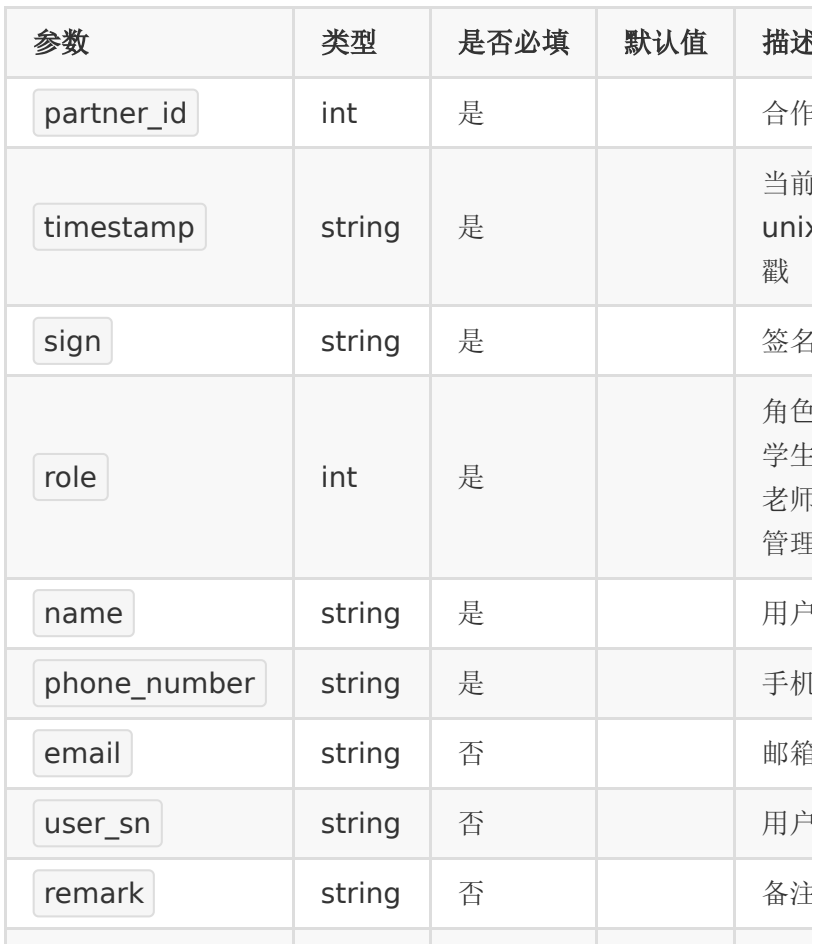

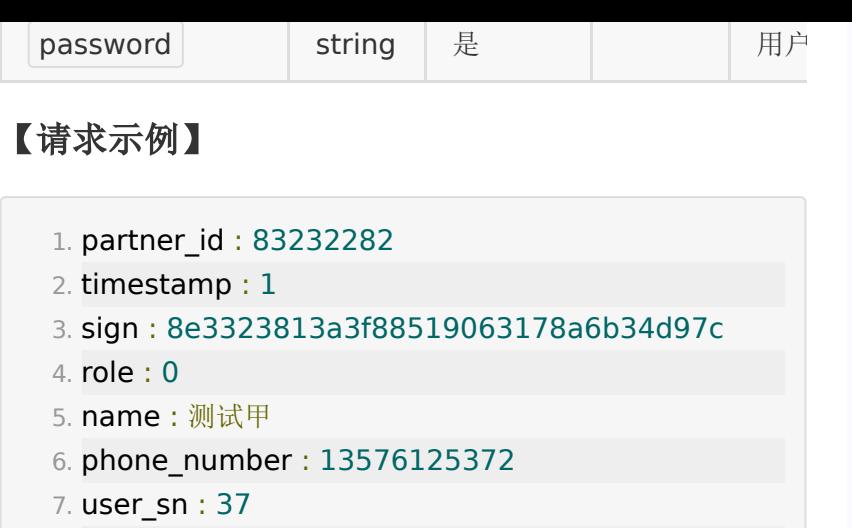

- 8. email : 2397@qq.com
- 9. remark : 1
- 10. password : 123456

# 【返回参数】

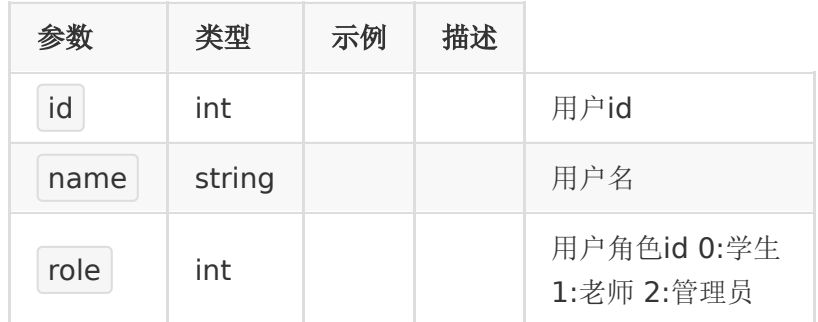

# 【响应事例】

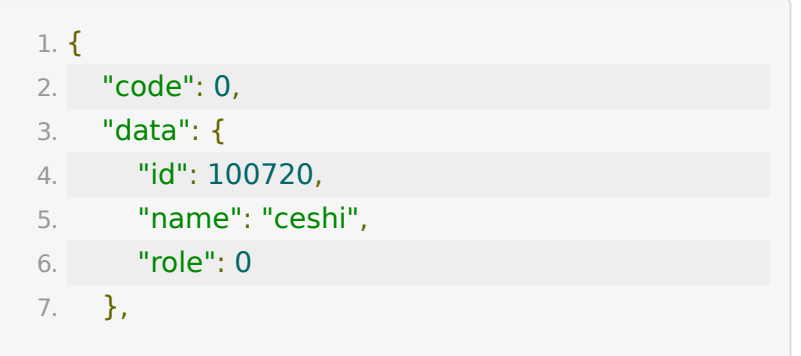

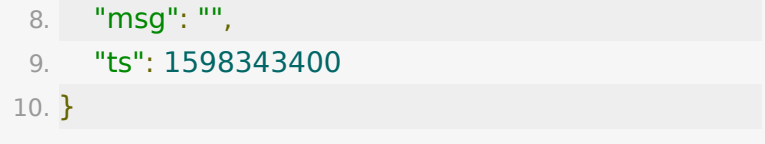

# **API 2 :** 获取用户列表

### 【功能描述】

获取学员/老师列表

### 【请求类型】

#### POST

#### 【请求地址】

1. https://\${private\_domain}.at.baijiayun.com/openap

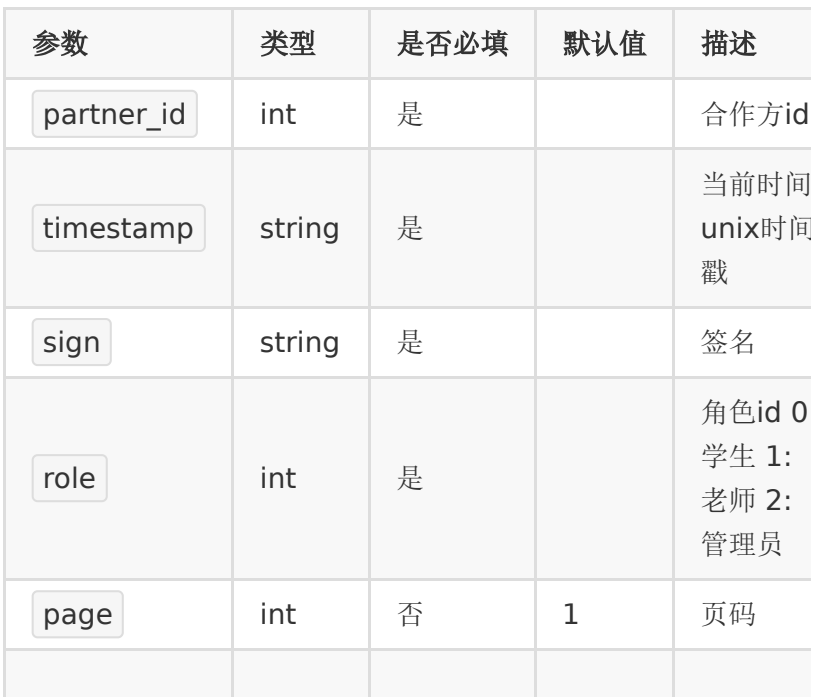

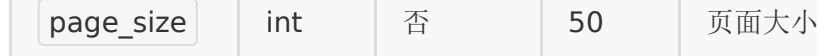

# 【请求示例】

1. partner\_id : 83232282 2. timestamp : 1 3. sign : 8e3323813a3f88519063178a6b34d97c 4. role : 0 5. page : 1 6. page\_size : 20

### 【返回参数】

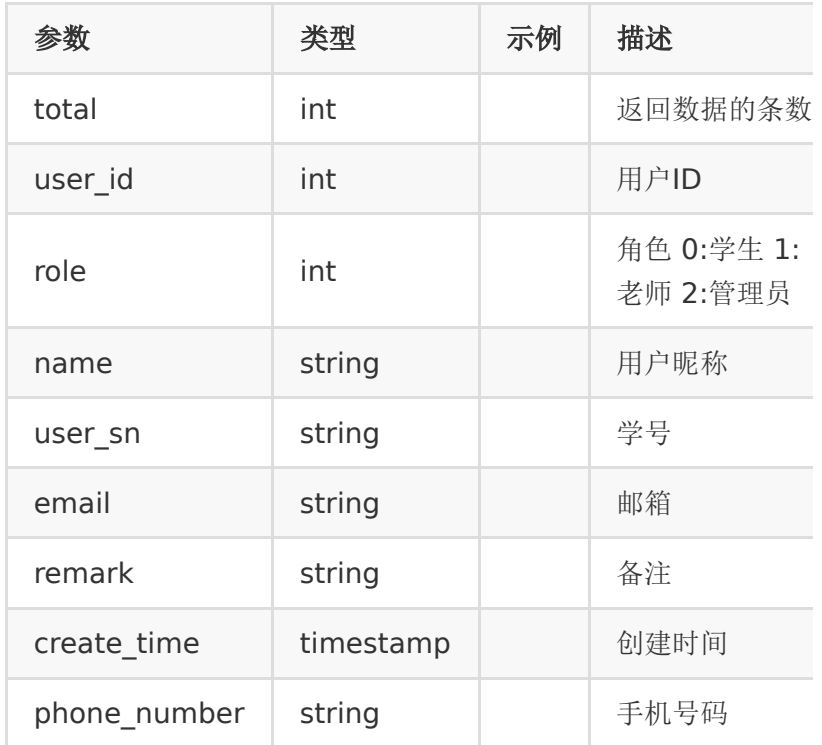

### 【响应事例】

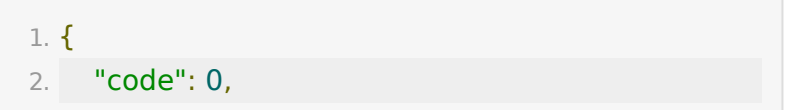

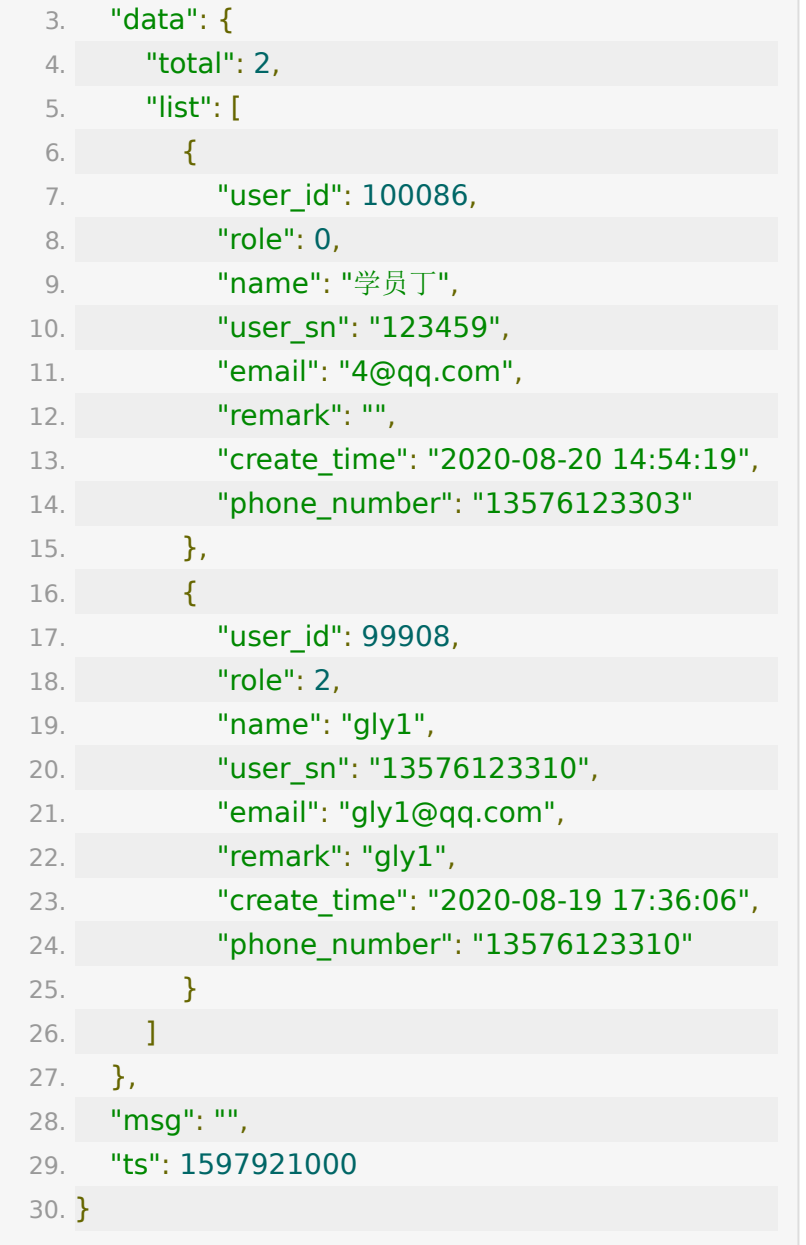

# **API 3 :** 批量删除用户

# 【功能描述】

批量删除学员或老师

#### 【请求类型】

POST

#### 【请求地址】

1. https://\${private\_domain}.at.baijiayun.com/openap

### 【请求参数】

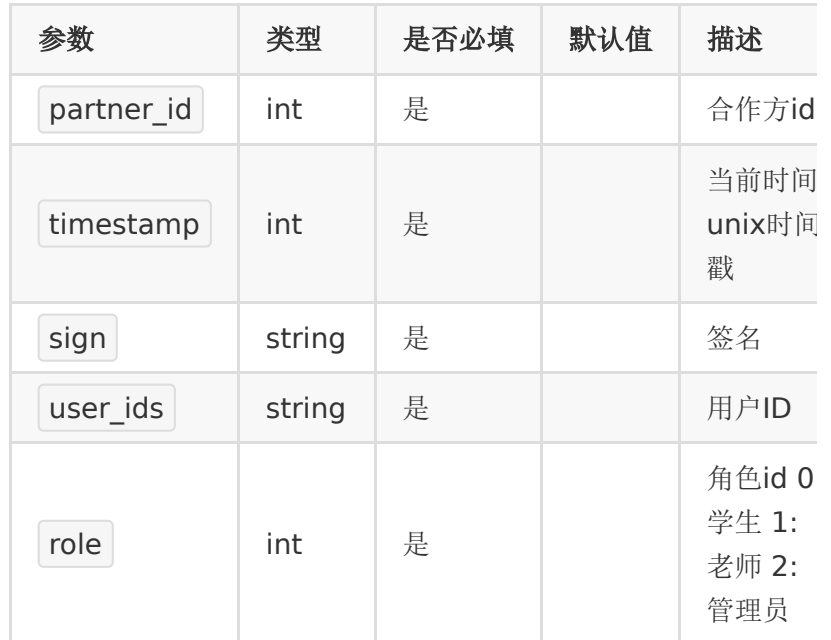

# 【请求示例】

1. partner\_id : 83232282 2. timestamp : 1 3. sign : 8e3323813a3f88519063178a6b34d97c 4. user\_ids : "99904,99905,99906,100086" 5. role : 0

#### 【返回参数】

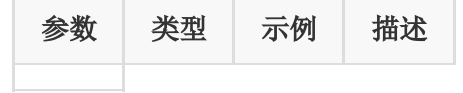

#### 【响应事例】

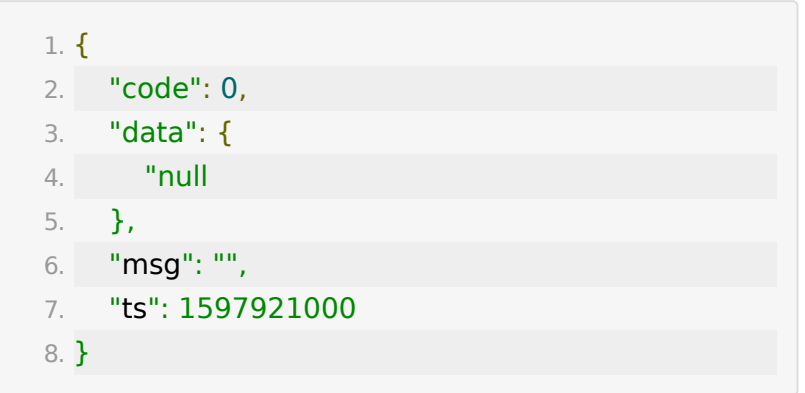

# **API 4 :** 给教室批量关联学员

### 【功能描述】

给教室批量关联学员

### 【请求类型】

#### POST

### 【请求地址】

1. https://\${private\_domain}.at.baijiayun.com/openap

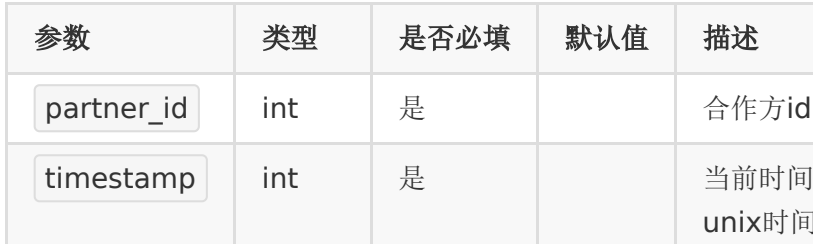

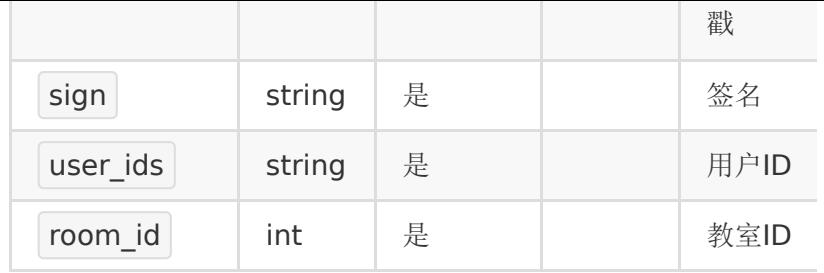

#### 【请求示例】

- 1. partner\_id : 83232282
- 2. timestamp : 1
- 3. sign : 8e3323813a3f88519063178a6b34d97c
- 4. user\_ids : "99904,99905,99906,100086"
- 5. room\_id : 20082175248216

#### 【返回参数】

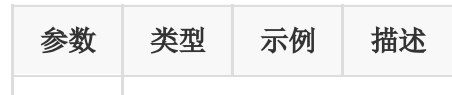

#### 【响应事例】

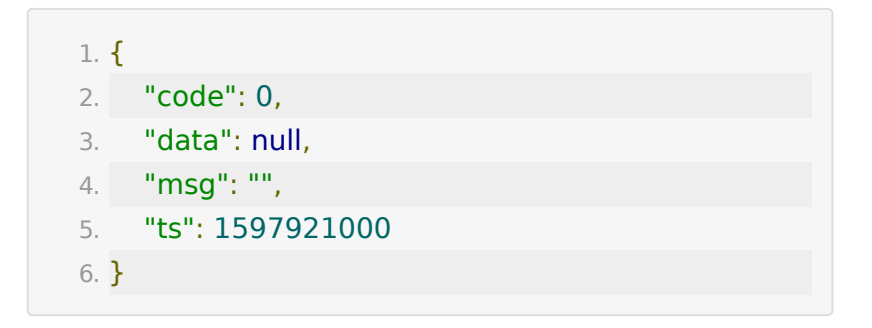

# **API 5 :** 给教室关联老师**/**助教

#### 【功能描述】

给教室批量关联老师/助教

#### 【请求类型】

POST

#### 【请求地址】

1. https://\${private\_domain}.at.baijiayun.com/openap

### 【请求参数】

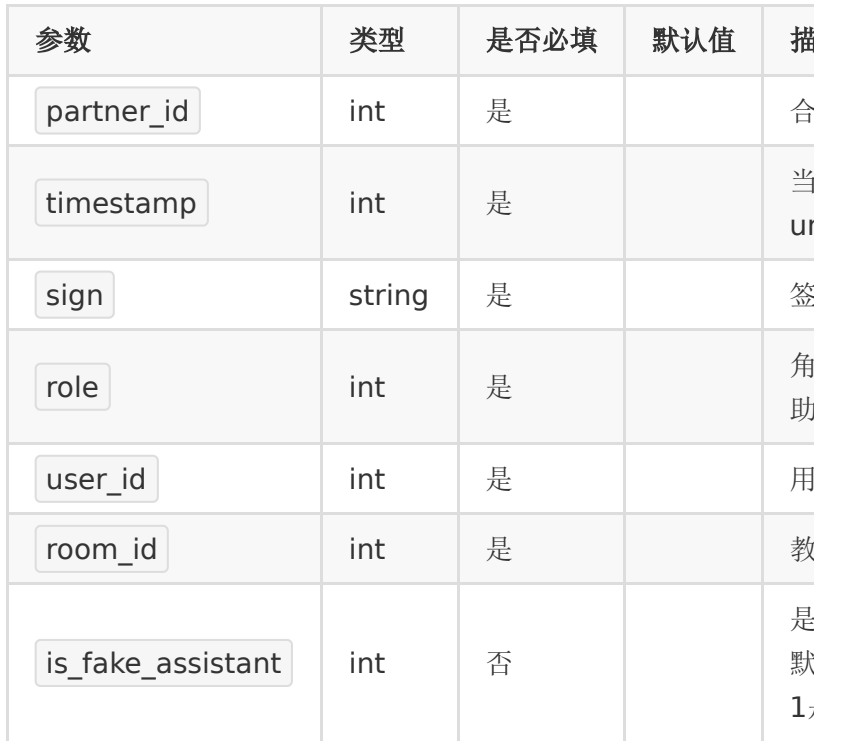

### 【请求示例】

1. partner\_id : 83232282

2. timestamp : 1

- 3. sign : 8e3323813a3f88519063178a6b34d97c
- 4. role : 1
- 5. user\_id : 99907
- 6. room\_id : 20082175248216

7. is\_fake\_assistant : 1

# 【返回参数】

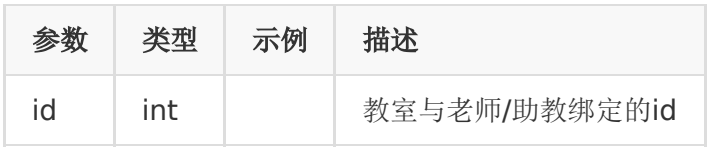

#### 【响应事例】

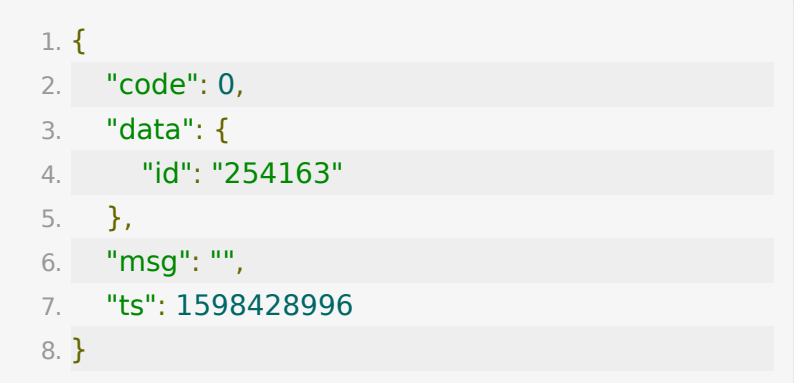

# **API 6 :** 获取教室关联的学员列表

#### 【功能描述】

获取教室关联的学员列表

#### 【请求类型】

POST

# 【请求地址】

1. https://\${private\_domain}.at.baijiayun.com/openap

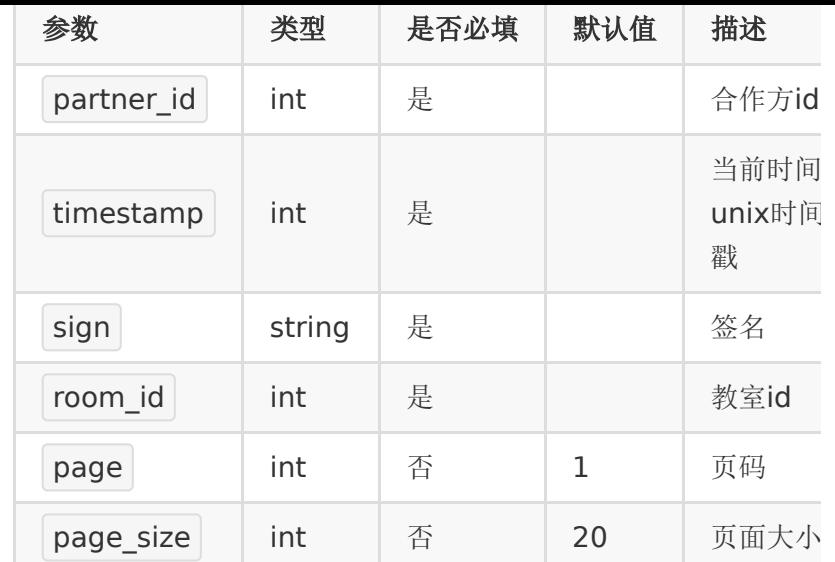

# 【请求示例】

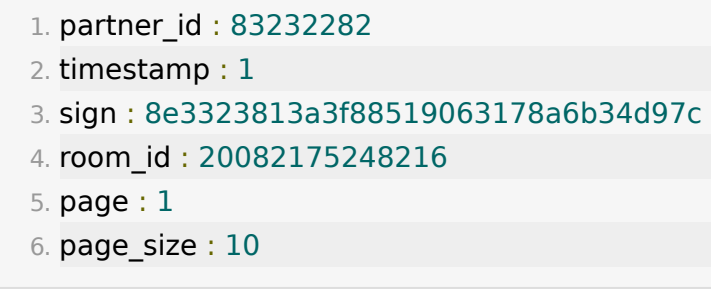

# 【返回参数】

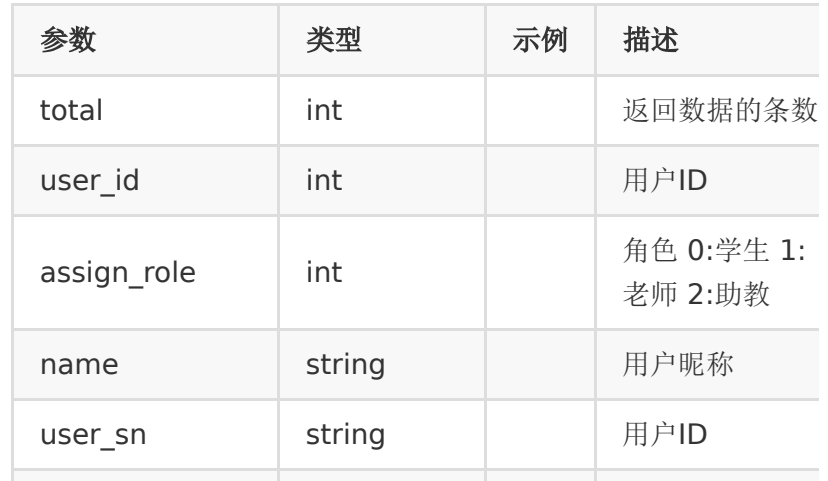

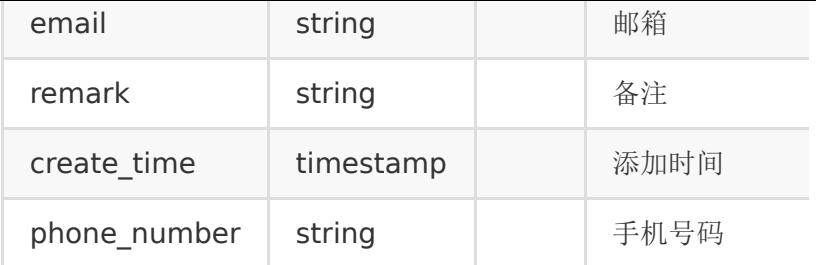

# 【响应事例】

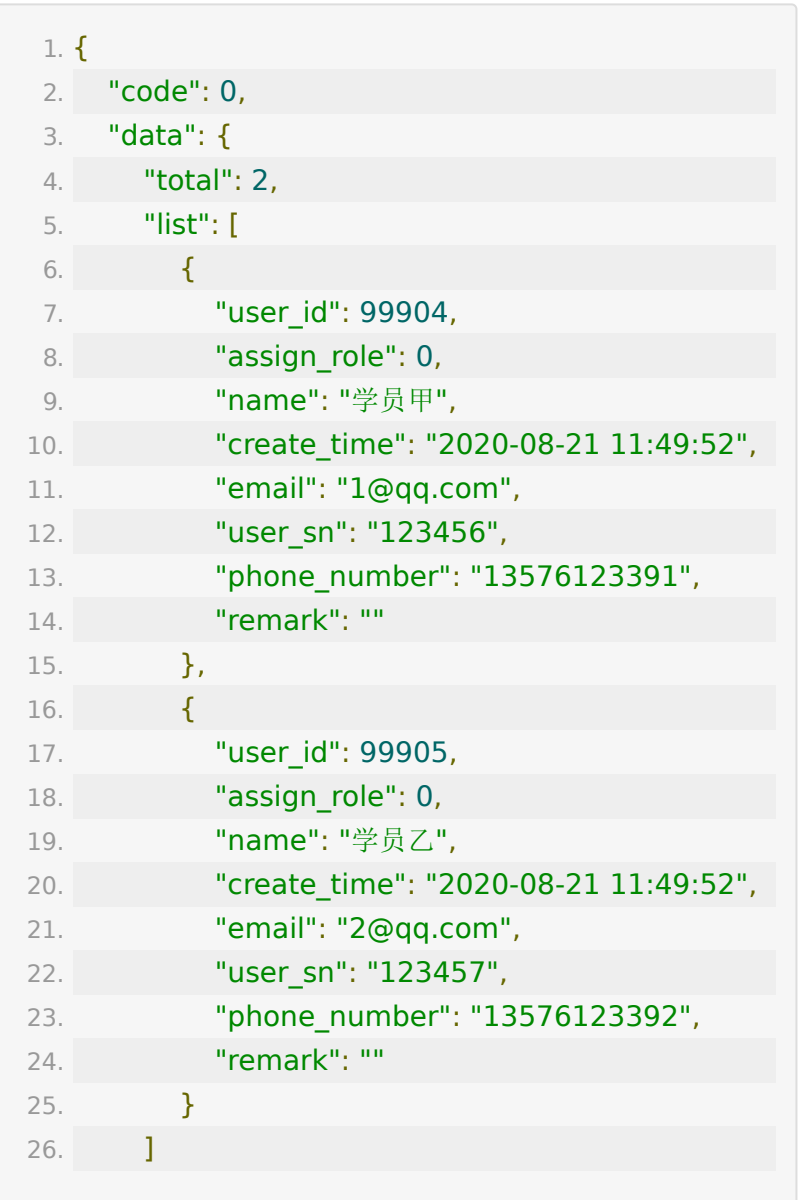

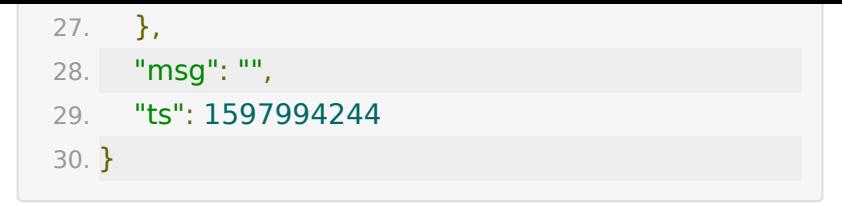

**API 7 :** 获取教室关联的老师和助教

#### 【功能描述】

获取教室关联的老师和助教

#### 【请求类型】

POST

【请求地址】

1. https://\${private\_domain}.at.baijiayun.com/openap

### 【请求参数】

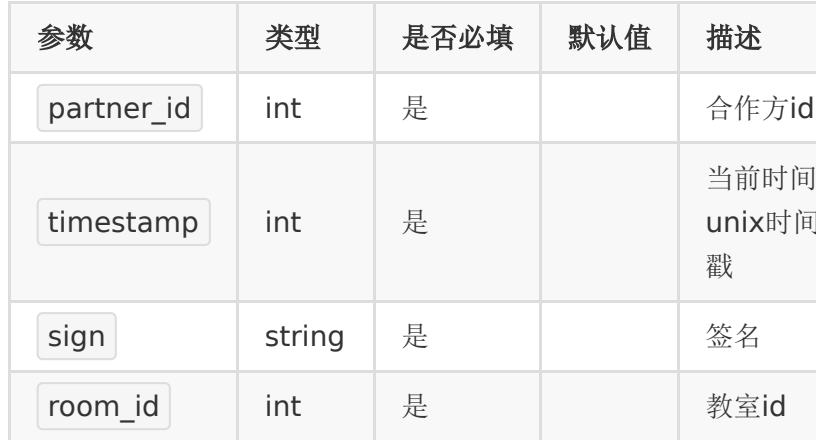

## 【请求示例】

1. partner\_id : 83232282

- 2. timestamp : 1
- 3. sign : 8e3323813a3f88519063178a6b34d97c
- 4. room\_id : 20082175248216

# 【返回参数】

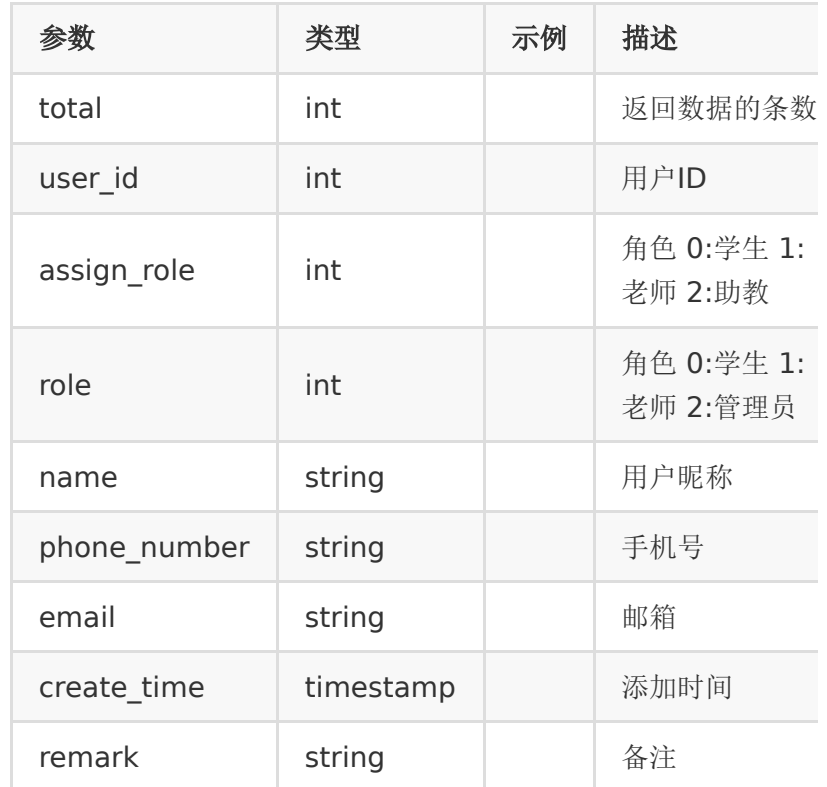

# 【响应事例】

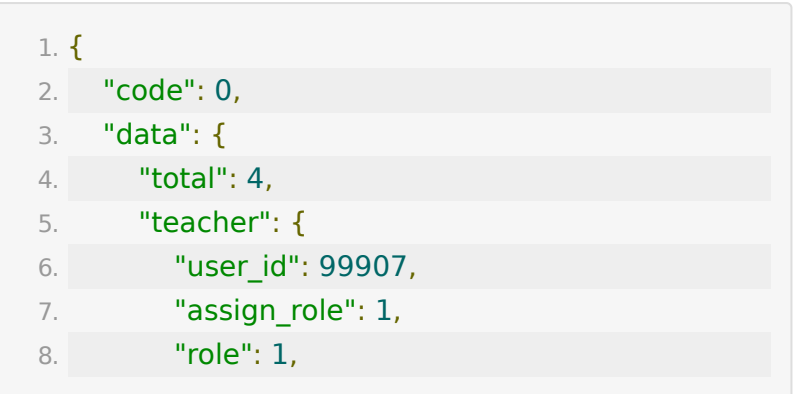

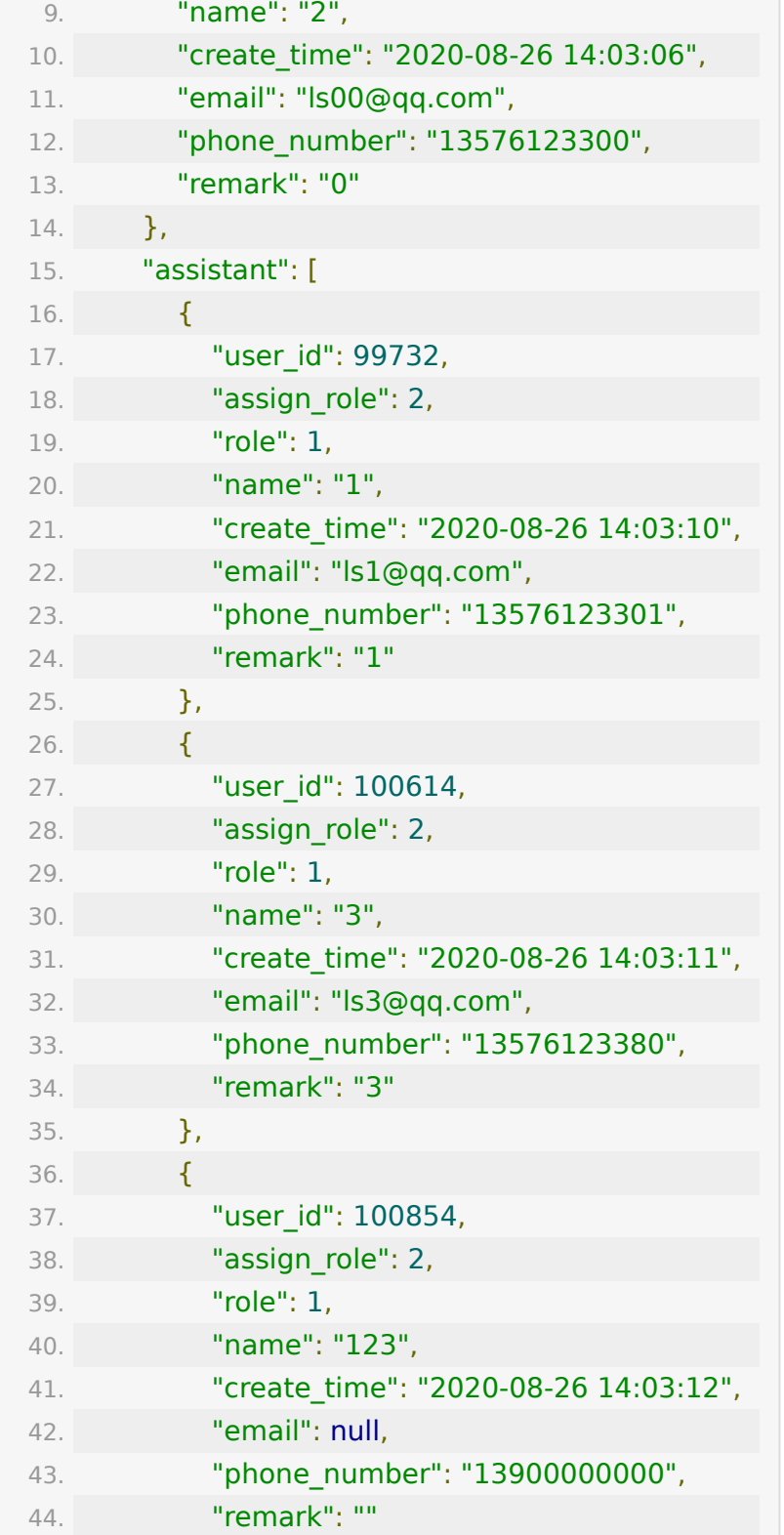

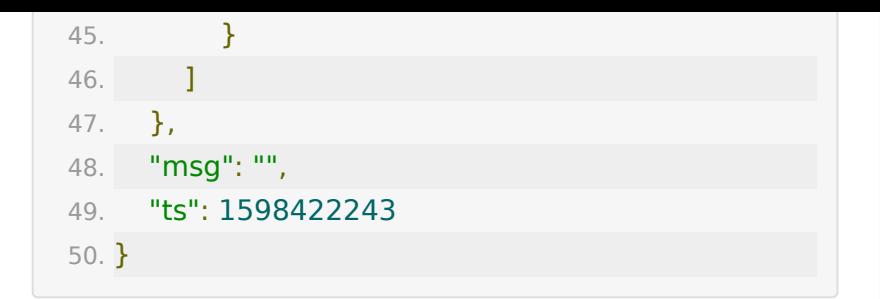

# **API 8 :** 批量移除教室内关联的学员

### 【功能描述】

批量移除教室内关联的学员

#### 【请求类型】

#### POST

#### 【请求地址】

1. https://\${private\_domain}.at.baijiayun.com/openap

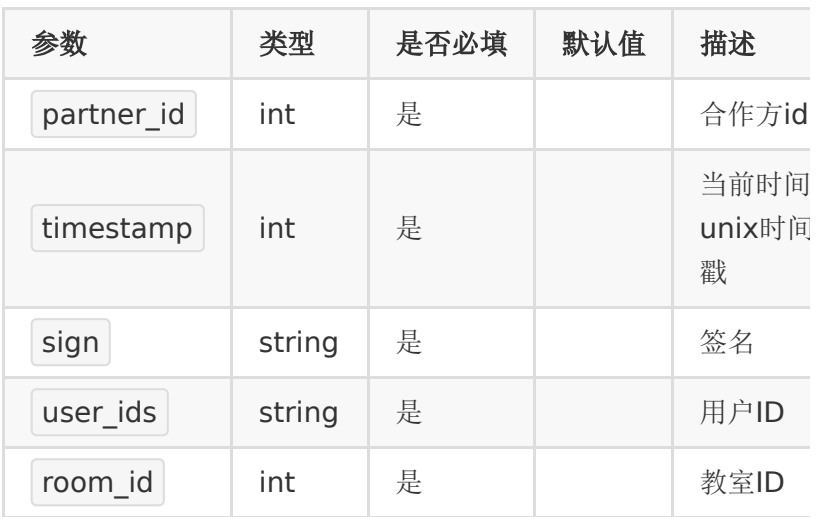

### 【请求示例】

- 1. partner\_id : 83232282
- 2. timestamp : 1
- 3. sign : 8e3323813a3f88519063178a6b34d97c
- 4. user\_ids : "99904,99905,99906,100086"
- 5. room\_id : 20082175248216

#### 【返回参数】

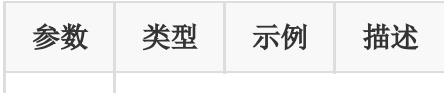

#### 【响应事例】

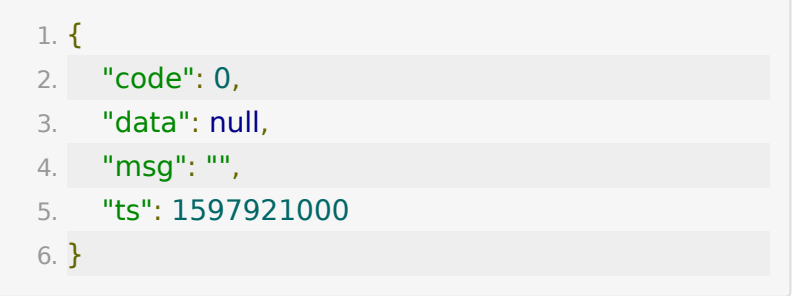

# **API 9 :** 移除教室内关联的老师**/**助教

#### 【功能描述】

移除教室内关联的老师/助教

#### 【请求类型】

POST

#### 【请求地址】

1. https://\${private\_domain}.at.baijiayun.com/openap

#### 【请求参数】

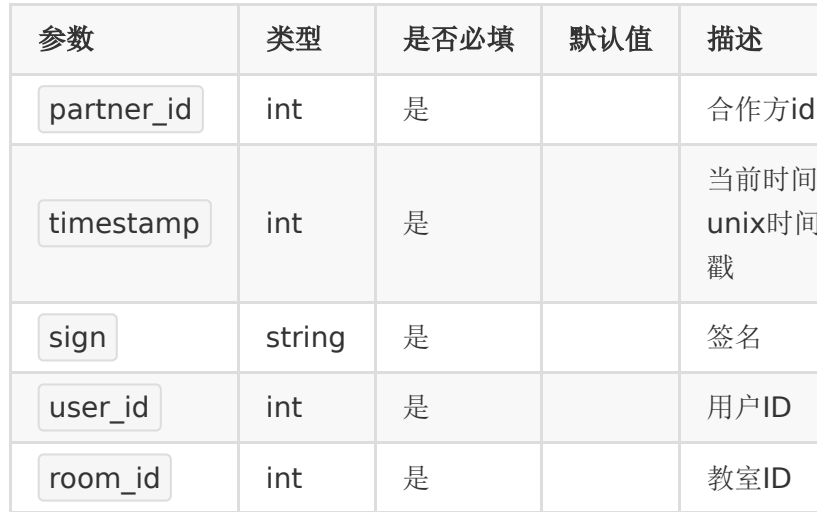

## 【请求示例】

- 1. partner\_id : 83232282
- 2. timestamp : 1
- 3. sign : 8e3323813a3f88519063178a6b34d97c
- 4. user\_id : 100854
- 5. room\_id : 20082175248216

## 【返回参数】

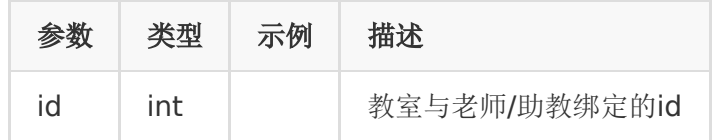

## 【响应事例】

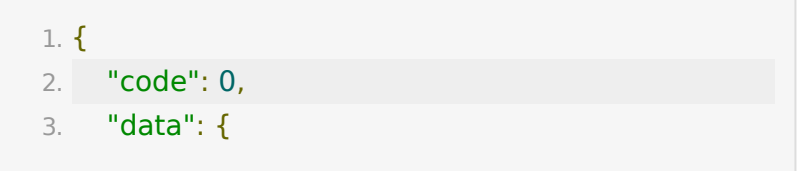
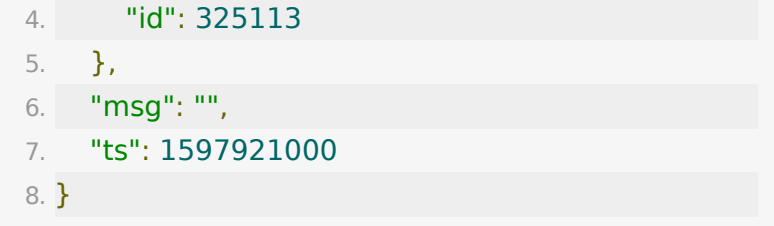

# **API 10 :** 通过手机号获取用户信息

## 【功能描述】

通过手机号获取用户信息

### 【请求类型】

POST

# 【请求地址】

1. https://\${private.domain}.at.baijiayun.com/openap

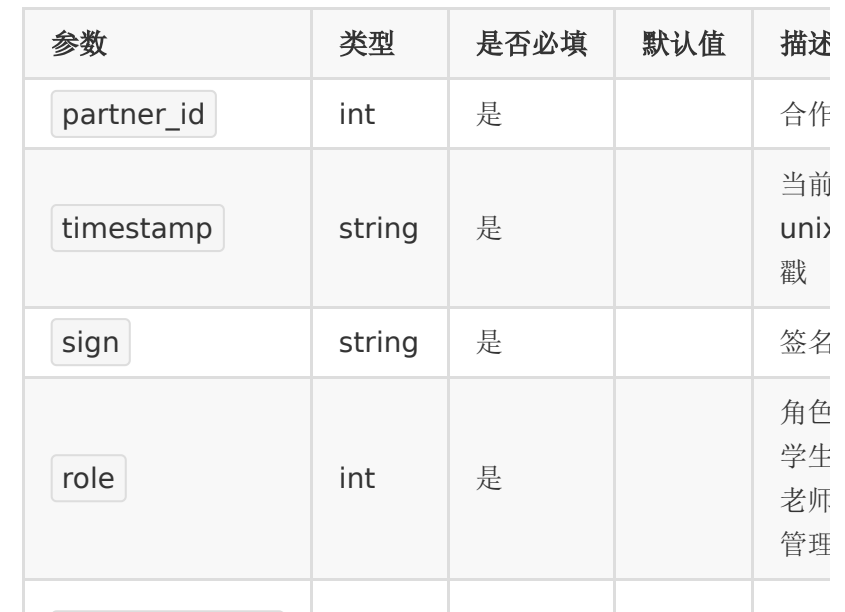

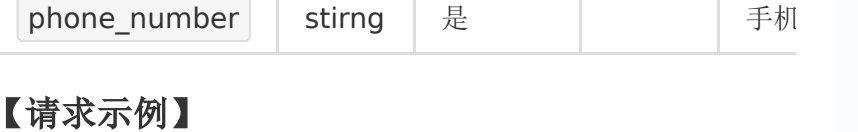

- 1. partner\_id : 83232282
- 2. timestamp : 1
- 3. sign : 8e3323813a3f88519063178a6b34d97c
- 4. role : 0
- 5. phone\_number : 19200000001

# 【返回参数】

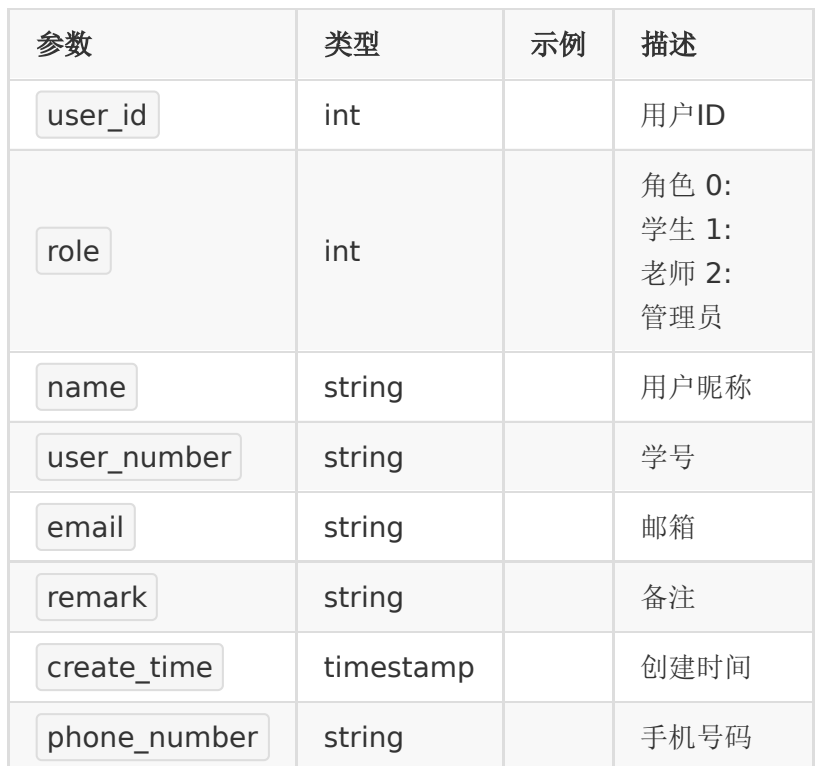

# 【响应事例】

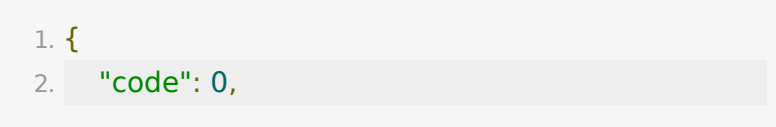

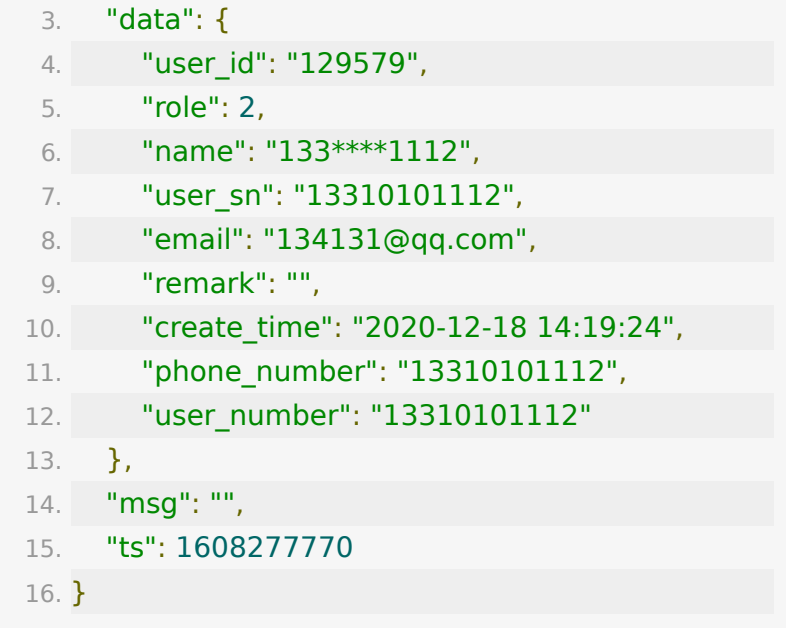

# **API 11 :** 修改用户信息

# 【功能描述】

修改用户的基本信息

## 【请求类型】

#### POST

#### 【请求地址】

1. https://\${private\_domain}.at.baijiayun.com/openap

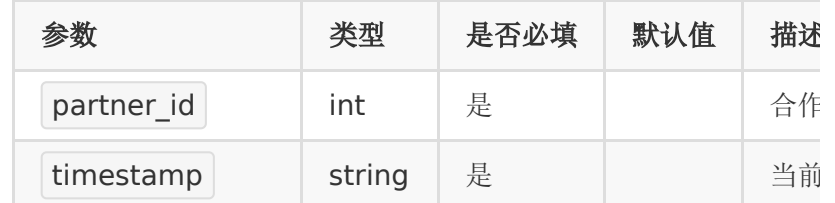

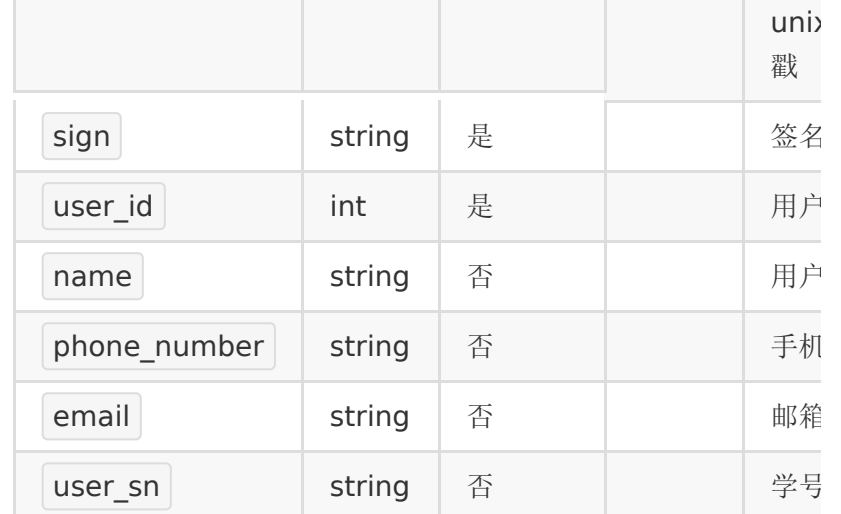

# 【请求示例】

- 1. partner\_id : 83232282
- 2. timestamp : 1606185935
- 3. sign : 8e3323813a3f88519063178a6b34d97c
- 4. user\_id : 123657
- 5. name : 测试甲
- 6. phone\_number : 13576125372
- 7. email : 2397@qq.com

#### 【返回参数】

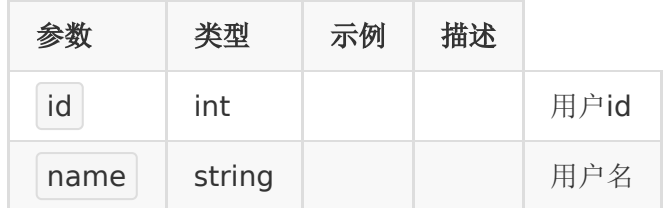

#### 【响应事例】

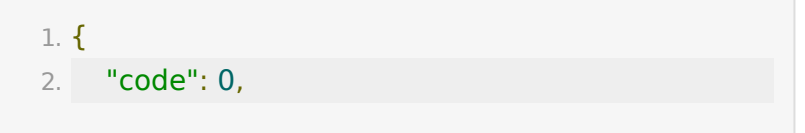

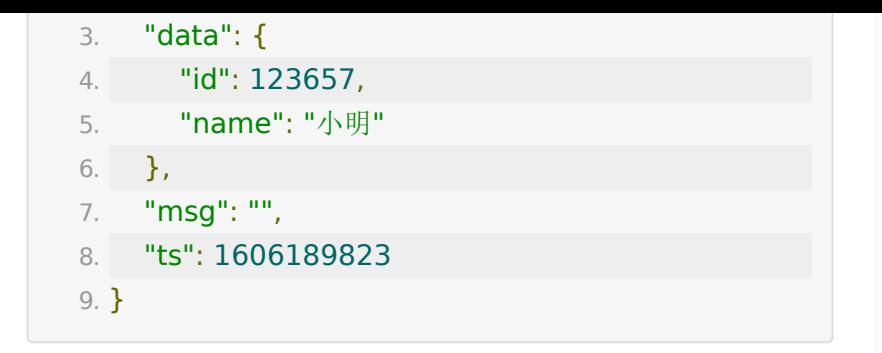

# **API 12 :** 关联教室内助教水军角色

### 【功能描述】

教室内关联助教水军角色或解除助教水军角色

## 【请求类型】

#### POST

## 【请求地址】

1. https://\${private\_domain}.at.baijiayun.com/openap

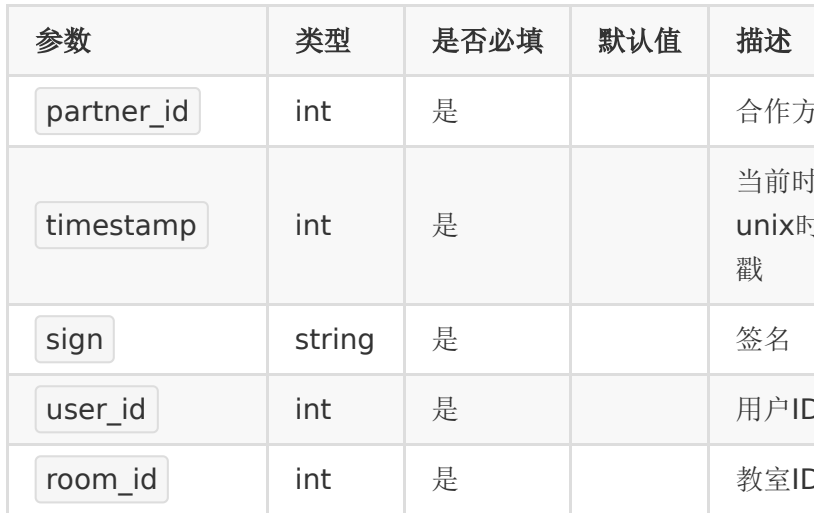

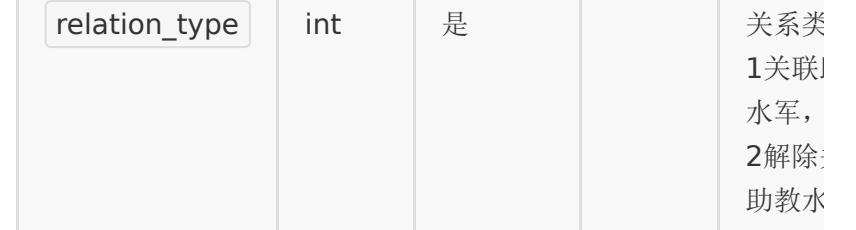

# 【请求示例】

- 1. partner\_id : 83232282
- 2. timestamp : 1
- 3. sign : 8e3323813a3f88519063178a6b34d97c
- 4. user\_id : 100854
- 5. room\_id : 20082175248216
- 6. relation type: 1

## 【响应示例】

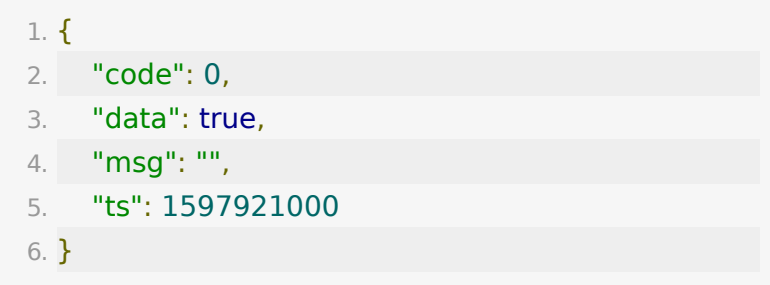

# **API 13 :** 班级列表

#### 【功能描述】

获取账号下班级列表

#### 【请求类型】

POST/GET

# 【请求地址】

1. https://\${private\_domain}.at.baijiayun.com/openap

# 【请求参数】

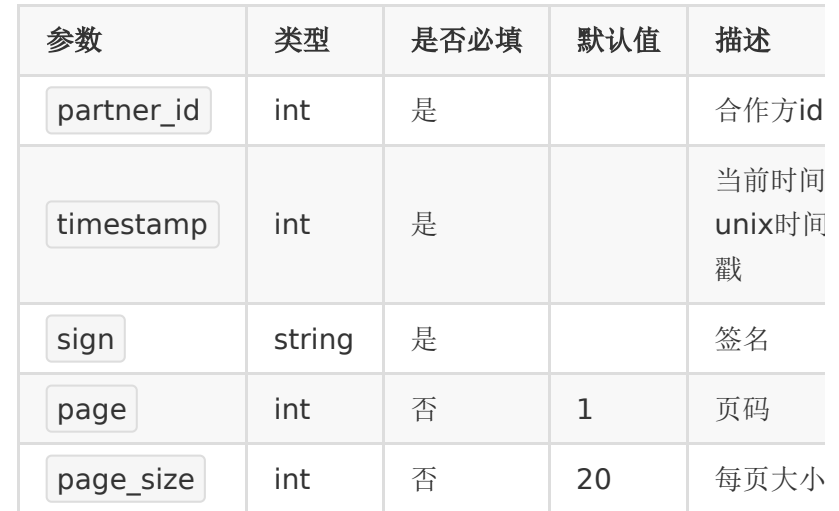

# 【响应参数】

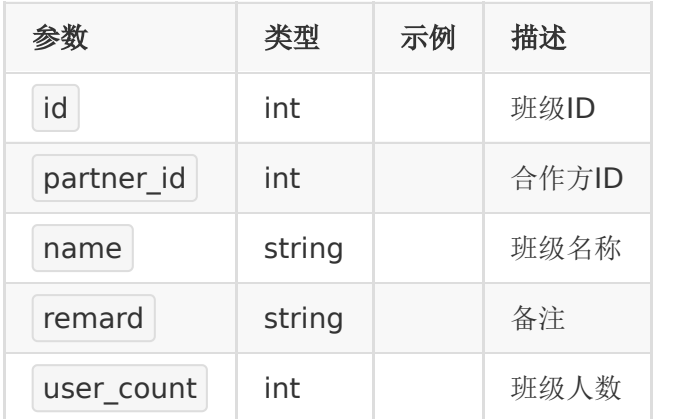

# 【响应示例】

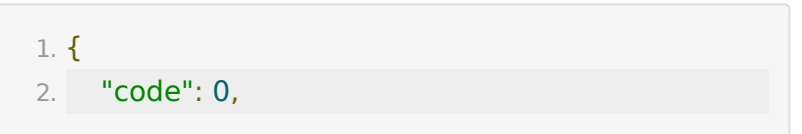

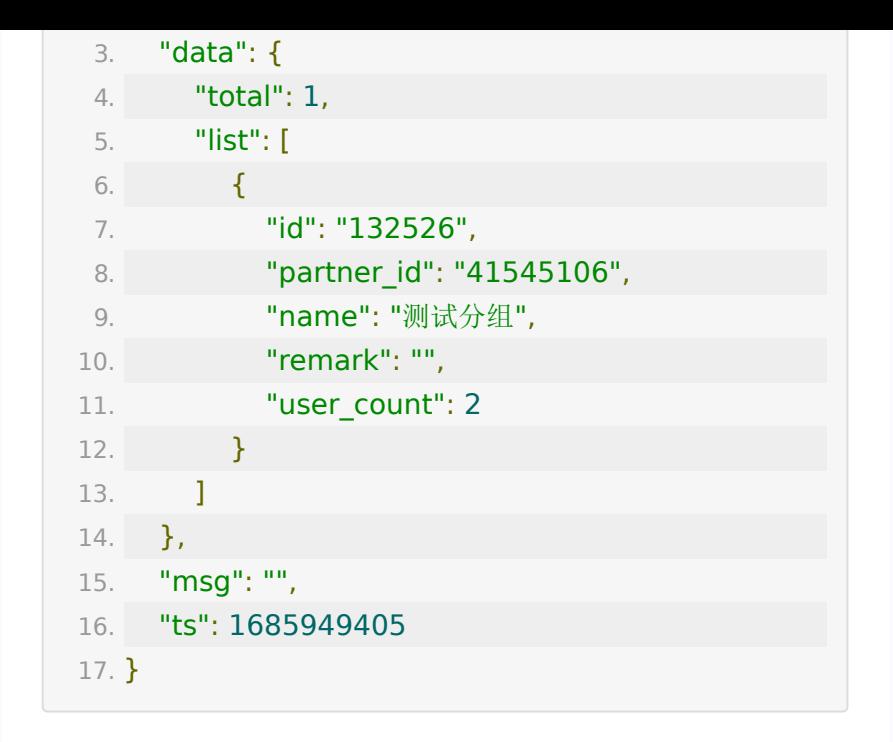

# 直播带货商品管理接口

**API 1 :** 上传图片素材

【功能描述】

上传图片

【请求类型】

POST

【请求地址】

1. https://\${private\_domain}.at.baijiayun.com/openap

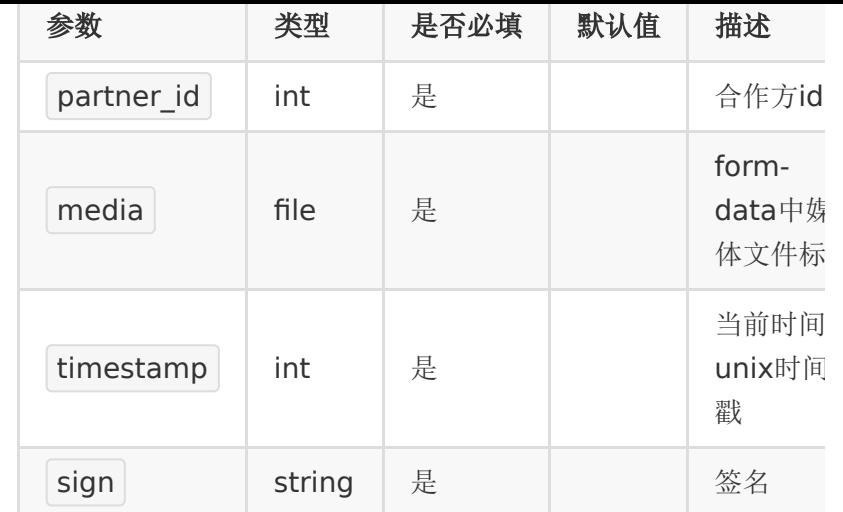

# 【响应参数】

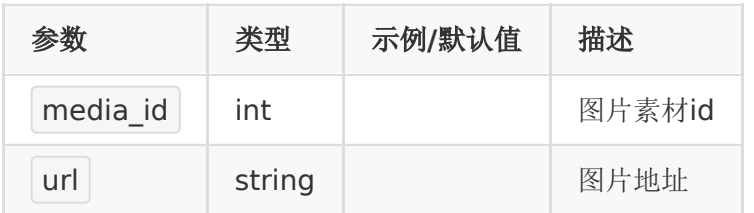

# 【响应示例】

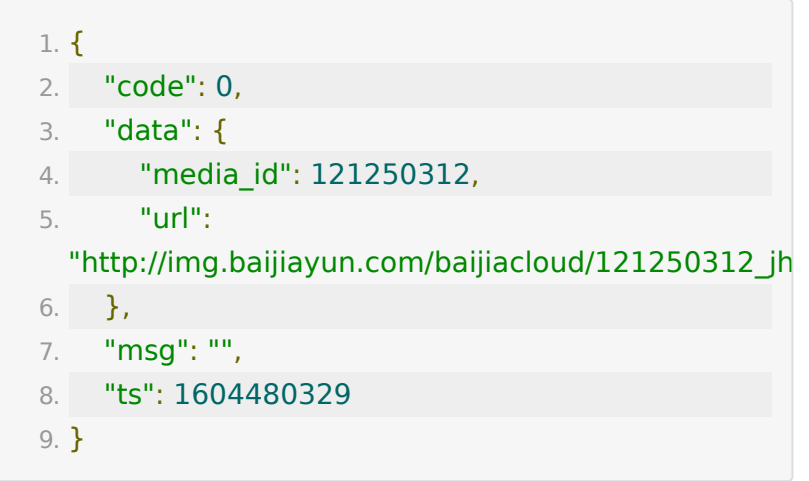

# **API 2 :** 直播带货模板的教室添加商品

## 【功能描述】

添加商品

## 【请求类型】

POST

# 【请求地址】

1. https://\${private\_domain}.at.baijiayun.com/openap

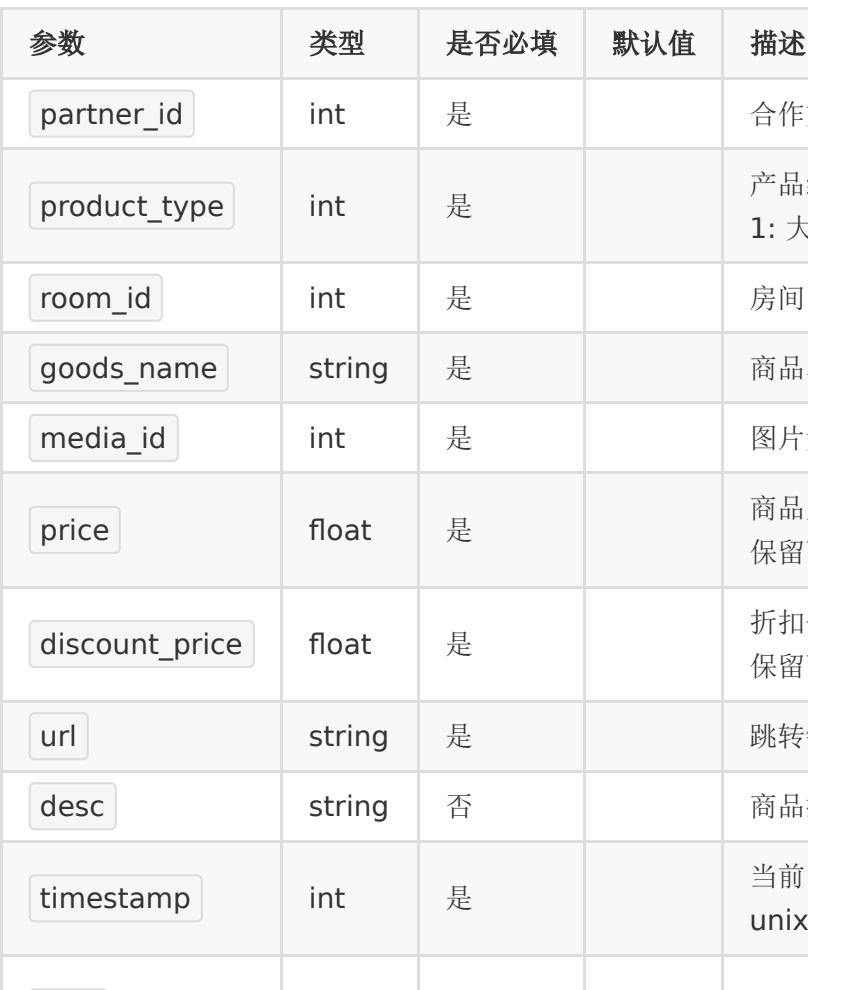

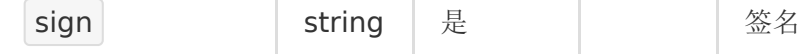

### 【响应参数】

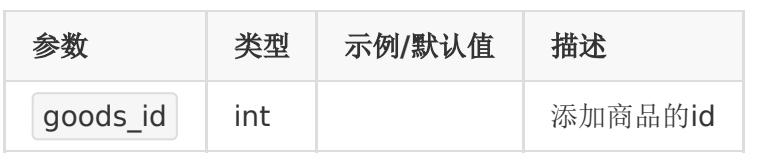

## 【响应示例】

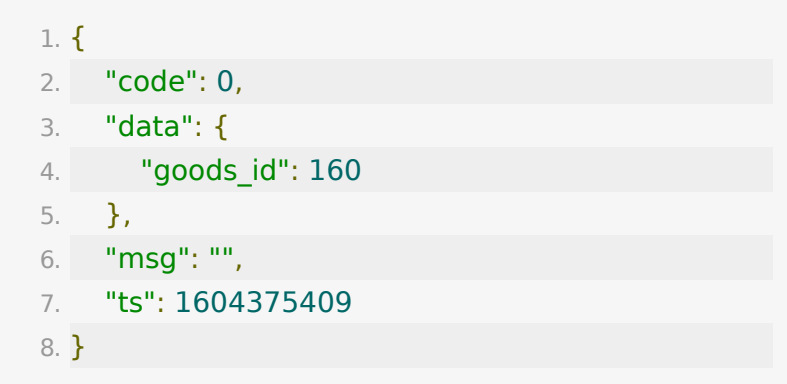

# **API 3 :** 直播带货模板的教室编辑商品

## 【功能描述】

编辑商品

### 【请求类型】

POST

## 【请求地址】

1. https://\${private\_domain}.at.baijiayun.com/openap

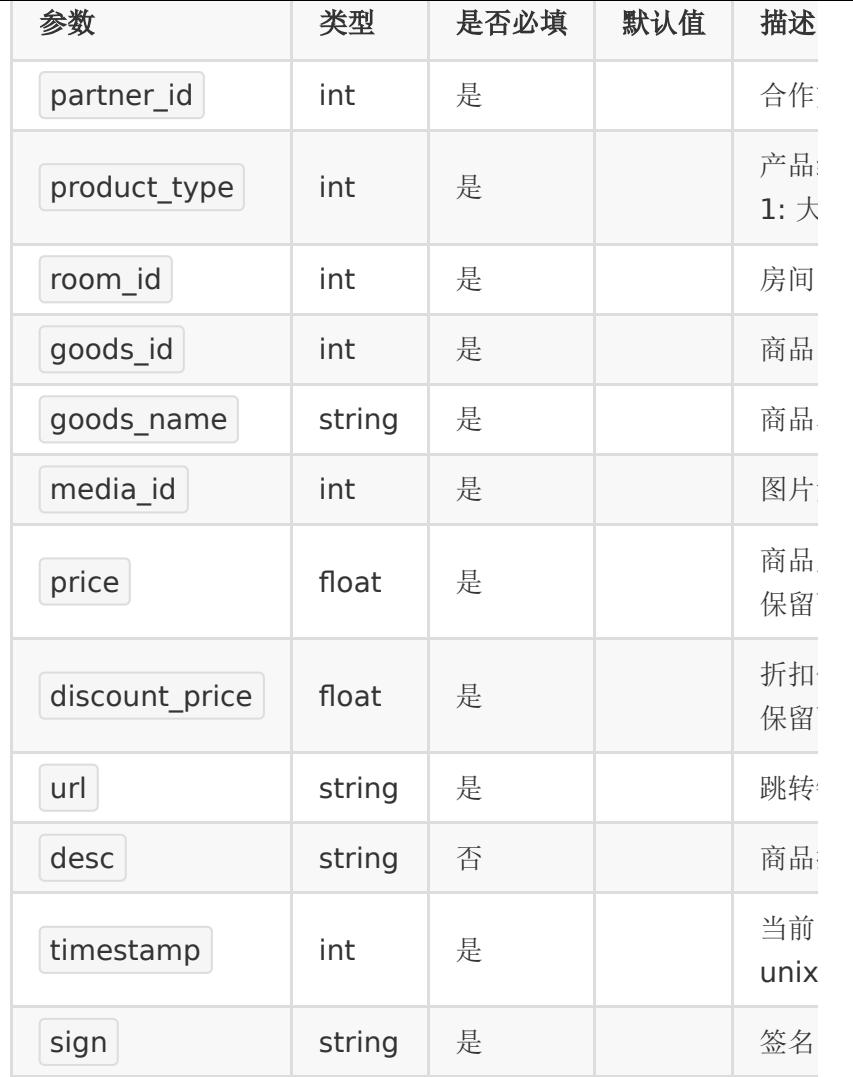

# 【响应参数】

无

# 【响应示例】

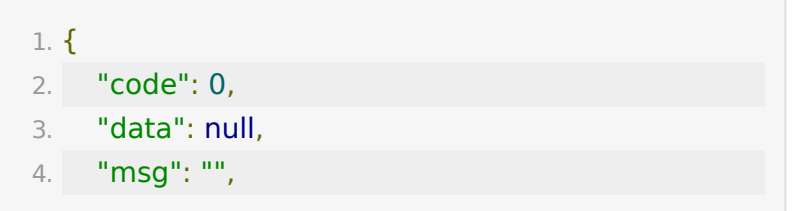

```
5. "ts": 1604375508
6. }
```
# **API 4 :** 直播带货模板的教室删除商品

【功能描述】

删除商品

#### 【请求类型】

POST

#### 【请求地址】

1. https://\${private\_domain}.at.baijiayun.com/openap

#### 【请求参数】

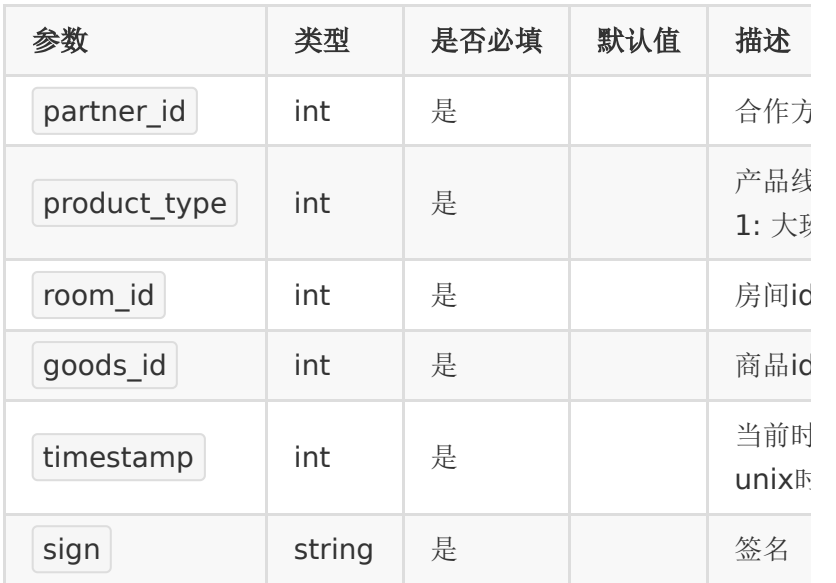

## 【响应参数】

无

## 【响应示例】

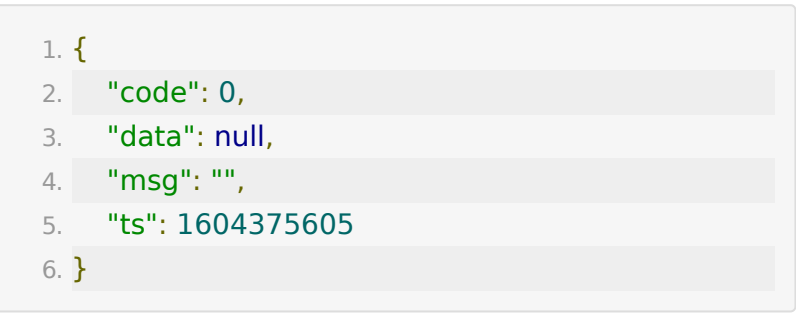

# **API 5 :** 删除素材

## 【功能描述】

删除素材

## 【请求类型】

POST

#### 【请求地址】

1. https://\${private\_domain}.at.baijiayun.com/openap

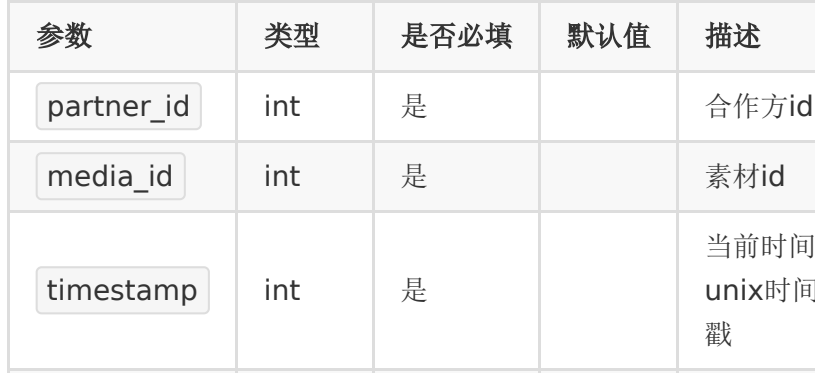

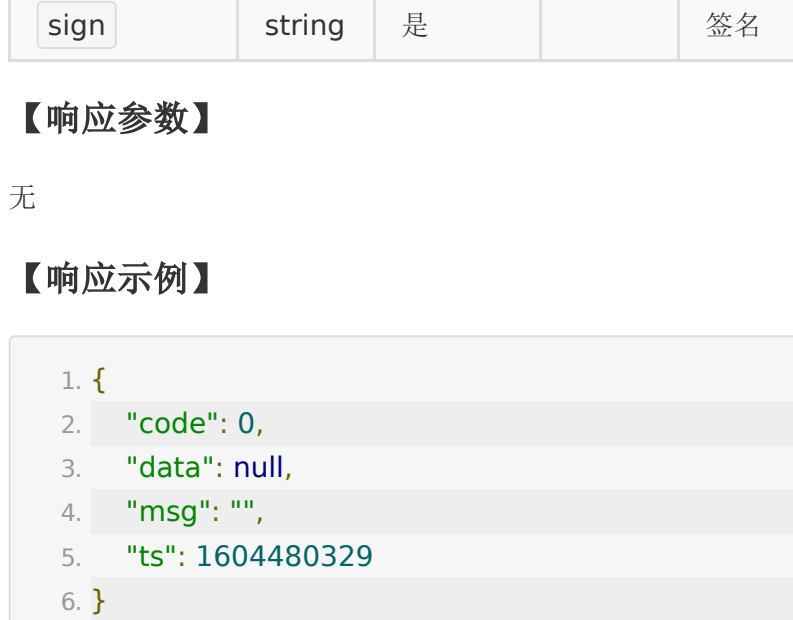

# **API 6 :** 获取图片列表

【功能描述】

获取图片列表

#### 【请求类型】

POST

# 【请求地址】

1. https://\${private\_domain}.at.baijiayun.com/openap

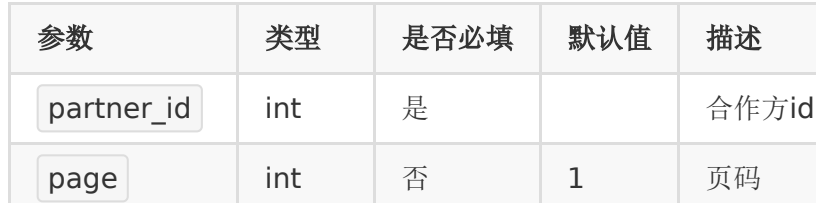

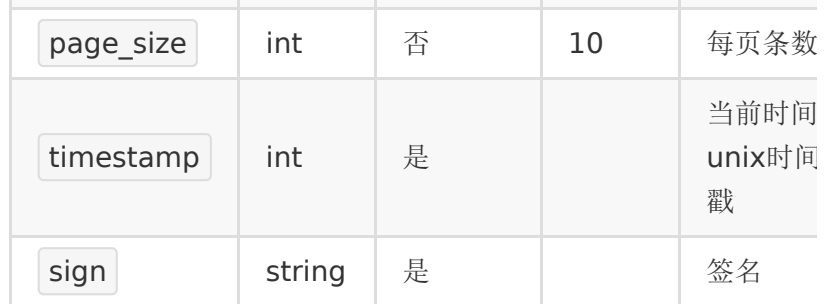

# 【响应参数】

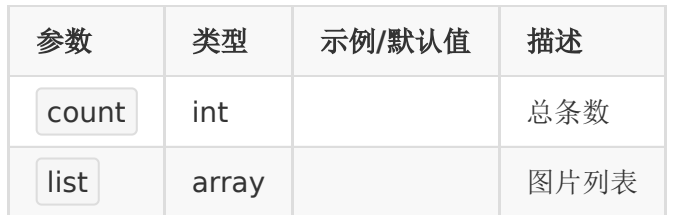

# 【响应示例】

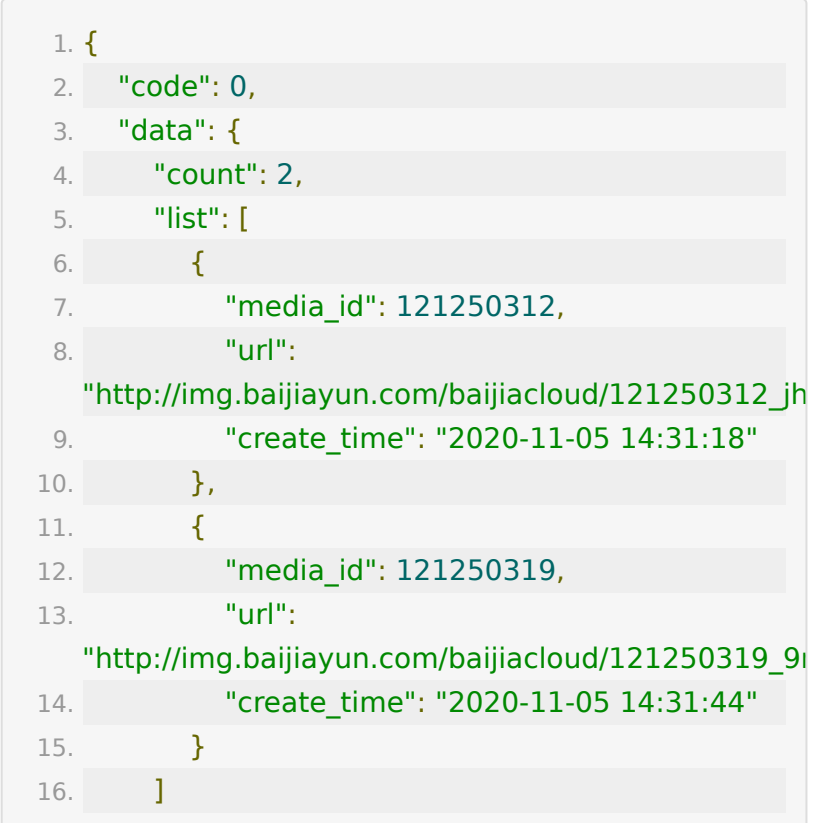

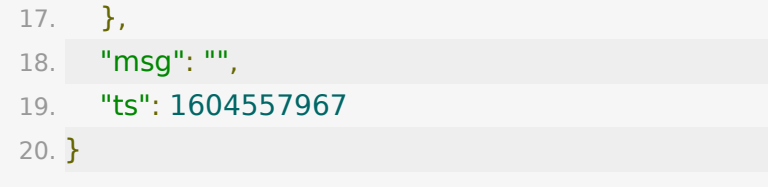

# 回调接口

# **1.** 设置直播上下课事件回调地址

## 【接口描述】

该接口用于设置直播中上下课事件的回调地址。 并不是直播生成 [回放的回调,直播生成回放的回调请参考](https://dev.baijiayun.com/wiki/detail/6) 回放服务端API接口文 档

## 【请求地址】

1. https://\${private\_domain}.at.baijiayun.com/openap

## 【请求参数】

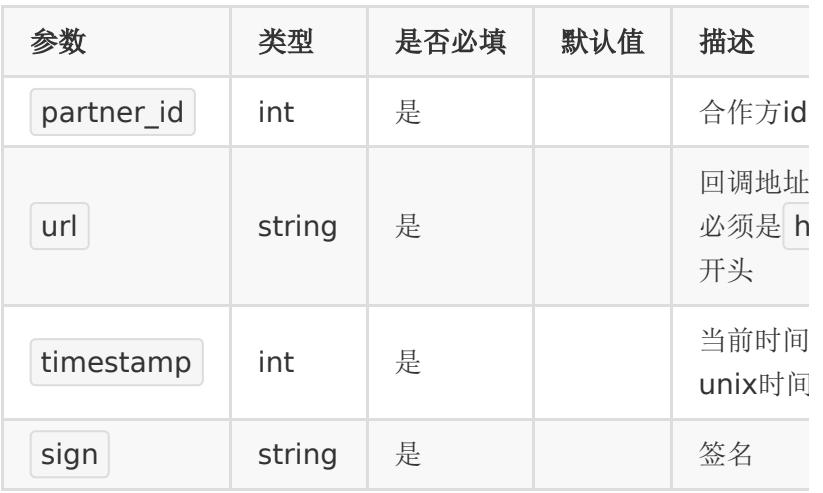

## 【响应参数】

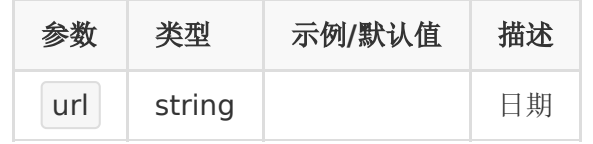

#### 【响应示例】

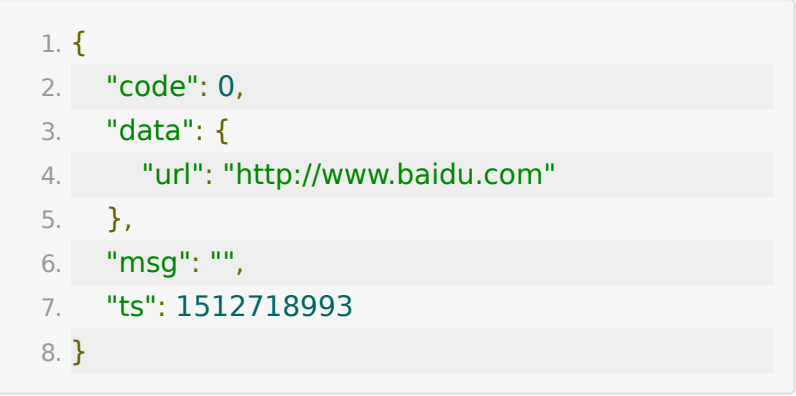

# **2.** 查询直播上下课回调地址

#### 【接口描述】

该接口用于查询直播上下课的回调地址

## 【请求地址】

1. https://\${private\_domain}.at.baijiayun.com/openap

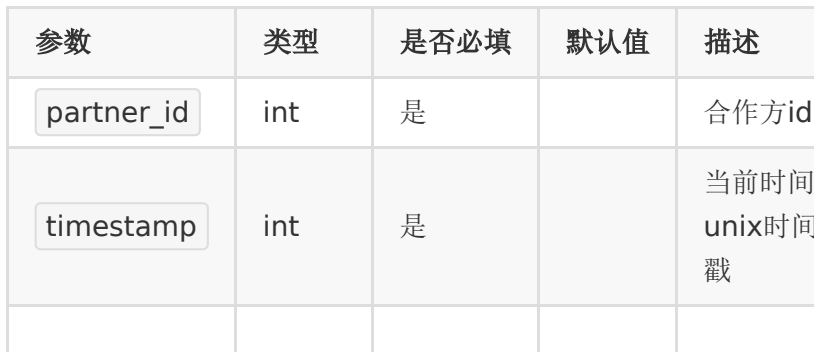

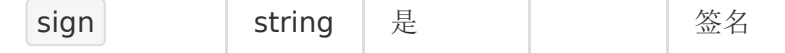

#### 【响应参数】

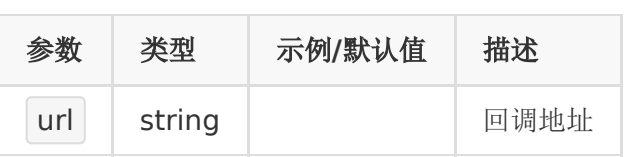

#### 【响应示例】

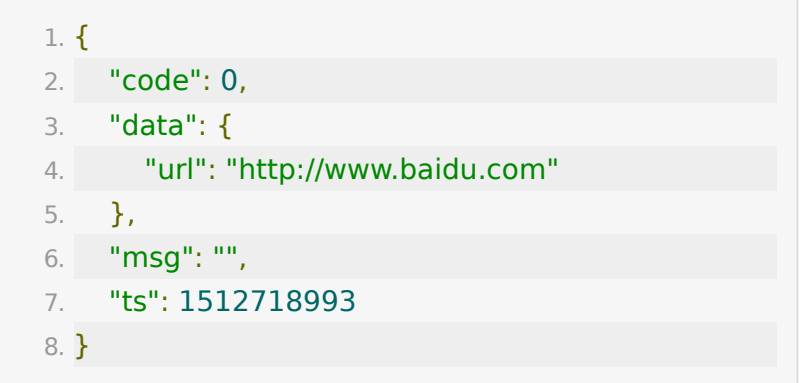

# **3.** 直播教室上下课事件回调

## 【接口描述】

如果合作方提供了回调地址,当老师在教室里点击开始上课或下 课时,可以回调通知合作方。

重试机制:如果回调失败,会在间隔1秒、3秒后分别重试两次, 之后不再重试。

## 【请求地址】

通过 回调接口 - 设置直播上下课事件回调地址 接口来设置

#### 【请求类型】

POST

# 【回调参数】

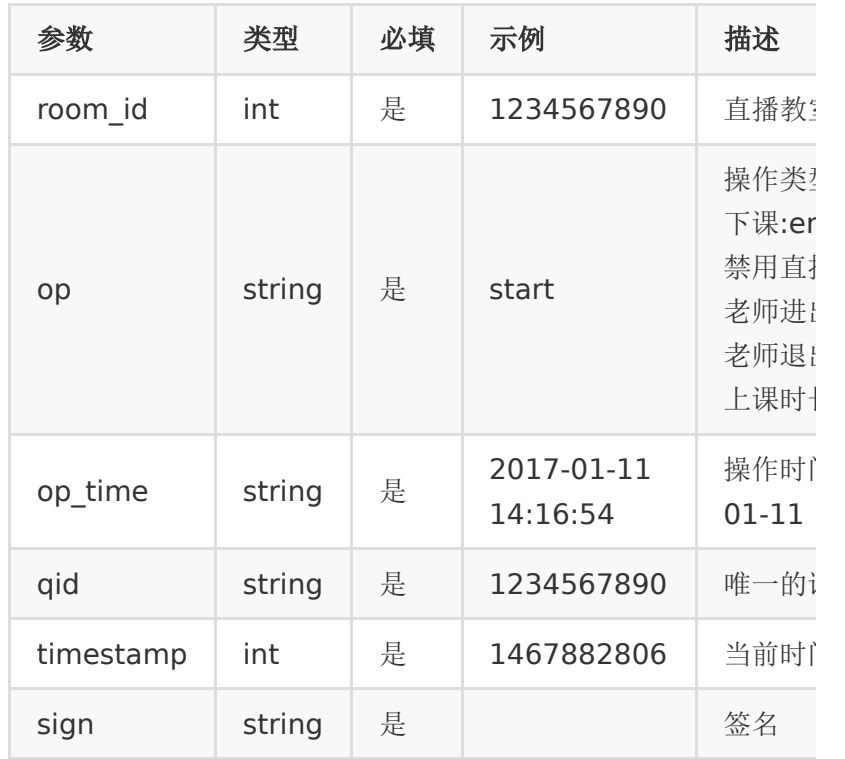

#### 注:

签名参数与合作方调百家云接口生成签名的一样,即请求参数按 key顺序拼接起来然后加上partner\_key最后做个md5加密

# 【返回标准】

合作方接收后应返回一段json,包含一个code,0表示成功,非0 表示失败,

成功示例

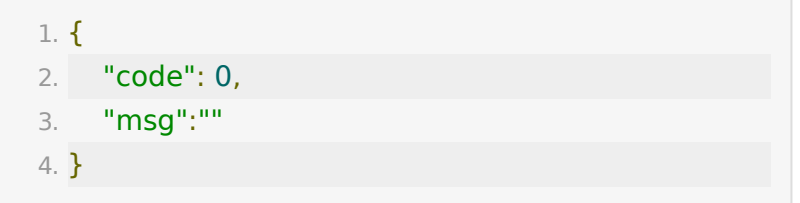

失败示例

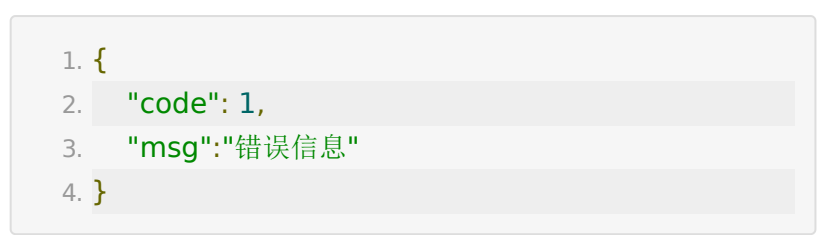

#### **4.** 直播生成回放的回调

直播中生成回放的回调,请参考文档 [回放服务端](https://dev.baijiayun.com/wiki/detail/6)API文档

#### **5.** 用户进出教室事件回调

#### 【接口描述】

如果合作方提供了用户进出教室事件回调地址,当有用户进出教 室时,可以回调通知合作方。

注:客户提供回调地址,由百家云客户经理/技术支持申请运营配 置。

由于用户进出教室事件较多,回调会累积一段时间后批量回调这 段时间内的所有用户进出事件。最短时间可设置1分钟批量回调一 次。

如果1分钟内进出直播教室的人数很多,会分批回调。

如果回调失败,会在间隔5秒、30秒后分别重试两次,之后不再 重试。

#### 【请求地址】

由合作方提供一个能够接受post请求的url地址。

#### 【请求类型】

POST

# 【回调参数】

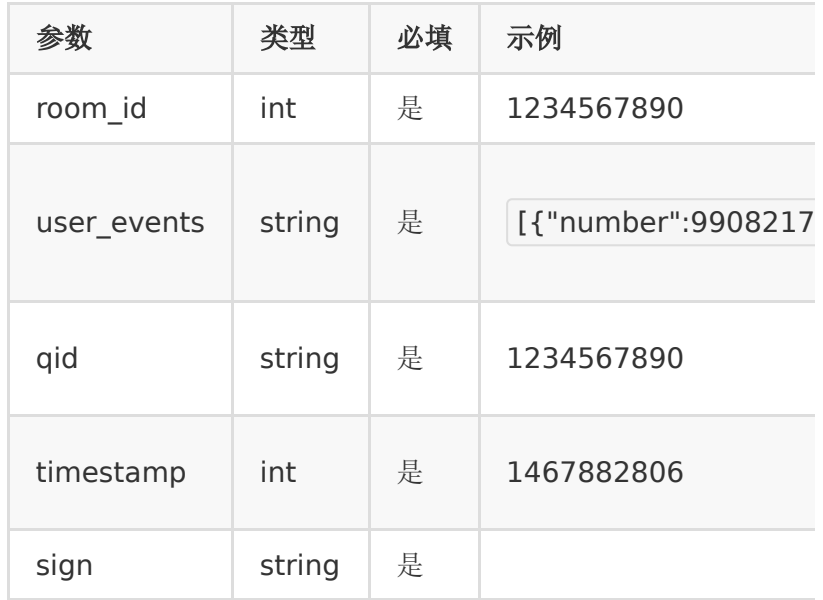

user\_events 是一个json字符串,包含这段时间内用户进出教 室事件描述,解析后格式如下:

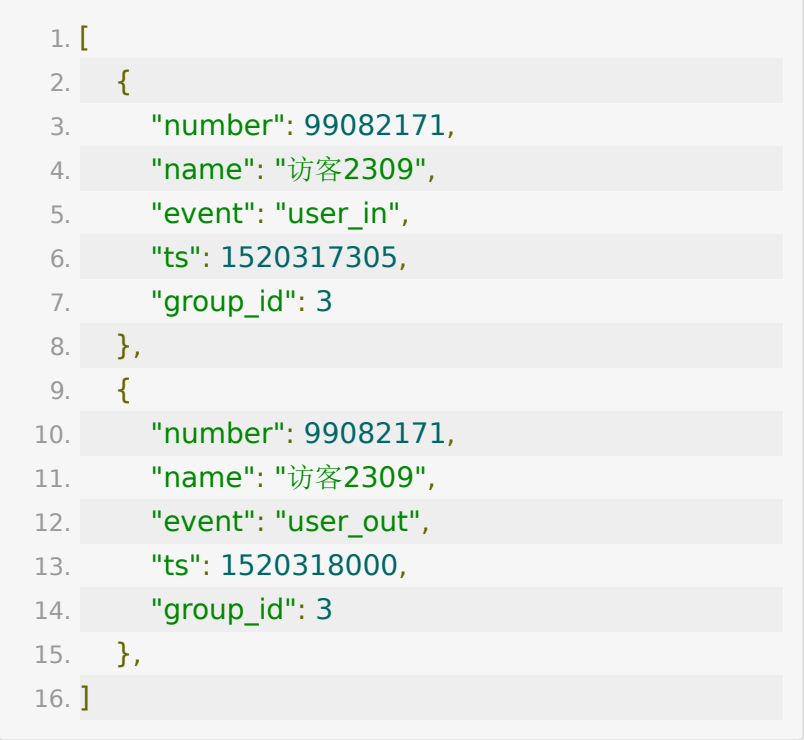

event :  $\bullet$ 

- user\_in: 用户进教室
- user\_out: 用户退出教室

#### 注:

签名参数与合作方调百家云接口生成签名的一样,即请求参数按 key顺序拼接起来然后加上partner\_key最后做个32位小写md5 加密

#### 【返回标准】

合作方接收后应返回一段json,包含一个code,0表示成功,非0 表示失败,

成功示例

1. {

2. "code": 0,

3. "msg":""

4. }

失败示例

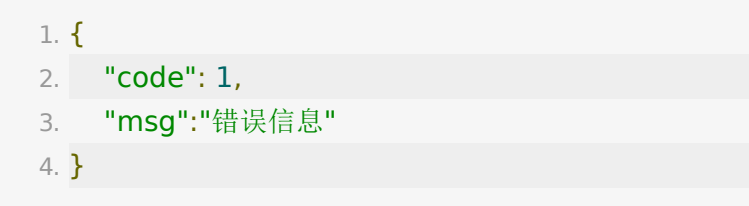

# **6.** 答题器、小测回调

#### 【接口描述】

如果合作方提供了答题器、小测结果回调地址,当老师结束答题 以后,可以回调通知合作方。

如果回调失败,会在间隔1秒、3秒后分别重试两次,之后不再重 试。

# 【请求地址】

由合作方提供一个能够接受post请求的url地址。

## 【请求类型】

POST

# 【回调参数】

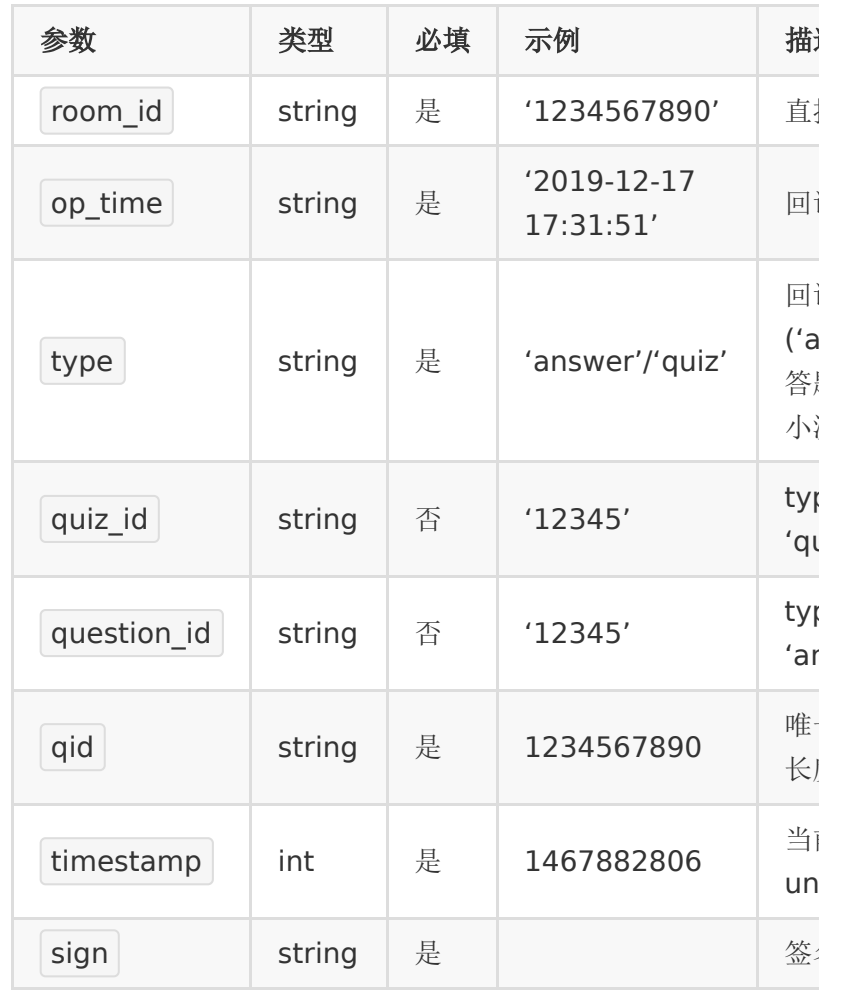

注:

签名参数与合作方调百家云接口生成签名的一样,即请求参数按 key顺序拼接起来然后加上partner\_key最后做个32位小写md5 加密

#### 【返回标准】

合作方接收后应返回一段json,包含一个code,0表示成功,非0 表示失败,

成功示例

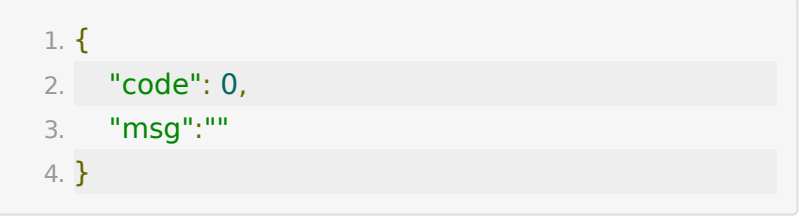

失败示例

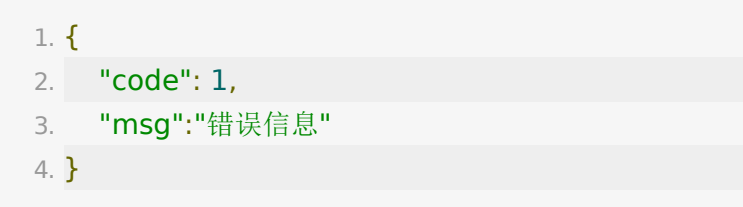

## **7.** 文档转码回调

## 【接口描述】

如果合作方提供了文档转码回调地址,当文当转码状态发生变化 时,可以回调通知合作方。 如果回调失败,会在间隔10秒、30秒后分别重试两次,之后不再 重试。

#### 【请求地址】

由合作方提供一个能够接受post请求的url地址。

#### 【请求类型】

POST

#### 【回调参数】

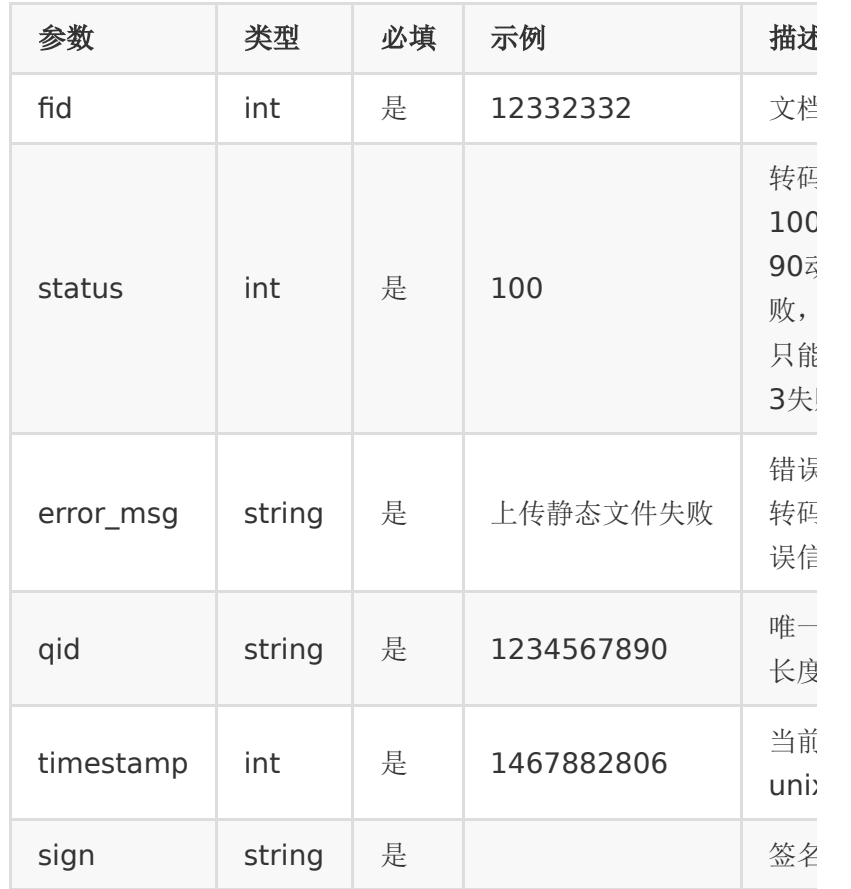

签名参数与合作方调百家云接口生成签名的一样,即请求参数按 key顺序拼接起来然后加上partner\_key最后做个32位小写md5 加密

### 【返回标准】

合作方接收后应返回一段json,包含一个code,0表示成功,非0 表示失败,

成功示例

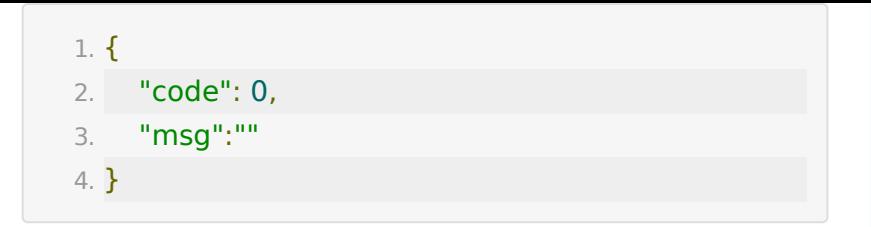

失败示例

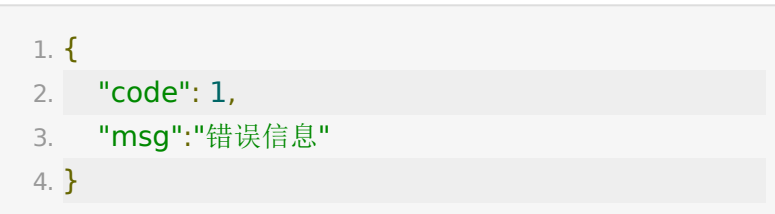

# **8. web** 主讲端数据回调

#### 【接口描述】

如果合作方提供了用户设备数据回调地址,直播过程中,主讲端 开关音视频、切换媒体设备,屏幕共享,媒体播放都会触发回 调。

如果回调失败,会在间隔5秒、10秒后分别重试两次,之后不再 重试。

#### 【请求地址】

由合作方提供一个能够接受post请求的url地址。

#### 【请求类型】

POST

#### 【回调参数】

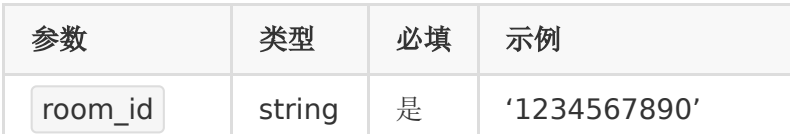

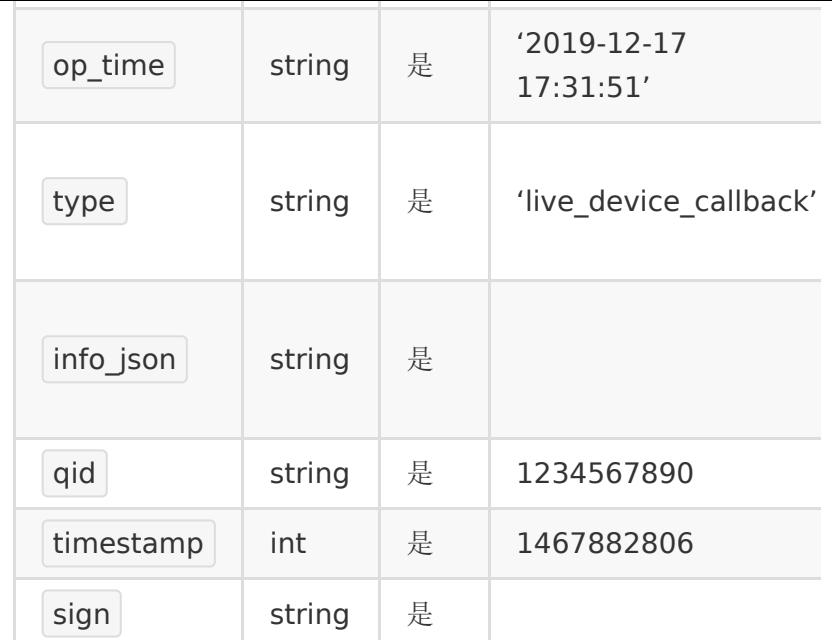

#### 注:

签名参数与合作方调百家云接口生成签名的一样,即请求参数按 key顺序拼接起来然后加上partner\_key最后做个32位小写md5 加密

## 【回调参数示例】

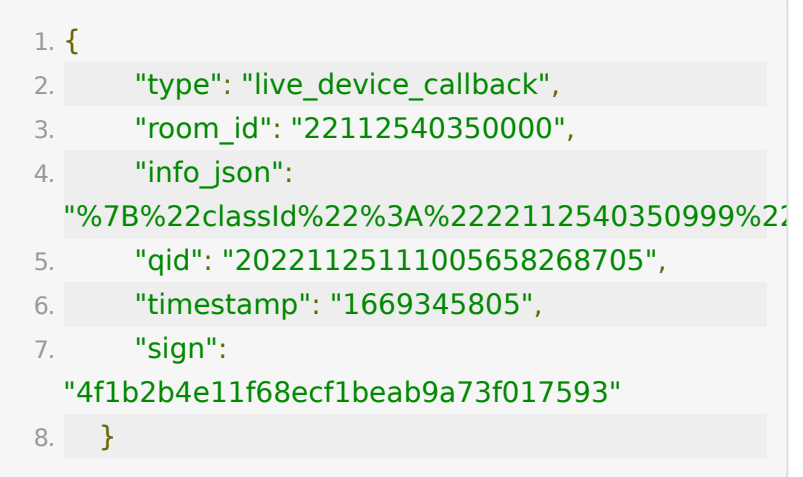

# 【返回标准】

合作方接收后应返回一段json,包含一个code,0表示成功,非0 表示失败,

成功示例

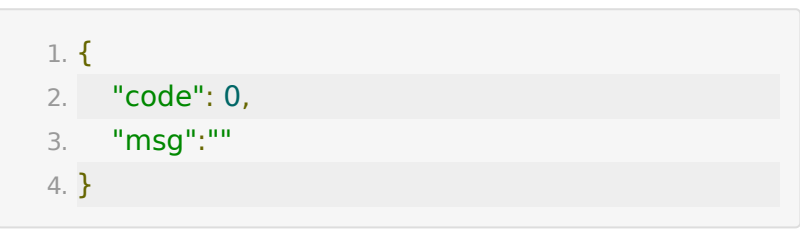

失败示例

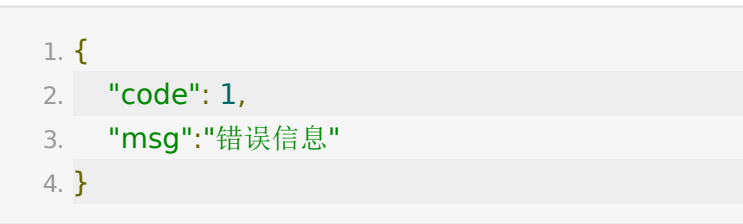

# **9.** 聊天消息回调

#### 【接口描述】

如果合作方提供了聊天消息数据回调地址,直播过程中,若产生 聊天消息则会回调给用户。

## 【请求地址】

由合作方提供一个能够接受post请求的url地址。

#### 【请求类型】

POST

#### 【回调参数】

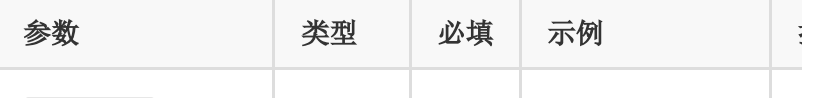

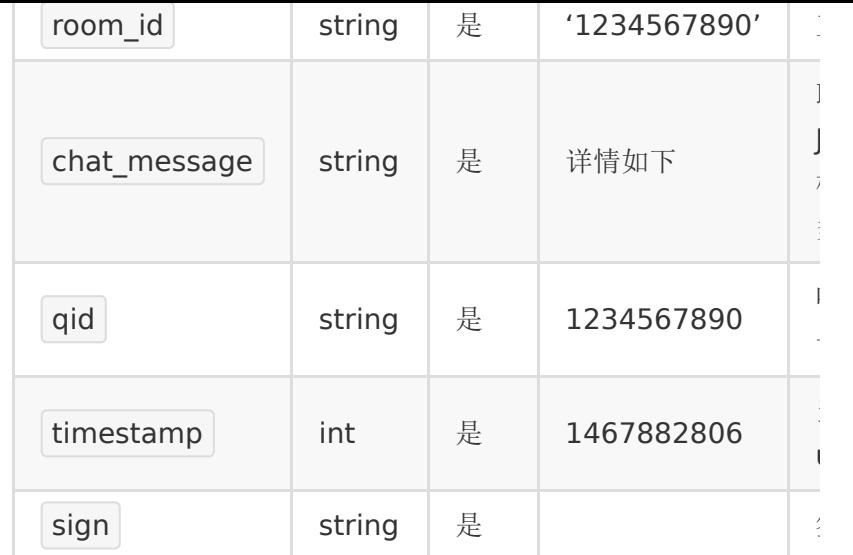

#### 注:

签名参数与合作方调百家云接口生成签名的一样,即请求参数按 key顺序拼接起来然后加上partner\_key最后做个32位小写md5 加密

#### 【回调示例】

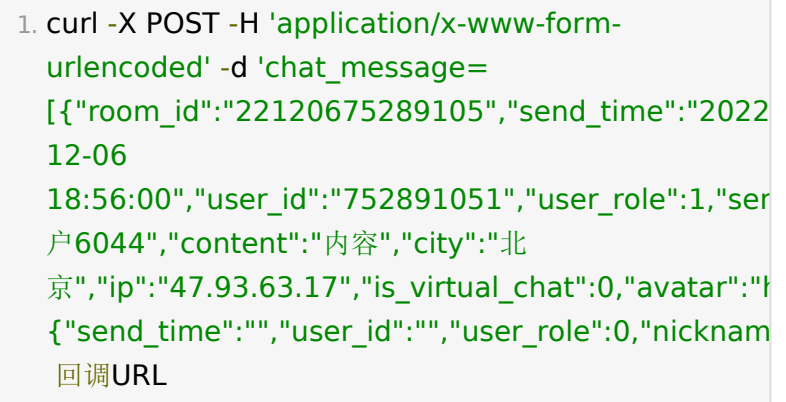

#### **chat\_message** 说明

JSON结构,由多组聊天信息组成,单条聊天信息详情如下:

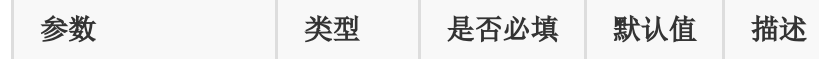

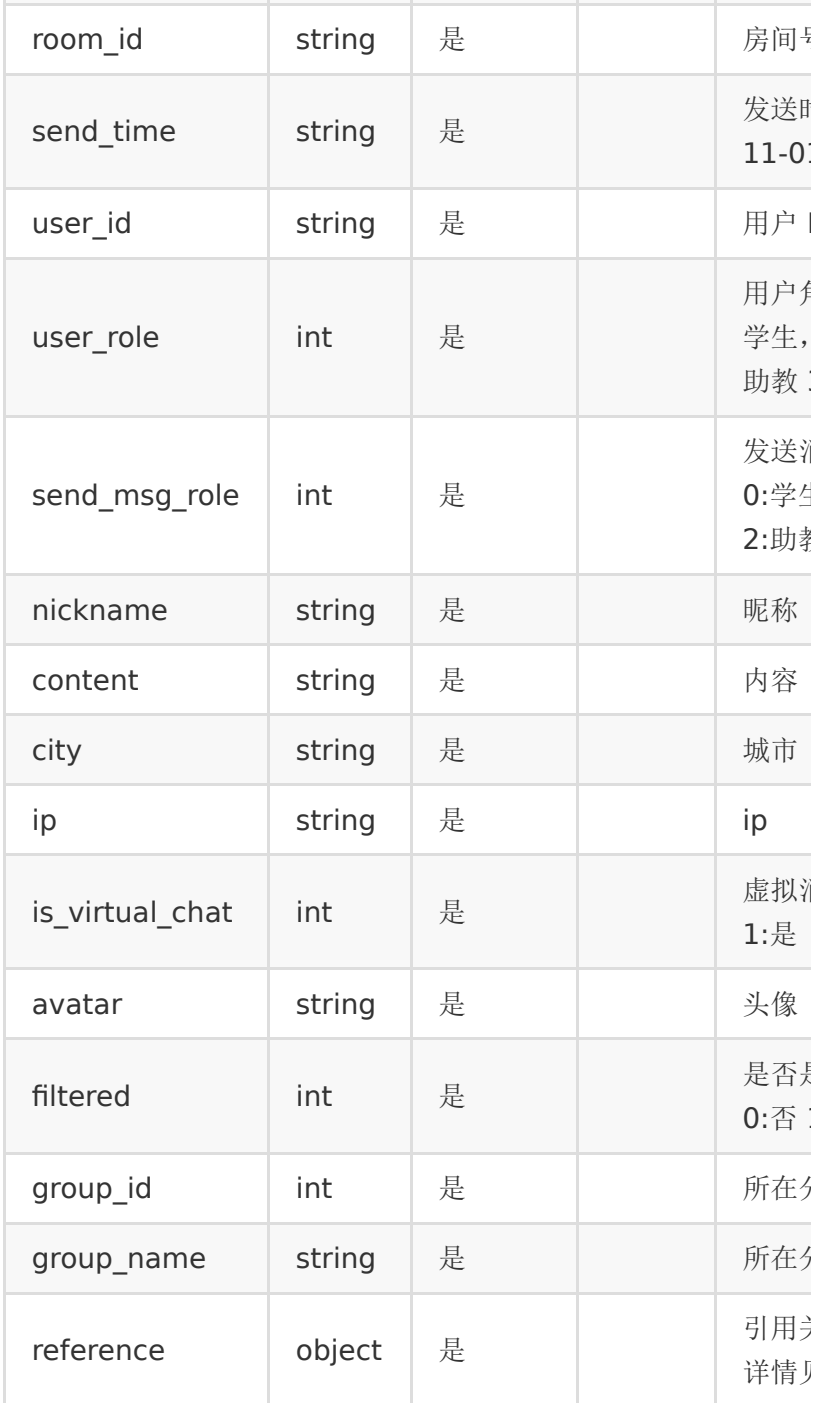

reference(引用关系)对象结构如下:

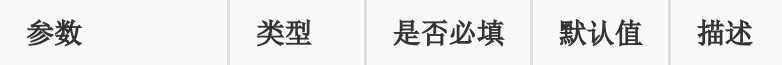

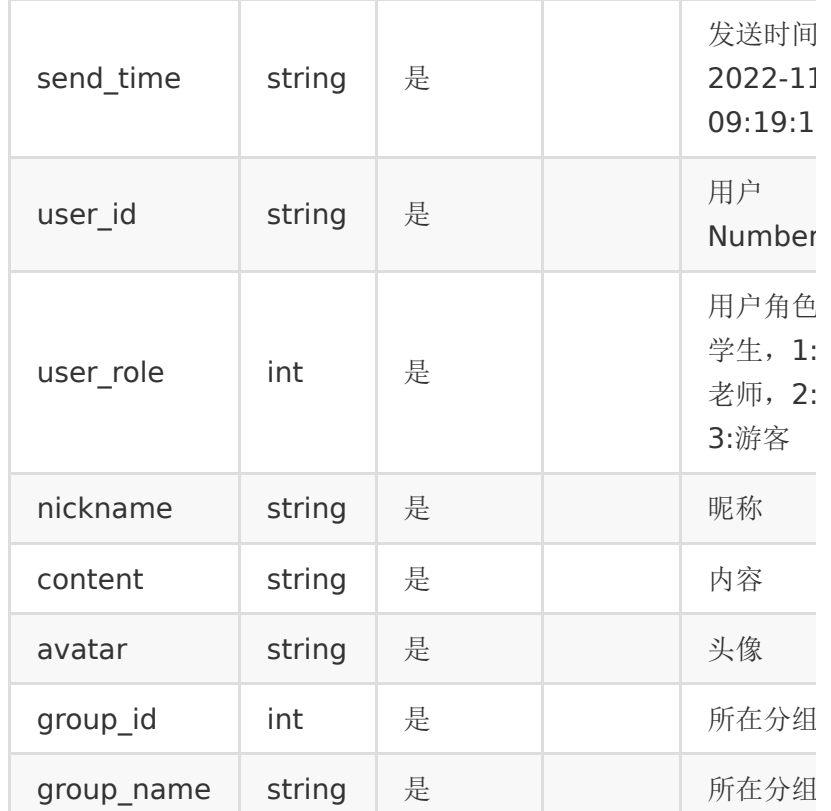

# 【返回标准】

合作方接收后应返回一段json,包含一个code,0表示成功,非0 表示失败,

成功示例

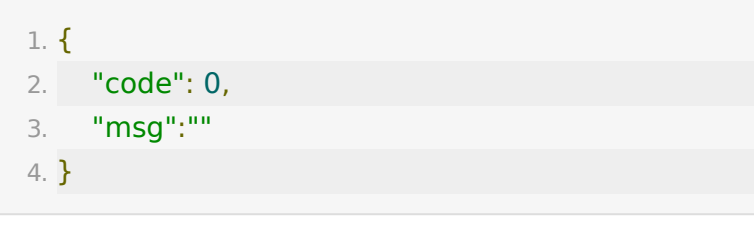

失败示例

```
1. {
2. "code": 1,
```

```
3. "msg":"错误信息"
4. }
```
# **10.** 抽奖中奖数据回调

### 【接口描述】

如果合作方提供了抽奖中奖数据回调地址,当单次抽奖结束以 后,可以回调通知合作方。

如果回调失败,会在间隔1秒、3秒后分别重试两次,之后不再重 试。

#### 【请求地址】

由合作方提供一个能够接受post请求的url地址。

#### 【请求类型】

POST

#### 【回调参数】

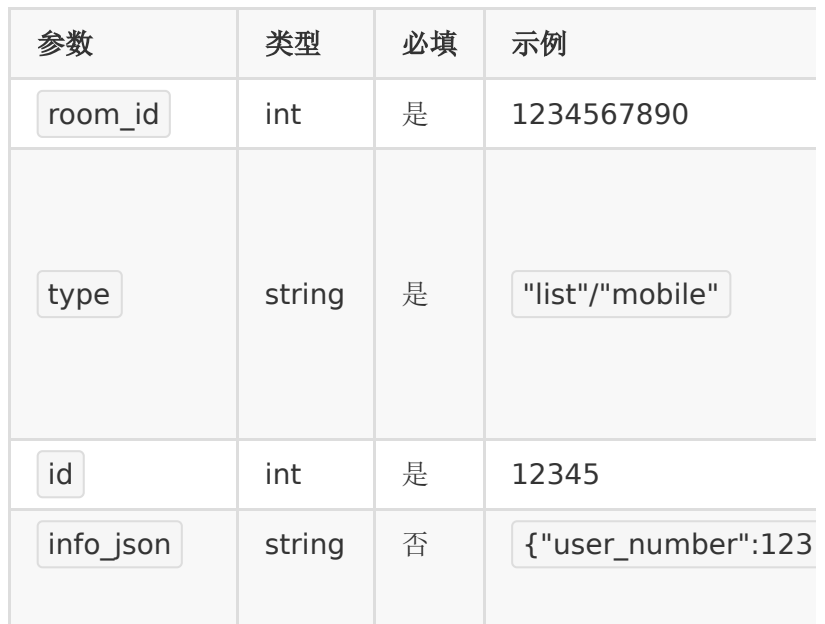

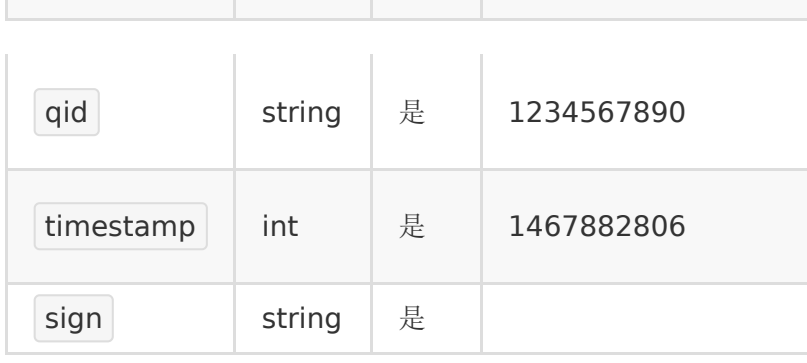

注:

签名参数与合作方调百家云接口生成签名的一样,即请求参数按 key顺序拼接起来然后加上partner\_key最后做个32位小写md5 加密

#### 【返回标准】

合作方接收后应返回一段json,包含一个code,0表示成功,非0 表示失败,

成功示例

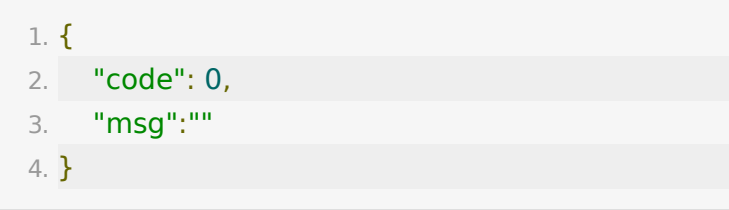

失败示例

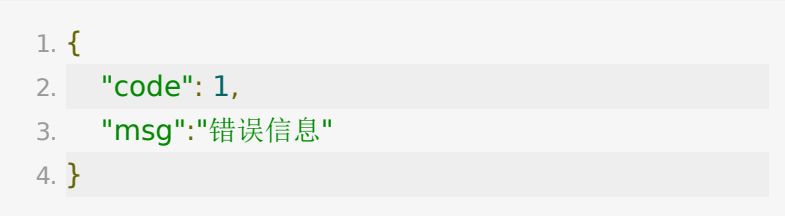

# 错误码及对应的描述

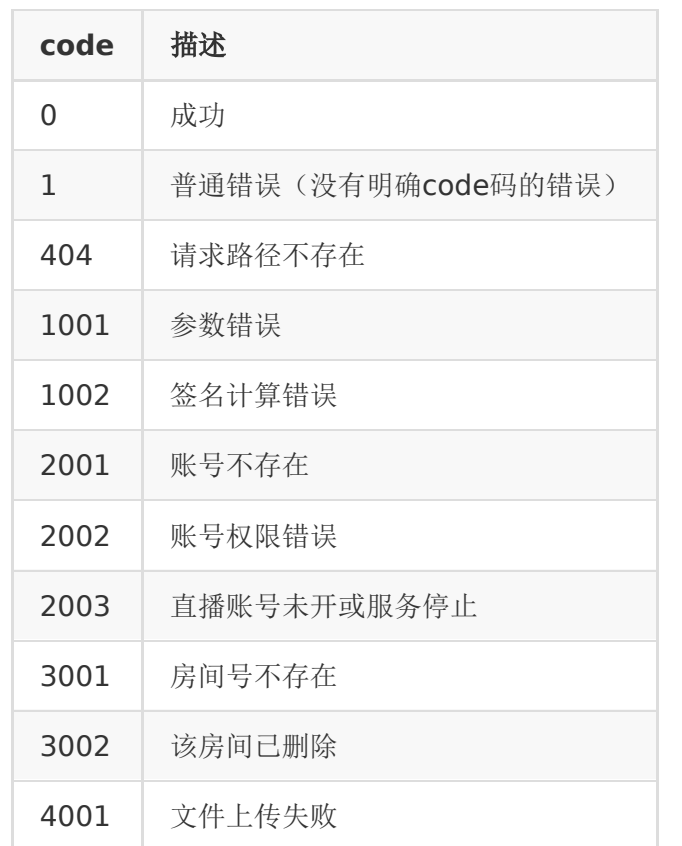

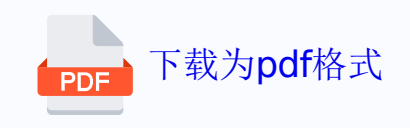